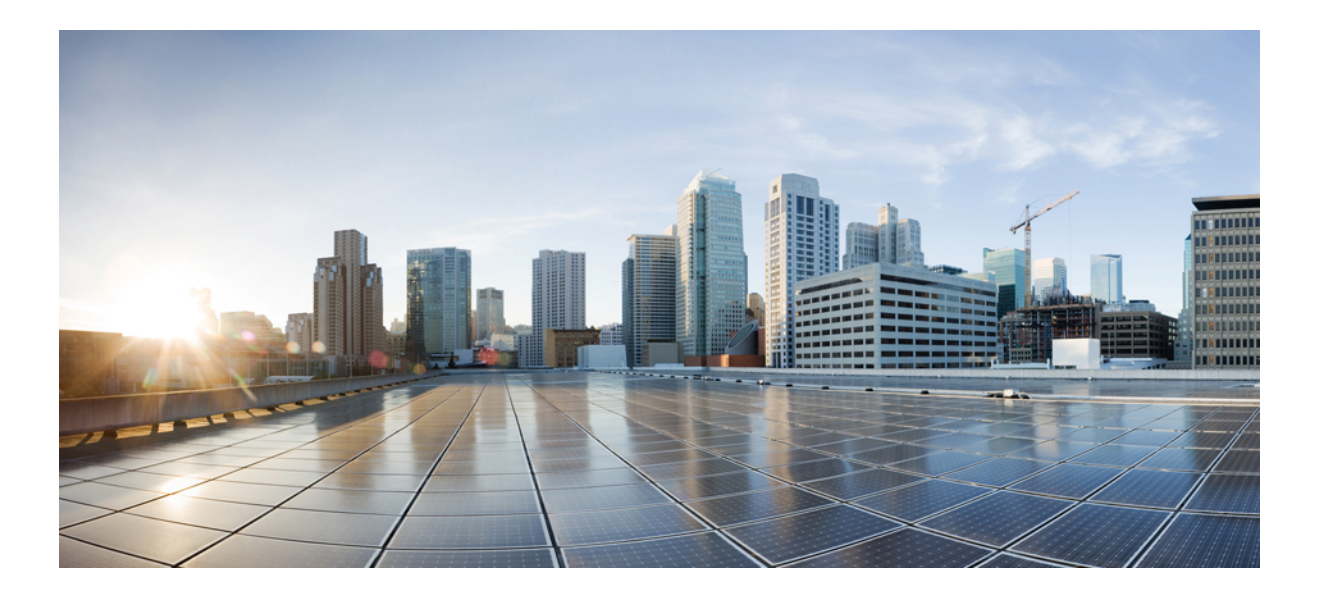

### **Cisco Unified Serviceability** リリース **11.5(1)** アドミニストレー ション ガイド

初版:2016 年 04 月 21 日

シスコシステムズ合同会社

〒107-6227 東京都港区赤坂9-7-1 ミッドタウン・タワー http://www.cisco.com/jp お問い合わせ先:シスコ コンタクトセンター 0120-092-255 (フリーコール、携帯・PHS含む) 電話受付時間:平日 10:00~12:00、13:00~17:00 http://www.cisco.com/jp/go/contactcenter/

【注意】シスコ製品をご使用になる前に、安全上の注意( **www.cisco.com/jp/go/safety\_warning/** ) をご確認ください。本書は、米国シスコ発行ドキュメントの参考和訳です。リンク情報につきま しては、日本語版掲載時点で、英語版にアップデートがあり、リンク先のページが移動**/**変更され ている場合がありますことをご了承ください。あくまでも参考和訳となりますので、正式な内容 については米国サイトのドキュメントを参照ください。また、契約等の記述については、弊社販 売パートナー、または、弊社担当者にご確認ください。

このマニュアルに記載されている仕様および製品に関する情報は、予告なしに変更されることがあります。このマニュアルに記載されている表現、情報、および推奨 事項は、すべて正確であると考えていますが、明示的であれ黙示的であれ、一切の保証の責任を負わないものとします。このマニュアルに記載されている製品の使用 は、すべてユーザ側の責任になります。

対象製品のソフトウェア ライセンスおよび限定保証は、製品に添付された『Information Packet』に記載されています。添付されていない場合には、代理店にご連絡く ださい。

The Cisco implementation of TCP header compression is an adaptation of a program developed by the University of California, Berkeley (UCB) as part of UCB's public domain version of the UNIX operating system.All rights reserved.Copyright © 1981, Regents of the University of California.

ここに記載されている他のいかなる保証にもよらず、各社のすべてのマニュアルおよびソフトウェアは、障害も含めて「現状のまま」として提供されます。シスコお よびこれら各社は、商品性の保証、特定目的への準拠の保証、および権利を侵害しないことに関する保証、あるいは取引過程、使用、取引慣行によって発生する保証 をはじめとする、明示されたまたは黙示された一切の保証の責任を負わないものとします。

いかなる場合においても、シスコおよびその供給者は、このマニュアルの使用または使用できないことによって発生する利益の損失やデータの損傷をはじめとする、 間接的、派生的、偶発的、あるいは特殊な損害について、あらゆる可能性がシスコまたはその供給者に知らされていても、それらに対する責任を一切負わないものと します。

このマニュアルで使用している IP アドレスおよび電話番号は、実際のアドレスおよび電話番号を示すものではありません。マニュアル内の例、コマンド出力、ネット ワーク トポロジ図、およびその他の図は、説明のみを目的として使用されています。説明の中に実際のアドレスおよび電話番号が使用されていたとしても、それは意 図的なものではなく、偶然の一致によるものです。

Cisco and the Cisco logo are trademarks or registered trademarks of Cisco and/or its affiliates in the U.S. and other countries. To view a list of Cisco trademarks, go to this URL: [http://](http://www.cisco.com/go/trademarks) [www.cisco.com/go/trademarks](http://www.cisco.com/go/trademarks).Third-party trademarks mentioned are the property of their respective owners.The use of the word partner does not imply a partnership relationship between Cisco and any other company.(1110R)

© 2017 Cisco Systems, Inc. All rights reserved.

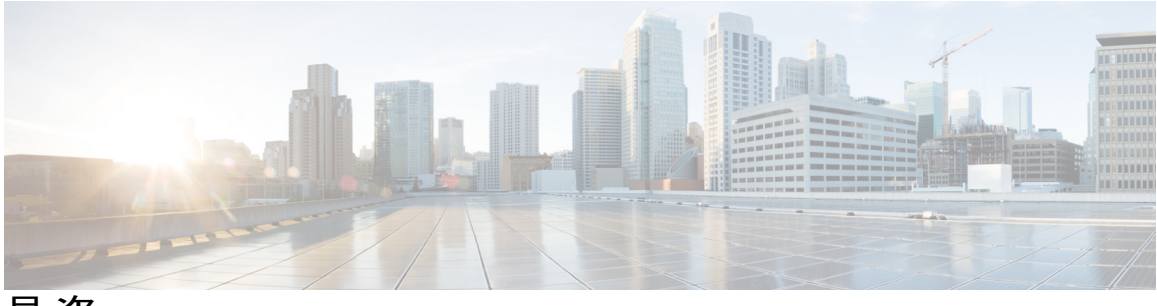

目次

#### [はじめに](#page-12-0) **xiii**

[目的](#page-12-1) **xiii**

[対象読者](#page-13-0) **xiv**

[関連資料](#page-13-1) **xiv**

[表記法](#page-14-0) **xv**

[マニュアルの入手、サポート、およびセキュリティのガイドライン](#page-15-0) **xvi**

[シスコ製品のセキュリティの概要](#page-15-1) **xvi**

[マニュアルの構成](#page-16-0) **xvii**

#### **[Serviceability](#page-18-0)** の管理の概要 **1**

[概要](#page-18-1) **1**

[レポート](#page-19-0) ツール **2**

[遠隔サービスアビリティ](#page-20-0) ツール **3**

[カスタマイズされたログイン](#page-21-0) メッセージ **4**

#### [使用する前に](#page-22-0) **5**

[アクセス](#page-22-1) **5**

Cisco Unified IM and Presence [Serviceability](#page-24-0) へのアクセス **7**

[サーバ証明書のインストール](#page-24-1) **7**

[HTTPS](#page-25-0) **8**

Internet Explorer 7 [の証明書のインストール](#page-26-0) **9**

Serviceability [のインターフェイス](#page-27-0) **10**

#### [アラーム](#page-32-0) **15**

П

- [概要](#page-32-1) **15**
- [アラーム設定](#page-33-0) **16**
- [アラーム定義](#page-34-0) **17**
- [アラーム情報](#page-35-0) **18**
- [アラームのセットアップ](#page-35-1) **18**

アラーム [サービスの設定](#page-36-0) **19**

- Syslog Agent [エンタープライズ](#page-36-1) パラメータ **19**
- アラーム [サービスのセットアップ](#page-37-0) **20**
- Cisco Tomcat を使用するアラーム [サービスのセットアップ](#page-39-0) **22**
- [サービス](#page-40-0) グループ **23**
- [アラーム設定](#page-41-0) **24**
- [アラーム定義およびユーザ定義の説明の追加](#page-46-0) **29**
	- [アラーム定義の表示とユーザ定義の説明の追加](#page-46-1) **29**
	- システム アラーム [カタログの説明](#page-47-0) **30**
	- CallManager アラーム [カタログの説明](#page-49-0) **32**
	- IM and Presence アラーム [カタログの説明](#page-50-0) **33**

#### **[Trace](#page-52-0) 35**

[トレース](#page-52-1) **35** [トレース設定](#page-53-0) **36** [トレース設定\(](#page-54-0)Trace Settings) **37** [トレース収集](#page-54-1) **37** [着信側トレース](#page-55-0) **38** [トレース設定のセットアップ](#page-55-1) **38**

[トレースの設定](#page-56-0) **39**

トレース [パラメータの設定](#page-56-1) **39**

[トレース設定のサービス](#page-58-0) グループ **41**

デバッグ トレース [レベルの設定](#page-67-0) **50**

#### トレース [フィールドの説明](#page-68-0) **51**

Database Layer Monitor [のトレース](#page-69-0) フィールド **52** Cisco RIS Data Collector [のトレース](#page-70-0) フィールド **53** Cisco [CallManager](#page-70-1) SDI のトレース フィールド **53** Cisco [CallManager](#page-73-0) SDL のトレース フィールド **56** Cisco [CTIManager](#page-75-0) SDL のトレース フィールド **58** Cisco Extended Functions [のトレース](#page-77-0) フィールド **60** Cisco エクステンション [モビリティのトレース](#page-78-0) フィールド **61** Cisco IP Manager Assistant [のトレース](#page-79-0) フィールド **62** Cisco IP Voice Media Streaming App [のトレース](#page-79-1) フィールド **62**

Cisco TFTP [のトレース](#page-81-0) フィールド **64** Cisco Web Dialer Web [サービスのトレース](#page-81-1) フィールド **64** IM and Presence SIP Proxy [サービスのトレース](#page-81-2) フィルタの設定 **64** IM and Presence のトレース [フィールドの説明](#page-84-0) **67** Cisco Access Log [のトレース](#page-84-1) フィールド **67** Cisco [Authentication](#page-84-2) のトレース フィールド **67** Cisco Calendar [のトレース](#page-84-3) フィールド **67** Cisco CTI [ゲートウェイのトレース](#page-85-0) フィールド **68** Cisco Database Layer Monitor [のトレース](#page-85-1) フィールド **68** Cisco Enum のトレース [フィールド](#page-85-2) **68** Cisco [Method/Event](#page-86-0) のトレース フィールド **69** Cisco Number Expansion [のトレース](#page-86-1) フィールド **69** Cisco Parser [のトレース](#page-86-2) フィールド **69** Cisco Privacy [のトレース](#page-86-3) フィールド **69** Cisco Proxy [のトレース](#page-87-0) フィールド **70** Cisco RIS Data Collector [のトレース](#page-87-1) フィールド **70** Cisco Registry [のトレース](#page-88-0) フィールド **71** Cisco Routing [のトレース](#page-88-1) フィールド **71** Cisco Server [のトレース](#page-88-2) フィールド **71** Cisco SIP Message と State Machine [のトレース](#page-89-0) フィールド **72** Cisco SIP TCP [のトレース](#page-89-1) フィールド **72** Cisco SIP TLS [のトレース](#page-89-2) フィールド **72** Cisco Web Service [のトレース](#page-90-0) フィールド **73** [トレース出力設定](#page-90-1) **73** [トレース設定のトラブルシューティング](#page-91-0) **74** [トラブルシューティング](#page-91-1) トレース設定ウィンドウ **74** [トラブルシューティング](#page-91-2) トレース設定 **74** [サービス](#page-94-0) **77**

[機能サービス](#page-94-1) **77** [データベースおよび管理サービス](#page-96-0) **79** Locations [Bandwidth](#page-96-1) Manager **79** Cisco AXL Web [Service](#page-96-2) **79** Cisco UXL Web [サービス](#page-96-3) **79**

```
Cisco Bulk Provisioning サービス 79
   Cisco TAPS サービス 80
   Platform Administrative Web サービス 80
パフォーマンスおよびモニタリング サービス 80
   Cisco Serviceability Reporter 80
   Cisco CallManager SNMP サービス 81
CM サービス 81
   Cisco CallManager 81
   Cisco TFTP 82
   Cisco Unified Mobile Voice Access Service 82
   Cisco IP Voice Media Streaming App 82
   Cisco CTIManager 83
   Cisco エクステンション モビリティ 83
   Cisco Dialed Number Analyzer 83
   Cisco Dialed Number Analyzer Server 83
   Cisco DHCP Monitor サービス 83
   シスコ クラスタ間検索サービス 84
   Cisco UserSync サービス 84
   Cisco UserLookup Web Service 84
IM and Presence サービス 84
   Cisco SIP Proxy 84
   Cisco Presence Engine 84
   Cisco XCP Text Conference Manager 85
   Cisco XCP Web Connection Manager 85
   Cisco XCP Connection Manager 85
   Cisco XCP SIP Federation Connection Manager 85
   Cisco XCP XMPP Federation Connection Manager 85
   Cisco XCP Message Archiver 85
   Cisco XCP Directory Service 85
   Cisco XCP Authentication Service 86
CTI サービス 86
   Cisco IP Manager Assistant 86
   Cisco WebDialer Web Service 86
   セルフプロビジョニング IVR 87
```
CDR [サービス](#page-104-1) **87**

CAR Web [サービス](#page-104-2) **87** Cisco SOAP - [CDRonDemand](#page-104-3) サービス **87** [セキュリティ](#page-105-0) サービス **88** Cisco CTL [Provider](#page-105-1) **88** Cisco [Certificate](#page-105-2) Authority Proxy Function(CAPF) **88** [ディレクトリ](#page-105-3) サービス **88** Cisco [DirSync](#page-106-0) **89** ロケーション [ベースのトラッキング](#page-106-1) サービス **89** Cisco Wireless Controller [Synchronization](#page-106-2) サービス **89** Voice Quality Reporter [サービス](#page-107-0) **90** Cisco Extended [Functions](#page-107-1) **90** [ネットワーク](#page-107-2) サービス **90** [パフォーマンスおよびモニタリング](#page-107-3) サービス **90** [バックアップおよび復元サービス](#page-108-0) **91** [システム](#page-109-0) サービス **92** [プラットフォーム](#page-109-1) サービス **92** [セキュリティ](#page-112-0) サービス **95** [データベース](#page-112-1) サービス **95** SOAP [サービス](#page-113-0) **96** CM [サービス](#page-113-1) **96** IM and Presence Service [サービス](#page-114-0) **97** CDR [サービス](#page-116-0) **99** [管理サービス](#page-117-0) **100** [サービスのセットアップ](#page-118-0) **101** [コントロール](#page-118-1) センター **101** [サービスの設定](#page-119-0) **102** [サービスのアクティブ化](#page-119-1) **102** Cisco Unified Communications Manager のクラスタ サービス [アクティベーションに関](#page-120-0) [する推奨事項](#page-120-0) **103** IM and Presence Service のクラスタ サービス [アクティベーションに関する推奨事](#page-124-0) 項 **[107](#page-124-0)** [機能サービスのアクティブ化](#page-129-0) **112**

コントロール センターまたは CLI [でのサービスの開始、停止、再起動](#page-130-0) **113** コントロール [センターでのサービスの開始、停止、再起動](#page-130-1) **113**

コマンドライン [インターフェイスを使用したサービスの開始、停止、再起](#page-132-0)

動 **[115](#page-132-0)**

[ツールおよびレポート](#page-134-0) **117**

サービスアビリティ [レポートのアーカイブ](#page-134-1) **117**

[Serviceability](#page-135-0) Reporter のサービス パラメータ **118**

[デバイス統計レポート](#page-136-0) **119**

[サーバ統計レポート](#page-139-0) **122**

[サービス統計レポート](#page-142-0) **125**

コール [アクティビティ](#page-145-0) レポート **128**

[アラート要約レポート](#page-150-0) **133**

[パフォーマンス保護レポート](#page-153-0) **136**

サービスアビリティ [レポートのアーカイブのセットアップの概要](#page-154-0) **137**

サービスアビリティ [レポートのアーカイブのセットアップ](#page-154-1) **137**

サービスアビリティ [レポートのアーカイブへのアクセス](#page-156-0) **139**

サービスアビリティ [レポートのアーカイブのアクティブ化](#page-156-1) **139**

サービスアビリティ [レポートのアーカイブへのアクセス](#page-156-2) **139**

#### CDR [Repository](#page-157-0) Manager **140**

[一般パラメータのセットアップ](#page-159-0) **142**

[一般パラメータの設定](#page-160-0) **143**

[アプリケーション課金サーバのセットアップ](#page-162-0) **145**

[アプリケーション課金サーバのパラメータ設定](#page-163-0) **146**

[アプリケーション課金サーバの削除](#page-164-0) **147**

[ロケーション](#page-165-0) **148**

[ロケーション](#page-165-1) トポロジ **148**

ロケーション [トポロジの表示](#page-166-0) **149**

[アサーションの詳細の表示](#page-167-0) **150**

[ロケーションの不一致](#page-167-1) **150**

[ロケーションの不一致の表示](#page-168-0) **151**

[有効なパス](#page-168-1) **151**

[有効なパスの表示](#page-169-0) **152**

[切断されたグループ](#page-169-1) **152**

[切断されたグループの表示](#page-170-0) **153**

#### [監査ログ](#page-172-0) **155**

#### [監査ログ](#page-172-1) **155**

[監査ロギング\(標準\)](#page-172-2) **155**

[監査ロギング\(詳細\)](#page-177-0) **160**

[監査ログ](#page-177-1) タイプ **160**

[システム監査ログ](#page-177-2) **160**

[アプリケーション監査ログ](#page-177-3) **160**

[データベース監査ログ](#page-178-0) **161**

#### [監査ログ設定タスク](#page-178-1) フロー **161**

[監査ロギングのセットアップ](#page-179-0) **162**

[リモート監査ログの転送プロトコルの設定](#page-179-1) **162**

[アラート通知用の電子メール](#page-180-0) サーバの設定 **163**

電子メール [アラートの有効化](#page-180-1) **163**

[監査ログの構成時の設定](#page-181-0) **164**

#### [簡易ネットワーク管理プロトコル](#page-188-0) **171**

[簡易ネットワーク管理プロトコル\(](#page-188-1)SNMP)のサポート **171**

SNMP [の基礎](#page-189-0) **172**

SNMP [管理情報ベース](#page-190-0) **173**

SNMP [のセットアップ](#page-207-0) **190**

SNMP [のトラブルシューティング](#page-208-0) **191**

SNMP [の設定要件](#page-209-0) **192**

SNMP バージョン 1 [のサポート](#page-209-1) **192**

SNMP バージョン 2c [のサポート](#page-210-0) **193**

SNMP バージョン 3 [のサポート](#page-210-1) **193**

SNMP [サービス](#page-210-2) **193**

SNMP のコミュニティ [ストリングとユーザ](#page-211-0) **194**

SNMP [のトラップとインフォーム](#page-212-0) **195**

#### SNMP [トレースの設定](#page-214-0) **197**

[SNMP](#page-215-0) V1 および V2c の設定 **198**

コミュニティ [ストリングの検索](#page-215-1) **198**

コミュニティ [ストリングのセットアップ](#page-215-2) **198** コミュニティ [ストリングの構成時の設定](#page-217-0) **200** コミュニティ [ストリングの削除](#page-219-0) **202** SNMP V1 および V2c [通知先の検索](#page-219-1) **202** SNMP V1 および V2c [の通知先の設定](#page-220-0) **203** SNMP V1 および V2c [の通知先の設定](#page-221-0) **204** SNMP V1 および V2c [通知先の削除](#page-223-0) **206** [SNMP](#page-223-1) V3 の設定 **206** SNMP V3 [ユーザの検索](#page-224-0) **207** SNMP V3 [ユーザの設定](#page-224-1) **207** SNMP V3 [のユーザ構成時の設定](#page-225-0) **208** SNMP V3 [ユーザの削除](#page-227-0) **210** SNMP V3 [通知先の検索](#page-228-0) **211** SNMP V3 [の通知先の設定](#page-229-0) **212** SNMP V3 [の通知先の設定](#page-230-0) **213** SNMP V3 [通知先の削除](#page-232-0) **215**

MIB2 [システム](#page-233-0) グループ **216**

MIB2 システム [グループのセットアップ](#page-233-1) **216**

MIB2 システム [グループの設定](#page-233-2) **216**

SNMP [トラップの設定](#page-234-0) **217**

SNMP [トラップのセットアップ](#page-234-1) **217**

SNMP [トラップの生成](#page-235-0) **218**

[CISCO-SYSLOG-MIB](#page-239-0) トラップ パラメータ **222**

[CISCO-CCM-MIB](#page-240-0) トラップ パラメータ **223**

[CISCO-UNITY-MIB](#page-240-1) トラップ パラメータ **223**

#### **Call [Home](#page-242-0) 225**

#### Call [Home](#page-242-1) **225**

Smart Call [Home](#page-242-2) **225** 匿名 Call [Home](#page-244-0) **227** Smart Call Home [による処理](#page-247-0) **230** Call Home [の前提条件](#page-248-0) **231** Call Home [へのアクセス](#page-248-1) **231** Call Home [の設定](#page-248-2) **231**

 **Cisco Unified Serviceability** リリース **11.5(1)** アドミニストレーション ガイド

 $\overline{\phantom{a}}$ 

Call Home [の設定](#page-249-0) **232** [制限事項](#page-253-0) **236** Call Home [の参照先](#page-253-1) **236**

 $\overline{\phantom{a}}$ 

 $\mathbf I$ 

<span id="page-12-0"></span>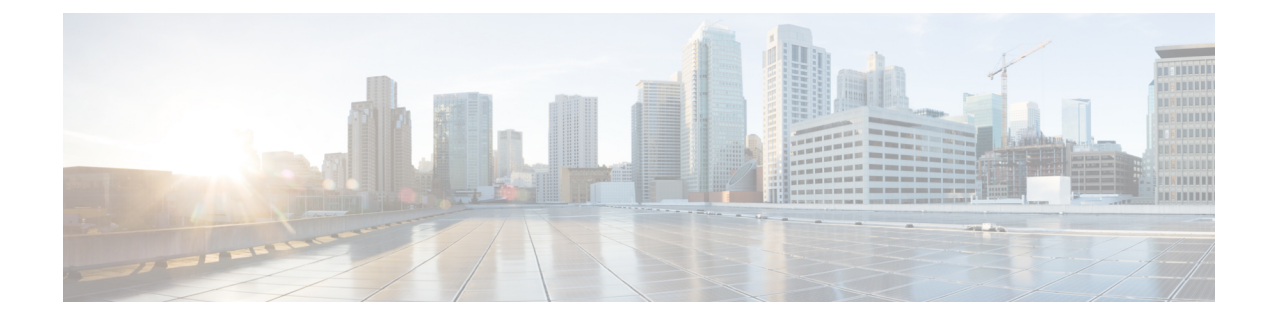

### はじめに

- 目的, xiii [ページ](#page-12-1)
- [対象読者](#page-13-0), xiv ページ
- [関連資料](#page-13-1), xiv ページ
- [表記法](#page-14-0), xv ページ
- [マニュアルの入手、サポート、およびセキュリティのガイドライン](#page-15-0), xvi ページ
- [シスコ製品のセキュリティの概要](#page-15-1), xvi ページ
- [マニュアルの構成](#page-16-0), xvii ページ

### <span id="page-12-1"></span>目的

『*Cisco Unified Serviceability Administration Guide*』では、次の Cisco Unified Serviceability を通じて アラーム、トレース、SNMP を設定するための説明と手順を示します。

- Cisco Unified Communications Manager
- Cisco Unified Communications Manager IM and Presence Service
- Cisco Unity Connection

 $\mathcal{Q}$ 

ヒント

Cisco Unity Connection の場合、Cisco Unified Serviceability と Cisco Unity Connection Serviceability の両方でサービスアビリティ関連タスクを実行する必要があります。たとえば、問題を解決す るために、両方のアプリケーションでサービスの起動や停止、アラームの表示、トレースの設 定が必要な場合があります。

Cisco Unified Serviceability は、『*Cisco Unified Serviceability Administration Guide*』に記載されて いる機能をサポートしています。Cisco Unity Connection Serviceability 固有のタスクについて は、『*Cisco Unity Connection Serviceability Administration Guide*』を参照してください。

### <span id="page-13-0"></span>対象読者

『*Cisco Unified Serviceability Administration Guide*』は、Cisco Unified Communications Manager、Cisco Unified Communications Manager IM and Presence Service、または Cisco Unity Connection の設定、ト ラブルシューティング、およびサポートを行う管理者を支援することを目的としています。この マニュアルを使用するには、テレフォニーおよびIPネットワーキングテクノロジーに関する知識 が必要です。

## <span id="page-13-1"></span>関連資料

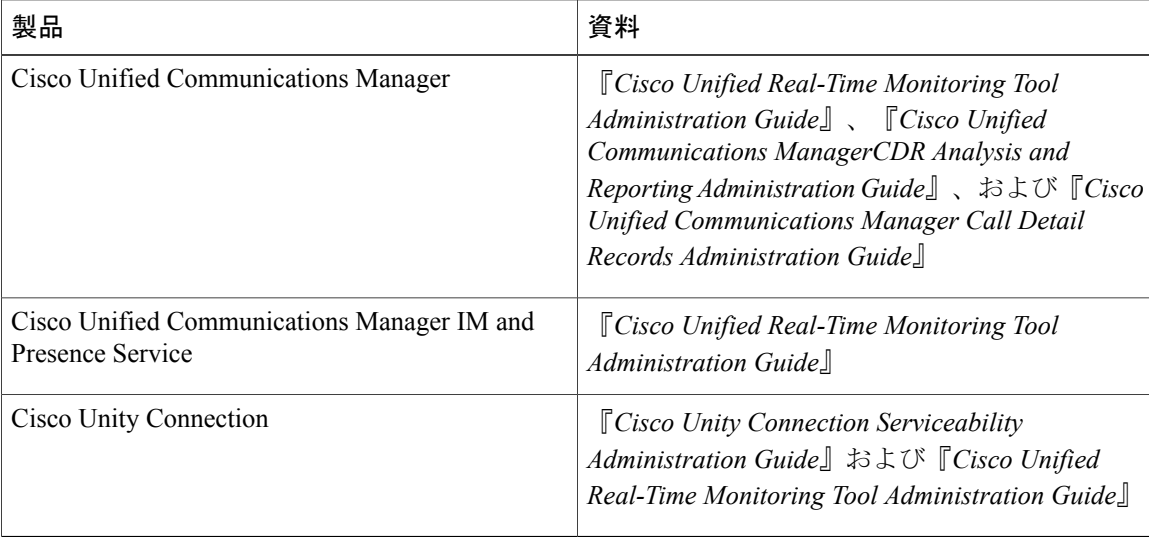

このガイドは、設定に関するマニュアルと併せて使用してください。

これらのマニュアルは、次の情報が含まれます。

- 『*Cisco Unified Communications Manager CDR Analysis and Reporting Administration Guide*』:こ のマニュアルでは、ユーザ、システム、デバイス、および課金レポートの作成に使用する ツールである Cisco Unified Communications Manager CDR Analysis and Reporting を設定および 使用する方法について説明します。
- 『*Cisco Unified Communications Manager Call Detail Records Administration Guide*』:このマニュ アルには呼詳細レコード(CDR)定義が含まれます。
- 『*Cisco Unified Real-Time Monitoring Tool Administration Guide*』:このマニュアルでは、シス テムのさまざまな面(重要なサービス、アラート、パフォーマンスカウンタなど)をモニタ するためのツールである Unified RTMT の使用方法について説明します。
- 『*Cisco Unity Connection Serviceability Administration Guide*』:このマニュアルでは、Cisco Unity Connection Serviceability でアラーム、トレース、クラスタ、レポートを使用する方法と、そ の手順について説明します。

# <span id="page-14-0"></span>表記法

このマニュアルでは、次の表記法を使用しています。

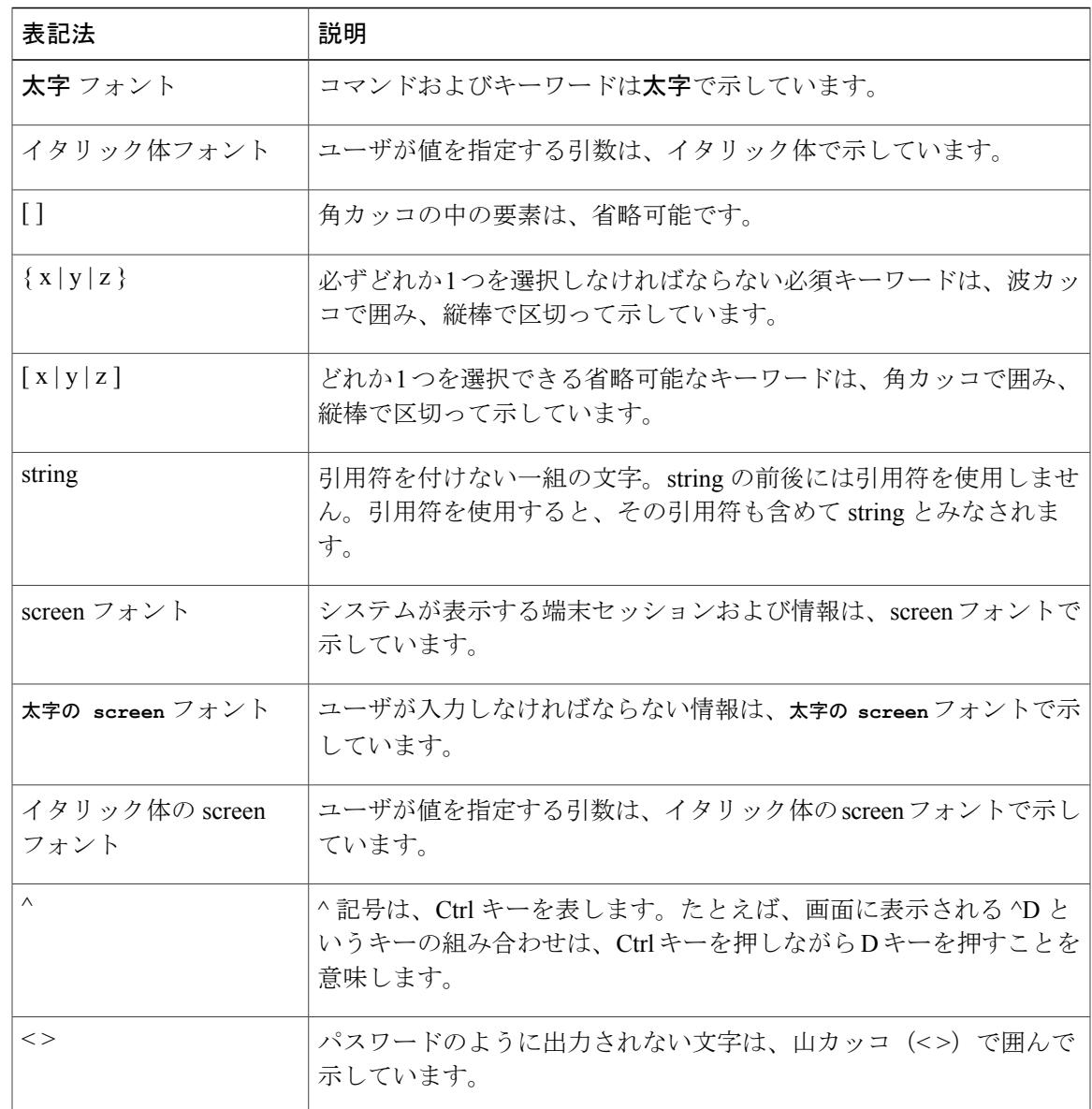

(注) は、次のように表しています。

 $\frac{\sqrt{2}}{2}$ 

 $\mathbf{r}$ 

(注) 「注釈」です。役立つ情報や、このマニュアル以外の参照資料などを紹介しています。

ワンポイント アドバイスは、次のように表しています。

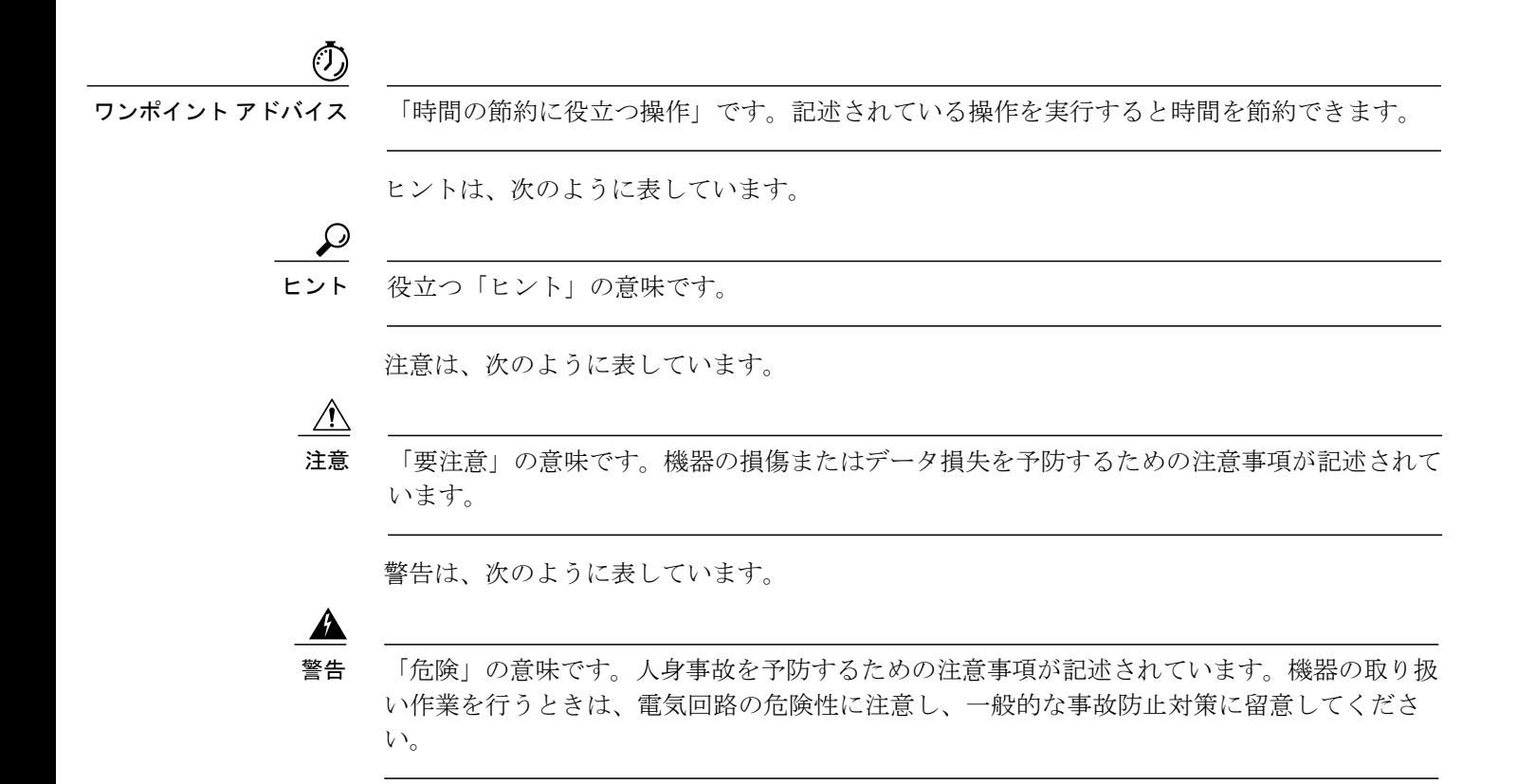

# <span id="page-15-0"></span>マニュアルの入手、サポート、およびセキュリティのガ イドライン

マニュアルの入手方法、テクニカル サポート、マニュアルに関するフィードバックの提供、セ キュリティ ガイドライン、および推奨エイリアスや一般的なシスコのマニュアルについては、次 の URL で、毎月更新される『What's New in CiscoProduct Documentation』を参照してください。シ スコの新規および改訂版の技術マニュアルの一覧も示されています。 http://www.cisco.com/en/US/docs/general/whatsnew/whatsnew.html

### <span id="page-15-1"></span>シスコ製品のセキュリティの概要

本製品には暗号化機能が備わっており、輸入、輸出、配布および使用に適用される米国および他 の国での法律を順守するものとします。シスコの暗号化製品を譲渡された第三者は、その暗号化 技術の輸入、輸出、配布、および使用を許可されたわけではありません。輸入業者、輸出業者、 販売業者、およびユーザは、米国および他の国での法律を順守する責任があります。本製品を使 用するにあたっては、関係法令の順守に同意する必要があります。米国および他の国の法律を順 守できない場合は、本製品を至急送り返してください。

米国の輸出規制の詳細については、http://www.access.gpo.gov/bis/ear/ear\_data.html で参照できます。

# <span id="page-16-0"></span>マニュアルの構成

Unified Communications Manager の Cisco Unified Serviceability および IM and Presence Serviceability の設定手順についての情報を提供します。

- Cisco Unified Serviceability:ブラウザのサポートを含む Serviceability の概要です。
- •はじめに: Serviceability GUI のアクセス方法と使用方法について説明します。
- アラーム:Serviceability GUI アラームとアラーム定義、アラームの設定の手順、アラーム定 義の検索と編集の手順の概要です。
- トレース:トレース パラメータ設定の概要、および Cisco Unified Real-Time Monitoring Tool のトレース収集の概要です。ネットワークサービスおよび機能サービスのトレースパラメー タを設定する手順およびサービスのトラブルシューティングトレース設定を行う手順につい て説明します。
- ツールおよびレポート:表示される各ネットワーク サービスおよび機能サービスの説明で す。機能サービスおよびネットワークサービスのアクティブ化、非アクティブ化、起動、お よび停止の手順と推奨事項について説明します。Cisco Serviceability Reporter サービスによっ て生成されるレポートの概要です。Cisco Serviceability Reporter サービスによって生成される レポートを表示する手順を示します。
	- Unified Communications Managerのみ: [CDRの管理設定 (CDR Management Configuration)] ウィンドウを使用して呼詳細レコード(CDR)ファイルと呼管理レコード(CMR)ファ イルに割り当てるディスクスペースの容量の設定、ファイルを削除するまでの保存日数 の設定、および CDR の送信先となる課金アプリケーション サーバの設定を行う際の情 報について説明します。
- シンプル ネットワーク管理プロトコル:シンプル ネットワーク管理プロトコル(SNMP) バージョン 1、2c、3 のサポートと設定手順の概要です。
- CallHome:CallHomeサービスの概要です。CallHome機能の設定方法について説明します。

 $\mathbf I$ 

<span id="page-18-0"></span>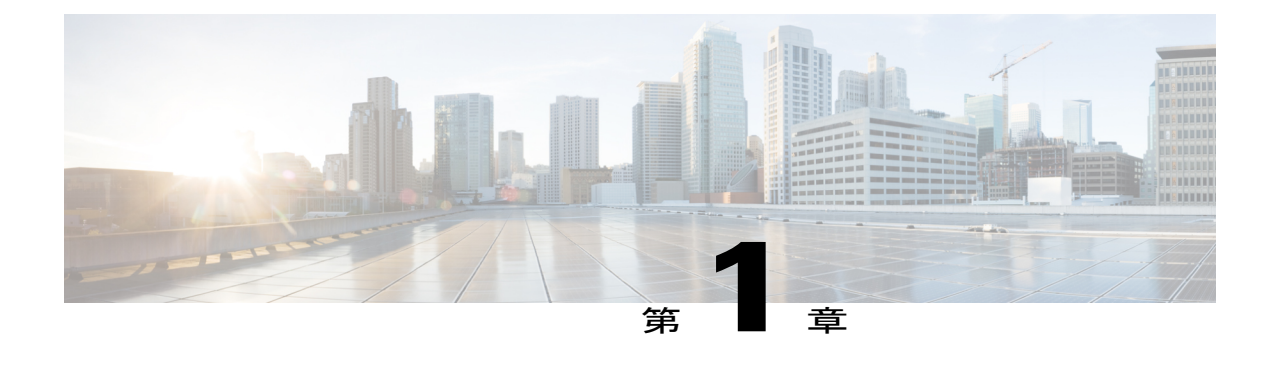

### **Serviceability** の管理の概要

- 概要, 1 [ページ](#page-18-1)
- [レポート](#page-19-0) ツール, 2 ページ
- [遠隔サービスアビリティ](#page-20-0) ツール, 3 ページ
- [カスタマイズされたログイン](#page-21-0) メッセージ, 4 ページ

<span id="page-18-1"></span>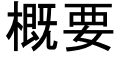

Web ベースのトラブルシューティング ツールである Cisco Unified Serviceability は次の機能を提供 します。

- トラブルシューティング用にアラームとイベントを保存し、アラームメッセージの定義を提 供する。
- トレース情報を、トラブルシューティング用にログ ファイル保存します。
- Cisco Unified Real-Time Monitoring Tool(Unified RTMT)を使用して、コンポーネントの動作 をリアルタイムで監視します。
- ユーザによる、またはユーザ処理の結果としてのシステムの設定変更を記録することによっ て、監査機能を提供します。この機能は、Cisco Unified Communications Manager および Cisco Unity Connection の情報保証機能をサポートします。
- [サービスの開始(Service Activation)]ウィンドウによりアクティブ化、非アクティブ化、お よび表示を行うことができる機能サービスを提供します。
- 日次レポート(警告サマリーやサーバ統計レポートなど)の生成とアーカイブ。
- Cisco Unified Communications Manager、IM and Presence Service、Cisco Unity Connection が、シ ンプル ネットワーク管理プロトコル(SNMP)のリモート管理およびトラブルシューティン グの管理対象デバイスとして機能できるようにします。
- 1 つのノード(またはクラスタ内のすべてのノード)のログ パーティションのディスク使用 をモニタします。
- システム内のスレッドとプロセスの数をモニタする。キャッシュを使用してパフォーマンス を向上させる。
- Cisco Unified Communications Manager のみ:Cisco Unified Communications Manager CDR Analysis and Reporting を使用して、サービス品質、トラフィック、請求情報の Cisco Unified Communications Manager レポートを生成します。

(注)

IM and Presence Service は他とは異なる Serviceability インターフェイスを使用するため、必要 なときに個別に言及されます。

Cisco RIS Data Collector は、Cisco Unified Real-Time Monitoring Tool におけるプロセスとスレッ ドの統計カウンタを提供します。許可されるプロセスとスレッドの最大数を設定し、CiscoRIS DataCollectorがこれらの関連カウンタを提供できるようにするには、設定の管理インターフェ イスで Cisco RIS Data Collector サービスの Maximum Number of Threads and Process サービス パ ラメータにアクセスします。 ヒント

Cisco Unified Communications Manager:サービス パラメータの設定については、『*System Configuration Guide for Cisco Unified Communications Manager*』を参照してください。

Cisco Unity Connection:サービス パラメータの設定については、『*System Administration Guide for Cisco Unity Connection*』を参照してください。

Cisco Unity Connection のみ:Cisco Unity Connection の場合、Cisco Unified Serviceability と Cisco UnityConnectionServiceabilityの両方でサービスアビリティ関連タスクを実行する必要がありま す。たとえば、問題を解決するために、両方のアプリケーションでサービスの起動や停止、ア ラームの表示、トレースの設定が必要な場合があります。 ヒント

Cisco Unified Serviceability は、『Cisco Unified Serviceability Administration Guide』に記載されて いる機能をサポートしています。Cisco Unity Connection Serviceability 固有のタスクについて は、『*Cisco Unity Connection Serviceability Administration Guide*』を参照してください。

# <span id="page-19-0"></span>レポート ツール

Cisco Unified Serviceability は、次のレポート ツールを提供します。

- Cisco Unified Communications Manager のみ:
	- $\circ$  Cisco Unified Communications Manager  $\mathcal{D} \mathcal{H}$ : Cisco Unified Communications Manager CDR Analysis and Reporting: Cisco Unified Communications Manager CDR Analysis and Reporting を使用して、サービス品質、トラフィック、請求情報の Cisco Unified Communications Manager レポートを生成します。詳細については、『*CDR Analysis and Reporting Administration Guide*』を参照してください。
- $\circ$  Cisco Unified Communications Manager  $\mathcal{O}_\mathcal{F}$ : Cisco Unified Communications Manager Dialed Number Analyzer:展開された Cisco Unified Communications Manager ダイヤル プランの 設定をテストおよび診断し、テスト結果を分析し、その結果を使用してダイヤルプラン を改善できます。Dialed Number Analyzerのアクセス方法と使用方法の詳細については、 『*Cisco Unified Communications Manager Dialed Number Analyzer Guide*』を参照してくだ さい。
- 。Cisco Unified Communications Manager のみ: Cisco Unified Reporting Web Application:ス タンドアロンサーバまたはクラスタのデータの検査やトラブルシューティングを行える ようにします。このアプリケーションは、Cisco Unified Serviceability とは別になってお り、クラスタ内のアクセス可能なすべての Cisco Unified Communications Manager サーバ からカテゴリ別のデータを1つの出力ビューに統合します。一部のレポートは、ヘルス チェックを実行して、サーバまたはクラスタの動作に影響を与える可能性がある状態を 特定します。許可されたユーザは、Cisco Unified Communications Manager Administration のメインナビゲーションメニュー、またはUnifiedRTMTメニューの[ファイル(File)] > [Cisco Unified Reporting] リンクを使用して Cisco Unified Reporting にアクセスします。 詳細については、『*Cisco Unified Reporting Administration Guide*』を参照してください。

サービスアビリティ レポートのアーカイブ:Cisco Serviceability Reporter サービスが生 成するレポートをアーカイブします。

- Cisco Unified Real-Time Monitoring Tool (Unified RTMT) : Unified RTMTを使用してコンポー ネントのリアルタイムな動作をモニタします。サービスアビリティレポートのアーカイブか らアクセスできる日次レポートを作成します。詳細については、『*Cisco Unified Real-Time Monitoring Tool Administration Guide*』を参照してください。
- Cisco Unified Communications IM and Presence Service のメイン ナビゲーション メニューで Cisco Unified IM and Presence Reporting にアクセスできます。

## <span id="page-20-0"></span>遠隔サービスアビリティ ツール

(注) ここで説明する内容は、Cisco Unity Connection には適用されません。

Cisco UnifiedCommunications Managerシステムの管理を補うために、遠隔サービスアビリティツー ルを使用できます。これらのツールを使用して、診断の支援またはリモート トラブルシューティ ング用にシステムおよびデバッグ情報を収集できます。これらのツールでは、ローカルまたはリ モートの Unified Communications Manager の設定情報の収集を処理し、レポートを生成できます。 テクニカル サポート エンジニアは、お客様の許可を得たうえで、Unified Communications Manager サーバにログインし、ローカルログインセッションから実行可能な機能をすべて実行できるデス クトップまたはシェルを取得します。

Unified Communications Manager は次の遠隔サービスアビリティの機能をサポートします。

•シンプルネットワーク管理プロトコル (SNMP): Unified Communications Manager などの管 理対象デバイスのリモート管理機能を提供します。

• コマンドラインインターフェイスの表示:UnifiedCommunicationsManagerシステムのデータ を表示します。

## <span id="page-21-0"></span>カスタマイズされたログイン メッセージ

最初の Serviceability ウィンドウに表示されるカスタマイズされたログイン メッセージを含むテキ スト ファイルをアップロードできます。

カスタマイズされたログイン メッセージのアップロードの詳細および手順については、

『*Administration Guide for Cisco Unified Communications Manager*』を参照してください。

<span id="page-22-0"></span>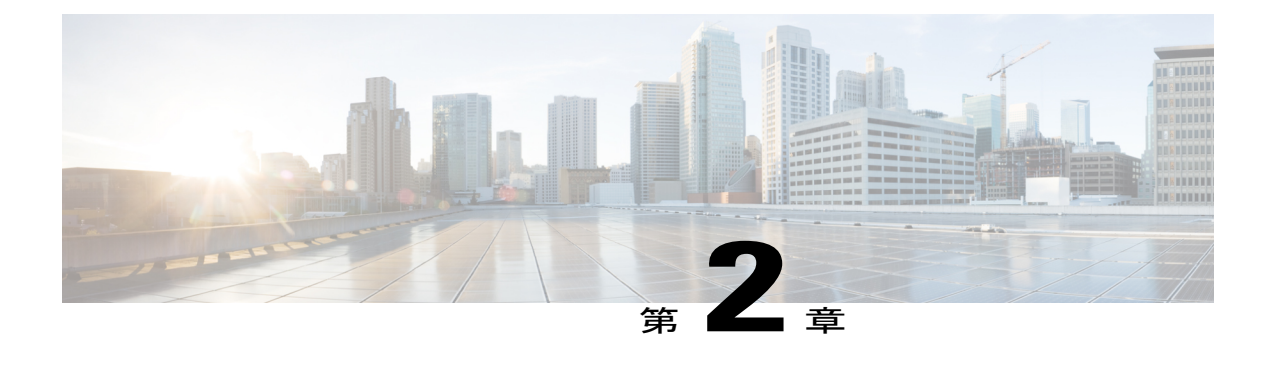

# 使用する前に

- [アクセス](#page-22-1), 5 ページ
- [サーバ証明書のインストール](#page-24-1), 7 ページ
- Serviceability [のインターフェイス](#page-27-0), 10 ページ

### <span id="page-22-1"></span>アクセス

複数の方法で Serviceability アプリケーションにアクセスできます。

- ブラウザのウィンドウに https://<サーバ名または IP アドレス>:8443/ccmservice/ と入力し、続いて有効なユーザ名とパスワードを入力します。
- Cisco Unified Communications Manager Administration のコンソールの [ナビゲーション (Navigation)] メニューで、[Cisco Unified Serviceability] を選択します。
- Cisco Unified Real-Time Monitoring Tool (Unified RTMT) メニューで [アプリケーション (Application)] > [Serviceability Web ページ(Serviceability Webpage)] を選択し、続いて有 効なユーザ名とパスワードを入力します。
- Cisco Unity Connection の [ナビゲーション (Navigation) ] メニューで [Cisco Unified Serviceability] を選択します。
- Cisco IM and Presence Administration の [ナビゲーション(Navigation)] メニューで [Cisco Unified Serviceability] を選択します。

ヒント

Cisco UnifiedServiceability にログインした後は、[ナビゲーション(Navigation)] メニューに表 示されるすべての管理アプリケーションに再度ログインせずにアクセスできます。ただしCisco Unified OS Administration と Disaster Recovery System は除きます。Cisco Unified Serviceability か らアクセスできるWebページは、割り当てられているロールと権限によって異なります。Cisco Unified OS Administration と Disaster Recovery System には、別の認証手順が必要になります。

このシステムは、Webアプリケーションへのアクセスをユーザに許可する前に、CiscoTomcatサー ビスを使用してユーザを認証します。

 $\boldsymbol{\omega}$ 

Cisco Unified Communications Manager のみ:"Standard CCM Admin Users" ロールが割り当てら れているユーザは、Cisco Unified Serviceability にアクセスできます。このロールをユーザに割 り当てる方法については、『*Administration Guide for Cisco Unified Communications Manager*』を 参照してください。 ヒント

Cisco Unity Connection のみ:System Administrator のロールまたは Technician のロールが割り当 てられているユーザが、Cisco Unified Serviceability にアクセスできます。このロールをユーザ に割り当てる方法については、『*User Moves, Adds, andChanges Guide forCisco UnityConnection*』 を参照してください。 ヒント

サイトが信頼されていないというセキュリティの警告が表示された場合、これはサーバ証明書が まだダウンロードされていないことを示しています。

Cisco Unified Serviceability にアクセスするには、次の手順を実行します。

#### 手順

- ステップ **1** サポートされているブラウザで、Cisco UnifiedServiceabilityサービスが実行されているサーバを参 照します。
	- サポートされているブラウザで、https://<サーバ名または IP アドレス >:8443/ccmservice/ と入力します。ここでサーバ名または IP アドレスは、Cisco Unified Serviceability サービスが実行されているサーバのもので、8443 は HTTPS のポー ト番号です。 ヒント
	- ブラウザに http://<サーバ名または IP アドレス>:8080 と入力すると、HTTP が使 用されます。HTTP ではポート番号 8080 を使用します。 ヒント
	- システムから証明書についてのプロンプトが表示された場合は、サーバ証明書のインス トールに関するトピックを参照してください。 (注)
- ステップ2 有効なユーザ名とパスワードを入力し、「ログイン (Login) ] をクリックします。 ユーザ名とパスワードをクリアするには、[リセット(Reset)] をクリックします。

Cisco Unified Serviceability にログインすると、各ユーザの最後に成功したシステム ログインと最 後に失敗したシステムログインが、ユーザID、日時、IPアドレスとともに、メイン[Cisco Unified Serviceability] ウィンドウに表示されます。

#### 関連トピック

[サーバ証明書のインストール](#page-24-1), (7 ページ)

### <span id="page-24-0"></span>**Cisco Unified IM and Presence Serviceability** へのアクセス

Cisco Unified IM and Presence Serviceability にサインインすると、[Navigation(ナビゲーション)] リスト ボックスに表示される各アプリケーションにサインインしなくても、すべてのアプリケー ションにアクセスできるようになります。リスト ボックスから必要なアプリケーションを選択 し、[移動 (Go) ]を選択します。

#### はじめる前に

[ナビゲーション(Navigation)]リストボックスに表示されるいずれかのアプリケーション(Cisco Unified IM and Presence OS Administration または IM and Presence Disaster Recovery System 以外)に サインイン済みである場合は、サインインしなくても Cisco Unified IM and Presence Serviceability にアクセスできます。[ナビゲーション(Navigation)] リスト ボックスから Cisco Unified IM and Presence Serviceability を選択し、[移動 (Go)]を選択します。

#### 手順

- ステップ **1** https://<サーバ名または IP アドレス> と入力します。<サーバ名または IP アドレス> は、 Cisco Unified IM and Presence Serviceability サービスが動作しているサーバです。
- ステップ **2** Unified Communications Manager IM and Presence Administration にサインインします。
- ステップ **3** 証明書の入力を求められたら、HTTPS を有効にして、ブラウザ クライアントと Web サーバ間の 通信を保護する必要があります。
- ステップ **4** ユーザとパスワードの入力を求められる場合は、インストール時に指定したアプリケーション ユーザ名とアプリケーション ユーザ パスワードを入力します。
- ステップ **5** Unified Communications Manager IM andPresence Administration が表示されたら、メイン ウィンドウ の右上隅にあるメニューから [ナビゲーション(Navigation)] > [Cisco Unified IM and Presence Serviceability] を選択します。

Cisco Unified IM andPresenceServiceability にログインすると、各ユーザの最後に成功したシステム ログインと最後に失敗したシステム ログインが、ユーザ ID、日時、IP アドレスとともに、[Cisco Unified IM and Presence Serviceability]ウィンドウに表示されます。

# <span id="page-24-1"></span>サーバ証明書のインストール

(注)

Cisco Unified Communications Manager での HTTPS の使用に関する詳細については、『Cisco Unified Communications Manager Security Guide』を参照してください。

Hypertext Transfer Protocol over Secure Sockets Layer(SSL)は、ブラウザ クライアントと Tomcat Web サーバとの間の通信を安全に保護し、証明書および公開キーを使用してインターネット経由 で転送されるデータを暗号化します。HTTPSは、サーバが正しいものであることを保障し、Cisco Unified Serviceability などのアプリケーションをサポートします。また、ユーザのログイン パス ワードも HTTPS によって Web 経由で安全に転送されるようになります。

(注) ブラウザの証明書とサーバ証明書は完全に一致する必要があります。

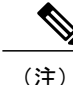

Internet Explorer 7 では、証明書の処理方法が原因で、サーバ証明書をインポートするとブラウ ザにエラー ステータスが表示されます。このステータスは、URL の再入力、ブラウザの更新 または再起動を行った場合にも残りますが、エラーは表示されなくなります。詳細について は、Internet Explorer 7 [の証明書のインストール](#page-26-0), (9 ページ)を参照してください。

### <span id="page-25-0"></span>**HTTPS**

Cisco Unified Serviceability に初めてアクセスしようとすると、[セキュリティの警告(Security Alert)]ダイアログボックスが表示されます。これは、サーバ証明書が信頼できるフォルダにない ため、サーバが信頼されていないことを示しています。ダイアログボックスが表示されたら、次 のいずれかのタスクを実行します。

- [はい(Yes)] をクリックすると、現在の Web セッションの間だけ証明書を信頼することに なります。現在のセッションの間だけ証明書を信頼する場合は、アプリケーションにアクセ スするごとに [セキュリティの警告(Security Alert)] ダイアログ ボックスが表示されます。 つまり、信頼できるフォルダに証明書をインストールするまでこのダイアログボックスが表 示されることになります。
- [証明書の表示(View Certificate)] > [証明書のインストール(Install Certificate)] をクリック して、証明書のインストールのタスクを実行し、証明書を常に信頼することを示します。証 明書を信頼できるフォルダにインストールすると、Web アプリケーションにアクセスするご とに [セキュリティの警告(Security Alert)] ダイアログボックスが表示されることはなくな ります。
- •[いいえ (No) ] をクリックすると、操作がキャンセルされます。認証が行われないため、 Web アプリケーションにアクセスできません。

(注)

証明書はホスト名を使用して発行されます。IP アドレスを使用して Web アプリケーションに アクセスしようとすると、証明書がインストールされていても、[セキュリティの警告(Security Alert)] ダイアログボックスが表示されます。

### <span id="page-26-0"></span>**Internet Explorer 7** の証明書のインストール

Internet Explorer 7 では、Web サイト アクセスのための Cisco 証明書のブラウザによる処理方法を 変更するセキュリティ機能が追加されています。シスコは Cisco Unified Communications Manager または Cisco Unity Connection サーバ用の自己署名証明書を提供するため、Internet Explorer 7 では 信頼ストアにサーバの証明書が含まれている場合でも Cisco Unified Communications Manager Administration または Cisco Unity Connection Web の Web サイトに信頼できないというフラグを立 て、証明書エラーとします。

(注)

Internet Explorer 7 は Windows Vista の機能ですが、Windows XPServicePack 2(SP2)、Windows XP Professional x64 Edition、Windows Server 2003 Service Pack 1(SP1)でも動作します。IE で Java 関連のブラウザをサポートできるよう、Java Runtime Environment(JRE)が必要です。

ブラウザを再起動するたびに証明書をリロードしなくても安全なアクセスが行えるよう、Cisco Unified Communications Manager または Cisco Unity Connection の証明書を Internet Explorer 7 にイン ポートしてください。Web サイトで証明書に対する警告が表示され、証明書が信頼ストアにない 場合、Internet Explorer 7 は現在のセッションの間だけ証明書を記憶します。

サーバ証明書をダウンロードした後も、Internet Explorer 7 ではその Web サイトに対する証明書エ ラーが引き続き表示されます。このセキュリティの警告は、ブラウザの信頼ルート認証局の信頼 できるストアにインポートされた証明書が含まれている場合には無視できます。

次の手順では、Internet Explorer 7 のルート証明書の信頼ストアに Cisco Unified Communications Manager または Cisco Unity Connection の証明書をインポートする方法について説明します。

#### 手順

- ステップ **1** ブラウザにホスト名(サーバ名)またはIPアドレスを入力して、Tomcatサーバのアプリケーショ ンにアクセスします。 ブラウザに「証明書エラー: ナビゲーションはブロックされました(Certificate Error: Navigation Blocked)」というメッセージが表示されます。これはこの Web サイトは信頼できないことを示 しています。
- ステップ **2** サーバにアクセスするには、[このサイトの閲覧を続行する(推奨されません)(Continue to this website (not recommended))] をクリックします。 管理ウィンドウが表示され、ブラウザにアドレス バーと証明書のエラーのステータスが赤色で表 示されます。
- ステップ **3** サーバ証明書をインポートするには、[証明書のエラー(Certificate Error)] ステータス ボックス をクリックして、ステータスレポートを表示します。レポートの[証明書の表示(ViewCertificates)] リンクをクリックします。
- ステップ **4** 証明書の詳細を確認します。

[証明のパス(Certification Path)] タブに、「信頼されたルート証明機関のストアに存在しないた めこの CA ルート証明書は信頼されていません。 (This CA Root certificate is not trusted because it is not in the Trusted Root Certification Authorities store.)」と表示されます。

- ステップ **5** [証明書(Certificate)] ウィンドウで [全般(General)] タブを選択し、[証明書のインストール (Install Certificate)] をクリックします。 証明書のインポート ウィザードが起動します。
- ステップ **6** ウィザードを起動するには、[次へ(Next)] をクリックします。 [証明書ストア (Certificate Store) 1ウィンドウが表示されます。
- ステップ **7** [自動(Automatic)]オプションが選択されていることを確認します。これを選択すると、ウィザー ドでこの証明書タイプの証明書ストアを選択できるようになります。[次へ(Next)] をクリック してください。
- ステップ **8** 設定を確認し、[完了(Finish)] をクリックします。 インポート操作に対してセキュリティ警告が表示されます。
- ステップ **9** 証明書をインストールするには、[はい(Yes)] をクリックします。 インポート ウィザードに「正しくインポートされました。(The import was successful.)」と表示 されます。
- ステップ **10** [OK]をクリックします。[証明書の表示(Viewcertificates)]リンクを次にクリックしたときには、 [証明書(Certificate)] ウィンドウの [証明のパス(Certification Path)] タブに「この証明書は問題 ありません。(This certificate is OK.)」と表示されます。
- ステップ **11** 信頼ストアにインポートした証明書が含まれていることを確認するには、Internet Explorer のツー ルバーの [ツール(Tools)] > [インターネット オプション(Internet Options)] をクリックして、 [コンテンツ(Content)] タブを選択します。[証明書(Certificates)] をクリックして、[信頼され たルート証明機関(Trusted Root Certifications Authorities)] タブを選択します。インポートした証 明書が見つかるまでリストをスクロールします。 証明書のインポート後、ブラウザには引き続きアドレス バーと証明書エラーのステータスが赤色 で表示されます。このステータスは、ホスト名またはIPアドレスを入力したり、ブラウザを更新 または再起動した場合でも表示されます。

### <span id="page-27-0"></span>**Serviceability** のインターフェイス

Cisco UnifiedServiceabilityでトラブルシューティングとサービス関連のタスクを実行するのに加え て、次のタスクを実行できます。

• Cisco Unified Communications Manager のみ:展開した Unified Communications Manager ダイヤ ル プラン設定のテストと診断を行い、テスト結果を分析し、ダイヤル プランの調整のため に結果を使用するために Dialed Number Analyzer にアクセスするには、[ツール(Tools)] > [サービスの開始 (Service Activation) ]を選択し、[ツール (Tools) ]>[Dialed Number Analyzer] を選択して Cisco Dialed Number Analyzer サービスをアクティブ化します。

• [ツール (Tools) ] > [サービスの開始 (Service Activation) ] を選択し、[ツール (Tools)] > [Dialed Number Analyzerサーバ(Dialed Number Analyzer server)] を選択して Cisco Dialed Number Analyzer サービスとともに Cisco Dialed Number AnalyzerServer サービスをアクティブ 化する必要があります。このサービスは、Cisco Dialed Number Analyzer サービス専用のノー ドでのみアクティブにする必要があります。

Dialed Number Analyzer の使用方法の詳細については、『*Cisco Unified Communications Manager Dialed Number Analyzer Guide*』を参照してください。

• Unified Communications Manager のみ:[ツール(Tools)] > [CDR Analysis and Reporting] から Cisco Unified Communications Manager CDR Analysis and Reporting にアクセスするには、『*CDR Analysis and Reporting Administration Guide*』に説明されている必要な手順を実行する必要があ ります。

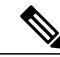

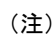

- Cisco CAR 管理者ユーザ グループのメンバーでなければ、Cisco Unified Communications Manager CDR Analysis and Reporting ツールにアクセスできませ ん。Cisco CAR 管理者ユーザ グループのメンバーになる方法については、 『*CDR Analysis and Reporting Administration Guide*』の「Configuring the CDR Analysis and Reporting Tool」の章を参照してください。
- 単一のウィンドウでドキュメントを表示するには、Cisco Unified Serviceability の [ヘルプ (Help)] > [このページ(This Page)] を選択します。
- このリリースで利用可能なドキュメントのリストを表示するには(またはオンラインヘルプ のインデックスにアクセスするには)、Cisco Unified Serviceability の [ヘルプ (Help) ] > [目 次 (Contents) 1を選択します。
- サーバ上で実行されている Cisco Unified Serviceability のバージョンを確認するには、[ヘルプ (Help)] > [概要(About)]を選択するか、ウィンドウの右上隅にある[概要(About)]リン クをクリックします。
- 設定ウィンドウから Cisco Unified Serviceability のホームページに直接移動するには、ウィン ドウの右上隅にある [ナビゲーション (Navigation) ] ドロップダウン リスト ボックスから [Cisco Unified Serviceability] を選択します。

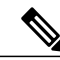

状況によっては、Cisco Unified OS Administration から Cisco Unified Serviceability にアクセスできない場合があります。「ロード中です、お待ちください (Loading, please wait)」というメッセージがいつまでも表示されます。リダ イレクトが失敗した場合は、Cisco Unified OS Administration からログアウトし て、[ナビゲーション(Navigation)]ドロップダウンリストボックスから[Cisco Unified Serviceability] を選択し、Cisco Unified Serviceability にログインします。 (注)

• 設定ウィンドウから Cisco Unified IM and Presence Serviceability のホームページに直接移動す るには、ウィンドウの右上にある [ナビゲーション(Navigation)] ドロップダウン リスト ボックスから [Cisco Unified IM and Presence Serviceability] を選択します。

- 他のアプリケーションの GUI にアクセスするには、ウィンドウの右上にある [ナビゲーショ ン(Navigation)] ドロップダウン リスト ボックスからアプリケーションを選択し、[移動 (Go)] をクリックします。
- Cisco Unified Serviceability からログアウトするには、[Cisco Unified Serviceability] ウィンドウ の右上の [ログアウト (Logout) ] リンクをクリックします。
- 各 Cisco Unified Serviceability 設定ウィンドウには、ウィンドウの下部にある設定ボタンに対 応する設定アイコンが表示されます。たとえば、[保存(Save) ]アイコンまたは[保存(Save)] ボタンをクリックして作業を完了することができます。

### $\boldsymbol{\omega}$

ヒント

Cisco Unified Serviceability はブラウザのボタンをサポートしていません。設定作業を行うとき は、[戻る (Back) ] ボタンなどのブラウザ ボタンを使用しないでください。

ヒント

Cisco Unified Serviceability のユーザ インターフェイスでは、セッションのアイドル状態が 30 分を超えた場合、セッションがタイム アウトしたことを示すメッセージが表示されてログイ ンウィンドウにリダイレクトされる前に、変更を行うことができます。ここで行った変更は、 場合によっては、再度ログインした後で再び実行する必要があります。この現象は、アラー ム、トレース、サービスの開始、コントロール センター、および SNMP の各ウィンドウで発 生します。セッションのアイドル状態が 30 分を超えたことがわかっている場合は、ユーザ イ ンターフェイス内で変更を行う前に、[ログアウト(Logout)]ボタンを使用してログアウトし てください。

#### **Cisco Unified Serviceability** のアイコン

表 **1**:**Cisco Unified Serviceability** のアイコン

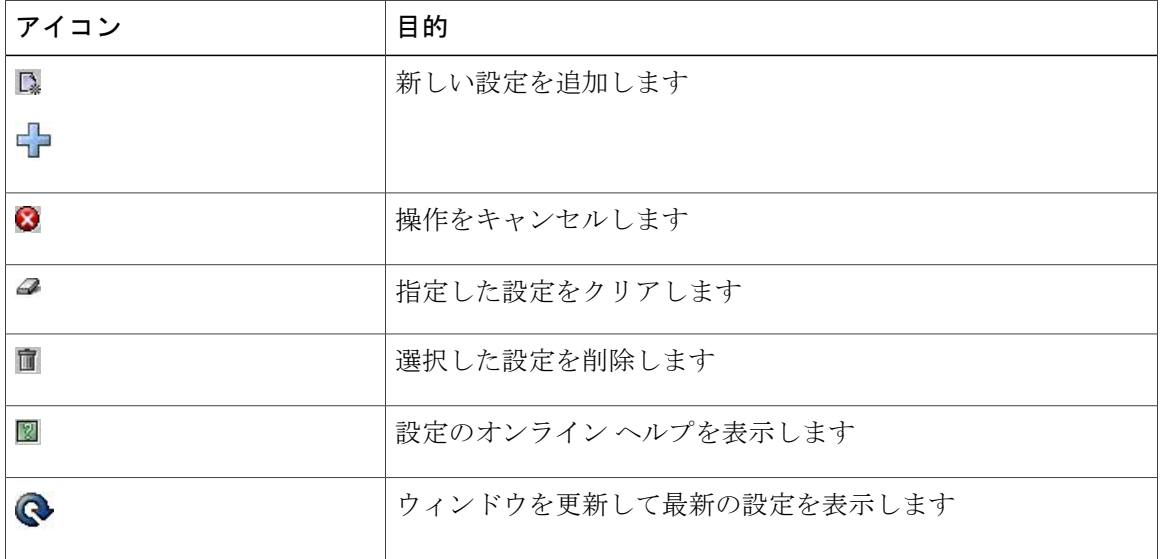

 $\overline{\phantom{a}}$ 

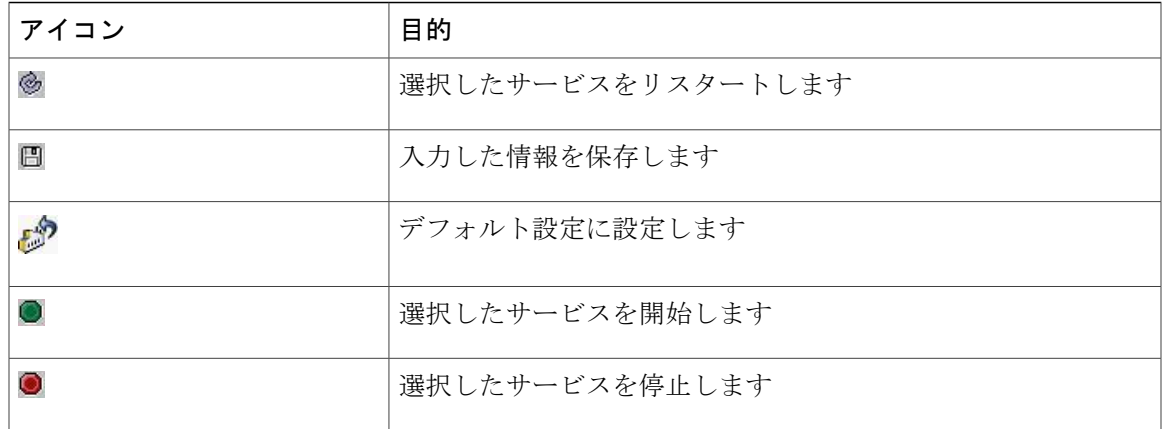

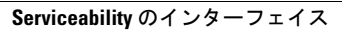

 $\mathbf I$ 

<span id="page-32-0"></span>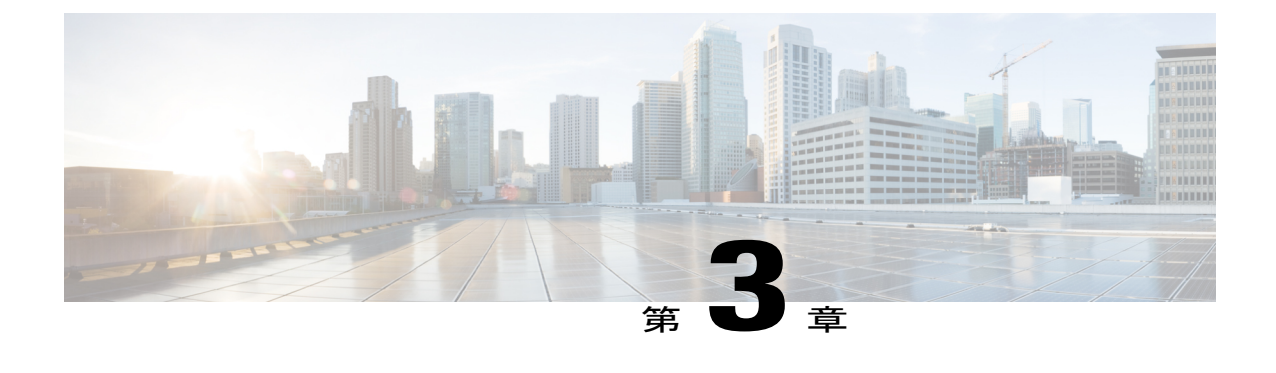

### アラーム

- 概要, 15 [ページ](#page-32-1)
- [アラーム設定](#page-33-0), 16 ページ
- [アラーム定義](#page-34-0), 17 ページ
- [アラーム情報](#page-35-0), 18 ページ
- [アラームのセットアップ](#page-35-1), 18 ページ
- アラーム [サービスの設定](#page-36-0), 19 ページ
- [アラーム定義およびユーザ定義の説明の追加](#page-46-0), 29 ページ

### <span id="page-32-1"></span>概要

Cisco Unified Serviceability、Cisco Unified IM and Presence のサービスアビリティ アラームは、実行 時のステータスとシステムの状態に関する情報を提供するため、システムに関する問題を修復で きます。たとえば、ディザスタリカバリシステムを使用して問題を特定します。説明と推奨処置 を含むアラーム情報には、トラブルシューティングを支援し、クラスタにも適用するために、ア プリケーション名、マシン名なども含まれています。

アラーム情報を複数の場所に送信するようにアラーム インターフェイスを設定し、それぞれの場 所に独自のアラームイベントレベル(デバッグから緊急まで)を持たせることができます。Syslog ビューア(ローカル syslog)、Syslog ファイル(リモート syslog)、SDL トレース ログ ファイル (Cisco CallManager、CTIManager サービスのみ)、またはすべての宛先にアラームを送信できま す。

サービスがアラームを発行すると、アラーム インターフェイスはユーザが設定し、アラーム定義 のルーティングリストに指定されている場所(たとえば、SDIトレース)にアラーム情報を送信 します。システムは、SNMP トラップと同様にアラーム情報を転送することや、アラーム情報を 最終宛先に書き込むことができます(ログ ファイルなど)。

Cisco Database Layer Monitorなどのサービスのアラームを特定のノードで設定したり、クラスタの すべてのノードで特定のサービスのアラームを設定することができます。

(注) Cisco Unity Connection の SNMP ではトラップをサポートしていません。

 $\mathcal{Q}$ ヒント

リモート Syslog サーバの場合は、Cisco Unified Communications Manager サーバを指定しないで ください。このサーバは他のサーバからのSyslogメッセージを受け入れることができません。

Cisco Unified Real-Time Monitoring Tool(Unifed RTMT)の Trace and Log Central オプションを使用 して、SDL トレース ログ ファイルに送信されるアラームを収集します(Cisco CallManager、 CTIManagerサービスの場合のみ)。ローカルSyslogに送信されるアラーム情報を表示するには、 Unified RTMT で Syslog ビューアを使用します。

### <span id="page-33-0"></span>アラーム設定

Cisco Unified Serviceability で、Cisco Database Layer Monitor などのサービスのアラームを設定でき ます。その後、システムがアラーム情報を送信する、Syslog ビューア(ローカル syslog)などの ロケーションを設定します。このオプションでは、次のことが可能です。

- 特定のサーバまたはすべてのサーバ (Unified Communications Manager クラスタのみ)のサー ビスにアラームを設定する
- 設定済みのサービスまたはサーバに異なるリモート syslog サーバを設定する
- 異なる宛先に異なるアラーム イベント レベルを設定する

Cisco Unified Communications Manager Administration の Cisco Syslog Agent エンタープライズ パラ メータによって、リモート syslog サーバ名と syslog 重大度の 2 つの設定を使用して、設定された しきい値を満たしているか、または超えているすべてのアラームをリモート syslog サーバに転送 できます。これらの CiscoSyslog Agent のパラメータにアクセスするには、使用している構成に対 応する次のウィンドウを開きます。

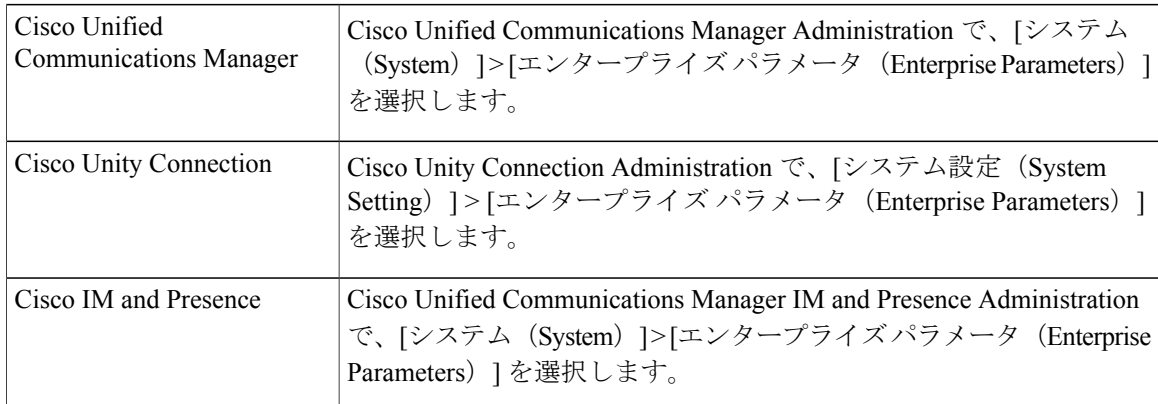

このアラームには、システム(OS/ハードウェア プラットフォーム)、アプリケーション(サー ビス)、およびセキュリティの各アラームが含まれます。

(注)

Cisco Syslog Agent アラーム エンタープライズ パラメータとアプリケーション(サービス)ア ラームの両方を Cisco Unified Serviceability で設定すると、リモートの syslog に同じアラームが 2 回送信されることがある。

ローカル syslog がアプリケーション アラームに対して有効になっている場合、ローカルの syslogしきい値とエンタープライズしきい値の両方をアラームが超えたときにだけ、エンター プライズ リモート syslog サーバにアラームが送信される。

Cisco Unified Serviceability でリモートの syslog も有効になっている場合、システムは、Cisco Unified Serviceability で設定されているアプリケーションしきい値を使用してリモート syslog サーバにアラームを転送します。このため、リモートsyslogサーバにアラームが2回送信され る場合があります。

イベントレベル/重大度設定は、システムが収集するアラームおよびメッセージにフィルタリング メカニズムを提供します。この設定は、Syslog およびトレース ファイルが過負荷状態になるのを 防ぎます。設定されたしきい値を超えるアラームおよびメッセージのみが転送されます。

アラームおよびイベントに関連する重大度レベルの詳細については、[アラーム定義](#page-34-0), (17 ペー ジ)を参照してください。

### <span id="page-34-0"></span>アラーム定義

アラーム定義とは、参照用に使用され、アラームの意味やアラームからの回復方法など、アラー ム メッセージについて説明するものです。アラーム情報は、[アラーム定義(Alarm Definitions)] ウィンドウで参照します。サービス固有のアラーム定義をクリックすると、アラーム情報に関す る説明(追加したユーザ定義のテキストなど)と推奨されるアクションが表示されます。

Serviceability GUI で表示されるすべてのアラームのアラーム定義を検索できます。問題のトラブ ルシューティングを支援するため、対応するカタログに存在する定義には、アラーム名、記述、 説明、推奨されるアクション、重大度、パラメータ、モニタなどが含まれています。

システムでアラームが生成されると、アラーム情報内のアラーム定義の名前が使用されるため、 アラームを識別できます。アラーム定義では、システムがアラーム情報を送信できる場所が指定 されたルーティングリストを表示できます。ルーティングリストには、次の場所が含まれます。 これは、[アラーム設定(Alarm Configuration)] ウィンドウで設定できる場所に対応します。

- UnifiedCommunications Managerのみ:[SDL]:アラームでこのオプションをイネーブルにし、 [アラーム設定(AlarmConfiguration)]ウィンドウでイベントレベルを指定した場合、アラー ム情報は SDL トレースに送られます。
- [SDI]:アラームでこのオプションをイネーブルにし、[アラーム設定(AlarmConfiguration)] ウィンドウでイベントレベルを指定した場合、アラーム情報はSDIトレースに送られます。
- [システムログ(Sys Log)]:アラームでこのオプションをイネーブルにし、[アラーム設定 (AlarmConfiguration)]ウィンドウでイベントレベルを指定して、リモートSyslogサーバの サーバ名または IP アドレスを入力した場合、アラーム情報はリモート Syslog サーバに送ら れます。
- [イベントログ(EventLog)]:アラームでこのオプションをイネーブルにし、[アラーム設定 (Alarm Configuration)]ウィンドウでイベントレベルを指定した場合、アラーム情報はロー カルSyslogに送られます。この情報は Cisco Unified Real-Time Monitoring Tool (Unified RTMT) の SysLog ビューアで表示できます。
- [データ コレクタ(Data Collector)]:アラーム情報はリアルタイム情報システム(RIS デー タコレクタ)に送られます(アラート目的のみ)。このオプションは[アラーム設定(Alarm Configuration)] ウィンドウで設定できません。
- [SNMP トラップ(SNMP Traps)]:SNMP トラップが生成されます。このオプションは [ア ラーム設定 (Alarm Configuration) | ウィンドウで設定できません。

### $\mathcal{Q}$

SNMP トラップの場所がルーティング リストに表示されている場合、アラーム情報が CCM MIBSNMPエージェントに送られ、CISCO-CCM-MIB内の定義に従ってトラップが生成されま す。 ヒント

[アラーム設定(AlarmConfiguration)]ウィンドウで特定の場所に対して設定されたアラームイベ ント レベルが、アラーム定義に設定されている重大度以下の場合、システムはアラームを送信し ます。たとえば、アラーム定義の重大度が WARNING ALARM で、「アラーム設定(Alarm Configuration)]ウィンドウで特定の宛先のアラームイベントレベルをそれよりも低い「警告」、 「通知」、「情報」、または「デバッグ」として設定した場合、アラームは対応する宛先に送ら れます。アラームイベントレベルを「緊急」、「アラート」、「重要」、または「エラー」とし て設定した場合、アラームは対応する場所に送られません。

各アラーム定義について、追加説明または推奨事項を含めることができます。すべての管理者が 追加情報にアクセスできます。[アラームの詳細(Alarm Details)] ウィンドウに表示される [ユー ザ定義テキスト(User Defined Text)] ペインに直接情報を入力します。標準的な水平および垂直 スクロールバーでスクロールできます。Cisco Unified Serviceabilityにより、データベースに情報が 追加されます。

### <span id="page-35-0"></span>アラーム情報

アラーム情報を表示して、問題が存在するかどうかを特定できます。アラーム情報を表示するた めに使用する方法は、アラームを設定するときに選択した宛先に依存します。SDLトレースログ ファイル (Cisco Unified Communications Manager)に送信されるアラーム情報を表示するには、 UnifiedRTMTのTrace andLogCentralオプションを使用するか、テキストエディタを使用します。 ローカル syslog に送信されるアラーム情報を表示するには、Unified RTMT の SysLog ビューアを 使用します。

### <span id="page-35-1"></span>アラームのセットアップ

アラームをセットアップするには、次の手順を実行します。
#### 手順

- ステップ **1** Cisco Unified Communications Manager Administration、Cisco Unity Connection Administration または Cisco Unified IM and Presence Administration で、指定したリモート Syslog サーバにシステム、アプ リケーション(サービス)、およびセキュリティのアラーム/メッセージを送信するように Cisco Syslog Agent エンタープライズ パラメータを設定します。Cisco UnifiedServiceability でアプリケー ション(サービス)アラーム/メッセージを設定する場合は、この手順をスキップしてください。
- ステップ2 Cisco Unified Serviceability では、収集するアプリケーション(サービス)アラーム情報のサーバ、 サービス、宛先、およびイベント レベルを設定します。
- ステップ **3** (任意)アラームに定義を追加します。
	- サービスはすべて SDI ログに出力できます(ただし、トレースでも設定する必要がありま す)。
	- すべてのサービスは SysLog ビューアに出力できます。
	- Cisco Unified Communications Manager のみ:Cisco CallManager サービスと Cisco CTIManager サービスでのみ、SDL ログを使用します。
	- Syslog メッセージをリモート Syslog サーバに送信するには、宛先として [リモート Syslog (RemoteSyslog)] チェック ボックスをオンにし、ホスト名を指定します。リモート サーバ 名を設定していない場合、Cisco Unified Serviceability はリモート Syslog サーバに Syslog メッ セージを送信しません。
		- Cisco Unified Communications Manager サーバをリモート Syslog サーバとして設定し ないでください。 ヒント
- ステップ **4** アラームの宛先として SDL トレース ファイルを選択した場合は、Unified RTMT の Trace and Log Central オプションを使用してトレースの収集と情報の表示を行います。
- ステップ **5** アラームの宛先としてローカル Syslog を選択した場合は、Unified RTMT の SysLog ビューアでア ラーム情報を表示します。
- ステップ **6** 説明と推奨されるアクションについては、対応するアラーム定義を参照してください。

# アラーム サービスの設定

# **Syslog Agent** エンタープライズ パラメータ

CiscoSyslog Agent エンタープライズ パラメータは、設定されたしきい値を超過したシステム、ア プリケーション、セキュリティ アラームまたはメッセージを指定したリモート syslog サーバに送 信するように設定できます。Cisco Syslog Agent のパラメータにアクセスするには、使用している 構成に対応する次のウィンドウを開きます。

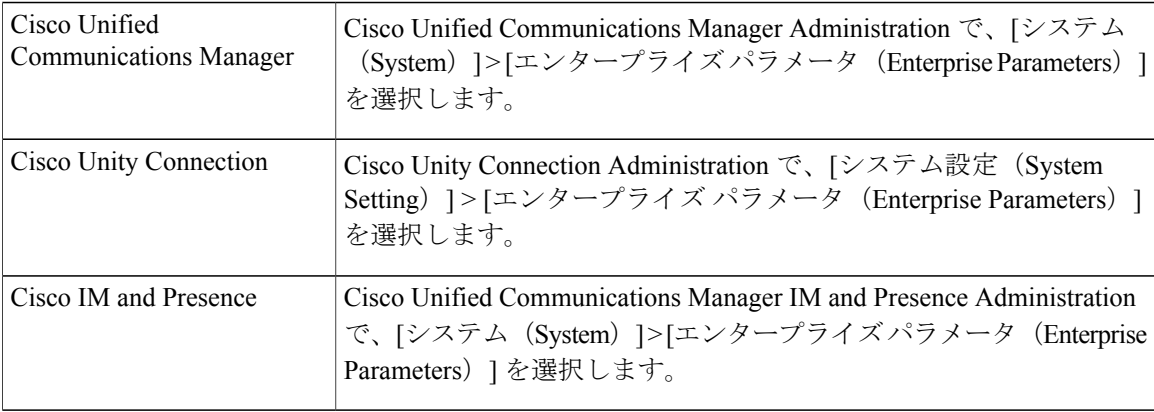

次に、リモート syslog サーバ名(リモート syslog サーバ名 1、リモート syslog サーバ名 2、リモー トsyslog サーバ名3、リモートsyslog サーバ名4、およびリモートsyslog サーバ名5)およびsyslog 重大度を設定します。サーバ名を設定する際には、有効なIPアドレスを指定してください。syslog の重大度は、設定するすべてのリモート syslog サーバに適用できます。次に[保存(Save)] をク リックします。[?]ボタンをクリックすると、入力できる有効な値が表示されます。サーバ名が指 定されていないと、Cisco Unified Serviceability は Syslog メッセージを送信しません。

Cisco Unified Communications Manager でリモート syslog サーバを設定するときには、リモート syslogサーバ名に重複するエントリを追加しないでください。重複するエントリを追加した場 合、Cisco Syslog Agent はメッセージをリモート syslog サーバに送信するときに重複したエン トリを無視します。 注意

(注)

Cisco Unified Communications Manager をリモート syslog サーバとして設定しないでください。 Cisco Unified Communications Manager ノードは、別のサーバからの Syslog メッセージを受け入 れません。

# アラーム サービスのセットアップ

ここでは、Cisco Unified Serviceability で管理する機能サービスやネットワーク サービスのアラー ムを追加または更新する方法について説明します。

(注) SNMP トラップとカタログの設定は変更しないことを推奨します。

Cisco Unity Connection では、Cisco Unity ConnectionServiceability で使用可能なアラームも使用しま す。Cisco UnityConnectionServiceabilityではアラームを設定できません。詳細については、『*Cisco Unity Connection Serviceability Administration Guide*』を参照してください。

標準のレジストリ エディタの使用方法の詳細については、使用している OS のオンライン ドキュ メントを参照してください。

#### 手順

- ステップ **1** [アラーム(Alarm)] > [設定(Configuration)] を選択します。 [アラーム設定 (Alarm Configuration) 1ウィンドウが表示されます。
- ステップ **2** [サーバ(Server)]ドロップダウンリストから、アラームを設定するサーバを選択し、[移動(Go)] をクリックします。
- ステップ **3** [サービス グループ(Service Group)] ドロップダウン リストから、アラームを設定するサービス のカテゴリ([データベースおよび管理サービス(Database and AdminServices)]など)を選択し、 [移動 (Go) ] をクリックします。
	- サービス グループに対応するサービスの一覧については、「サービス グループ」を参 照してください。 ヒント
- ステップ **4** [サービス(Service)] ドロップダウン リストからアラームを設定するサービスを選択し、[移動 (Go)] をクリックします。 サービス グループと設定をサポートするサービスだけが表示されます。
	- ドロップダウン リストには、アクティブなサービスと非アクティブのサービスが表示 されます。 ヒント [アラーム設定(AlarmConfiguration)]ウィンドウには、選択したサービスのアラームモニタとイ

ベント レベルのリストが表示されます。また、[すべてのノードに適用(Apply to All Nodes)] チェックボックスも表示されます。

- ステップ **5** Cisco Unified Communications Manager のみ:クラスタをサポートしている設定の場合は、必要に 応じて [すべてのノードに適用(Apply to All Nodes)] チェックボックスをオンにして、クラスタ 内のすべてのノードにサービスのアラーム設定を適用できます。
- ステップ **6** 「アラーム設定」の説明に従って設定を行います。この項ではモニタおよびイベント レベルにつ いても説明されています。
- ステップ **7** 設定を保存するには、[保存(Save)] ボタンをクリックします。 デフォルトを設定するには、[デフォルトの設定(Set Default)] ボタンをクリックして から、[保存 (Save) ] をクリックします。 (注)

#### 次の作業

 $\mathcal{Q}$ 

[アラーム設定(Alarm Configuration)] ウィンドウで特定の宛先に対して設定されたアラーム イベント レベルが、アラーム定義に設定されている重大度以下の場合、アラームが送信され ます。たとえば、アラーム定義の重大度が WARNING ALARM で、「アラーム設定 (Alarm Configuration)] ウィンドウで特定の宛先のアラーム イベント レベルをそれよりも低い「警 告」、「通知」、「情報」、または「デバッグ」として設定した場合、アラームは対応する宛 先に送られます。アラーム イベント レベルを、重大度がより高い「緊急」、「警報」、「重 大」、または「エラー」として設定した場合、アラームは対応する場所に送られません。 ヒント

Cisco エクステンション モビリティ アプリケーション サービス、Cisco Unified Communications Manager Assistant サービス、Cisco エクステンション モビリティ サービス、および Cisco Web Dialer サービスのアラーム定義にアクセスするには、「アラーム定義」で説明されている [ア ラームメッセージ定義(Alarm Messages Definitions)] ウィンドウの [JavaApplications] カタログ を選択します。

## **Cisco Tomcat** を使用するアラーム サービスのセットアップ

次のサービスは、アラームの生成に Cisco Tomcat を使用します。

- Cisco Extension Mobility アプリケーション
- Cisco IP Manager Assistant
- Cisco エクステンション モビリティ
- Cisco Web Dialer

システム ログイン アラーム AuthenticationFailed も Cisco Tomcat を使用します。これらのサービス に対してアラームを生成するには、次の手順を実行します。

#### 手順

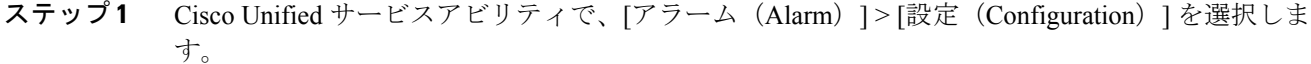

- ステップ **2** [サーバ(Server)]ドロップダウンリストから、アラームを設定するサーバを選択し、[移動(Go)] をクリックします。
- ステップ **3** [サービスグループ(Services Group)] ドロップダウン リストから、[プラットフォームサービス (Platform Services)] を選択し、[移動(Go)] をクリックします。
- ステップ4 [サービス (Services) ] ドロップダウン リストから、[Cisco Tomcat] を選択し、[移動 (Go)] をク リックします。
- ステップ **5** Unified Commuications Manager のみ:クラスタをサポートしている設定の場合は、必要に応じて [すべてのノードに適用(Apply to All Nodes)] チェックボックスをオンにして、クラスタ内のす べてのノードにサービスのアラーム設定を適用できます。
- ステップ **6** 「アラーム設定」の説明に従って設定を行います。この項ではモニタおよびイベント レベルにつ いても説明されています。
- ステップ **7** 設定を保存するには、[保存(Save)] ボタンをクリックします。

### サービス グループ

次の表に、[アラーム設定(Alarm Configuration)] ウィンドウの [サービス グループ(Service Group)]ドロップダウンリストボックスに表示されるオプションに対応するサービスの一覧を示 します。

一覧されているすべてのサービス グループとサービスが、すべてのシステム設定に適 用されるわけではありません。 (注)

表 **2**:アラーム設定のサービス グループ

| サービス グ<br>ループ            | サービス                                                                                                    |
|--------------------------|----------------------------------------------------------------------------------------------------|
| CM サービス                  | Cisco CTIManager、Cisco CallManager、Cisco DHCP Monitor サービス、Cisco Dialed<br>Number Analyzer, Cisco Dialed Number Analyzer Server, Cisco Extended Functions,<br>Cisco IP Voice Media Streaming App、Cisco Messaging Interface、および Cisco TFTP |
| CTI サービス                 | Cisco IP Manager Assistant および Cisco WebDialer Web サービス                                                                                                    |
| CDR サービス                 | Cisco CAR Scheduler、Cisco CDR Agent、および Cisco CDR Repository Manager                                                                                                    |
| データベース<br>および管理者<br>サービス | Cisco Bulk Provisioning サービス、Cisco Database Layer Monitor、および Cisco<br>License Manager                                                                                                    |

Ī

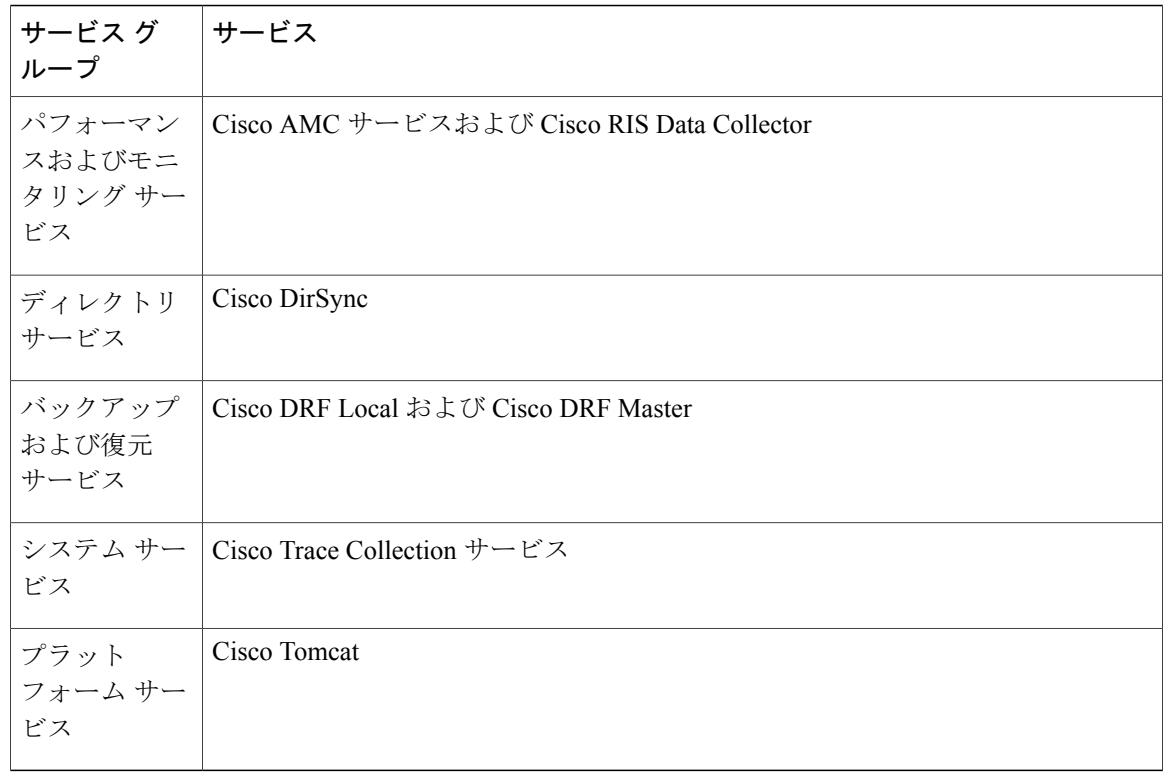

# アラーム設定

次の表で、すべてのアラームの構成時の設定について説明します。サービスでこれらの設定をサ ポートしていない場合もあります。

表 **3**:アラーム設定

| 名前                           | 説明                                                                                                    |
|------------------------------|----------------------------------------------------------------------------------------------------|
| サーバ (Server)                 | ドロップダウンリストから、アラームを設定するサーバ(ノー<br>ド) を選択し、[移動 (Go) ] をクリックします。                                                                                                    |
| サービス グループ (Service<br>Group) | Cisco Unity Connection がサポートしているサービス グループ<br>は、「データベースおよび管理サービス (Database and Admin<br>Services) 1、「パフォーマンスおよびモニタリングサービス<br>(Performance and Monitoring Services) 、 [バックアップおよび<br>復元サービス (Backup and Restore Services) 1、「システムサー<br>ビス (System Services) ]、[プラットフォームサービス (Platform<br>Services) 1だけです。<br>ドロップダウンリストからアラームを設定するサービスのカテ<br>ゴリ (「データベースおよび管理サービス (Database and Admin<br>Services) 1など) を選択し、[移動 (Go) 1をクリックします。 |

 $\overline{\phantom{a}}$ 

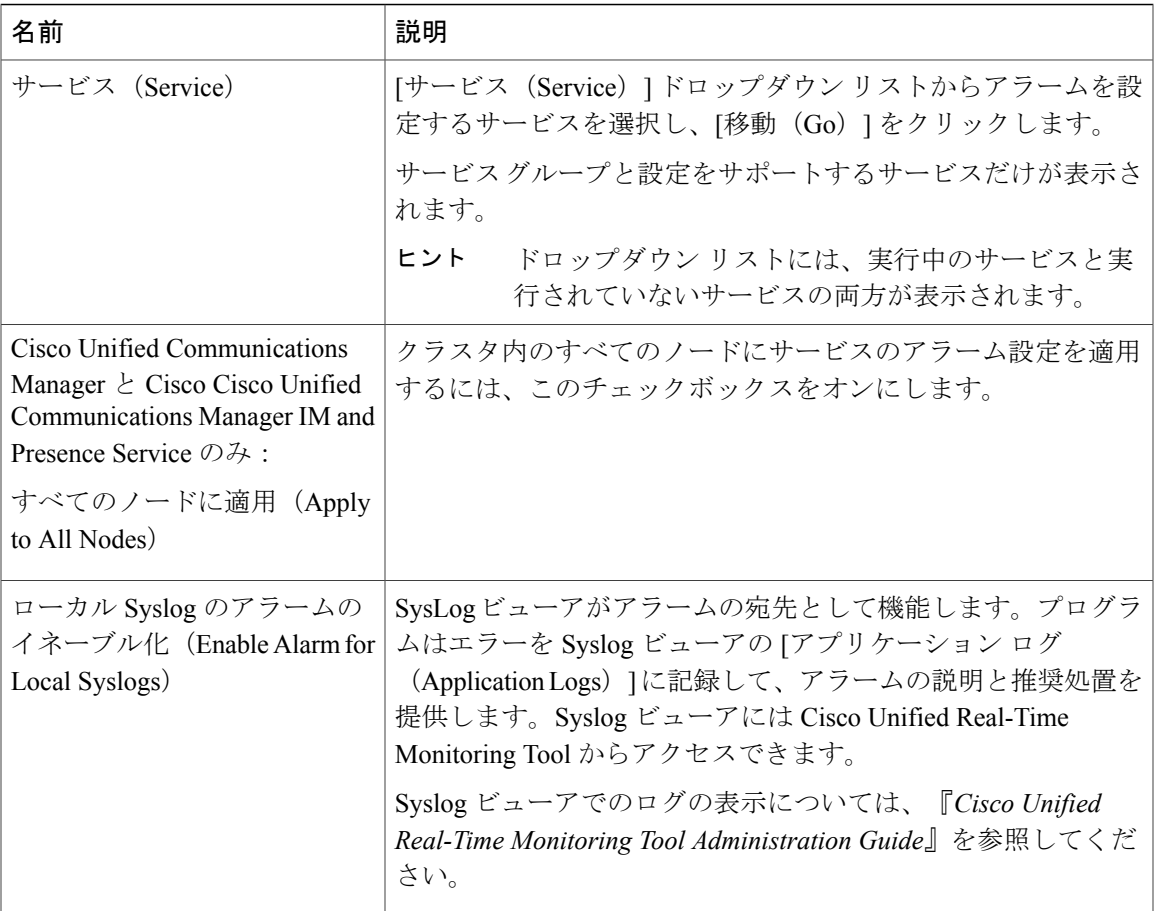

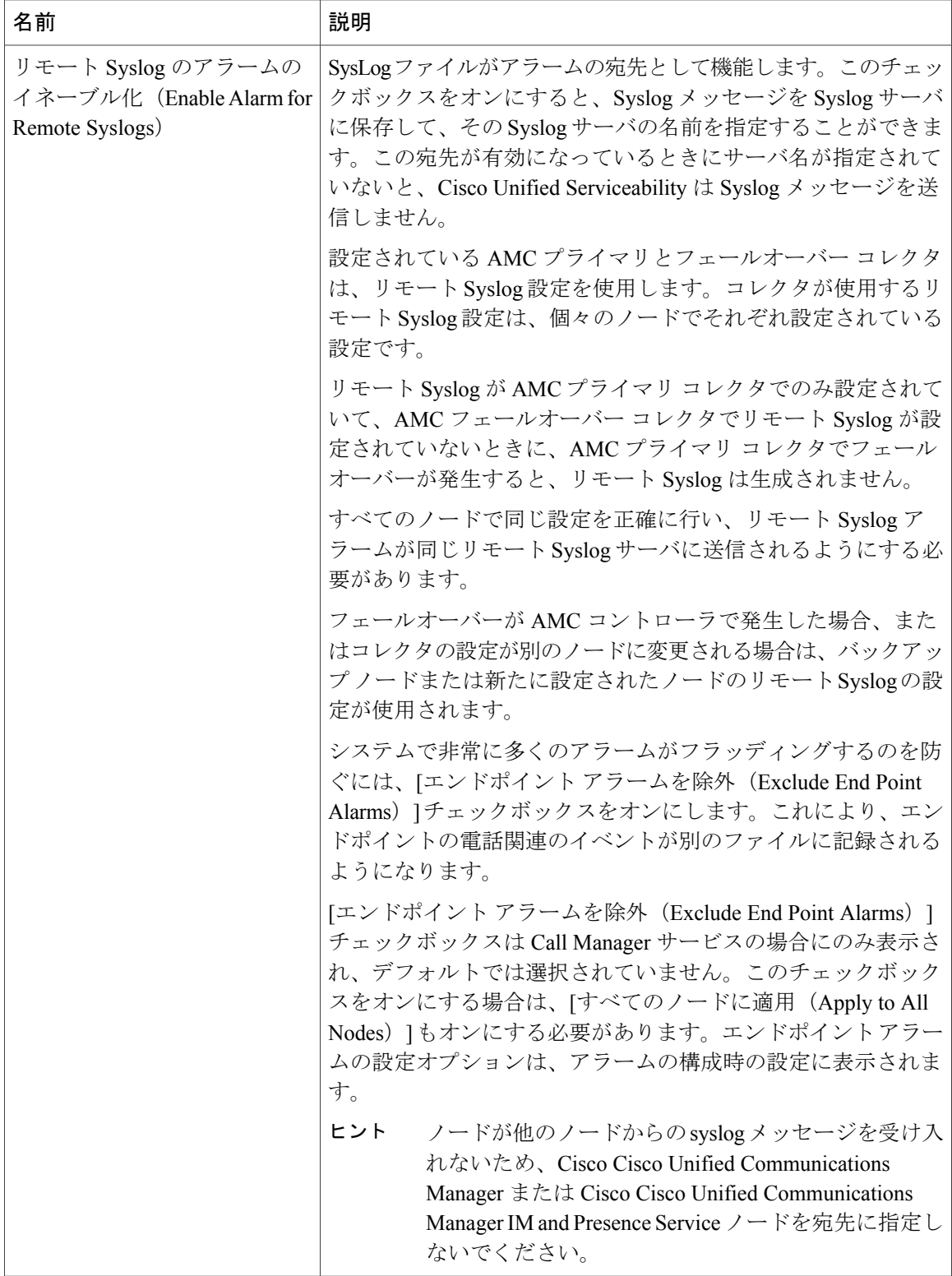

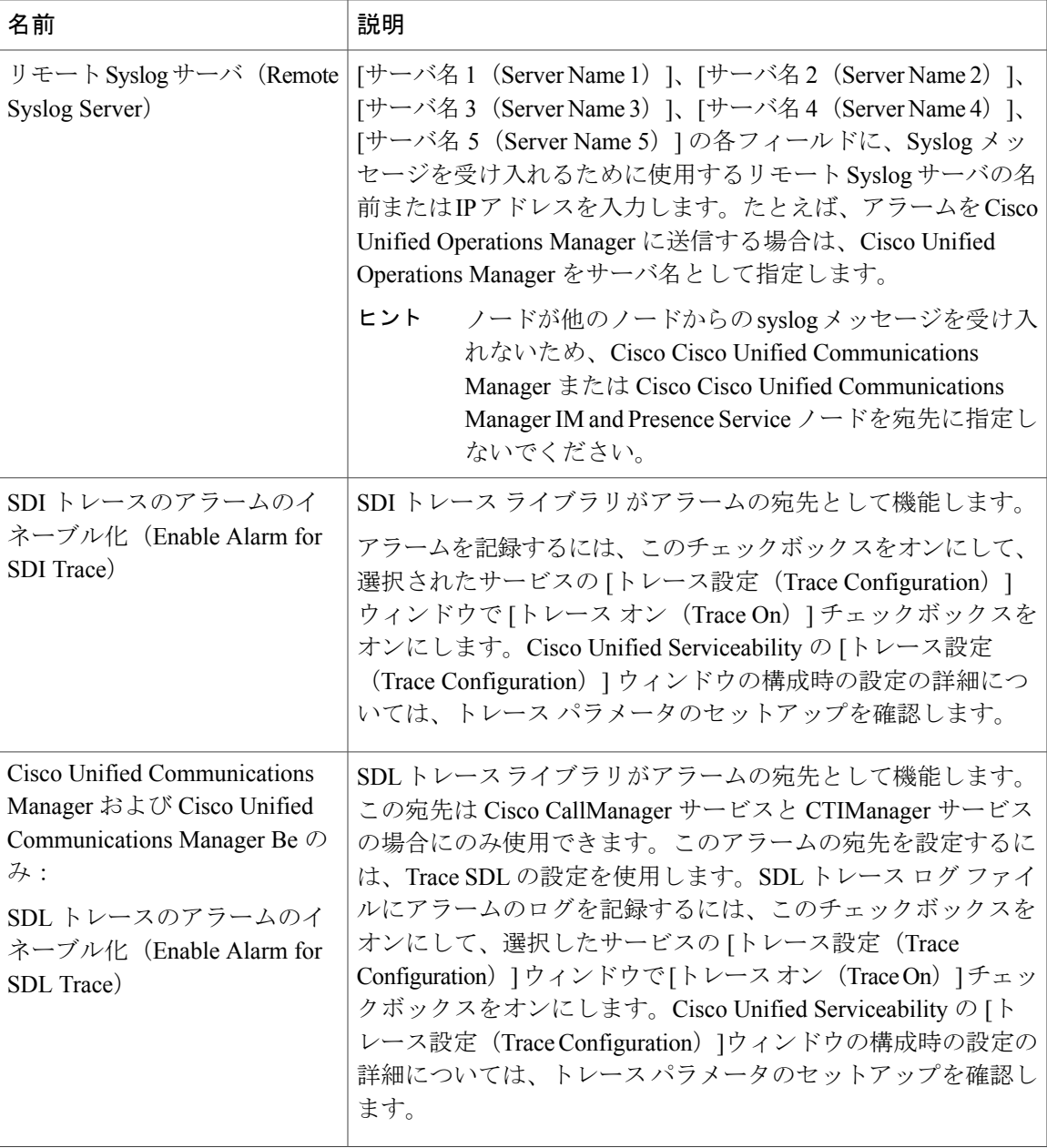

 $\mathbf{I}$ 

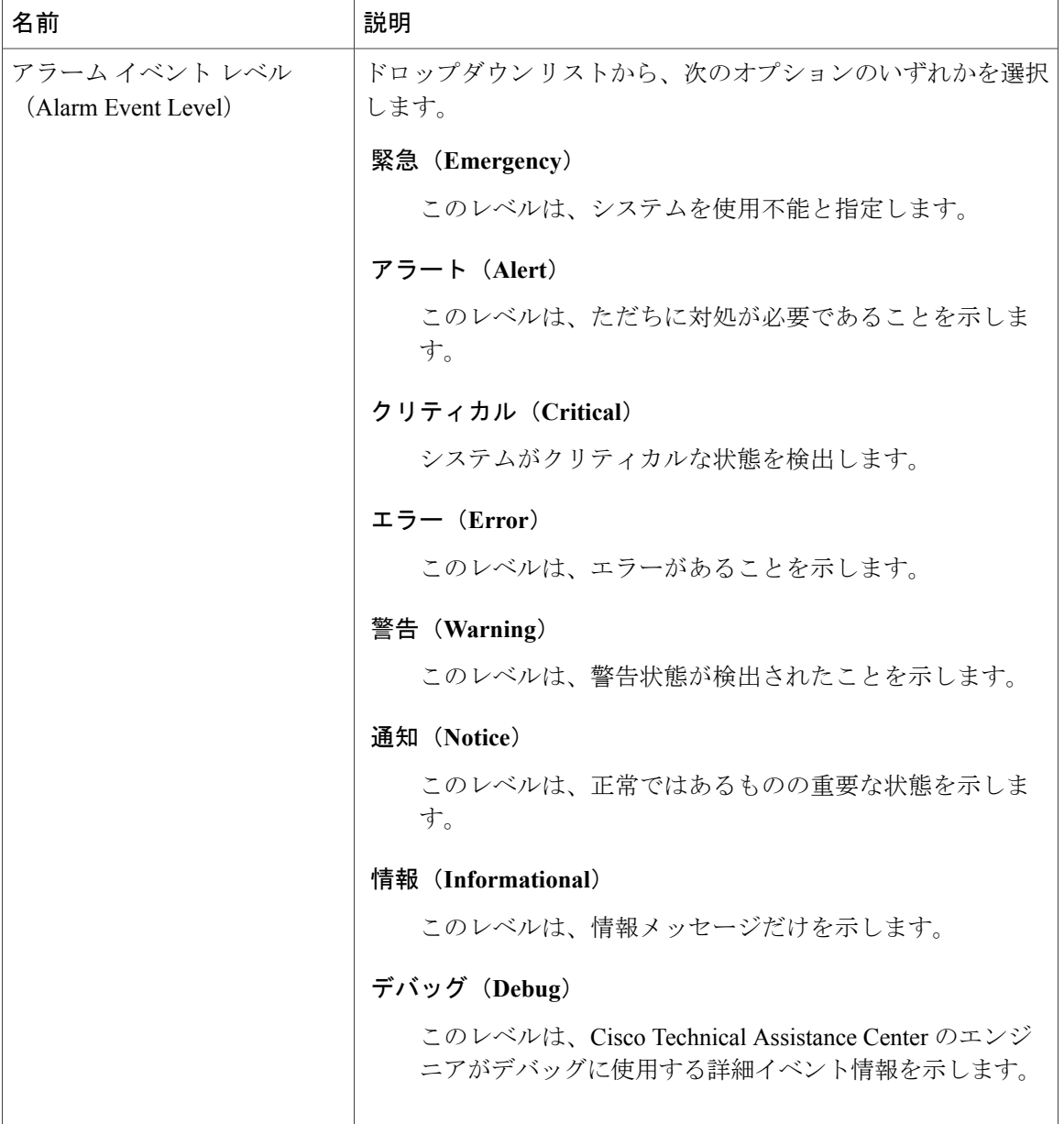

次の表に、デフォルトのアラームの構成時の設定について説明します。

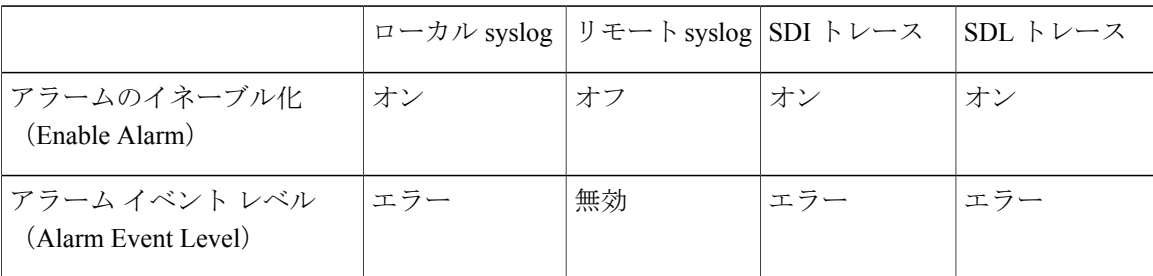

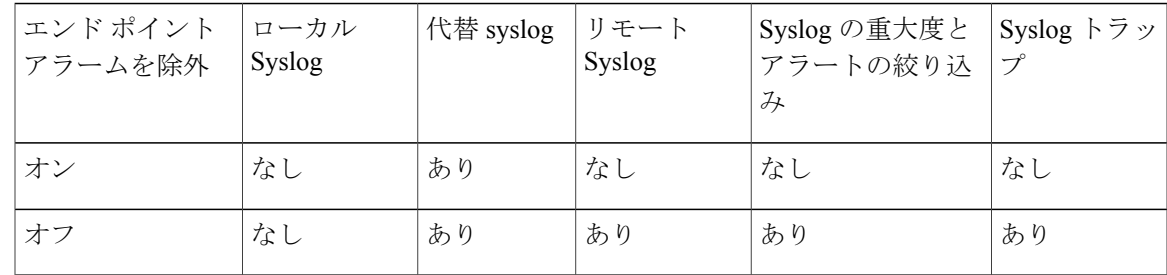

# アラーム定義およびユーザ定義の説明の追加

ここでは、Serviceability のインターフェイスに表示されるアラーム定義のユーザ情報を検索、表 示、作成する手順について説明します。

### アラーム定義の表示とユーザ定義の説明の追加

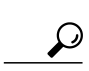

ここでは、アラーム定義の検索方法と表示方法について説明します。

Cisco Unified Communications Manager および Cisco Unity Connection のみ: Cisco Unity Connection Serviceability で Cisco Unity Connection アラーム定義を表示できます。Cisco Unity Connection Serviceability ではアラーム定義にユーザ定義の説明を追加できません。 ヒント

Cisco Unity Connection は、Cisco Unified Serviceability で特定のアラーム定義を使用します。そ れらのアラーム定義は、Cisco Unified Serviceability で表示する必要があります。システム カタ ログ内のカタログに関連したアラームは表示用であることに注意してください。

はじめる前に

アラーム定義カタログの記述を確認してください。

#### 手順

- ステップ1 [アラーム (Alarm) ] > [定義 (Definitions) ] を選択します。
- ステップ **2** 次のいずれかの操作を実行します。
	- 次のようにアラームを選択します。
		- [アラームの検索場所(Find alarms where)] ドロップダウン リストからアラーム カタロ グを選択します。たとえば、システム アラーム カタログまたは IM and Presence アラー ム カタログを選択します。
		- [等しい(Equals)] ドロップダウン リストから特定のカタログ名を選択します。

• [アラーム名を入力(Enter Alarm Name)] フィールドにアラーム名を入力します。

- ステップ **3** [検索(Find)] を選択します。
- ステップ **4** 複数のアラーム定義ページが存在する場合は、次のいずれかの操作を実行します。
	- 別のページを選択するには、[アラームメッセージ定義(Alarm Message Definitions)] ウィン ドウで適切なナビゲーション ボタンを選択します。
	- ウィンドウに表示されるアラームの数を変更するには、[ページあたりの行数(Rows Per Page) 1ドロップダウン リストから別の値を選択します。
- ステップ **5** アラームの詳細を設定するアラーム定義を選択します。
- ステップ **6** アラームに情報を追加する場合は、[ユーザ定義テキスト(User Defined Text)] フィールドにテキ ストを入力し、[保存(Save) ] を選択します。
	- ヒント [ユーザ定義テキスト(User Defined Text)] フィールドにテキストを追加する場合、い つでも [すべてクリア(Clear All)] を選択して入力した情報を削除できます。
- ステップ **7** [保存(Save)] を選択します。
- ステップ **8** [アラーム メッセージ定義(Alarm Message Definitions)] ウィンドウに戻るには、[関連リンク (Related Links)] ドロップダウン リストから [アラームの検索/リストに戻る(Back to Find/List Alarms)] を選択します。
- ステップ **9** [移動(Go)] を選択します。

### システム アラーム カタログの説明

次の表に、システム アラーム カタログのアラームの説明を示します。システム アラーム カタロ グでは、Cisco Unified Communications Manager と Cisco Unity Connection をサポートしています。

#### 表 **4**:システム カタログ

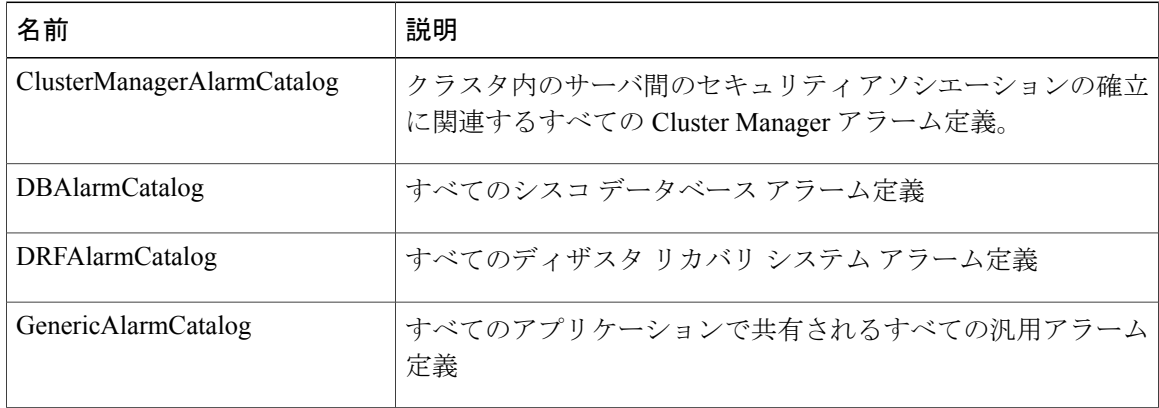

 $\overline{\phantom{a}}$ 

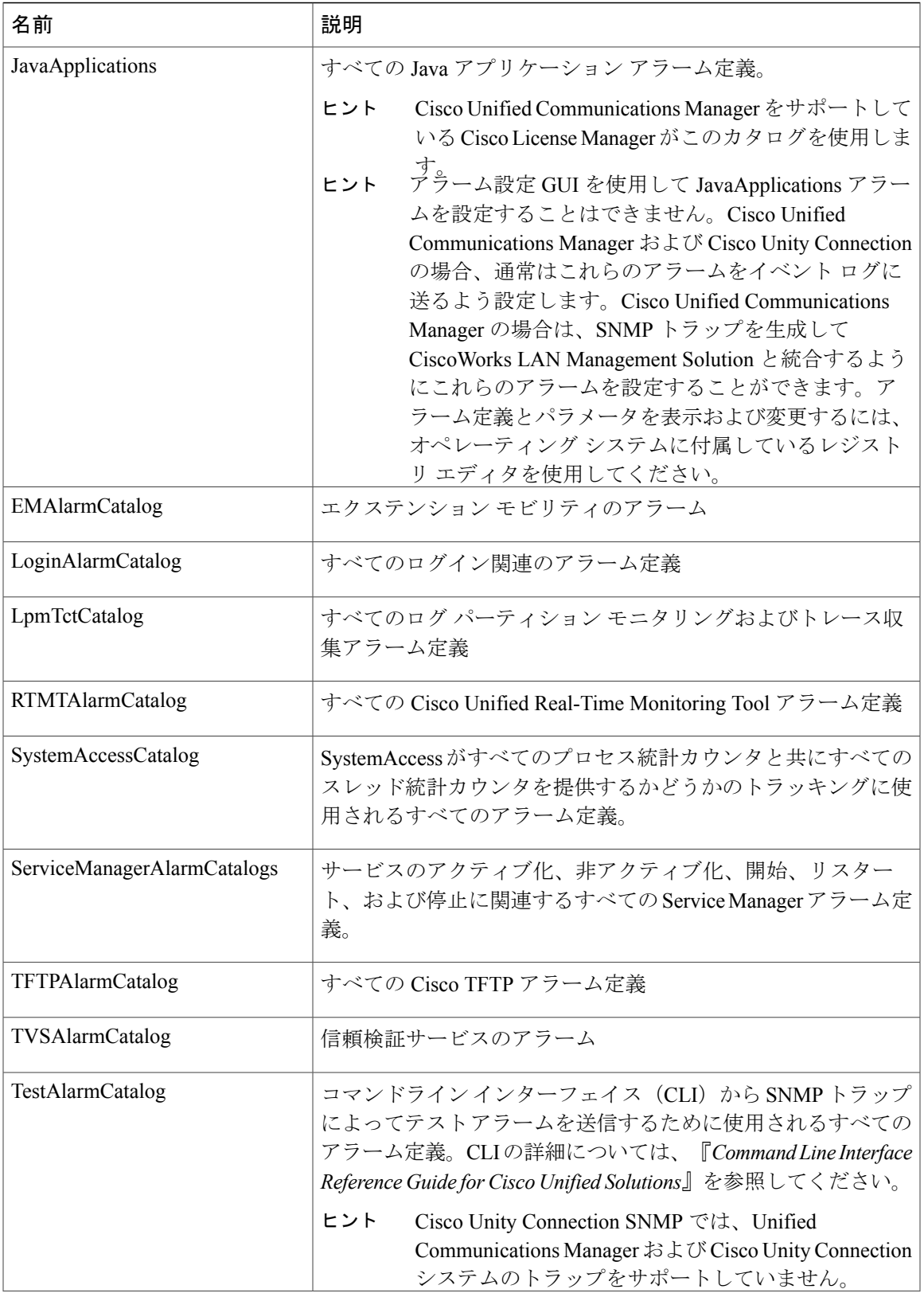

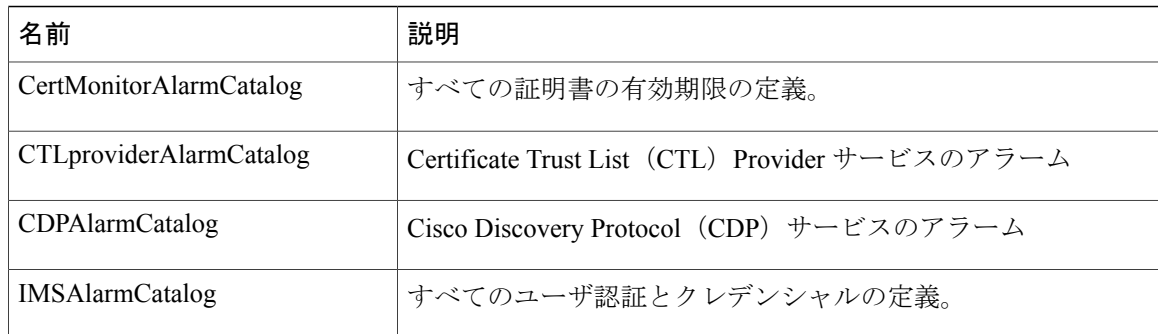

# **CallManager** アラーム カタログの説明

ここで説明する内容は、Cisco Unity Connection には適用されません。 次の表に、CallManager アラーム カタログの説明を示します。

```
表 5:CallManager アラーム カタログ
```
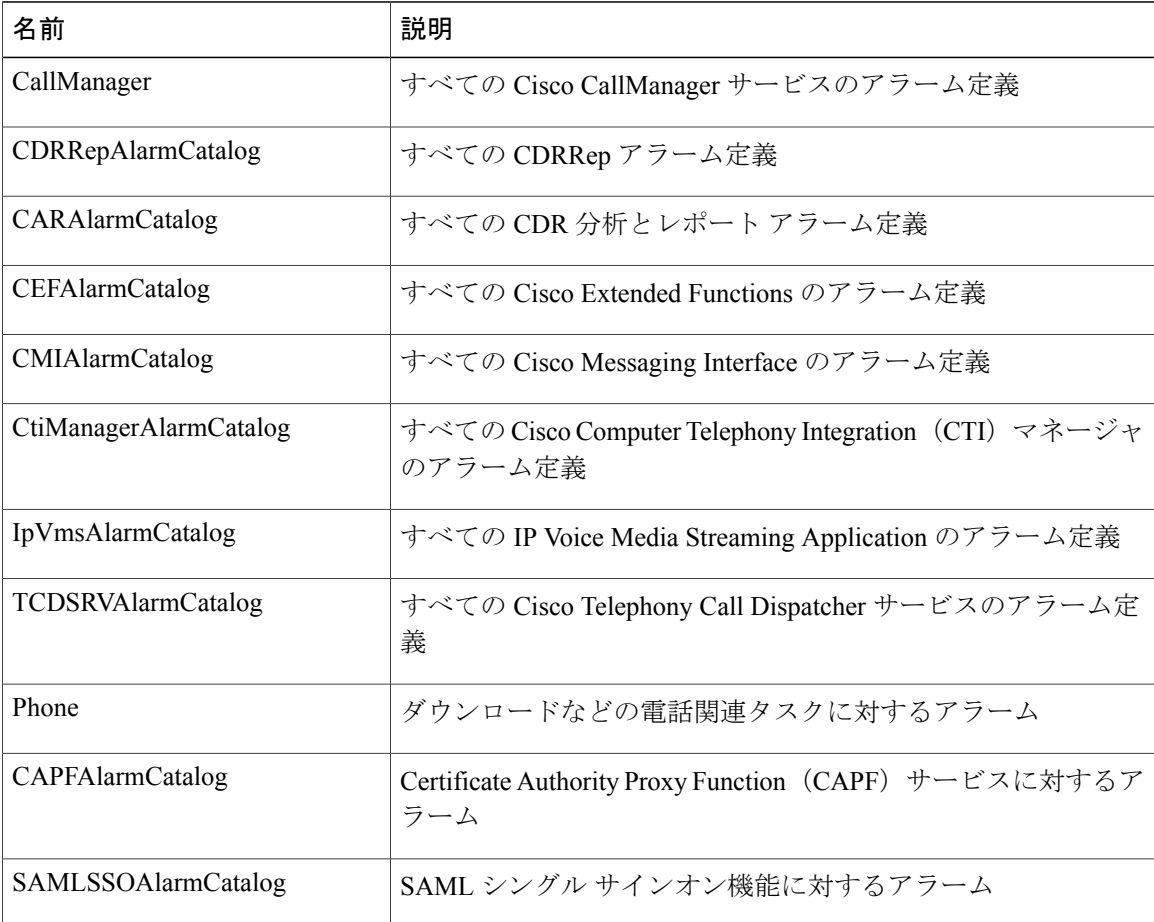

 $\mathbf I$ 

# **IM and Presence** アラーム カタログの説明

次の表に、IM and Presence Service アラーム カタログの説明を示します。

表 **6**:**IM and Presence Service** アラーム カタログ

| 名前                           | 説明                                                                                                    |
|------------------------------|----------------------------------------------------------------------------------------------------|
| CiscoUPSConfigAgent          | IM and Presence Service IDS データベースの構成変<br>更を IM and Presence Service SIP プロキシに通知す<br>る、すべての構成エージェントアラーム。             |
| CiscoUPInterclusterSyncAgent | クラスタ間ルーティングのために IM and Presence<br>Serviceクラスタ間でエンドユーザ情報を同期化す<br>る、すべてのクラスタ間同期エージェントアラー<br>$\Delta$                  |
| CiscoUPSPresenceEngine       | 可用性ステータスとユーザの通信機能に関する情<br>報を収集する、すべてのプレゼンスエンジンアラー<br>$\Delta$                                                        |
| CiscoUPSSIPProxy             | ルーティング、要求者識別、およびトランスポー<br>トの相互接続に関するすべてのSIPプロキシアラー<br>$\Delta$                                                       |
| <b>CiscoUPSSOAP</b>          | HTTPS を使用して外部クライアントとの間での安<br>全な SOAP インターフェイスを提供する、すべて<br>の Simple Object Access Protocol (SOAP) アラーム。               |
| CiscoUPSSyncAgent            | Cisco Unified Communications Manager $\geq \mathcal{D}$ IM and<br>Presence Service データの同期を保つすべての Sync<br>Agent アラーム。 |
| <b>CiscoUPXCP</b>            | IM and Presence Service 上の XCP コンポーネントと<br>サービスのステータスに関する情報を収集するす<br>べての XCP アラーム。                                   |
| CiscoUPServerRecoveryManager | プレゼンス冗長グループ内のノード間のフェール<br>オーバーおよびフォールバックプロセスに関する<br>すべての Server Recovery Manager アラーム。                               |
| CiscoUPReplWatcher           | IDS 複製状態をモニタするすべての ReplWatcher ア<br>ラーム。                                                                             |

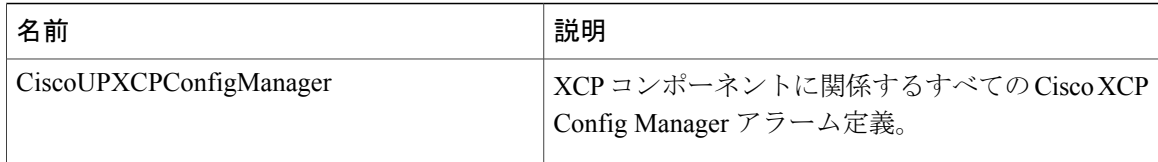

アラーム情報には、説明と推奨されるアクションが含まれているのに加えて、ローカル IM and Presence Service ノード以外の問題についてもトラブルシューティングを行うのに役立つ、アプリ ケーション名、サーバ名などが含まれています。

IM and Presence Service に固有のアラームの詳細については、『*System Error Messages for IM and Presence on Cisco Unified Communications Manager*』を参照してください。

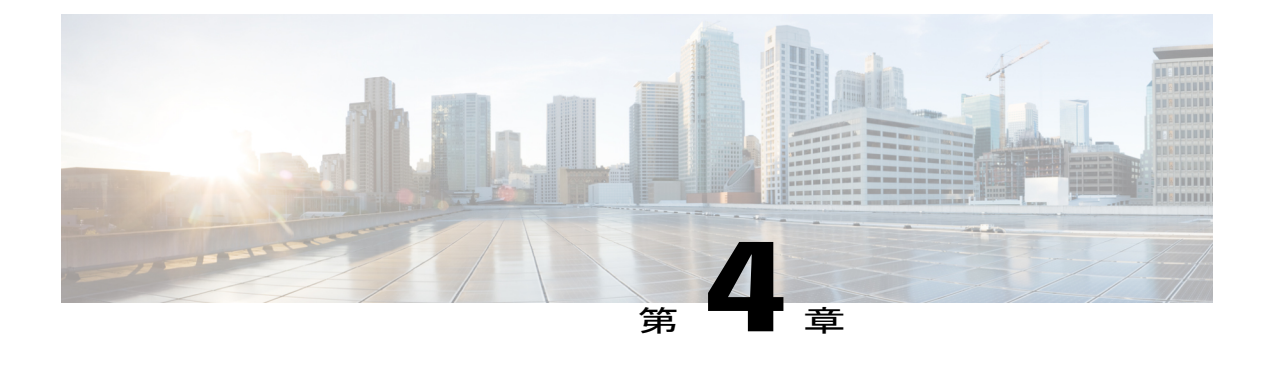

# **Trace**

- [トレース](#page-52-0), 35 ページ
- [トレースの設定](#page-56-0), 39 ページ

# <span id="page-52-0"></span>トレース

Cisco UnifiedServiceabilityでは、音声アプリケーションの問題のトラブルシューティングで使用で きるトレース ツールを提供しています。Cisco Unified Serviceability は、SDI(System Diagnostic Interface)トレース、Cisco CallManager サービスおよび Cisco CTIManager サービス用の SDL

(Signaling Distribution Layer)トレース(Cisco Unified Communications Manager に適用可能)、お よび Java アプリケーション用の Log4J トレースをサポートしています。

トレースする情報のレベルや、各トレースファイルに含める情報の種類は、[トレース設定(Trace Configuration)] ウィンドウを使用して指定します。

Cisco Unified Communications Manager のみ:サービスが、Cisco CallManager や Cisco CTIManager などのコール処理アプリケーションの場合、電話機やゲートウェイなどのデバイスに対してトレー スを設定できます。

Cisco Unified Communications Manager のみ:[アラーム設定(Alarm Configuration)] ウィンドウで、 SDLトレースログファイルなど、さまざまな場所にアラームを送ることができます。必要に応じ て、Cisco Unified Real-Time Monitoring Tool(Unified RTMT)での警告用にトレースを設定するこ ともできます。

さまざまなサービスに対しトレース ファイルに含める情報を設定したら、Cisco Unified Real-Time Monitoring Tool の Trace and Log Central オプションを使用して、トレース ファイルを収集および 表示できます。

Cisco Unified IM and Presence Serviceability には、インスタント メッセージングおよびプレゼンス アプリケーションの問題のトラブルシューティングに使用できるトレース ツールが用意されてい ます。Cisco Unified IM and Presence Serviceability では、次のトレースをサポートしています。

- SDI トレース
- Log4J トレース (Java アプリケーション用)

トレースする情報のレベル(デバッグレベル)、トレースする情報(トレースフィールド)、お よびトレース ファイルに関する情報(サービスごとのファイル数、ファイル サイズ、トレース ファイルにデータが保存された時間など)を設定できます。1 つのサービスに対してトレースを 設定することも、クラスタ内のすべてのサーバに対してサービスのトレース設定を適用すること もできます。

[アラーム設定(Alarm Configuration)] ウィンドウでは、さまざまな場所にアラームを送ることが できます。必要に応じて、IM and Presence Unified RTMT での警告用にトレースを設定することも できます。

さまざまなサービスに対しトレース ファイルに含める情報を設定したら、Unified RTMT の Trace and Log Central オプションを使用して、トレース ファイルを収集および表示できます。クラスタ 内の任意の IM andPresence ノードで使用できる任意の機能またはネットワーク サービスのトレー ス パラメータを設定できます。[トレース設定 (Trace Configuration)] ウィンドウを使用して、問 題をトラブルシューティングするためにトレースするパラメータを指定します。独自のトレース フィールドを選択する代わりに、あらかじめ決められたトラブルシューティング トレース設定を 使用するには、[トラブルシューティング トレース設定(Troubleshooting Trace Settings)] ウィン ドウを使用します。

(注)

トレースをイネーブルにすると、システムのパフォーマンスが低下します。そのため、トレー スは、トラブルシューティング目的でのみイネーブルにします。トレースの使用について支援 が必要な場合は、Cisco Technical Assistance Center (TAC)にお問い合わせください。

### トレース設定

トレース パラメータは、Serviceability のインターフェイスに表示される任意の機能またはネット ワーク サービスに対して設定できます。クラスタがある場合は、クラスタ内の任意のサーバで使 用できる機能またはネットワークサービスに対してトレースパラメータを設定できます。[トレー ス設定 (Trace Configuration) 1ウィンドウを使用して、問題をトラブルシューティングするため にトレースするパラメータを指定します。

トレースする情報のレベル(デバッグレベル)、トレースする情報(トレースフィールド)、お よびトレース ファイルに関する情報(サービスごとのファイル数、ファイル サイズ、トレース ファイルにデータが保存された時間など)を設定できます。クラスタがある場合、1 つのサービ スに対してトレースを設定することも、クラスタ内のすべてのサーバに対してサービスのトレー ス設定を適用することもできます。

独自のトレース フィールドを選択する代わりに、あらかじめ決められたトラブルシューティング トレース設定を使用するには、[トラブルシューティングトレース(Troubleshooting Trace)] ウィ ンドウを使用します。トラブルシューティング トレースの詳細については、「トレースの設定」 を参照してください。

さまざまなサービスに対しトレース ファイルに含める情報を設定したら、Unified RTMT の Trace and Log Central オプションを使用して、トレース ファイルを収集できます。トレースの収集に関 連する詳細情報については、「トレース収集」を参照してください。

## トレース設定(**Trace Settings**)

[トラブルシューティング トレース設定(Troubleshooting Trace Settings)] ウィンドウでは、事前 に設定されたトラブルシューティング トレース設定に設定するサービスを選択できます。この ウィンドウでは、1 つ以上のサービスを選択し、これらのサービスの設定を、事前に設定された トレース設定に変更できます。クラスタがある場合、クラスタ内の異なるサーバ上のサービスを 選択して、そのサービスのトレース設定を事前に設定されたトレース設定に変更することができ ます。1 台のサーバの特定のアクティブ化されたサービス、サーバのすべてのアクティブ化され たサービス、クラスタ内のすべてのサーバの特定のアクティブ化されたサービス、クラスタ内の すべてのサーバのすべてのアクティブ化されたサービスを選択できます。このウィンドウでは、 非アクティブなサーバの横に [N/A] と表示されます。

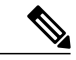

(注)

機能またはネットワーク サービスの事前に決定されたトラブルシューティング トレース設定 には、SDL、SDI、および Log4j トレース設定があります。トラブルシューティング トレース 設定が適用される前に、元のトレース設定がバックアップされます。トラブルシューティング トレース設定をリセットすると、元のトレース設定が復元されます。

トラブルシューティングトレース設定をサービスに適用した後で[トラブルシューティングトレー ス設定 (Troubleshooting Trace Settings) 1ウィンドウを開くと、トレブルシューティング用に設定 したサービスがチェック付きで表示されます。[トラブルシューティング トレース設定 (TroubleshootingTraceSettings)]ウィンドウでは、トレース設定を元の設定にリセットできます。

トラブルシューティングトレース設定をサービスに適用すると、トラブルシューティングトレー スがそのサービスに設定されたことを示すメッセージが [トレース設定(Trace Configuration)] ウィンドウに表示されます。サービスの設定をリセットする場合は、[関連リンク(Related Links)] ドロップダウン リスト ボックスから、[トラブルシューティング トレース設定(Troubleshooting Trace Settings)] オプションを選択できます。指定したサービスの [トレース設定(Trace Configuration)] ウィンドウでは、すべての設定が読み取り専用として表示されます。ただし、最 大ファイル数など、トレース出力設定の一部のパラメータを除きます。これらのパラメータは、 トラブルシューティング トレース設定を適用した後でも変更できます。

### トレース収集

各種サービス トレースやその他のログ ファイルを収集、表示、および zip 圧縮するには、Trace and Log Central (Cisco Unified Real-Time Monitoring Tool のオプション) を使用します。Trace and Log Central オプションを使用すると、SDL/SDI トレース、アプリケーション ログ、システム ログ (イベント ビューア アプリケーション ログ、セキュリティ ログ、システム ログなど)、クラッ シュ ダンプ ファイルを収集できます。

収集したトレース ファイルの表示には Windows のメモ帳は使用しないでください。Windows のメモ帳では改行が正しく表示されません。 ヒント

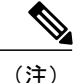

CiscoUnifiedCommunicationsManagerのみ:暗号化をサポートするデバイスでは、SecureReal-time Transport Protocol (SRTP) のセキュア キー関連情報はトレース ファイルに表示されません。

トレース収集の詳細情報については、『*Cisco Unified Real-Time MonitoringTool Administration Guide*』 を参照してください。

### 着信側トレース

着信側トレースでは、トレースする電話番号または電話番号のリストを設定することができます。 セッション トレース ツールを使用してコールのオンデマンド トレースを要求できます。

詳細については、『*Cisco Unified Real-Time Monitoring Tool Administration Guide*』を参照してくだ さい。

### トレース設定のセットアップ

次の手順では、Serviceability インターフェイスの機能およびネットワーク サービスのトレースを 設定および収集する手順の概要を示します。

#### 手順

- ステップ **1** 次のいずれかの手順を実行して、TLC Throttling CPU Goal および TLC Throttling IOWait Goal サー ビス パラメータ (Cisco RIS Data Collector サービス)の値を設定します。
	- Cisco Unified Communications Manager Administration および Cisco Unified IM and Presence:[シ ステム (System) |> [サービス パラメータ (Service Parameters) ] を選択し、TLC Throttling CPU Goal および TLC Throttling IOWait Goal サービス パラメータ(Cisco RIS Data Collector サービス)の値を設定します。
	- Cisco Unity Connection のみ: Cisco Unity Connection Administration で [システム設定(System Settings) |> [サービス パラメータ (Service Parameters) | を選択し、TLC Throttling CPU Goal および TLC Throttling IOWait Goal サービス パラメータ(Cisco RIS Data Collector サービス) の値を設定します。
- ステップ **2** トレースを収集するサービスのトレース設定を行います。クラスタがある場合、1 台のサーバ、 またはクラスタ内のすべてのサーバに対してサービスのトレースを設定できます。 トレース設定を行う場合、デバッグ レベルとトレース フィールドを選択してトレース ログに含 める情報を選択します。

サービスで事前に設定されているトレースを実行する場合は、これらのサービスのトラブルシュー ティング トレースを設定します。

- ステップ **3** ローカル PC に Cisco Unified Real-Time Monitoring Tool をインストールします。
- ステップ **4** 監視されているトレース ファイル内に指定された検索文字列が存在するときにアラームを生成す る場合は、Unified RTMT の LogFileSearchStringFound アラートを有効にします。 LogFileSearchStringFound アラームは LpmTctCatalog にあります。[アラーム(Alarms)] > [定義 (Definitions)]を選択します。[アラームの検索場所(Find alarms where)]ドロップダウンリスト ボックスで [システムアラームカタログ (System Alarm Catalog) | を選択し、[等しい (Equals) | ドロップダウン リスト ボックスで [LpmTctCatalog] を選択します)。
- ステップ **5** CriticalServiceDownand CodeYellow など、アラートのトレースを自動的にキャプチャする場合は、 Unified RTMT の特定のアラートの [アラート/プロパティの設定(Set Alert/Properties)] ダイアログ ボックスで [トレースダウンロードのイネーブル化 (Enable Trace Download) ] チェックボックス をオンにし、ダウンロードを実行する頻度を設定します。
- ステップ **6** トレースを収集します。
- ステップ **7** 適切なビューアでログ ファイルを表示します。
- ステップ **8** トラブルシューティング トレースをイネーブルにすると、トレース設定サービスがリセットされ て、元の設定に戻ります。
	- トラブルシューティング トレースを長時間イネーブルのままにすると、トレース ファ イルのサイズが大きくなり、サービスのパフォーマンスに影響が生じるおそれがありま す。 (注)

# <span id="page-56-0"></span>トレースの設定

ここでは、トレースの設定について説明します。

トレースをイネーブルにすると、システムのパフォーマンスが低下します。そのため、トレー スは、トラブルシューティング目的でのみイネーブルにします。トレースの使用について支援 が必要な場合は、テクニカル サポート チームにお問い合わせください。 (注)

### トレース パラメータの設定

ここでは、Serviceability GUI で管理する機能サービスとネットワーク サービスのトレース パラ メータを設定する方法について説明します。

 $\mathcal{Q}$ 

Cisco Unity Connection では、Cisco UnifiedServiceability および Cisco Unity ConnectionServiceability でトレースを実行してCiscoUnityConnectionの問題をトラブルシューティングする必要がある 場合があります。Cisco Unity Connection Serviceability でトレースを実行する方法については、 『*Cisco Unity Connection Serviceability Administration Guide*』を参照してください。 ヒント

#### 手順

- ステップ **1** [トレース(Trace)] > [設定(Configuration)] の順に選択します。 [トレース設定(Trace Configuration)] ウィンドウが表示されます。
- ステップ **2** [サーバ(Server)] ドロップダウン リスト ボックスから、トレースを設定するサービスを実行し ているサーバを選択し、[移動 (Go) ] をクリックします。
- ステップ **3** [サービス グループ(Service Group)] ドロップダウン リスト ボックスから、トレースを設定する サービスのサービス グループを選択し、[移動 (Go) ] をクリックします。
	- 「トレース設定のサービスグループ」の表に、[サービスグループ(ServiceGroup)]ド ロップダウン リスト ボックスに表示されるオプションに対応するサービスとトレース ライブラリの一覧を示します。 ヒント
- ステップ **4** [サービス(Service)] ドロップダウン リスト ボックスからトレースを設定するサービスを選択 し、[移動(Go)] をクリックします。 ドロップダウンリストボックスには、アクティブなサービスと非アクティブのサービスが表示さ れます。
	- Cisco Unity Connection のみ:Cisco CallManager サービスおよび CTIManager サービスで は、SDL トレース パラメータを設定できます。設定を行うには、いずれかのサービス の[トレース設定 (Trace Configuration) |ウィンドウを開き、[関連リンク (Related Links) ] ドロップダウン リスト ボックスの横にある [移動 (Go) 1ボタンをクリックします。 ヒント

サービスのトラブルシューティングトレースを設定すると、トラブルシューティングトレース機 能が設定されていることを示すメッセージがウィンドウの上部に表示されます。これは、[トレー ス設定(Trace Configuration)] ウィンドウのフィールドが、[トレース出力設定(Trace Output Settings) 1以外すべて無効になることを意味します。[トレース出力設定 (Trace Output Settings) ] を設定するには、ステップ 11 に進みます。トラブルシューティング トレースをリセットするに は、トラブルシューティング トレース設定のセットアップを参照してください。

選択したサービスのトレース パラメータが表示されます。また、[すべてのノードに適用(Apply to All Nodes)] チェックボックスが表示されます(Cisco Unified Communications Manager のみ)。

- ステップ **5** Unified Communications Manager および IM and Presence のみ:クラスタをサポートしている設定の 場合は、必要に応じて [すべてのノードに適用(Apply to All Nodes)] チェックボックスをオンに して、クラスタ内のすべてのサーバにサービスのトレース設定またはトレース ライブラリを適用 できます。
- ステップ **6** [トレース オン(Trace On)] チェックボックスをオンにします。
- ステップ **7** Cisco Unity Connection のみ:SDL トレース パラメータを設定している場合は、ステップ 10 に進 みます。
- ステップ **8** 「デバッグ トレース レベルの設定」の記述に従って、トレースする情報のレベルを [デバッグ ト レース レベル(Debug Trace Level)] リスト ボックスから選択します。
- ステップ9 選択したサービスの [トレースフィールド (Trace Fields) ] チェックボックス (たとえば、[Cisco Log Partition Monitoring Tool トレースフィールド (Cisco Log Partition Monitoring Tool Trace Fields) ]) をオンにします。
- ステップ **10** アクティブ化するトレースを指定できるトレース設定がサービスに複数存在しない場合は、[すべ てのトレースをイネーブル化(Enable All Trace)] チェックボックスをオンにします。選択した サービスに複数のトレース設定がある場合は、「トレース フィールドの説明」の記述に従って、 イネーブル化するトレースのチェックボックスの横にあるチェックボックスをオンにします。
- ステップ **11** トレース ファイルの数とサイズを制限するには、トレース出力設定を指定します。詳細について は、トレース出力設定を参照してください。
- ステップ **12** トレース パラメータの設定を保存するには、[保存(Save)] ボタンをクリックします。 トレース設定に加えた変更は、Cisco Messaging Interface 以外のすべてのサービスに即座に反映さ れます (Cisco Unified Communications Manager のみ)。Cisco Messaging Interface については 3 ~ 5 分で反映されます。
	- デフォルトを設定するには、[デフォルトの設定(Set Default)] ボタンをクリックしま す。 (注)

### トレース設定のサービス グループ

次の表に、「トレース設定 (Trace Configuration)」ウィンドウの「サービスグループ (Service Group) ] ドロップダウン リスト ボックスに表示されるオプションに対応するサービスとトレース ライブ ラリの一覧を示します。

 $\mathbf{I}$ 

 $\mathbf I$ 

### 表 **7**:トレース設定のサービス グループ

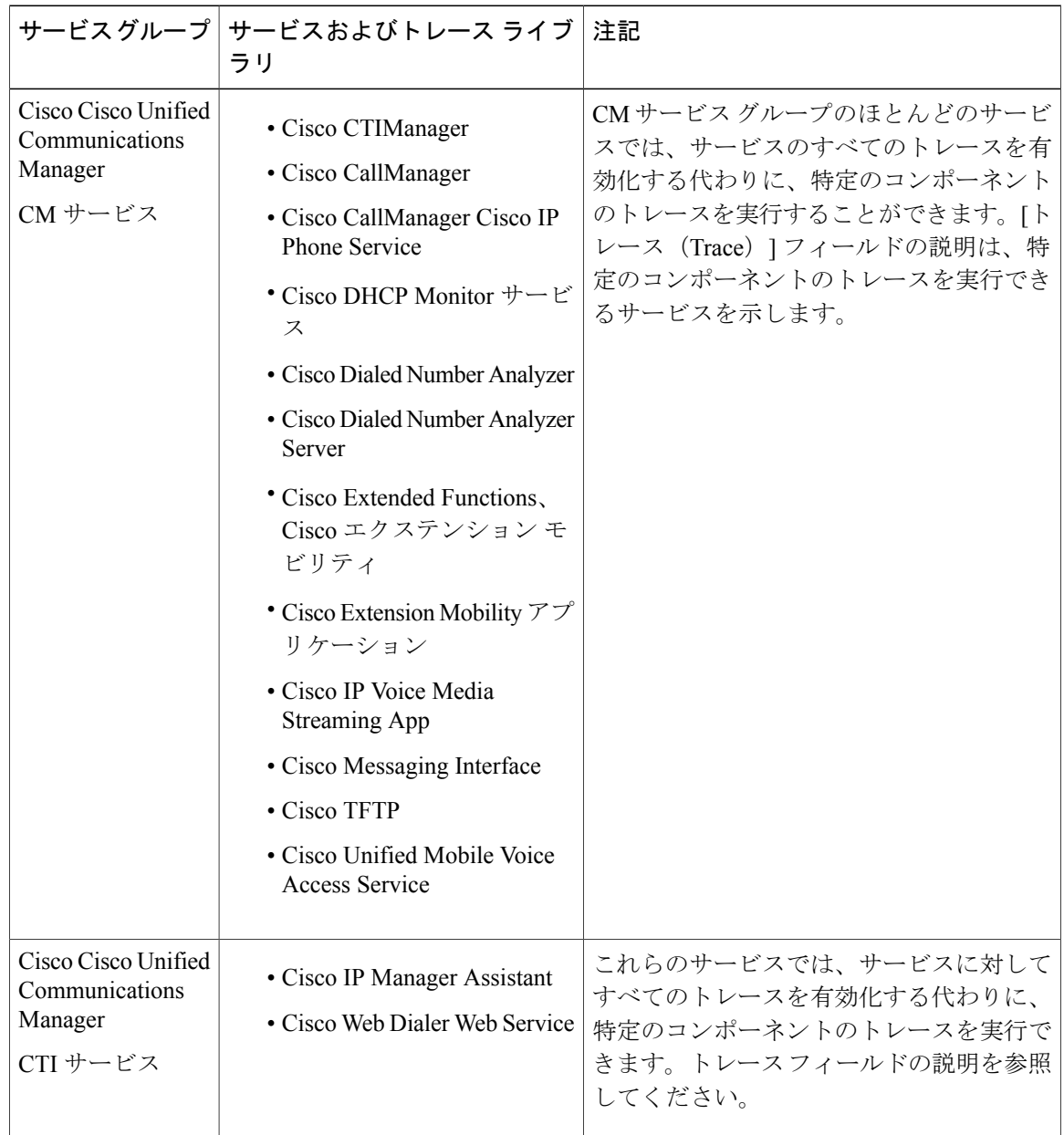

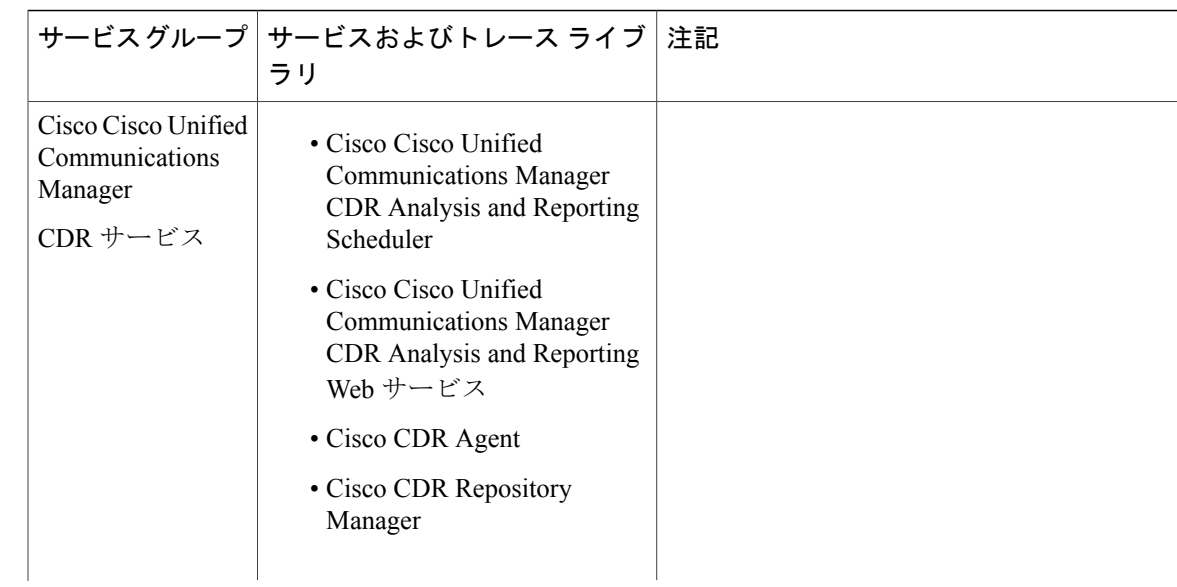

 $\overline{\phantom{a}}$ 

 $\mathbf I$ 

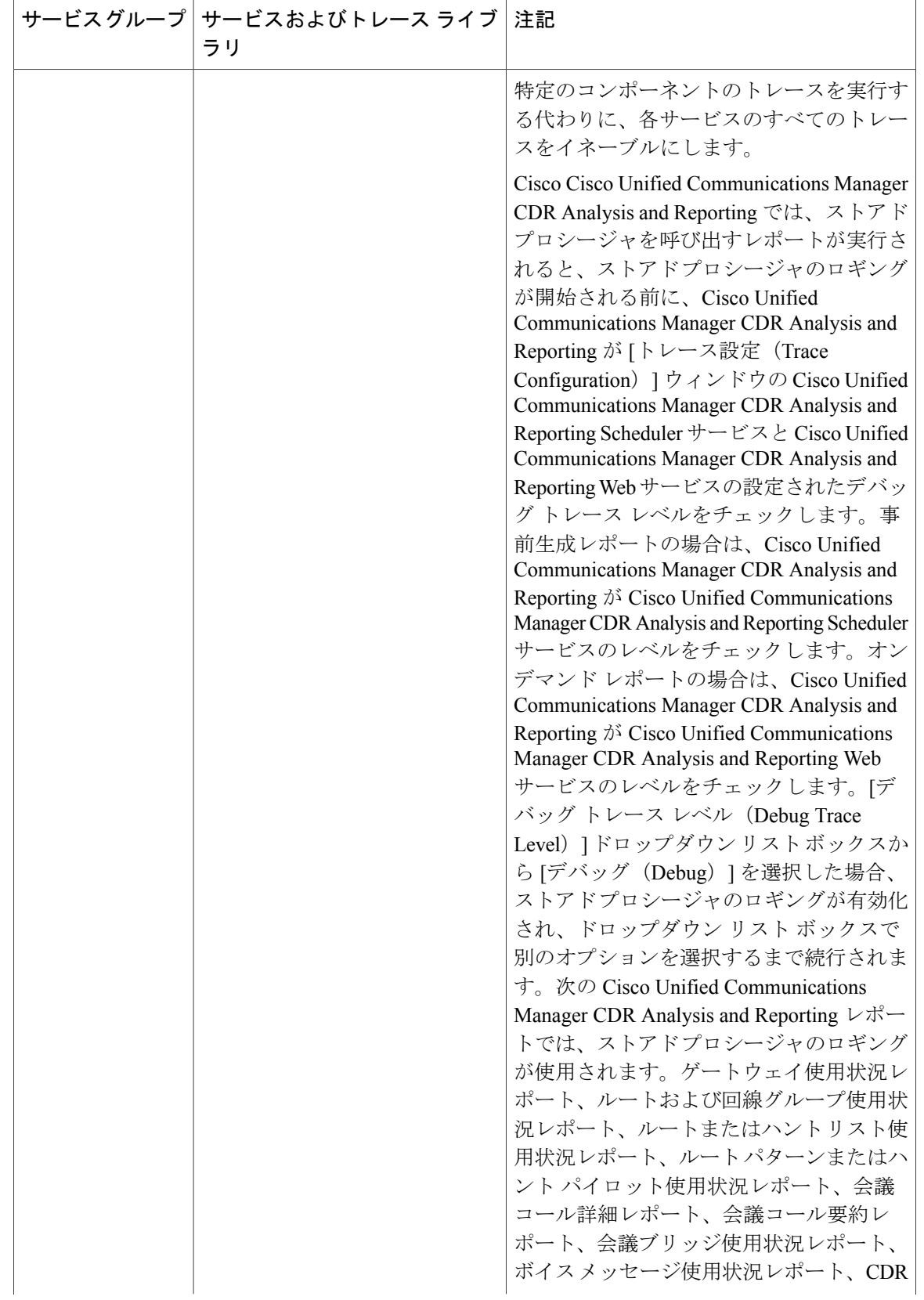

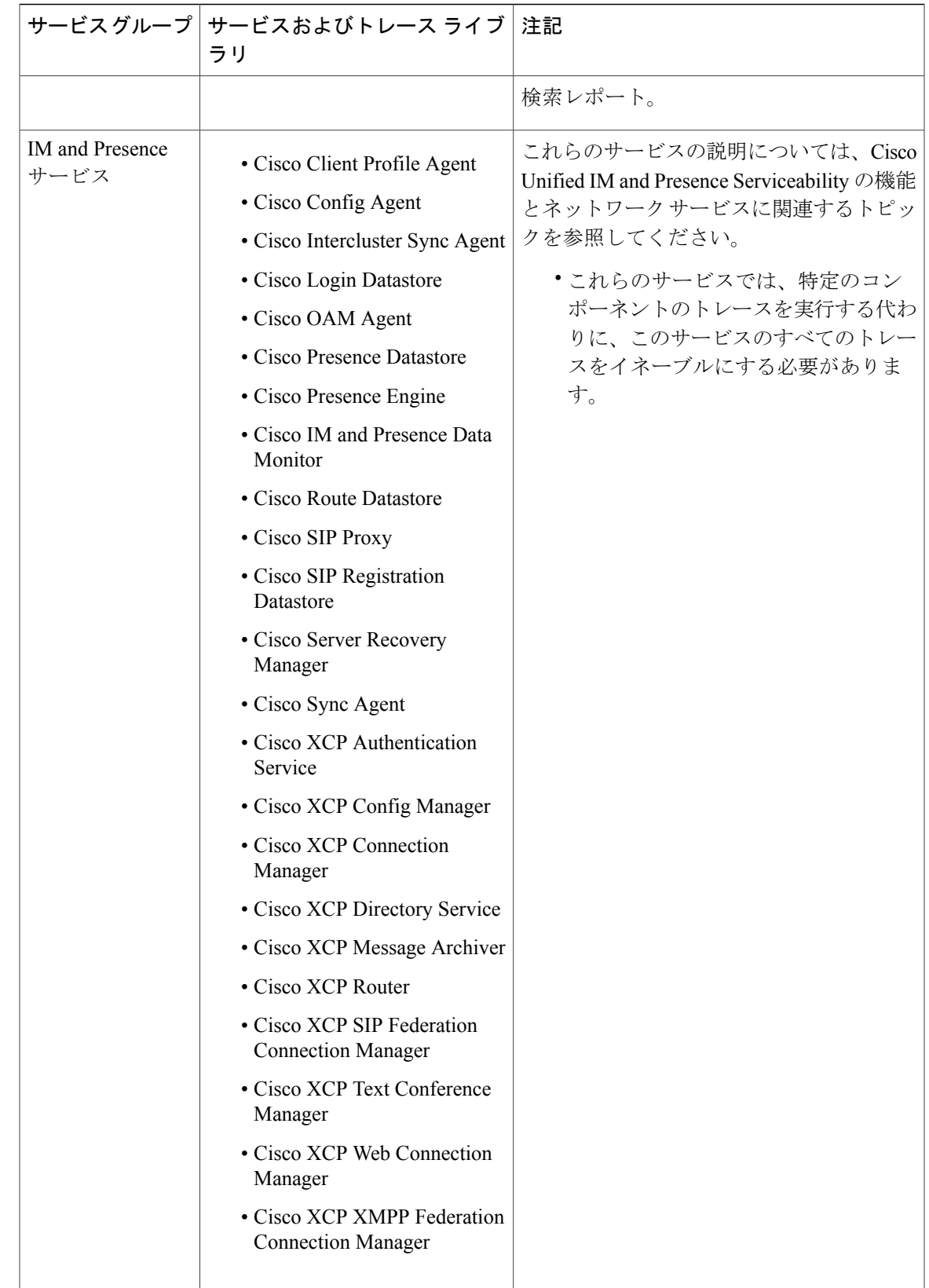

 $\overline{\phantom{a}}$ 

 $\mathbf{I}$ 

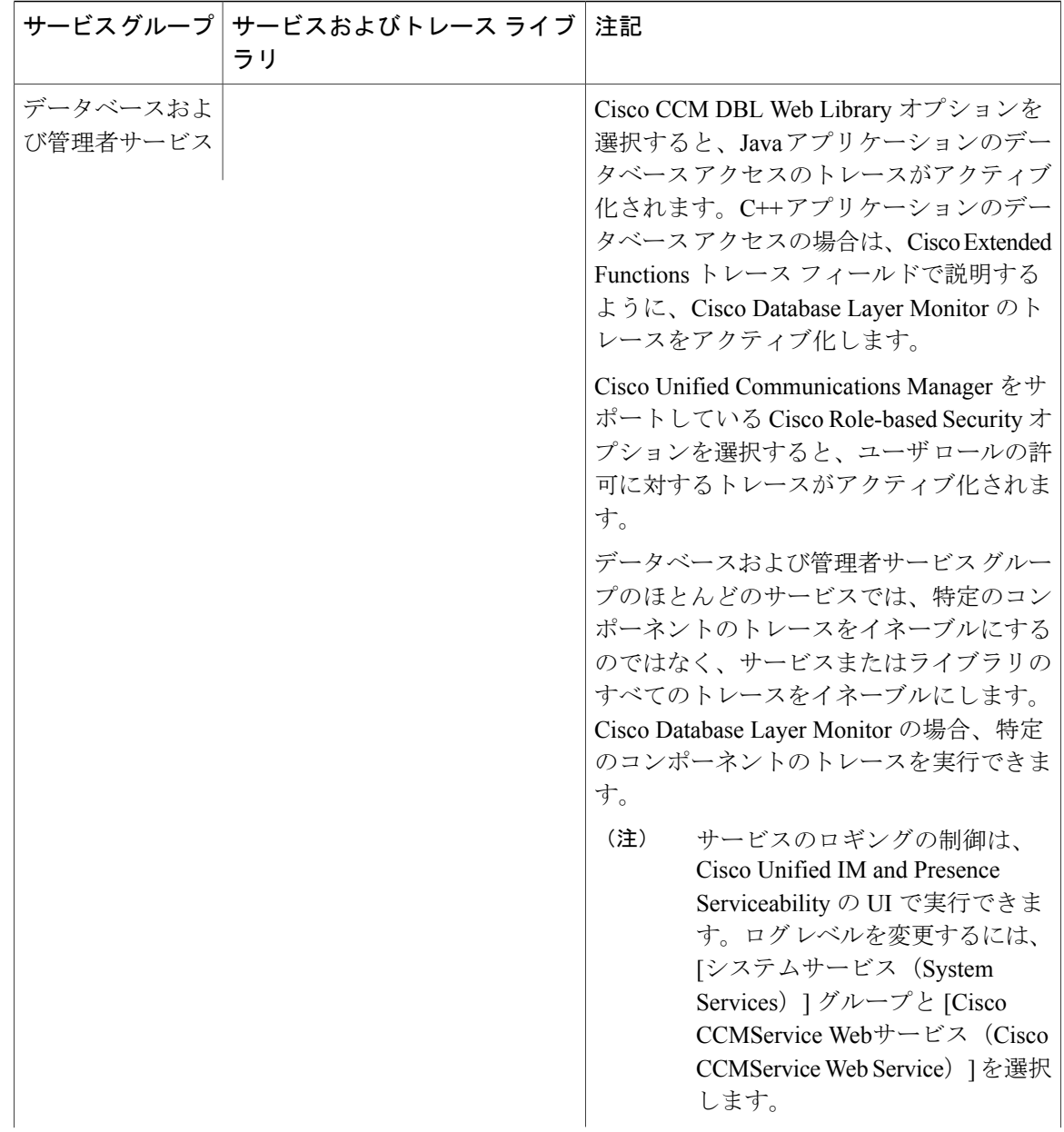

**Trace**

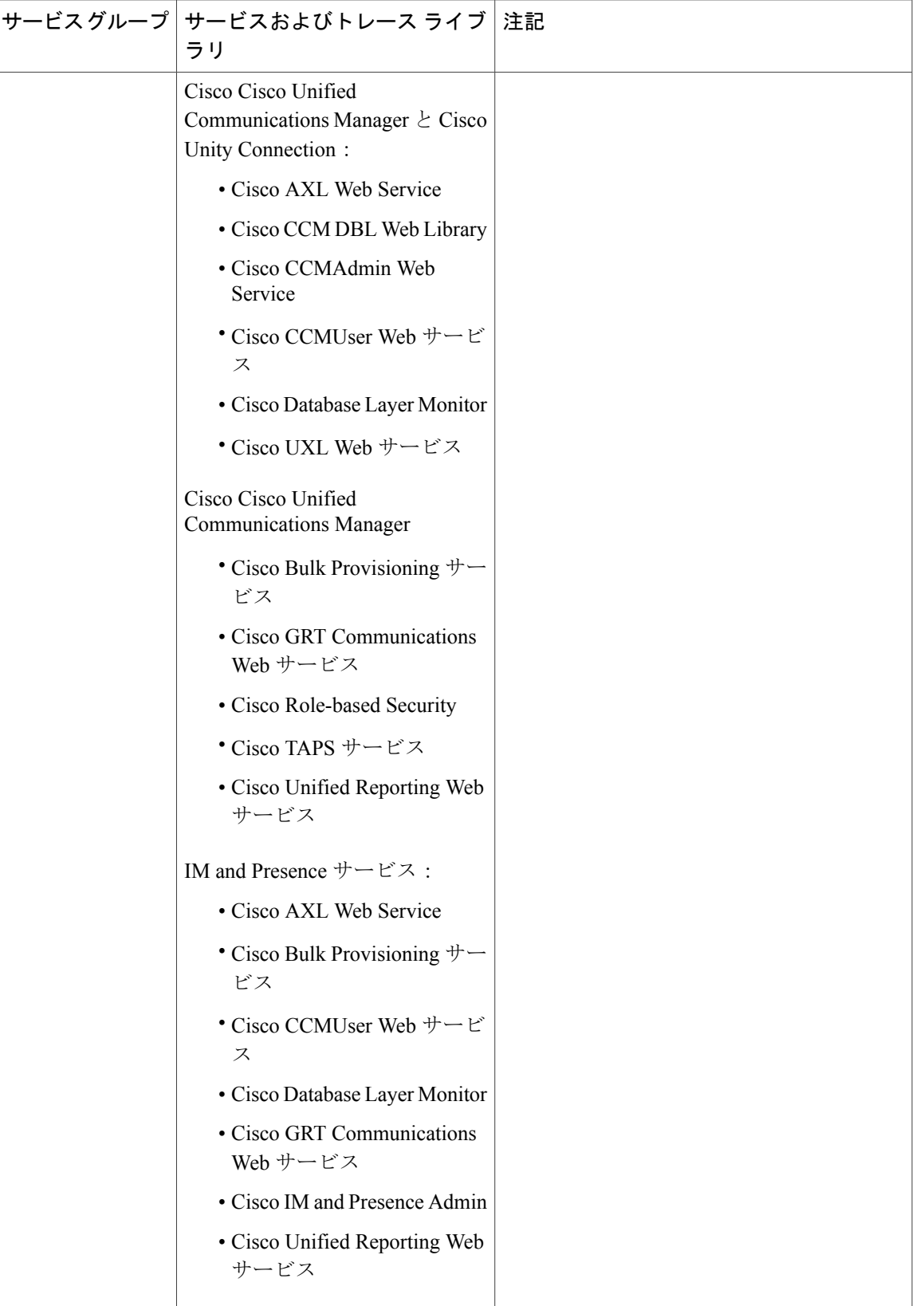

 $\mathbf I$ 

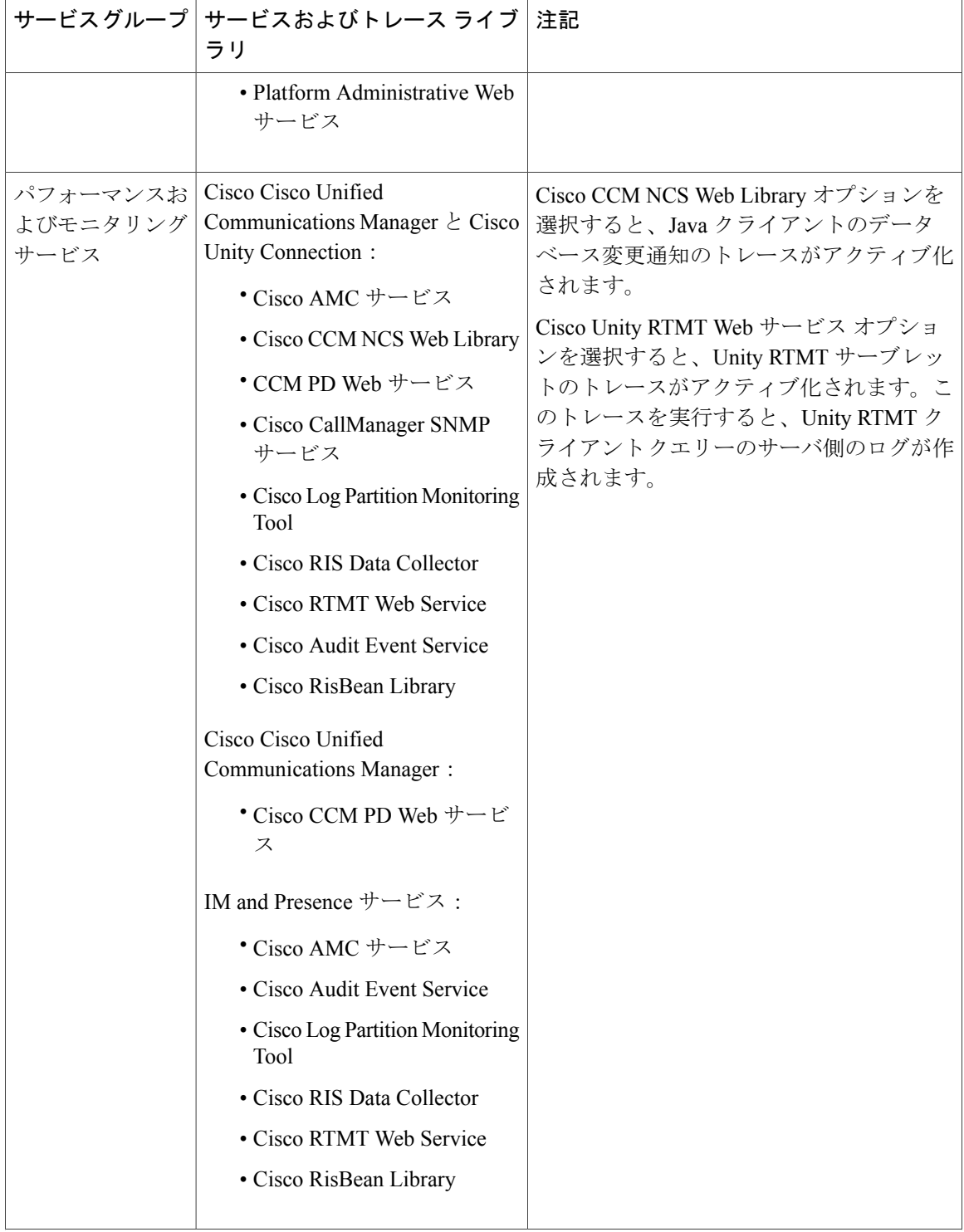

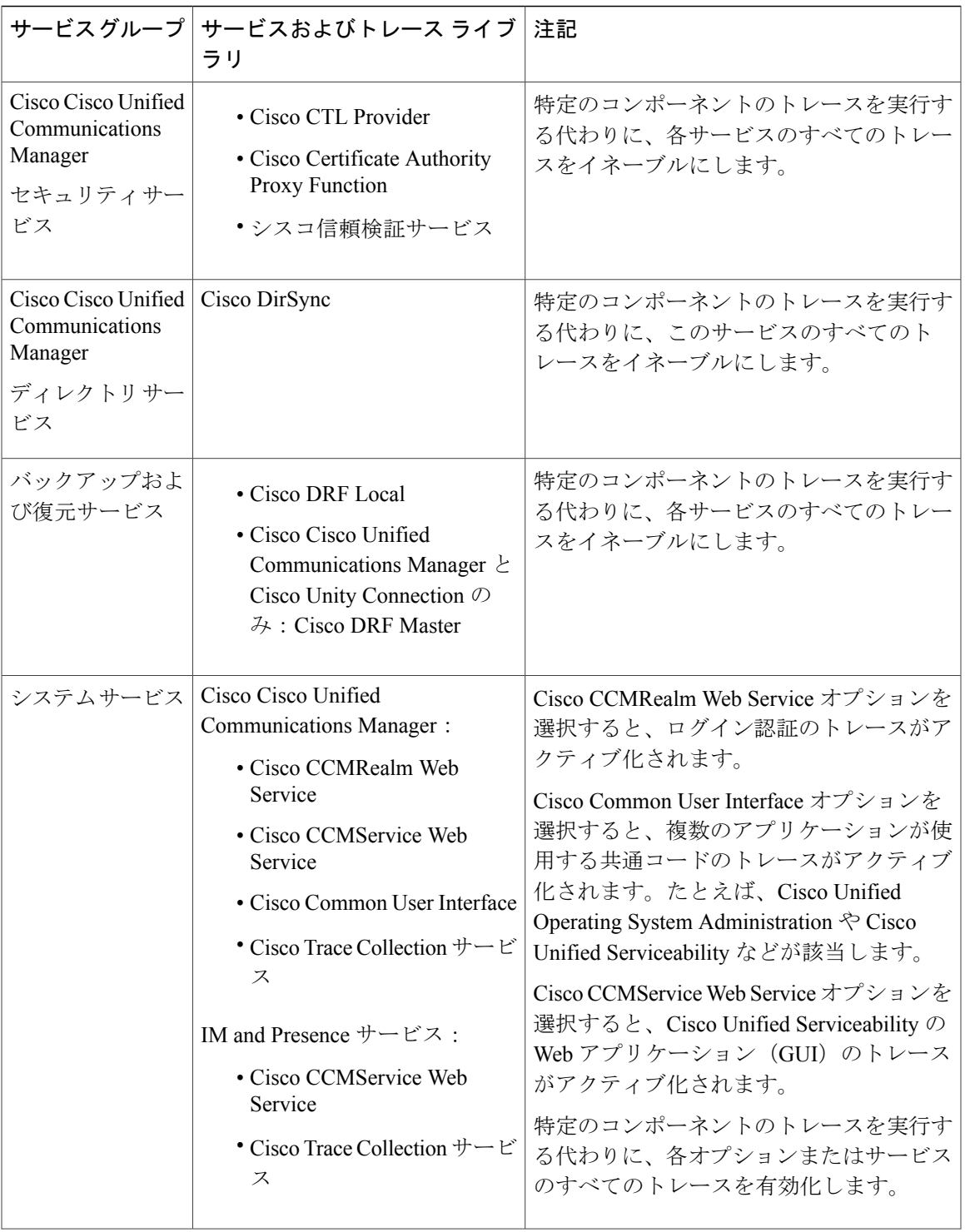

 $\overline{\phantom{a}}$ 

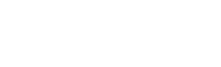

**Trace**

Τ

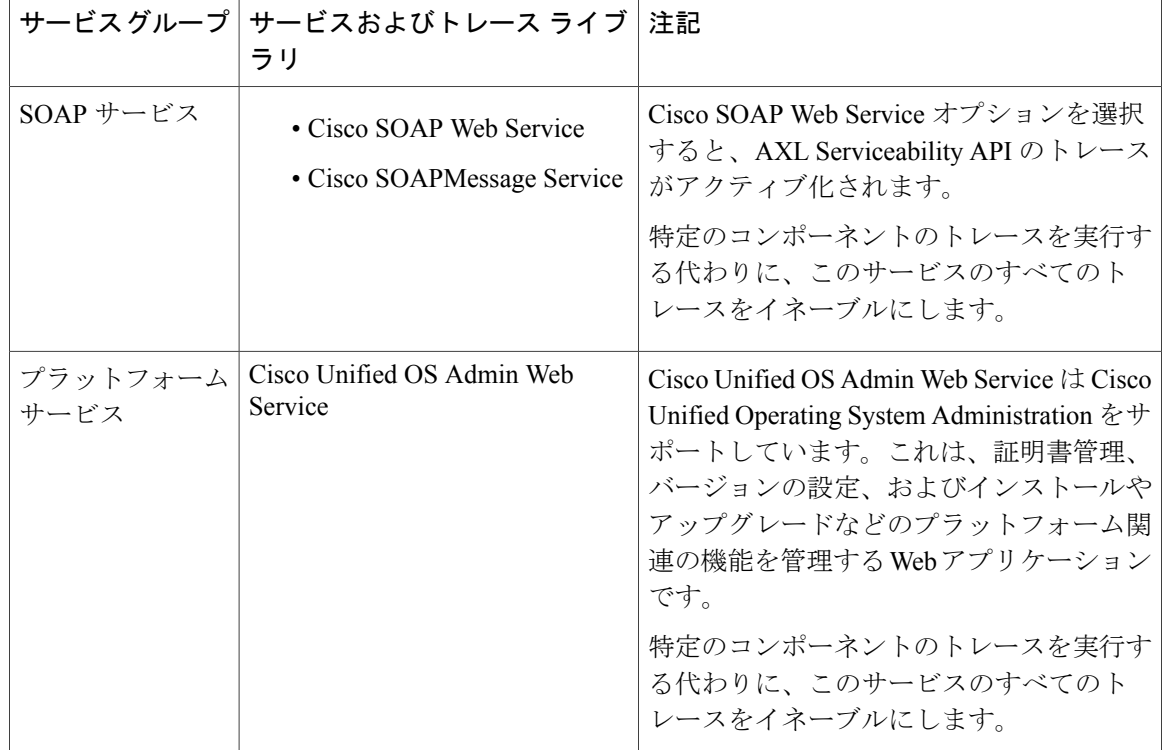

# デバッグ トレース レベルの設定

次の表に、サービスのデバッグ トレース レベル設定について説明します。

表 **8**:サービスのデバッグ トレース レベル

| レベル                                              | 説明                                                                          |
|--------------------------------------------------|-----------------------------------------------------------------------------|
| エラー (Error)                                      | アラーム状態およびイベントをトレースします。異常なパ<br>スで生成されたすべてのトレースに使用します。最小の<br>CPU サイクル数を使用します。 |
| 特殊 (Special)                                     | すべてのエラー状態と、プロセスおよびデバイスの初期化<br>メッセージをトレースします。                                |
| 状態遷移 (State Transition)                          | すべての特殊条件と、通常運用中に発生するサブシステム<br>の状態遷移をトレースします。コール処理イベントをト<br>レースします。          |
| $\overline{\mathbf{\mathbb{E}}}$ 大 (Significant) | 通常運用時に発生するすべての状態遷移条件とメディアレ<br>イヤイベントをトレースします。                               |

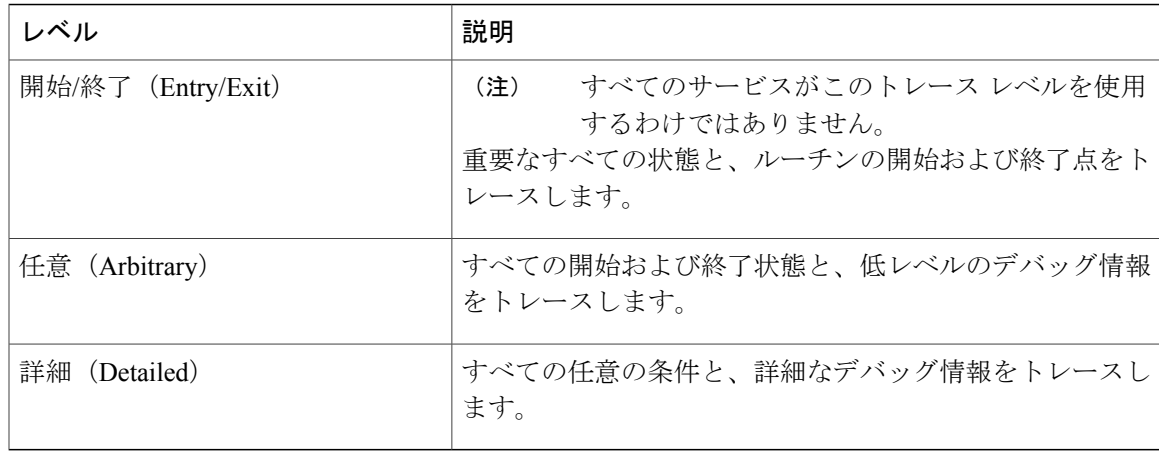

次の表に、servlet のデバッグ トレース レベル設定について説明します。

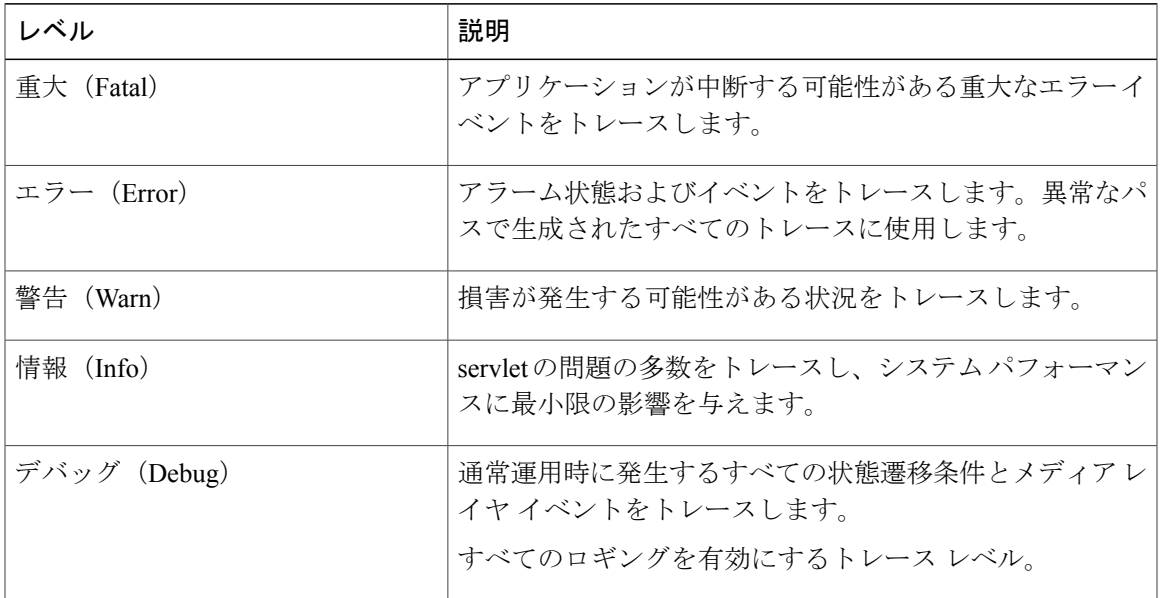

#### 表 **9**:**servlet** のデバッグ トレース レベル

### トレース フィールドの説明

П

一部のサービスでは、サービスのすべてのトレースをイネーブルにする代わりに、特定のコンポー ネントのトレースをアクティブ化できます。次のリストに、特定のコンポーネントのトレースを アクティブにできるサービスを示します。いずれかの相互参照をクリックすると該当するセクショ ンに移動し、サービスの各トレース フィールドの説明が表示されます。サービスが次のリストに ない場合、[トレース設定 (Trace Configuration) ]ウィンドウにそのサービスの[すべてのトレース をイネーブル化(Enable All Trace)] チェックボックスが表示されます。

次のサービスは、Cisco Unified Communications Manager および Cisco Unity Connection に適用可能 です。

- Database Layer Monitor のトレース フィールド
- Cisco RIS Data Collector のトレース フィールド

次のサービスは、Cisco Unified Communications Manager に適用可能です。

- Cisco CallManager SDI のトレース フィールド
- Cisco CallManager SDL のトレース フィールド
- Cisco CTIManager SDL のトレース フィールド
- Cisco Extended Functions のトレース フィールド
- Cisco エクステンション モビリティのトレース フィールド
- Cisco IP Manager Assistant のトレース フィールド
- Cisco IP Voice Media Streaming App のトレース フィールド
- Cisco TFTP のトレース フィールド
- Cisco Web Dialer Web サービスのトレース フィールド

### **Database Layer Monitor** のトレース フィールド

次の表に、Cisco Database Layer Monitor のトレース フィールドを示します。Cisco Database Layer Monitor サービスは、Cisco Unified Communications Manager と Cisco Unity Connection をサポートし ています。

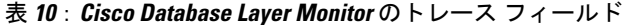

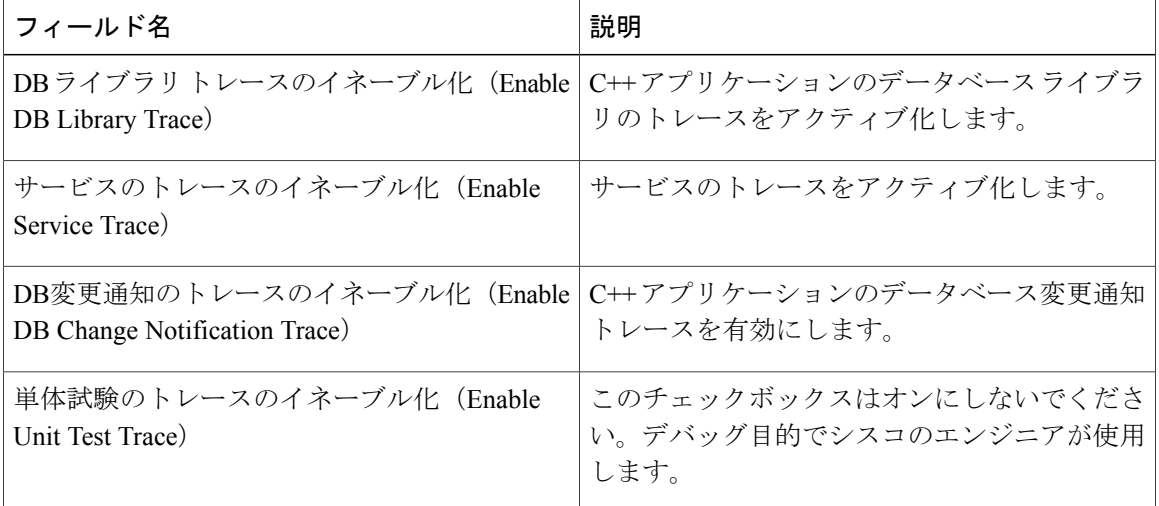

# **Cisco CallManager SDI** のトレース フィールド

次の表に、Cisco CallManager SDI のトレース フィールドを示します。Cisco CallManager サービス は、Cisco Unified Communications Manager をサポートしています。

次の表に、Cisco RIS Data Collector のトレース フィールドを示します。Cisco RIS Data Collector サー ビスは、Cisco Unified Communications Manager と Cisco Unity Connection をサポートしています。

表 **11**:**Cisco RIS Data Collector** のトレース フィールド

| フィールド名                                                   | 説明                                                                                                    |
|----------------------------------------------------------|----------------------------------------------------------------------------------------------------|
| RISDC のトレースのイネーブル化 (Enable                               | RISデータコレクタサービス (RIS) の RISDC                                                                                                    |
| RISDC Trace)                                             | スレッドのトレースをアクティブ化します。                                                                                                    |
| システムアクセスのトレースのイネーブル化                                     | RIS データ コレクタのシステム アクセス ライ                                                                                                    |
| (Enable System Access Trace)                             | ブラリのトレースをアクティブ化します。                                                                                                    |
| リンクサービスのトレースのイネーブル化                                      | RIS データ コレクタのリンク サービス ライブ                                                                                                    |
| (Enable Link Services Trace)                             | ラリのトレースをアクティブ化します。                                                                                                    |
| RISDCアクセスのトレースのイネーブル化                                    | RIS データ コレクタの RISDC アクセス ライブ                                                                                                    |
| (Enable RISDC Access Trace)                              | ラリのトレースをアクティブ化します。                                                                                                    |
| RISDB のトレースのイネーブル化 (Enable                               | RISデータ コレクタの RISDB ライブラリのト                                                                                                    |
| RISDB Trace)                                             | レースを有効にします。                                                                                                    |
| PIのトレースのイネーブル化 (Enable PI Trace)                         | RISデータ コレクタの PI ライブラリのトレー<br>スを有効にします。                                                                                                    |
| XML のトレースのイネーブル化 (Enable XML                             | RIS データ コレクタ サービスの入出力 XML                                                                                                    |
| Trace)                                                   | メッセージのトレースを有効にします。                                                                                                    |
| Perfmon ロガーのトレースのイネーブル化<br>(Enable Perfmon Logger Trace) | RISデータコレクタのperfmonデータロギング<br>をトラブルシューティングするためのトレース<br>を有効にします。ログファイル、記録されたカ<br>ウンタの総数、アプリケーションおよびシステ<br>ムカウンタとインスタンスの名前、プロセスと<br>スレッドの CPU パーセンテージの計算、ログ<br>ファイルのロールオーバーと削除の発生をト<br>レースするために使用します。 |

Г

 $\mathbf{I}$ 

 $\mathbf I$ 

#### 表 **12**:**Cisco CallManager SDI** のトレース フィールド

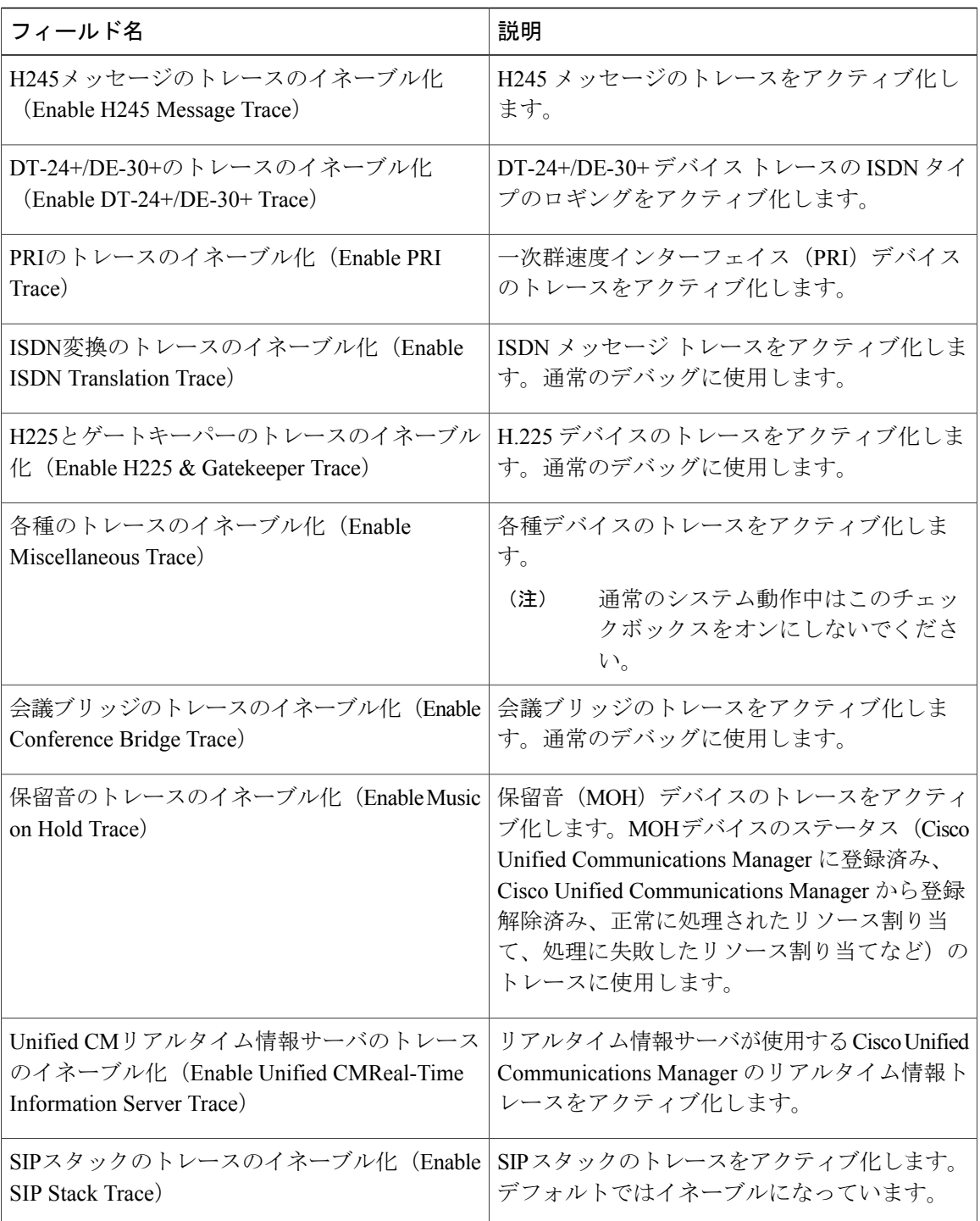
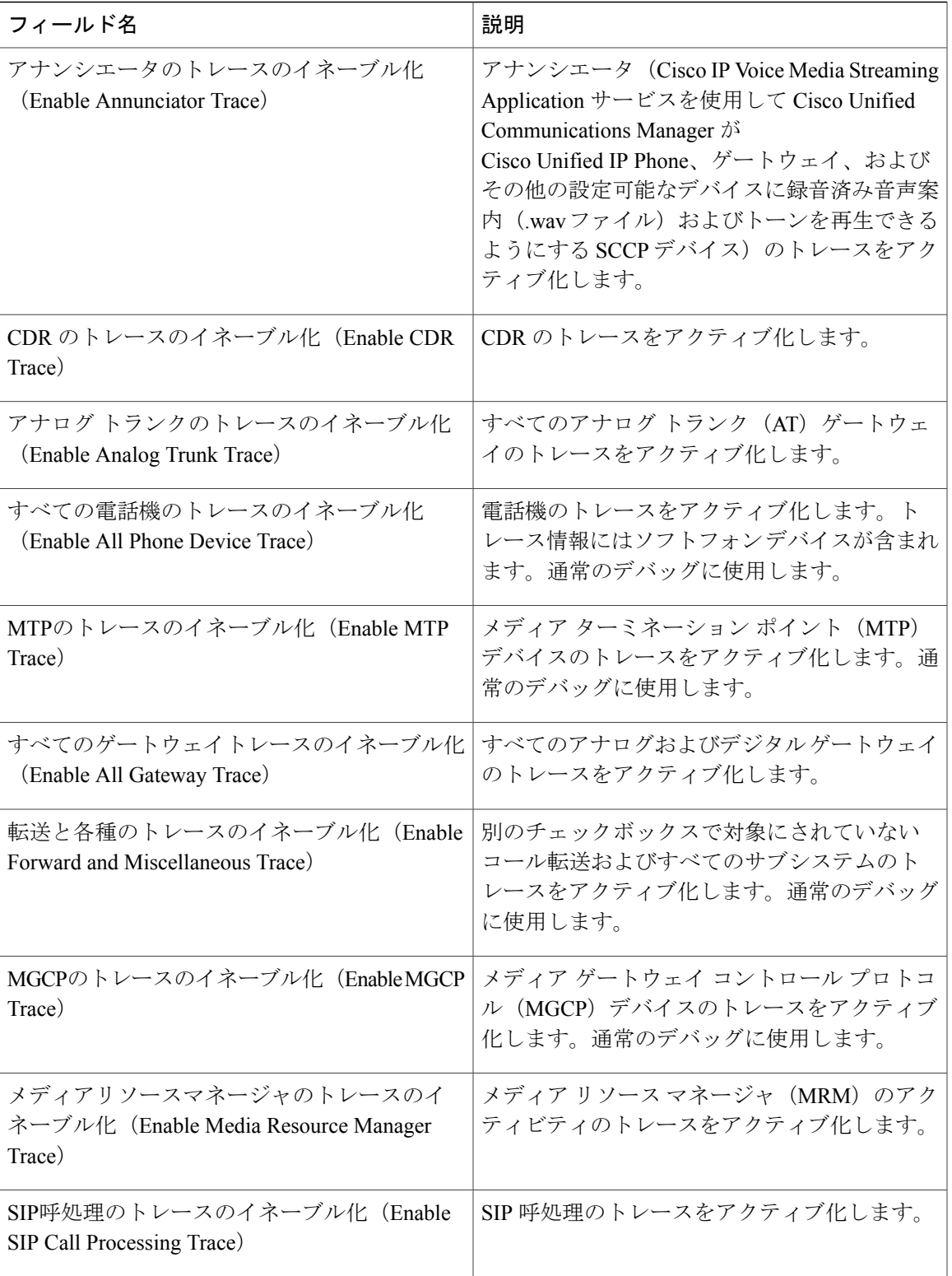

 $\mathbf{I}$ 

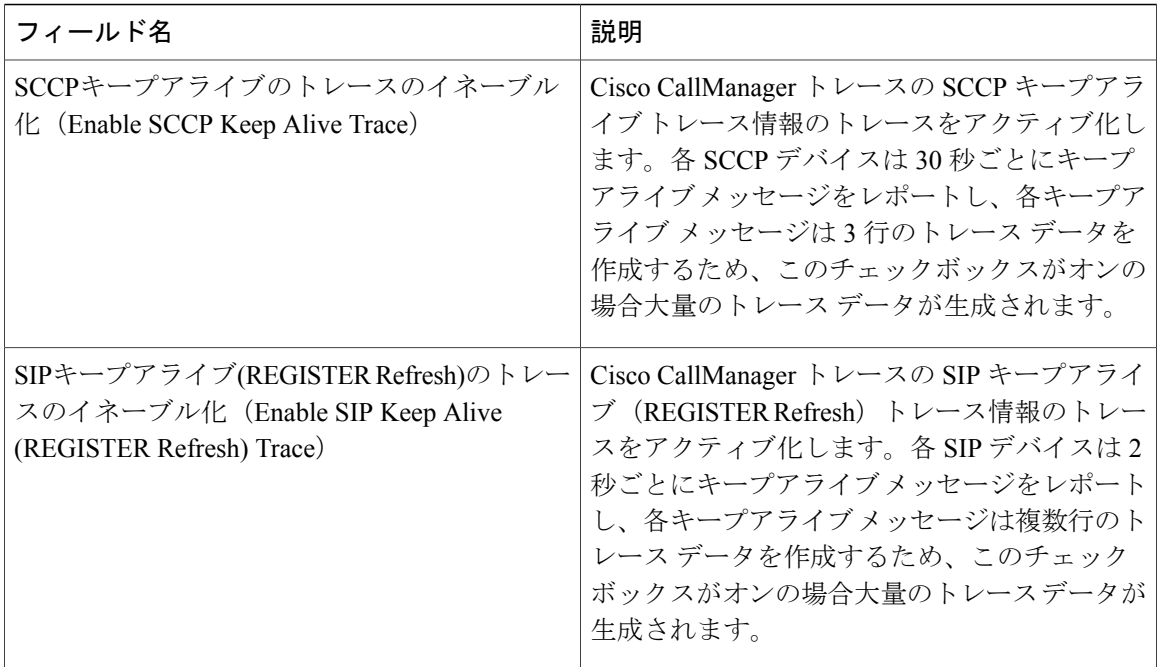

## **Cisco CallManager SDL** のトレース フィールド

次の表で、CiscoCallManagerSDLのトレースフィールド設定について説明します。CiscoCallManager サービスは、Cisco Unified Communications Manager をサポートしています。

(注)

シスコのエンジニアから指示された場合を除き、デフォルト設定を使用することを推奨しま す。

#### 表 **13**:**Cisco CallManager SDL** の設定に対するトレース フィルタの設定

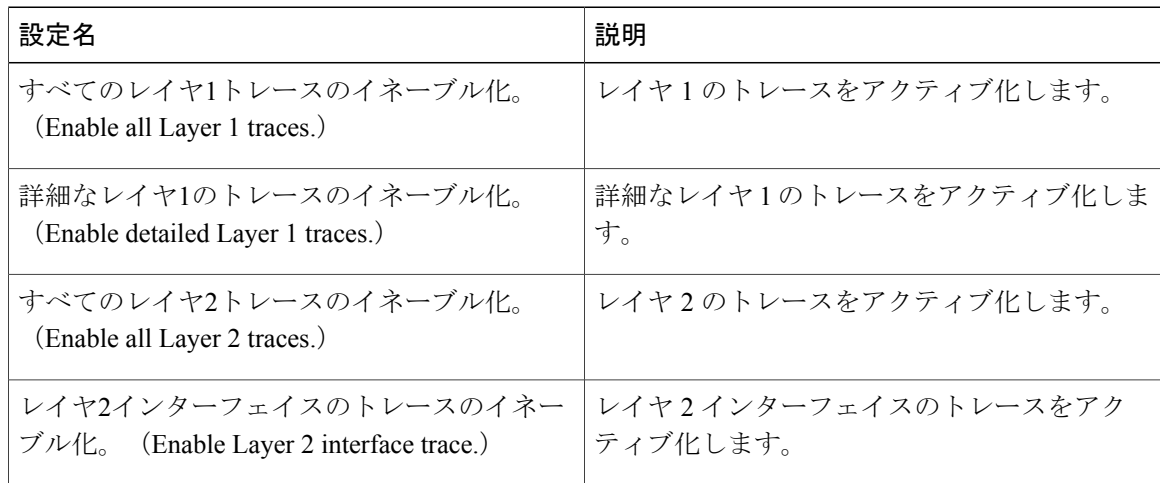

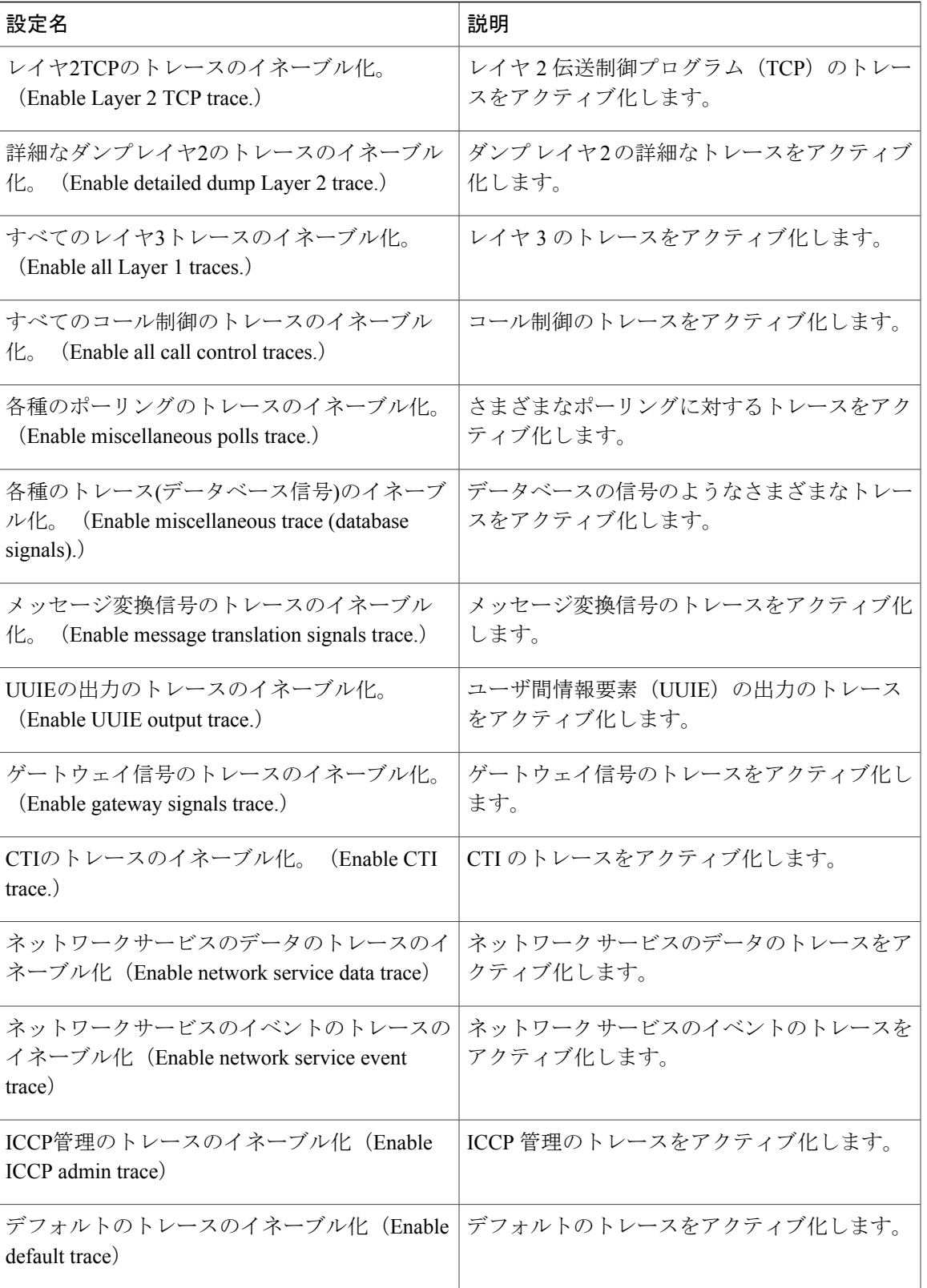

 $\mathbf{I}$ 

次の表で、Cisco CallManager SDL 設定の特性について説明します。

### 表 **14**:**Cisco CallManager SDL** の設定に対するトレースの特性

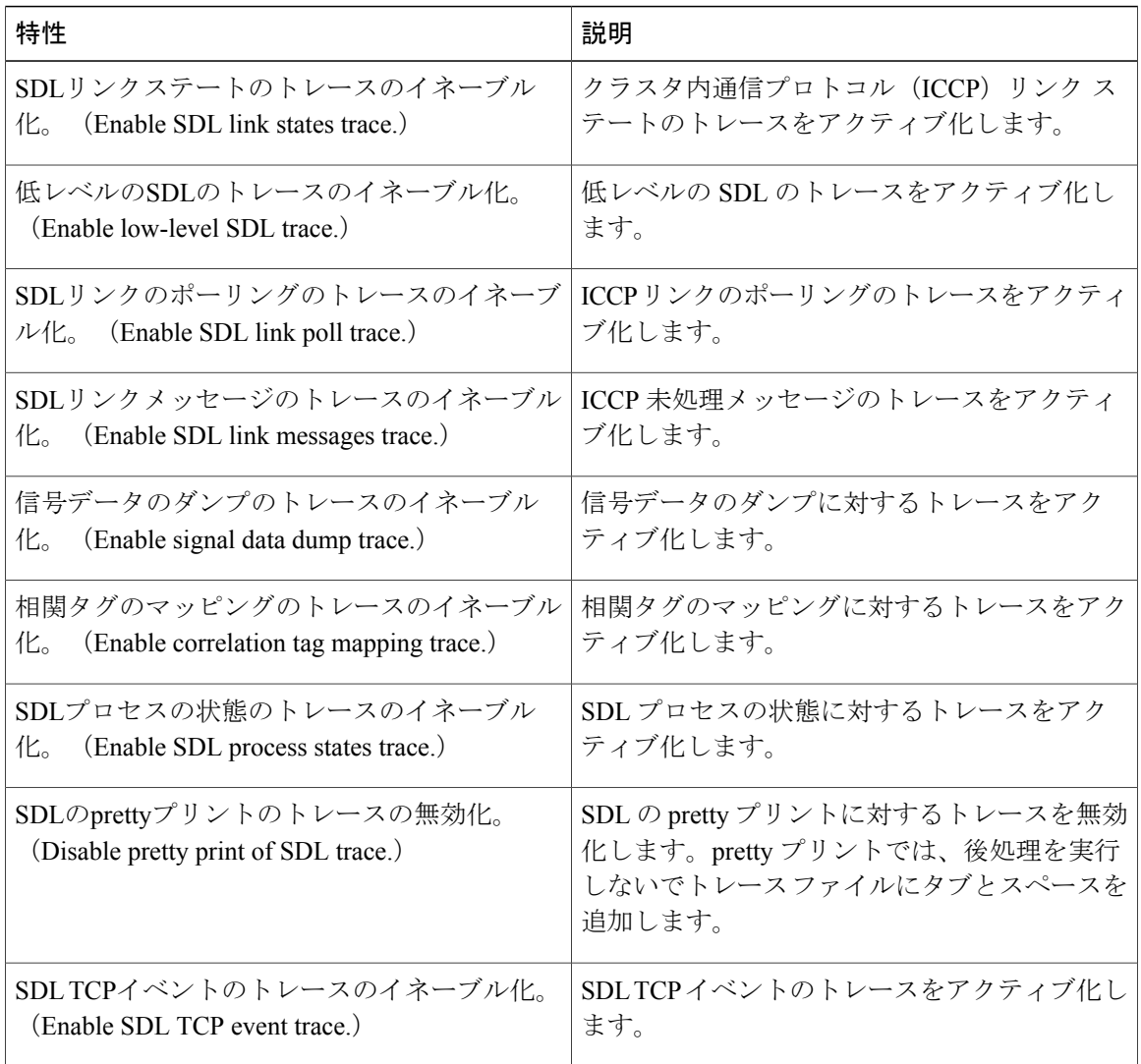

## **Cisco CTIManager SDL** のトレース フィールド

次の表で、Cisco CTIManager SDL 設定のトレース フィルタの設定について説明します。Cisco CTIManager サービスは、Cisco Unified Communications Manager をサポートしています。

ヒント

シスコのエンジニアから指示された場合を除き、デフォルト設定を使用することを推奨しま す。

### $\mathcal{Q}$ ヒント

[サービスグループ(Service Groups)] ドロップダウン リスト ボックスから CTIManager サー ビスを選択すると、[トレース設定 (Trace Configuration) ]ウィンドウにこのサービスのSDIト レースが表示されます。Cisco CTI Manager サービスに対する SDI トレースをアクティブ化す るには、[トレース設定(Trace Configuration)] ウィンドウで Cisco CTIManager サービスに対 して「すべてのトレースをイネーブル化 (Enable All Trace) ]をオンにします。[SDL設定(SDL Configuration)] ウィンドウにアクセスするには、[関連リンク(Related Links)] ドロップダウ ンリストボックスから [SDL設定 (SDL Configuration) ] を選択します。Cisco CTIManager の SDL 設定に対するトレース フィルタ設定テーブルと Cisco CTIManager SDL の設定に対するト レースの特性テーブルに示されている設定が表示されます。

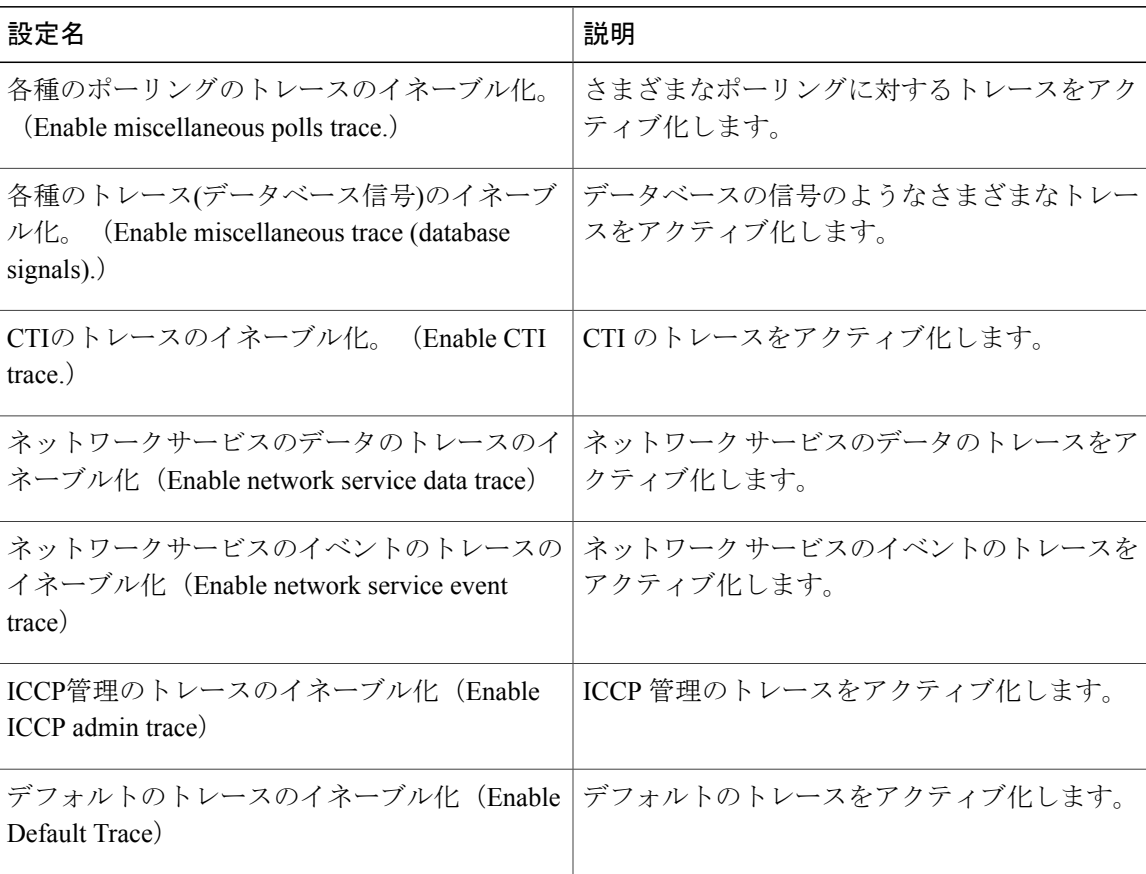

#### 表 **15**:**Cisco CTIManager** の **SDL** 設定に対するトレース フィルタ設定

次の表で、Cisco CTIManager SDL 設定のトレースの特性について説明します。

Τ

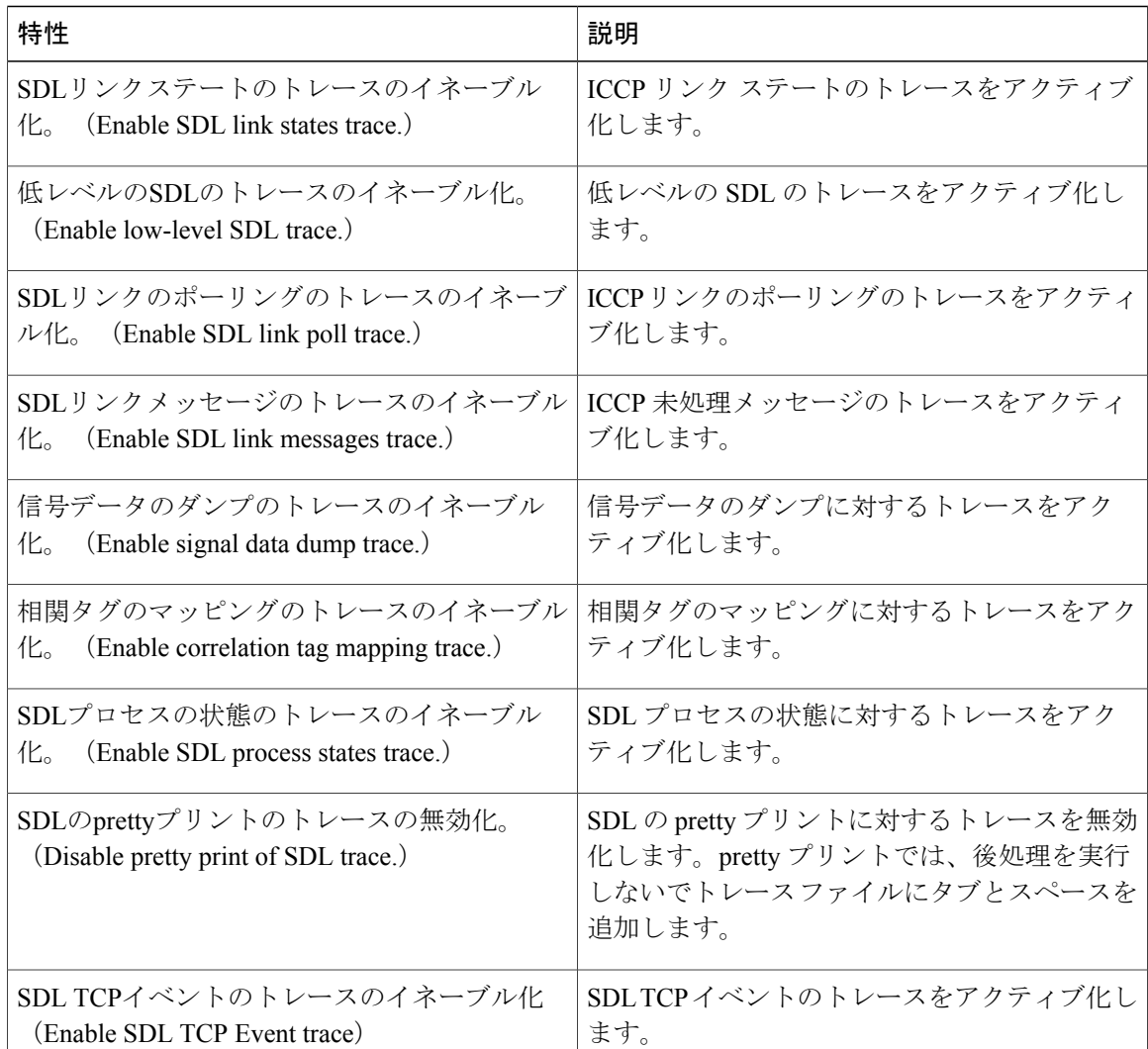

#### 表 **16**:**Cisco CTIManager SDL** の設定に対するトレースの特性

## **Cisco Extended Functions** のトレース フィールド

次の表に、Cisco Extended Functions のトレース フィールドについて説明します。Cisco Extended Functions サービスでは、Cisco Unified Communications Manager をサポートしています。

表 **17**:**Cisco Extended Functions** のトレース フィールド

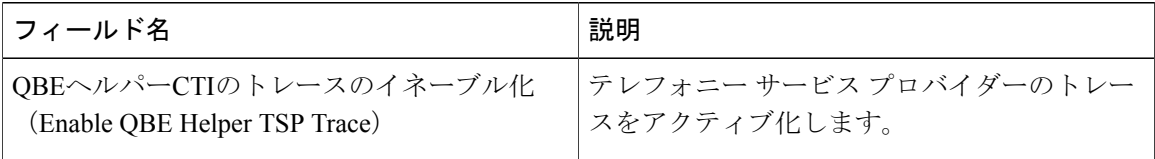

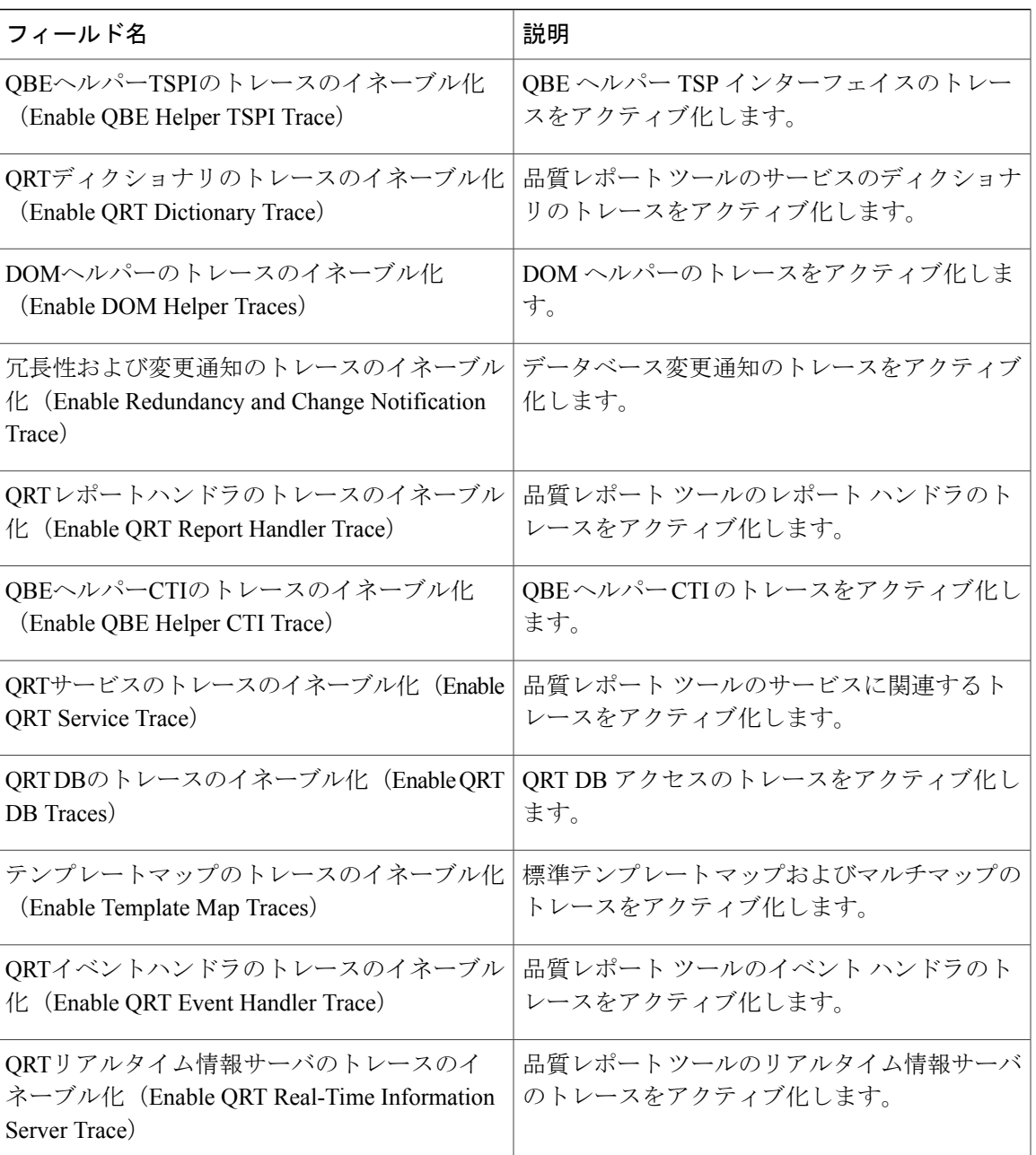

## **Cisco** エクステンション モビリティのトレース フィールド

次の表に、Ciscoエクステンションモビリティのトレースフィールドを示します。Ciscoエクステ ンション モビリティ サービスでは、Cisco Unified Communications Manager をサポートしていま す。

Г

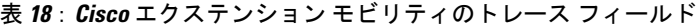

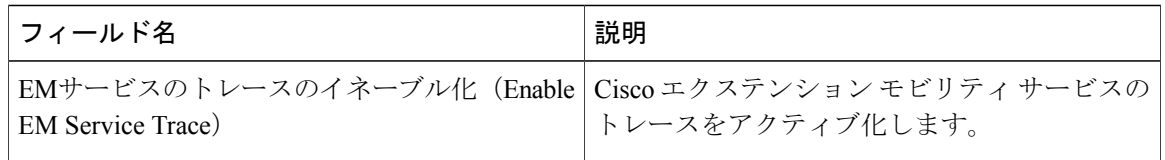

 $\mathcal{L}$ 

Cisco エクステンション モビリティ アプリケーション サービスのトレースをアクティブ化す る場合は、Cisco エクステンション モビリティ アプリケーション サービスの [トレースの設定 (Trace Configuration)  $\vert \nabla \psi \rangle$ ドウで $\vert \nabla \psi \vert \psi \rangle$  (Enable All Trace)  $\vert \psi \rangle$ チェックボックスをオンにします。 ヒント

### **Cisco IP Manager Assistant** のトレース フィールド

次の表に、Cisco IP Manager Assistant のトレース フィールドを示します。Cisco IP Manager Assistant サービスは、Cisco Unified Communications Manager Assistant をサポートしています。

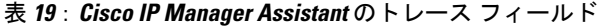

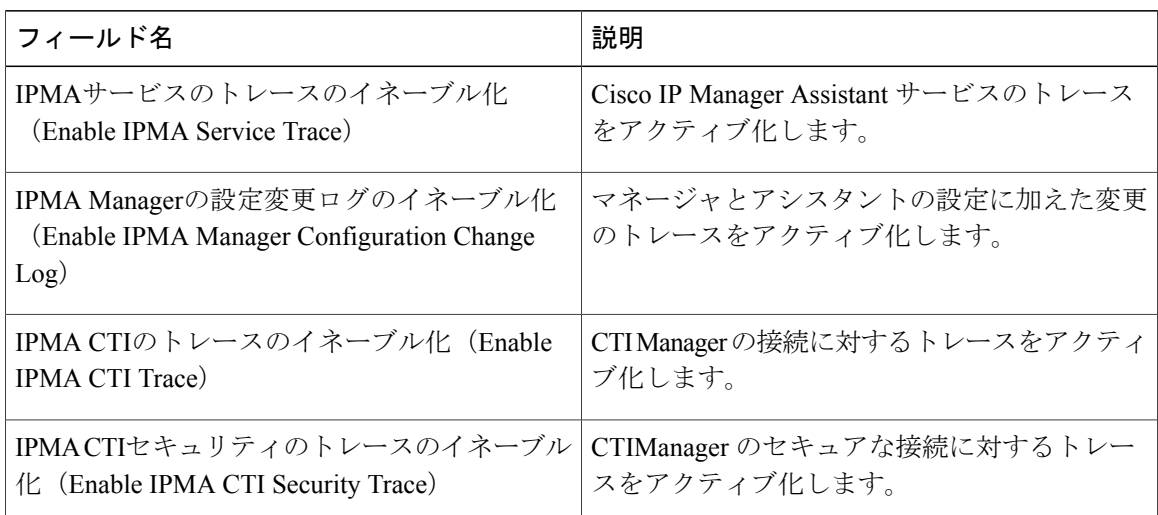

## **Cisco IP Voice Media Streaming App** のトレース フィールド

ここで説明する内容は、Cisco Unity Connection には適用されません。

次の表で、Cisco IP Voice Media Streaming App のトレース フィールドについて説明します。Cisco IP Voice Media Streaming App サービスでは、Cisco Unified Communications Manager をサポートして います。

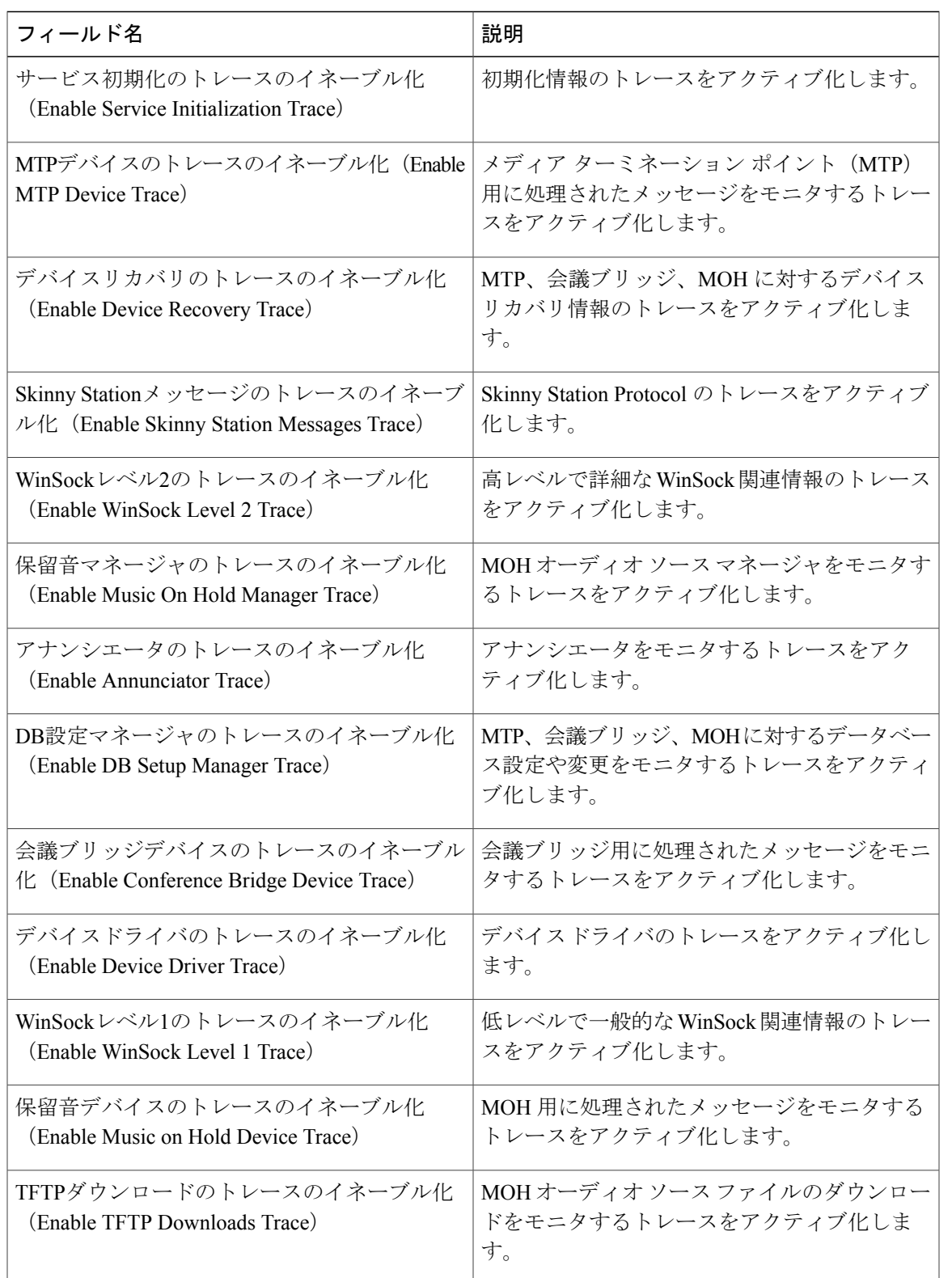

#### 表 **20**:**Cisco IP Voice Media Streaming Application** のトレース フィールド

 $\overline{\phantom{a}}$ 

## **Cisco TFTP** のトレース フィールド

次の表に、Cisco TFTP のトレース フィールドを示します。Cisco TFTP サービスは、Cisco Unified Communications Manager をサポートしています。

表 **21**:**Cisco TFTP** のトレース フィールド

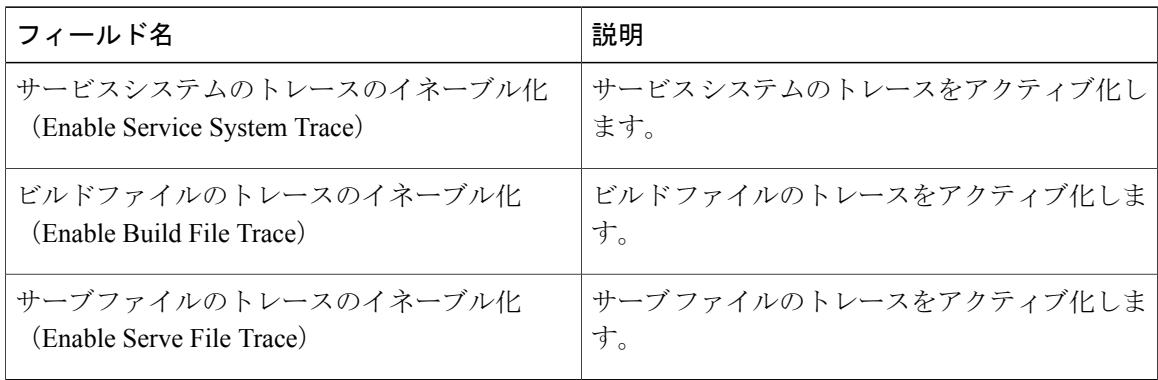

## **Cisco Web Dialer Web** サービスのトレース フィールド

次の表に、Cisco Web Dialer Web サービスのトレース フィールドについて説明します。Cisco Web Dialer Web サービスでは、Cisco Unified Communications Manager をサポートしています。

表 **22**:**Cisco Web Dialer Web** サービスのトレース フィールド

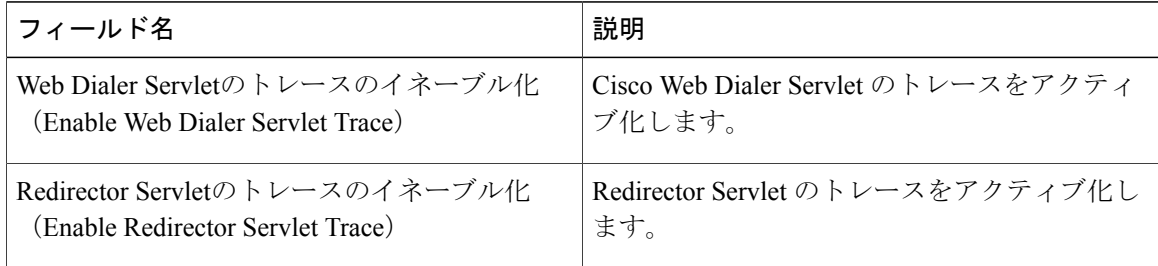

# **IM and Presence SIP Proxy** サービスのトレース フィルタの設定

次の表では、IM and Presence SIP Proxy のトレース フィルタの設定について説明します。

 $\overline{\phantom{a}}$ 

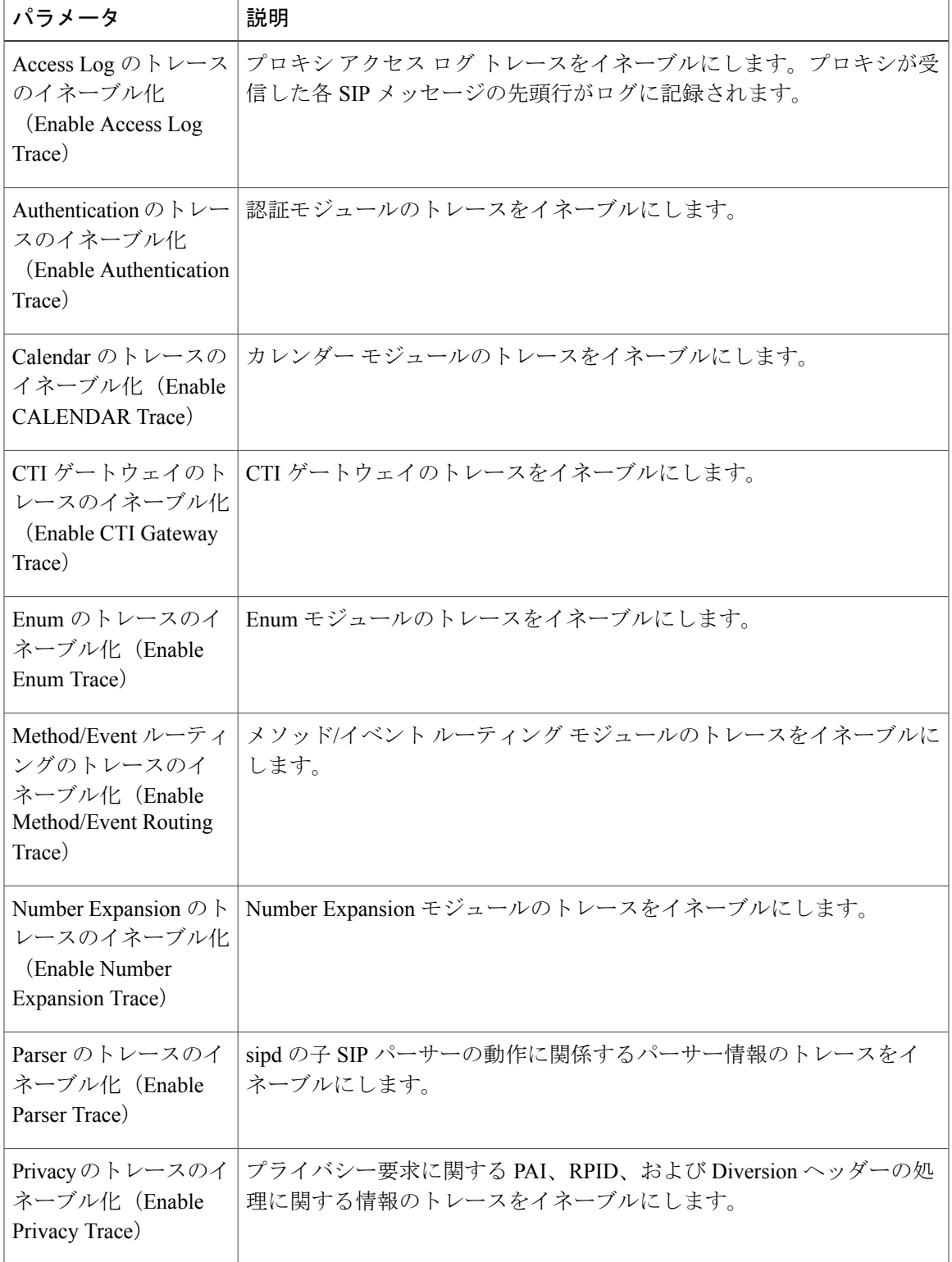

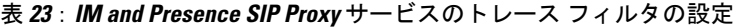

H

T

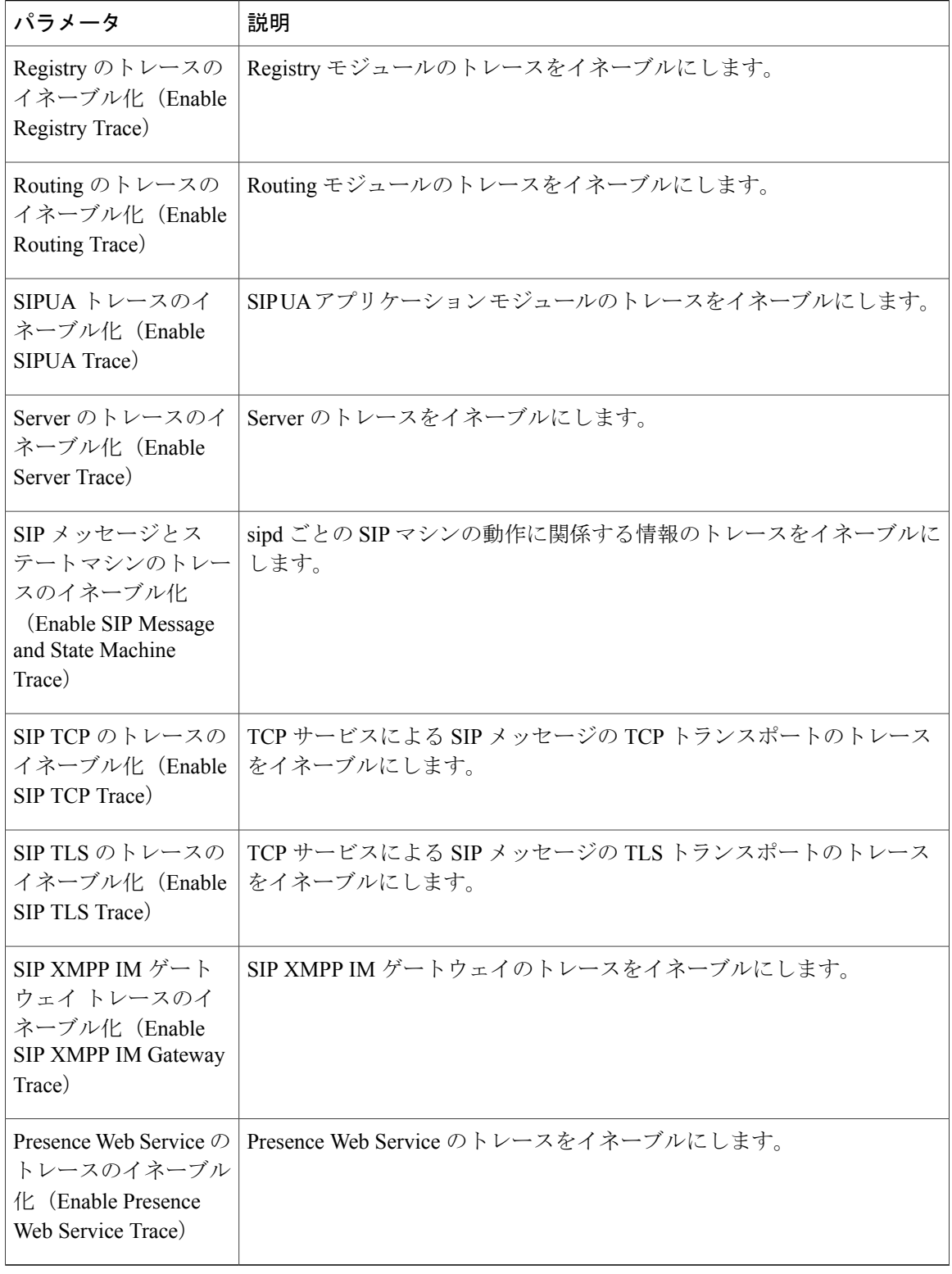

## **IM and Presence** のトレース フィールドの説明

次の表では、特定のコンポーネントに対するトレースのアクティブ化をサポートしているサービ スのフィールドについて説明します。一部のサービスでは、サービスのすべてのトレースをイネー ブルにする代わりに、特定のコンポーネントのトレースをアクティブ化できます。この章にない サービスの場合は、[トレース設定 (Trace Configuration) ]ウィンドウで、そのサービスに[すべて のトレースをイネーブル化 (Enable All Trace) 1が表示されます。

## **Cisco Access Log** のトレース フィールド

次の表に、Cisco Access Log のトレース フィールドを示します。

表 **24**:**Access Log** のトレース フィールド

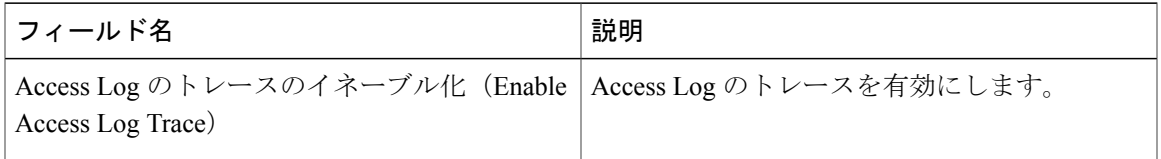

### **Cisco Authentication** のトレース フィールド

次の表に、Cisco Authentication のトレース フィールドを示します。

表 **25**:**Authentication** のトレース フィールド

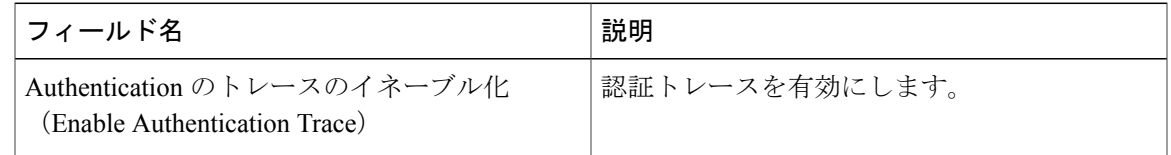

### **Cisco Calendar** のトレース フィールド

次の表に、Cisco Calendar のトレース フィールドを示します。

表 **26**:**Calendar** のトレース フィールド

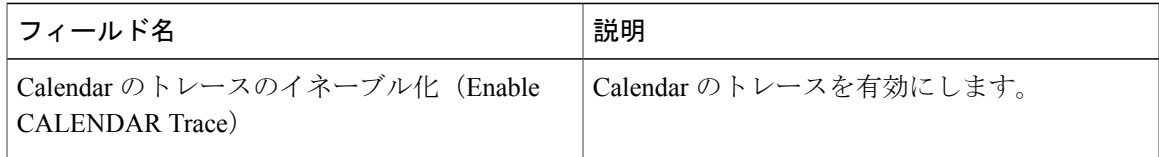

## **Cisco CTI** ゲートウェイのトレース フィールド

次の表に、Cisco CTI ゲートウェイのトレース フィールドを示します。

表 **27**:**CTI** ゲートウェイのトレース フィールド

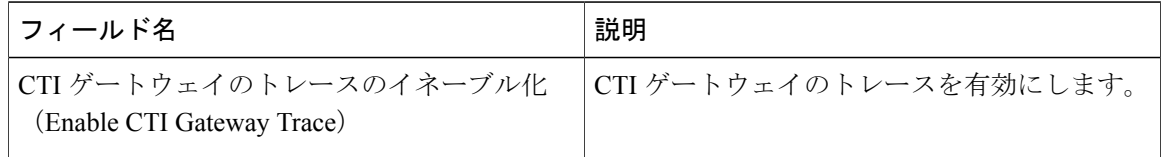

### **Cisco Database Layer Monitor** のトレース フィールド

次の表に、Cisco Database Layer Monitor のトレース フィールドを示します。

#### 表 **28**:**Cisco Database Layer Monitor** のトレース フィールド

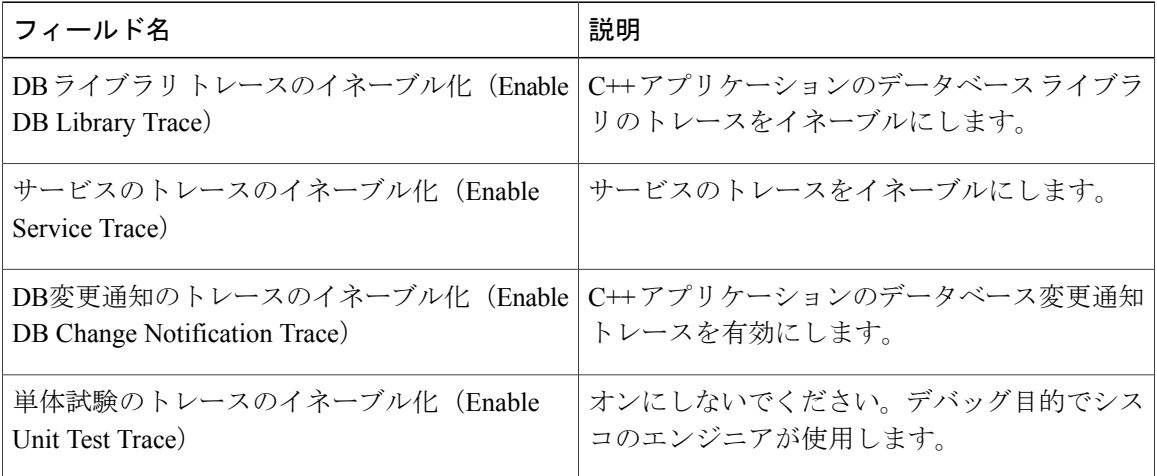

## **Cisco Enum** のトレース フィールド

次の表に、Cisco Enum のトレース フィールドを示します。

表 **29**:**Enum** のトレース フィールド

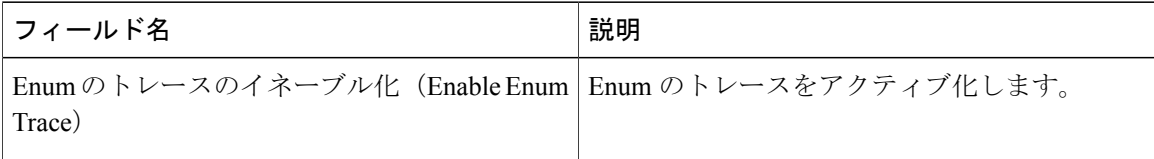

### **Cisco Method/Event** のトレース フィールド

次の表に、Cisco Method/Event のトレース フィールドを示します。

表 **30**:**Method/Event** のトレース フィールド

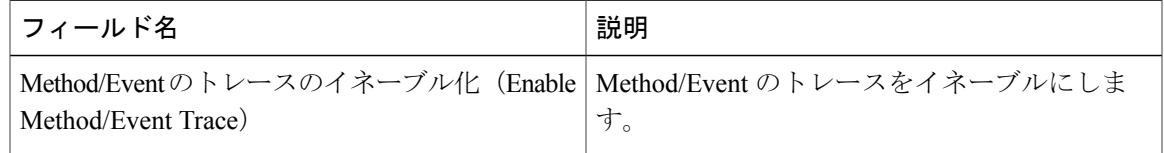

## **Cisco Number Expansion** のトレース フィールド

次の表に、Cisco Number Expansion のトレース フィールドを示します。

表 **31**:**Number Expansion** のトレース フィールド

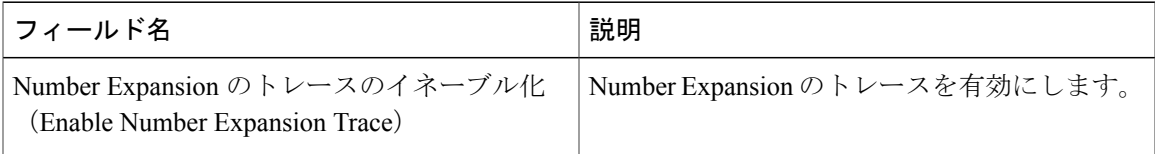

## **Cisco Parser** のトレース フィールド

次の表に、Cisco Parser のトレース フィールドを示します。

表 **32**:**Parser** のトレース フィールド

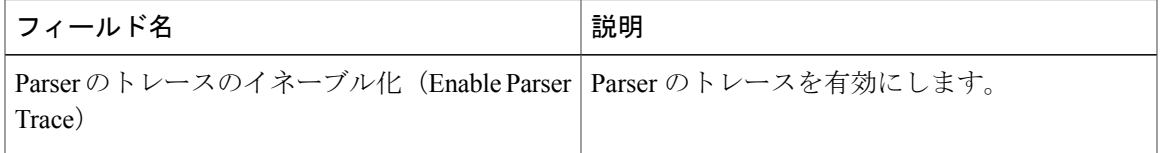

## **Cisco Privacy** のトレース フィールド

Г

次の表に、Cisco Privacy のトレース フィールドを示します。

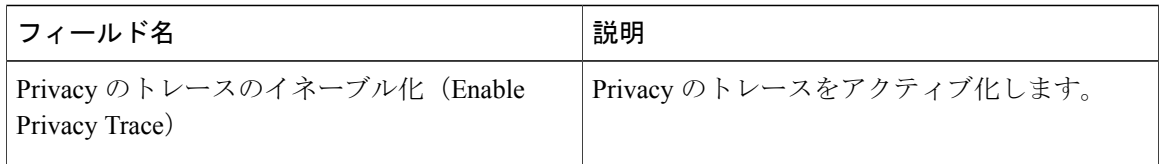

## **Cisco Proxy** のトレース フィールド

次の表に、Cisco Proxy のトレース フィールドを示します。

表 **34**:**Proxy** のトレース フィールド

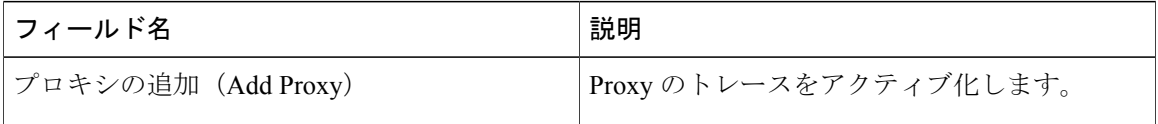

## **Cisco RIS Data Collector** のトレース フィールド

次の表に、Cisco RIS Data Collector のトレース フィールドを示します。

### 表 **35**:**Cisco RIS Data Collector** のトレース フィールド

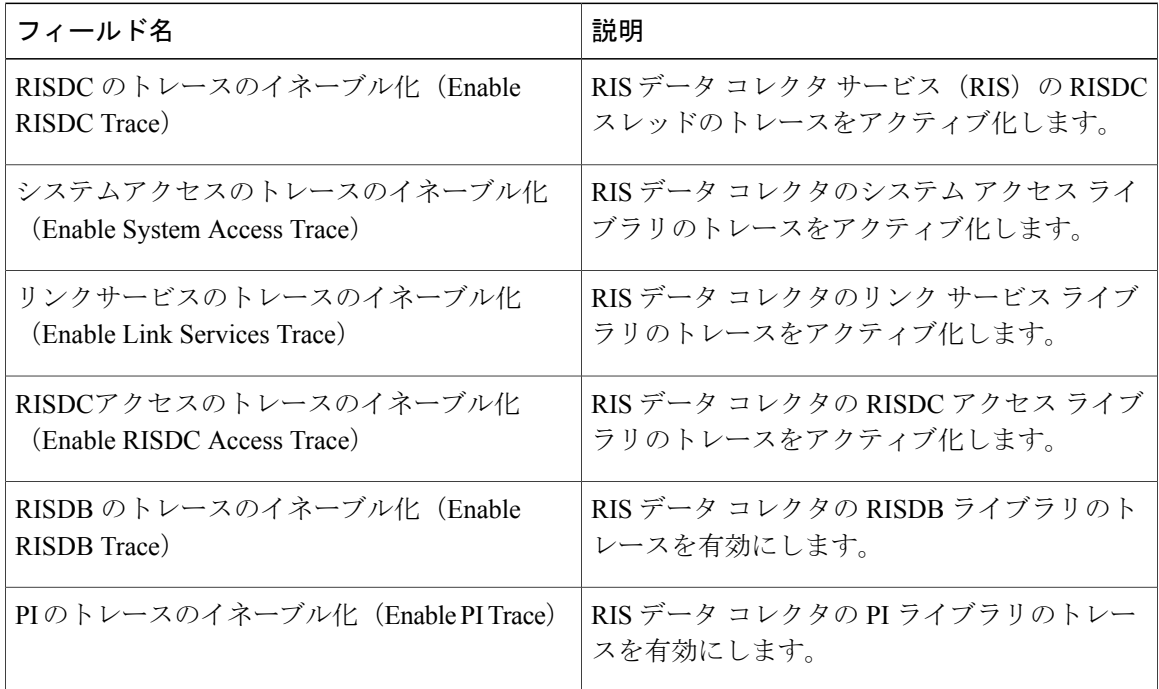

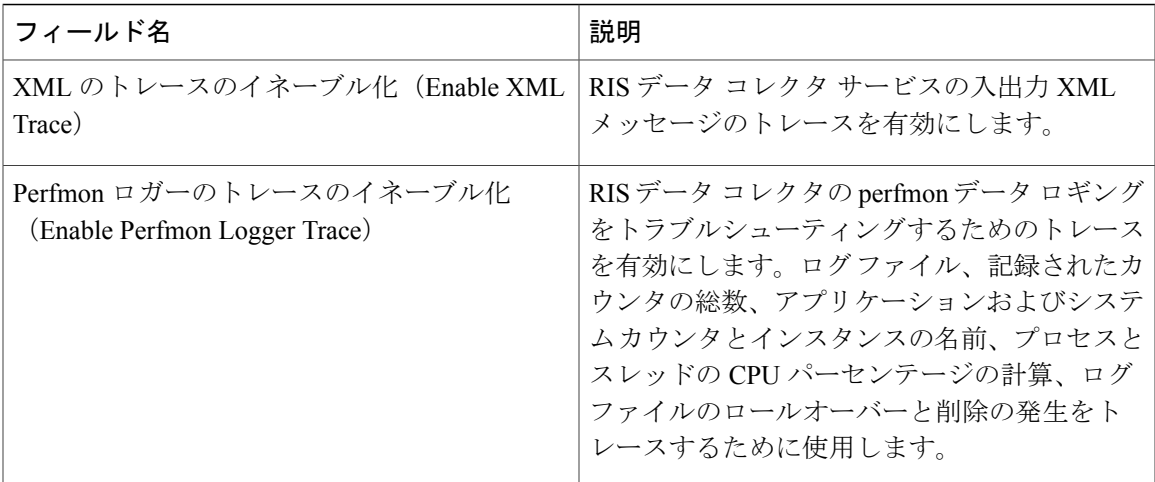

## **Cisco Registry** のトレース フィールド

次の表に、Cisco Registry のトレース フィールドを示します。

表 **36**:**Registry** のトレース フィールド

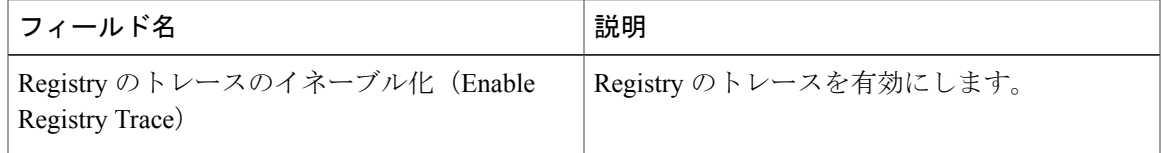

## **Cisco Routing** のトレース フィールド

次の表に、Cisco Routing のトレース フィールドを示します。

表 **37**:**Routing** のトレース フィールド

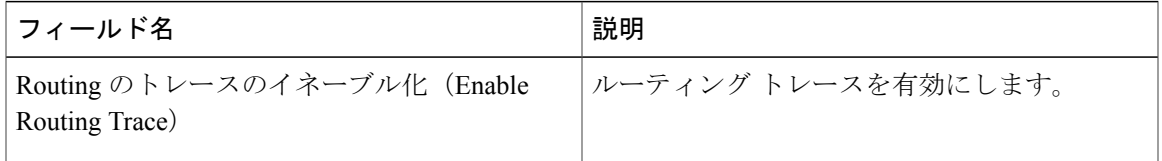

## **Cisco Server** のトレース フィールド

Г

次の表に、Cisco Server のトレース フィールドを示します。

**Trace**

表 **38**:**Server** のトレース フィールド

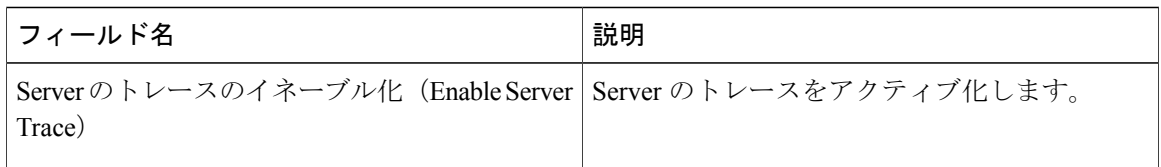

## **Cisco SIP Message** と **State Machine** のトレース フィールド

次の表に、Cisco SIP Message と State Machine のトレース フィールドを示します。

表 **39**:**SIP Message** と **State Machine** のトレース フィールド

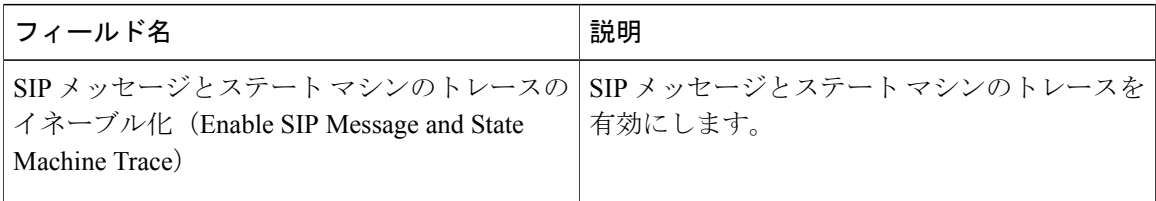

## **Cisco SIP TCP** のトレース フィールド

次の表に、Cisco SIP TCP のトレース フィールドを示します。

表 **40**:**SIP TCP** のトレース フィールド

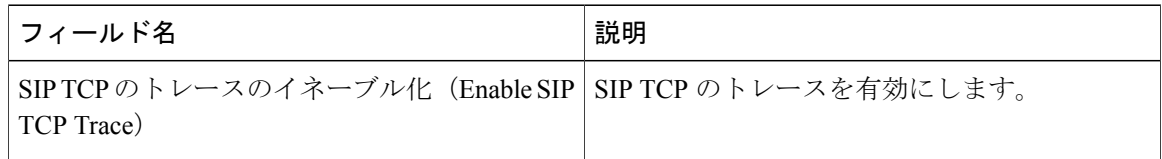

## **Cisco SIP TLS** のトレース フィールド

次の表に、Cisco SIP TLS のトレース フィールドを示します。

表 **41**:**SIP TLS** のトレース フィールド

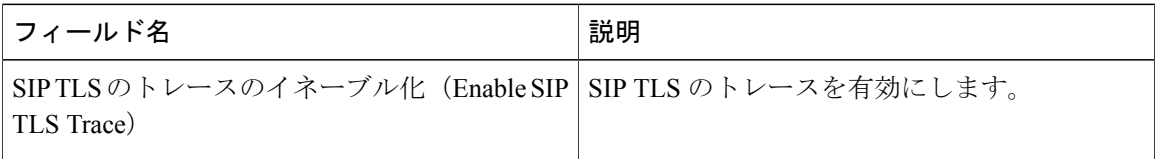

次の表に、Cisco Web Service のトレース フィールドを示します。

表 **42**:**Web Service** のトレース フィールド

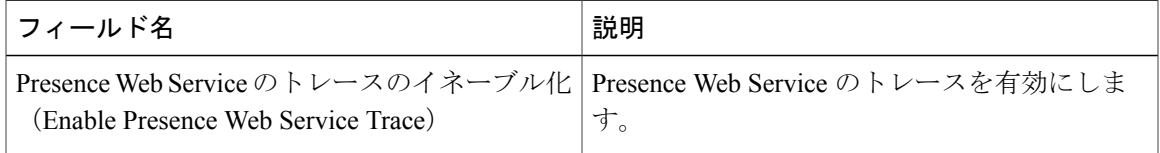

## トレース出力設定

次の表に、トレース ログ ファイルの説明を示します。

[トレース設定 (Trace Configuration) ] ウィンドウで [最大ファイル数 (Maximum No. of Files) ] または [最大ファイル サイズ (Maximum File Size) ] を変更すると、サービスが実行中の場合 は現在のファイル以外のすべてのサービスログファイルが削除されます。サービスがアクティ ブ化されていない場合は、サービスをアクティブ化したときにただちにファイルが削除されま す。ログ ファイルの記録を保持する必要がある場合は、[最大ファイル数(Maximum No. of Files) ] または [最大ファイル サイズ (Maximum File Size) ] の設定を変更する前に、サービス ログファイルをダウンロードして別のサーバに保存してください。そのためには、UnityRTMT の Trace and Log Central を使用します。

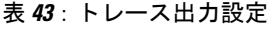

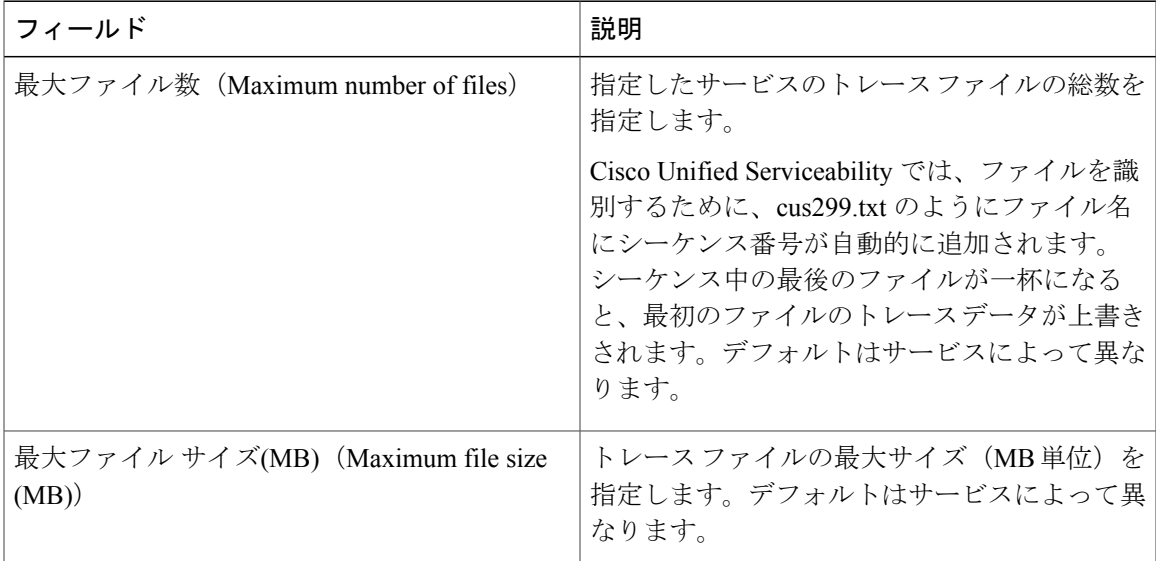

注意

## トレース設定のトラブルシューティング

### トラブルシューティング トレース設定ウィンドウ

[トラブルシューティング トレース設定(Troubleshooting Trace Settings)] ウィンドウでは、事前 に設定されたトラブルシューティング トレース設定を行う Serviceability GUI のサービスを選択で きます。このウィンドウでは、クラスタ内の異なるノードに対してサービスを選択できます。こ れにより、選択したすべてのサービスのトレース設定の変更が行われます。1 台のノードの特定 のアクティブなサービスの選択、そのノードのすべてのアクティブなサービスの選択、クラスタ 内のすべてのノードの特定のアクティブなサービスの選択、クラスタ内のすべてのノードのすべ てのアクティブなサービスの選択が可能です。このウィンドウでは、非アクティブなサーバの横 に [N/A] と表示されます。

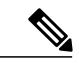

IM andPresence の場合、IM andPresence 機能またはネットワーク サービスの事前に決定された トラブルシューティング トレース設定には、SDI および Log4j トレースの設定があります。ト ラブルシューティング トレース設定が適用される前に、元のトレース設定がバックアップさ れます。トラブルシューティング トレース設定をリセットすると、元のトレース設定が復元 されます。 (注)

トラブルシューティングトレース設定をサービスに適用した後で[トラブルシューティングトレー ス設定(Troubleshooting Trace Settings)] ウィンドウを開くと、トラブルシューティング用に設定 したサービスがチェック付きで表示されます。[トラブルシューティング トレース設定 (TroubleshootingTraceSettings)]ウィンドウでは、トレース設定を元の設定にリセットできます。

トラブルシューティングトレース設定をサービスに適用すると、トラブルシューティングトレー スがそのサービスに設定されたことを示すメッセージが [トレース設定(Trace Configuration)] ウィンドウに表示されます。サービスの設定をリセットする場合は、[関連リンク (Related Links)] リスト ボックスから、[トラブルシューティング トレース設定(Troubleshooting Trace Settings)] オプションを選択できます。指定したサービスの [トレース設定(Trace Configuration)] ウィンド ウでは、すべての設定が読み取り専用として表示されます。ただし、最大ファイル数など、トレー ス出力設定の一部のパラメータを除きます。

### トラブルシューティング トレース設定

### はじめる前に

トレース設定の設定タスクとトレース パラメータの設定タスクを確認します。

#### 手順

- ステップ **1** [トレース(Trace)] > [トラブルシューティング トレース設定(Troubleshooting Trace Settings)] を選択します。
- ステップ **2** [サーバ(Server)] リスト ボックスから、トレース設定をトラブルシューティングするサーバを 選択します。
- ステップ **3** [移動(Go)] を選択します。 サービスの一覧が表示されます。アクティブ化されていないサービスは、[該当なし(N/A) ]と表 示されます。
- ステップ **4** 次のいずれかの操作を実行します。
	- a) [サーバ (Server) 1リスト ボックスで選択したノードの特定のサービスをモニタするには、 [サービス(Services)] ペインでそのサービスをオンにします。 たとえば、[データベースおよび管理サービス(Database and AdminServices)]、[パフォーマン スおよびモニタリングサービス(Performance and MonitoringServices)]、[バックアップおよび 復元サービス(Backup and Restore Services)] ペインなどがあります。

この作業は、[サーバ(Server)] リスト ボックスで選択したノードのみに影響します。

- b) [サーバ(Server)] リスト ボックスで選択したノードのすべてのサービスをモニタするには、 [すべてのサービスをチェック(Check All Services)] をオンにします。
- c) Cisco Unified Communications Manager および IM and Presence クラスタのみ:クラスタ内のすべ てのノードで特定のサービスをモニタするには、[すべてのノードで選択されたサービスを チェック(Check Selected Services on All Nodes)] をチェックします。 この設定は、クラスタ内のサービスがアクティブなすべてのノードに適用されます。
- d) Cisco Unified Communications Manager および IM and Presence クラスタのみ:クラスタ内のすべ てのノードですべてのサービスをモニタするには、[すべてのノードですべてのサービスを チェック(Check All Services on All Nodes)] をチェックします。
- ステップ **5** [保存(Save)] を選択します。
- ステップ **6** 元のトレース設定に戻すには、次のいずれかのボタンをクリックします。
	- a) [トラブルシューティングトレースをリセット(Reset Troubleshooting Traces)]:[サーバ (Server)] リスト ボックスで選択したノードで元のトレース設定を復元します。また、選択 可能なアイコンも表示されます。
	- b) Cisco Unified Communications Manager および IM and Presence クラスタのみ: [すべてのノードで トラブルシューティングトレースをリセット(Reset Troubleshooting Traces On All Nodes)]:ク ラスタ内のすべてのノードでサービスの元のトレース設定を復元します。 [トラブルシューティングトレースをリセット(Reset Troubleshooting Traces)] ボタンは、1 つ 以上のサービスのトラブルシューティングトレースを設定してある場合にのみ表示されます。
		- トラブルシューティング トレースを長時間イネーブルのままにすると、トレース ファイルのサイズが大きくなり、サービスのパフォーマンスに影響が生じるおそれ があります。 (注)

[リセット(Reset)] ボタンをクリックすると、ウィンドウが更新され、サービスのチェック ボックスがオフになります。

T

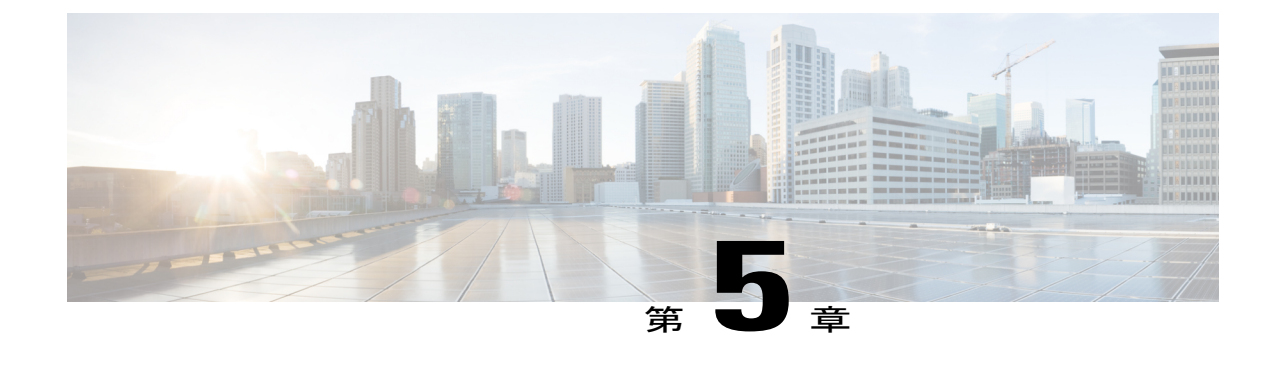

サービス

- [機能サービス](#page-94-0), 77 ページ
- [ネットワーク](#page-107-0) サービス, 90 ページ
- [サービスのセットアップ](#page-118-0), 101 ページ

# <span id="page-94-0"></span>機能サービス

Cisco Unified Communications Manager および IM and Presence サービスのアクティブ化、開始、停 止を行うには、Serviceability GUI を使用します。アクティブ化すると、サービスが有効になり、 開始されます。使用するすべての機能について、手動で機能サービスをアクティブ化する必要が あります。サービスのアクティブ化に関する推奨事項については、サービスのアクティブ化に関 するトピックを参照してください。

(注)

IM and Presence ノードから Cisco Unified Communications Manager サーバにアクセスしようとし た場合、またはその逆を行おうとした場合、次のエラーが発生することがあります:「サーバ への接続が確立できません(リモートノードにアクセスできません) (Connection to the Server cannot be established (unable to access Remote Node))」。このエラー メッセージが表示された場 合は、『*Administration Guide for Cisco Unified Communications Manager*』を参照してください。

(注)

IM andPresenceを使用したデバイスは、常設チャット、コンプライアンス、およびファイル転 送をサポートするためにPostgres外部データベースを使用するように設定されます。ただし、 IM and Presence サーバと Postgres 間の接続は保護されず、データはチェックなしで通過しま す。TLS をサポートしないサービスまたはデバイスの場合は、IPSec を設定することによって セキュア通信を提供する別の方法があります。この方法は、通信セッションの IP パケットご とに認証と暗号化を行うことによるセキュア通信用の標準プロトコルです。

[サービスの開始(ServiceActivation)]ウィンドウでサービスをアクティブ化した後、[コントロー ル センター - 機能サービス (Control Center - Feature Services) | ウィンドウでサービスを起動する

必要はありません。サービスが何らかの理由で起動しなければ、[コントロール センター - 機能 サービス (Control Center - Feature Services) | ウィンドウで起動する必要があります。

システムがインストールされた後、機能サービスは自動的にアクティブ化されません。サービス アビリティ レポートのアーカイブ機能などの設定機能を使用するには、機能サービスをアクティ ブ化する必要があります。

Cisco Unified Communications Manager および Cisco Unified IM and Presence Service  $\mathcal{D} \mathcal{H}$ : Cisco Unified Communications Manager をアップグレードする場合、アップグレード前にシステムでアクティブ 化していたこれらのサービスは、アップグレード後に自動的に起動されます。

機能サービスをアクティブ化した後、製品の管理GUIを使用してサービスパラメータ設定を変更 できます。

- Cisco Unified Communications Manager Administration
- Cisco Unity Connection Administration

#### 機能サービスのカテゴリ

Cisco UnifiedServiceability では、[サービスの開始(Service Activation)] ウィンドウと [コントロー ル センター - 機能サービス(Control Center - Feature Services)] ウィンドウは機能サービスを次の グループに分類しています。

- データベースおよび管理サービス
- パフォーマンスおよびモニタリング サービス
- CM サービス
- CTI サービス
- CDR サービス
- セキュリティ サービス
- ディレクトリ サービス
- Voice Quality Reporter サービス

Cisco Unified IM and Presence Serviceability では、[サービスの開始(Service Activation)] ウィンド ウと [コントロール センター - 機能サービス(Control Center -FeatureServices)] ウィンドウは機能 サービスを次のグループに分類しています。

- データベースおよび管理サービス
- パフォーマンスおよびモニタリング サービス
- IM and Presence Service サービス

## データベースおよび管理サービス

### **Locations Bandwidth Manager**

このサービスは、IM and Presence Service ではサポートされません。

Locations Bandwidth Manager サービスは、1 つ以上のクラスタで設定されているロケーションとリ ンク データからネットワーク モデルを組み立て、2 つのロケーション間の有効なパスを決定し、 コールのタイプごとの帯域幅の可用性に基づいて 2 つのロケーション間のコールを許可するかど うかを決定し、許可された各コールの実行期間の帯域幅を差し引きます(予約します)。

### **Cisco AXL Web Service**

Cisco AXL Web Service を使用すると、データベース エントリを変更し、AXL を使用するクライ アント ベースのアプリケーションからストアド プロシージャを実行することができます。

IM and Presence Service システムでは、このサービスは Cisco Unified Communications Manager と Cisco Unity Connection の両方をサポートします。

### **Cisco UXL Web** サービス

このサービスは、IM and Presence Service ではサポートされません。

Cisco IP Phone Address Book Synchronizer の TabSync クライアントは、Cisco Unified Communications Manager データベースに対するクエリーに Cisco UXL Web サービスを使用します。これにより、 Cisco IP Phone Address Book Synchronizer ユーザは自身に関連するエンドユーザ データだけにアク セスするようになります。Cisco UXL Web サービスは、次の機能を実行します。

- エンド ユーザが Cisco IP Phone Address Book Synchronizer にログインするときにエンド ユー ザ名とパスワードを確認することにより、認証チェックを行います。
- コンタクトの一覧表示、取得、更新、削除、追加などの機能を実行するために現在 Cisco IP Phone Address BookSynchronizer にログインしているユーザだけを許可することにより、ユー ザ許可チェックを行います。

### **Cisco Bulk Provisioning** サービス

このサービスは、Cisco Unity Connection をサポートしていません。

設定でクラスタをサポートしている場合(Cisco Unified Communications Manager のみ)、Cisco BulkProvisioningサービスは最初のサーバでのみアクティブ化できます。CiscoUnifiedCommunications Manager Bulk Administration Tool を使用して電話とユーザを管理している場合は、このサービスを アクティブ化する必要があります。

### **Cisco TAPS** サービス

このサービスは、Cisco Unity Connection または IM and Presence Service をサポートしていません。

Auto-Registered Phones Support (TAPS) サービス用の Cisco ツールは Cisco Unified Communications Manager Auto-Register Phone Tool をサポートしているため、音声自動応答装置(IVR)プロンプト にユーザが応答した後、カスタマイズされた設定を自動登録済みの電話にアップロードできます。 設定でクラスタをサポートしている場合 (Cisco Unified Communications Manager のみ)、最初の

サーバでこのサービスをアクティブ化します。ツール用にダミーの MAC アドレスを作成する場 合、CiscoBulkProvisioningサービスが同じサーバ上でアクティブ化されていることを確認します。

 $\mathcal{Q}$ 

Cisco Unified Communications Manager Auto-Register Phone Tool は Cisco Customer Response Solutions (CRS)に依存します。ツールが設計どおりに動作できるようにするには、CRSマニュアルで 説明されているように CRS サーバを設定し、実行していることを確認します。 ヒント

### **Platform Administrative Web** サービス

Platform Administrative Web サービスは、Cisco Unified Communications Manager、IM and Presence Service、Cisco Unity Connection システムでアクティブ化して PAWS-M サーバがそのシステムを アップグレードできるようにすることができる、Simple Object AccessProtocol(SOAP)APIです。

G

重要 PAWS-M サーバで Platform Administrative Web サービスをアクティブ化しないでください。

## パフォーマンスおよびモニタリング サービス

### **Cisco Serviceability Reporter**

CiscoServiceabilityReporterサービスは、日次レポートを生成します。詳細については、Serviceability レポートのアーカイブに関連するトピックを参照してください。

設定でクラスタをサポートしている場合 (Cisco Unified Communications Manager リリースのみ)、 このサービスはクラスタ内のすべての Cisco Unified Communications Manager サーバにインストー ルされます。Reporter は、ログに記録された情報に基づいてレポートを 1 日 1 回生成します。 Reporter が生成したレポートには、Cisco Unified Serviceability の [ツール(Tools)] メニューから アクセスできます。各要約レポートは、特定のレポートの統計を示すさまざまなチャートで構成 されます。サービスをアクティブ化した後、レポートの生成に最大 24 時間かかる場合がありま す。

#### 関連トピック

サービスアビリティ [レポートのアーカイブ](#page-134-0), (117 ページ)

### **Cisco CallManager SNMP** サービス

このサービスは、IM and Presence Service および Cisco Unity Connection をサポートしていません。

このサービスは、CISCO-CCM-MIBを実装しており、Cisco UnifiedCommunications Managerで使用 できるプロビジョニングおよび統計情報に対する SNMP アクセスを提供します。

設定でクラスタをサポートしている場合 (Cisco Unified Communications Manager のみ)、クラス タ内のすべてのサーバでこのサービスをアクティブ化します。

## <span id="page-98-0"></span>**CM** サービス

ここでは、CMサービスについて説明します。IM and Presence Service および Cisco Unity Connection には適用されません。

### **Cisco CallManager**

Cisco CallManager サービスは、ソフトウェア限定の呼処理に加えて、Cisco Unified Communications Manager のシグナリングおよびコール制御機能を提供します。

Cisco Unified Communications Manager クラスタのみ:このサービスをアクティブ化する前に、 Cisco Unified Communications Manager Administration  $\mathcal{D}$  [Cisco Unified Communications Managers の検索と一覧表示 (Find and List Cisco Unified Communications Managers) 1ウィンドウに Cisco UnifiedCommunications Managerサーバが表示されていることを確認します。サーバが表示され ていない場合、このサービスをアクティブ化する前に Cisco Unified Communications Manager サーバを追加します。サーバを検索して追加する方法については、『*Administration Guide for Cisco Unified Communications Manager*』を参照してください。 ヒント

Cisco Cisco Unified Communications Manager クラスタのみ: [サービスの開始 (Service Activation)] で Cisco CallManager または CTIManager サービスを非アクティブ化すると、このサービスを非 アクティブ化した Cisco Unified Communications Manager サーバはデータベースに存在しなくな ります。したがってグラフィカルユーザインターフェイス(GUI)に表示されなくなるため、 Cisco Unified Communications Manager Administration での設定操作で Cisco Unified Communications Manager サーバを選択できなくなります。その後、同じ Cisco Unified Communications Manager サーバのサービスを再度アクティブ化すると、データベースに Cisco Unified Communications Manager のエントリが再作成され、サーバ名または IP アドレスに "CM " プレフィックスが追 加されます。たとえば、IP アドレスが 172.19.140.180 のサーバで Cisco CallManager または CTIManager サービスを再度アクティブ化した場合は、Cisco Unified Communications Manager Administration に CM 172.19.140.180 と表示されます。これで、新しく "CM "プレフィックス が追加されたサーバを Cisco Unified Communications Manager Administration で選択できるよう になりました。

次のサービスには、Cisco CallManager サービスのアクティブ化が必要です。

• CM [サービス](#page-98-0)

• CDR [サービス](#page-104-0)

### **Cisco TFTP**

Cisco Trivial File Transfer Protocol (TFTP) は、トリビアル ファイル転送プロトコル (FTP の簡易 バージョン)と整合性のあるファイルを構築し、提供します。Cisco TFTP は、埋め込みコンポー ネント実行ファイル、リンガー ファイル、デバイス コンフィギュレーション ファイルを提供し ます。

Cisco UnifiedCommunications Managerのみ:設定ファイルには、デバイス(電話およびゲートウェ イ)が接続する Cisco Unified Communications Manager のリストが含まれます。デバイスをブート すると、コンポーネントは、Dynamic HostConfigurationProtocol(DHCP)サーバにそのネットワー ク設定情報を照会します。DHCPサーバはデバイスのIPアドレス、サブネットマスク、デフォル ト ゲートウェイ、ドメイン ネーム システム(DNS)サーバ アドレスと TFTP サーバ名またはア ドレスを返します。デバイスが TFTP サーバに設定ファイルを要求します。設定ファイルには、 Cisco Unified Communications Manager およびデバイスがその Cisco Unified Communications Manager に接続するときに使用する TCP ポートのリストが含まれます。設定ファイルには、Cisco Unified Communications Manager およびデバイスがその Cisco Unified Communications Manager に接続する ときに使用する TCP ポートのリストが含まれます。

### **Cisco Unified Mobile Voice Access Service**

Cisco Unified Voice Access Service は、Cisco Unified Mobility 内のモバイル ボイス アクセス機能を 起動します。モバイルボイスアクセスは自動音声応答(IVR)システムで、この機能によりCisco Unified Mobility ユーザは次のタスクを実行できます。

- コールがデスクの電話から発信されたかのように、携帯電話からコールを発信します。
- Cisco Unified Mobility を有効にします。
- Cisco Unified Mobility を無効にします。

### **Cisco IP Voice Media Streaming App**

Cisco IP Voice Media Streaming Application サービスは、メディア ターミネーション ポイント (MTP)、会議、保留音(MoH)、およびアナンシエータに使用する音声メディアストリーミン グ機能を Cisco Unified Communications Manager に提供します。Cisco IP Voice Media Streaming Application は、Cisco Unified Communications Manager から、リアルタイムプロトコル (RTP) ス トリーミングを処理するIP音声メディアストリーミングドライバにメッセージをリレーします。

Cisco IP Voice Media Streaming Application サービスは、会議、MOH、アナンシエータ、MTP など の IP Voice Media Streaming Application コンポーネントを含むコール レッグの呼管理レコード (CMR)ファイルは生成しません。

### **Cisco CTIManager**

Cisco CTI Manager には、アプリケーションと対話する CTI コンポーネントが含まれます。この サービスは、アプリケーションのコール制御機能を実行するために電話および仮想デバイスをモ ニタまたは制御することもできます。

Cisco Unified Communications Manager クラスタのみ:CTI Manager を使用すると、アプリケーショ ンはクラスタのすべての Cisco Unified Communications Manager のリソースおよび機能にアクセス でき、フェールオーバー機能が向上します。1 つのクラスタでは 1 つまたは複数の CTI Manager を アクティブにできますが、個々のサーバに置くことのできる CTI Manager は 1 つだけです。1 つの アプリケーション(JTAPI/TAPI)を複数の CTI Manager に同時に接続できますが、1 つのアプリ ケーションがメディア ターミネーションを持つデバイスを開くために使用できる接続は、一度に 1 つだけです。

### **Cisco** エクステンション モビリティ

このサービスは エクステンション モビリティ 機能をサポートし、この機能に対するログインと 自動ログアウト機能を実行します。

#### **Cisco Dialed Number Analyzer**

Cisco Dialed Number Analyzer サービスは、Cisco Unified Communications Manager Dialed Number Analyzer をサポートしています。アクティブ化すると、このアプリケーションによって大量のリ ソースが消費されるため、このサービスはコール処理の中断が最小限になるオフピーク時にのみ 実行してください。

Cisco Unified Communications Manager クラスタの場合のみ:クラスタ内のすべてのサーバでサー ビスをアクティブ化することは推奨しません。このサービスは、コール処理作業が最も少ないク ラスタのサーバの 1 つでのみアクティブにすることを推奨します。

### **Cisco Dialed Number Analyzer Server**

Cisco Dialed Number Analyzer Server サービスは Cisco Dialed Number Analyzer サービスとともに、 Cisco Unified Communications Manager Dialed Number Analyzer をサポートします。このサービスは、 Cisco Dialed Number Analyzer サービス専用のノードでのみアクティブにする必要があります。

Cisco Unified Communications Manager クラスタの場合のみ:クラスタ内のすべてのサーバでサー ビスをアクティブ化することは推奨しません。このサービスは、コール処理作業が最も少ないク ラスタのサーバの 1 つでのみアクティブにすることを推奨します。

### **Cisco DHCP Monitor** サービス

Cisco DHCP Monitor サービスは、データベース テーブルで、IP Phone の IP アドレスの変更をモニ タします。変更が検出されると、/etc./dhcpd.conf ファイルを変更し、DHCPD デーモンを再起動し ます。

### シスコ クラスタ間検索サービス

Intercluster Lookup Service (ILS) は、クラスタ全体をベースとして実行されます。ILS を使用する と、リモートの Cisco Unified Communications Manager クラスタのネットワークを作成することが できます。ILS クラスタ検出機能を使用すると、管理者が各クラスタ間の接続を手動で設定しな くても、Cisco Unified Communications Manager からリモート クラスタに接続できるようになりま す。ILS グローバル ダイヤル プラン レプリケーション機能は、ILS ネットワーク内のクラスタが グローバル ダイヤル プラン データを ILS ネットワーク内の他のクラスタと交換できるようにし ます。

ILS は、Cisco Cisco Unified Communications Manager Administration で [高度な機能(Advanced Features) |>[ILS設定(ILS Configuration) |を選択してアクセスできる[ILS設定(ILS Configuration) | ウィンドウからアクティブ化できます。

### **Cisco UserSync** サービス

Cisco UserSync サービスは、Cisco Unified Communications Manager のエンド ユーザ テーブルのデー タを LDAP データベースに同期します。

### **Cisco UserLookup Web Service**

Cisco UserLookup Web Service は、商用コール(外部ゲートウェイ経由のコール)を着信側の内線 の代替番号に転送して、外線番号に電話する際の商用コストがかからないようにします。

Cisco Unified Communications Manager ネットワーク内の発信者が外線番号にコールを発信する場 合、Cisco Unified Communications Manager は内部番号が LDAP データベースの着信側に存在する かどうかを確認します。内線番号がある場合、そのコールはその内線番号に転送されます。LDAP データベースに内線番号がない場合は、そのコールは元の(外線の)番号に転送されます。

## **IM and Presence** サービス

IM and Presence サービスは IM and Presence Serviceだけに適用されます。

#### **Cisco SIP Proxy**

CiscoSIPProxyサービスは、SIPレジストラとプロキシ機能を提供します。これには、要求のルー ティング、要求者の識別、および伝送の相互接続が含まれます。

### **Cisco Presence Engine**

Cisco Presence Engine は標準ベースの SIP および SIMPLE インターフェイスを使用して、ユーザの 機能と属性を収集、集約、および配布します。また、可用性ステータスとユーザの通信機能に関 する情報を収集します。

### **Cisco XCP Text Conference Manager**

Cisco XCP Text Conference Manager はチャット機能をサポートします。チャット機能を使用する と、ユーザは、オンラインチャットルームで互いにコミュニケートできます。アドホック(一時 的)なチャット ルームと、削除されるまでシスコがサポートしている外部データベースに保持さ れる永続的なチャット ルームを使用したチャット機能がサポートされています。

### **Cisco XCP Web Connection Manager**

Cisco XCP WebConnection Managerサービスでは、ブラウザベースのクライアントをIM andPresence Serviceに接続できます。

### **Cisco XCP Connection Manager**

Cisco Unified Presence XCP Connection Manager は、Cisco Unified Presence サーバに接続するために XMPP クライアントを有効にします。

### **Cisco XCP SIP Federation Connection Manager**

Cisco XCP SIP Federation Connection Manager は、SIP プロトコル経由で Microsoft OCS を使用した ドメイン間フェデレーションをサポートします。展開に IM and Presence Service Release 9.0 クラス タとCisco UnifiedPresenceRelease 8.6クラスタとの間のクラスタ間接続が含まれる場合、このサー ビスもオンにする必要があります。

### **Cisco XCP XMPP Federation Connection Manager**

Cisco XCP XMPP Federation Connection Manager は XMPP プロトコル経由での IBM Lotus Sametime、 Cisco Webex Meeting Center、GoogleTalk などのサードパーティ エンタープライズとのドメイン間 フェデレーション、および XMPP プロトコル経由での別の IM andPresenceService エンタープライ ズとのドメイン間フェデレーションをサポートします。

### **Cisco XCP Message Archiver**

Cisco XCP Message Archiver サービスは、IM コンプライアンス機能をサポートします。IM コンプ ライアンス機能は、ポイントツーポイント メッセージ、チャット機能のアドホック(一時的)な チャット ルームと永続的なチャット ルームからのメッセージなど、IM and Presence Service サー バとの間で送受信されたすべてのメッセージを記録します。メッセージは、シスコによってサポー トされる外部データベースに記録されます。

### **Cisco XCP Directory Service**

Cisco XCP Directory サービスは XMPP クライアントと LDAP ディレクトリの統合をサポートし、 ユーザが LDAP ディレクトリの連絡先を検索および追加できるようにします。

### **Cisco XCP Authentication Service**

Cisco XCP Authentication Service は、IM and Presence Serviceに接続する XMPP クライアントからの すべての認証要求を処理します。

## **CTI** サービス

ここでは、CTI サービスについて説明します。Cisco Unity Connection または IM and Presence Service には適用されません。

### **Cisco IP Manager Assistant**

このサービスは、Cisco Unified Communications Manager Assistantをサポートしています。サービス をアクティブ化すると、Cisco Unified Communications Manager Assistantによってマネージャとアシ スタントがより効率的に連携できるようなります。Cisco Unified Communications Manager Assistant は、プロキシ回線サポートと共有回線サポートという2種類の動作モードをサポートしています。

この機能は、コールルーティングサービス、マネージャに対する電話機能の機能拡張、そして主 にアシスタントによって使用されるデスクトップ インターフェイスで構成されています。

このサービスは、マネージャ宛てのコールを代行受信し、これを事前に設定されたコール フィル タに基づいて選択したアシスタント、マネージャ、または他の宛先にルーティングします。マネー ジャはコール ルーティングを動的に変更することができます。たとえば、電話機のソフトキーを 押すと、すべてのコールをアシスタントにルーティングするようサービスに指示したり、それら のコールの状態を受信したりすることができます。

Cisco UnifiedCommunications Managerのユーザはマネージャとアシスタントで構成されます。ルー ティング サービスはマネージャのコールを代行受信し、それを適切にルーティングします。アシ スタント ユーザはマネージャに代わってコールを処理します。

### **Cisco WebDialer Web Service**

#### **Cisco Unified Communications Manager** システム用の **Cisco WebDialer Web** サービス

CiscoWeb Dialerにはクリックツーダイヤル機能があります。この機能を使用すると、Cisco Unified Communications Manager のクラスタ内のユーザが、Web ページやデスクトップ アプリケーション を使用して、クラスタの内側または外側の他のユーザに対してコールを開始できるようになりま す。Cisco Web Dialer には、ユーザがクラスタ内で相互に通話するための Web ページが用意され ています。Cisco WebDialer は、Web Dialer Servlet と Redirector Servlet という 2 つのコンポーネン トで構成されています。

Redirector Servlet は、サードパーティ製アプリケーションに Cisco Web Dialer を使用する機能を提 供します。RedirectorServlet は Cisco Web Dialer ユーザのための適切な Cisco Unified Communications Manager のクラスタを検出し、そのクラスタの Cisco Web Dialer に要求をリダイレクトします。 Redirector 機能は Simple Object Access Protocol (SOAP) ベースの Web Dialer アプリケーションで

は使用できないため、HTTP または HTML ベースの Web Dialer クライアント アプリケーションで のみ使用できます。

### セルフプロビジョニング **IVR**

セルフプロビジョニング IVR サービスの導入により、Cisco Unified Communications Manager に自 動登録された IP フォンを少ない労力ですぐにユーザに割り当てることができます。IVR サービス を使用するユーザの内線番号から、[セルフプロビジョニング(Self-Provisioning)] ページで設定 された CTI RP DN にダイヤルすると、電話がセルフプロビジョニング IVR アプリケーションに繋 がり、セルフサービスクレデンシャルの提供が求められます。提供したセルフサービスクレデン シャルの検証に基づいて、IVR サービスは自動登録された IP フォンをユーザに割り当てます。

サービスが非アクティブ化されていてもセルフプロビジョニングを設定することはできますが、 管理者がIVRサービスを使用してIPフォンをユーザに割り当てることができません。このサービ スはデフォルトでは非アクティブ化されています。

セルフプロビジョニング IVR サービスを有効にするには、Cisco CTI Manager サービスも有効にす る必要があります。

セルフプロビジョニングの設定方法の詳細については、『*Administration Guide for Cisco Unified Communications Manager*』を参照してください。

## <span id="page-104-0"></span>**CDR** サービス

ここでは、CDRサービスについて説明します。IM and Presence Service および Cisco Unity Connection には適用されません。

### **CAR Web** サービス

Cisco CAR Web サービスは CAR のユーザ インターフェイスをロードします。CAR は CDR データ を使用して CSV 形式または PDF 形式のレポートを生成する Web ベースのレポート アプリケー ションです。

### **Cisco SOAP - CDRonDemand** サービス

SOAP または HTTPS ベースのサービスである Cisco SOAP - CDRonDemand サービスは、CDR Repository サーバで実行されます。ユーザが指定した間隔(最大 1 時間)に基づく CDR ファイル 名のリストに対する SOAP 要求を受信し、要求で指定された時間内に収まるファイル名のリスト を返します。また、このサービスは要求で指定されたファイル名と転送方式(SFTPまたはFTP、 サーバ名、ログイン情報、ディレクトリ)を持つ特定の CDR/CMR ファイルの配信に対する要求 も受信します。

HTTPS または SOAP インターフェイスを通じて CDR データにアクセスするサードパーティ製の 課金アプリケーションを使用している場合は、このサービスをアクティブにします。

## セキュリティ サービス

この項では、セキュリティ サービスについて説明します。IM and Presence Service および Cisco Unity Connection には適用されません。

### **Cisco CTL Provider**

Cisco Unified Communications Manager のみ:ローカル システム アカウント権限で実行される Cisco CTL Provider サービスは、クライアント側のプラグインである Cisco CTL Provider Utility と連携 し、クラスタのセキュリティモードを非セキュアモードから混合モードに変更します。このプラ グインをインストールすると、Cisco CTL Provider サービスは、CTL ファイルのクラスタ内のすべ ての Cisco Unified Communications Manager および Cisco TFTP サーバのリストを取得します。ここ には、クラスタ内のセキュリティ トークンとサーバのリストが含まれます。

Cisco CTL Client または CLI コマンド セット **utils ctl** をインストールおよび設定してから、この サービスをアクティブ化してクラスタ全体のセキュリティ モードを非セキュアからセキュアに変 更することができます。

サービスをアクティブ化すると、Cisco CTL Provider サービスはデフォルト CTL ポート(2444) に戻ります。ポートを変更する場合の詳細については、『*Cisco Unified Communications Manager Security Guide*』を参照してください。

### **Cisco Certificate Authority Proxy Function**(**CAPF**)

Certificate Authority Proxy Function (CAPF)アプリケーションと連携することで、CAPF サービス は設定に応じて次のタスクを実行できます。

- サポートされている Cisco Unified IP Phone モデルにローカルで有効な証明書を発行します。
- 電話の既存の証明書をアップグレードします。
- トラブルシューティング用に電話の証明書を取得します。
- 電話のローカルで有効な証明書を削除します。

(注)

Cisco Unified Communications Manager のみ:Real-Time Monitoring Tool(RTMT)でリアルタイ ム情報を表示する場合、CAPF サービスは最初のサーバにのみ表示されます。

# ディレクトリ サービス

ここでは、ディレクトリ サービスについて説明します。IM and Presence Service および Cisco Unity Connection には適用されません。

### **Cisco DirSync**

Cisco Unified Communications Manager:Cisco DirSync サービスを使用すると、Cisco Unified Communications Manager のデータベースにすべてのユーザ情報が保存されるようになります。た とえば、Microsoft Active Directory や Netscape/iPlanet Directory などの統合された社内ディレクトリ を Cisco Unified Communications Manager に使用している場合、Cisco DirSync サービスはユーザ データを Cisco Unified Communications Manager データベースに移行します。Cisco DirSync サービ スは社内ディレクトリのパスワードを同期しません。

(注)

重複した電子メール ID を持つユーザは同期されず、管理者は同期されていないユーザのリス トに関する通知を受信しません。これらの ID は Unified RTMT の DirSync エラー ログに表示 されます。

Cisco Unity Connection:Cisco Unity Connection が LDAP ディレクトリと統合されている場合、Cisco DirSync サービスは LDAP ディレクトリ内の対応するデータと Cisco Unity Connection サーバ上の Cisco Unified Communications Manager のデータベース内のユーザ データ(氏名、エイリアス、電 話番号など)の小規模なサブセットを同期します。別のサービス(CuCmDbEventListener)は、 Cisco Unified Communications Manager のデータベースのデータと Cisco Unity Connection ユーザ デー タベースのデータを同期します。Cisco Unity Connection クラスタが設定されている場合、Cisco DirSync サービスはパブリッシャ サーバだけで実行されます。

## ロケーション ベースのトラッキング サービス

ここでは、ロケーション ベースのトラッキング サービスについて説明します。

### **Cisco Wireless Controller Synchronization** サービス

このサービスは、ネットワークのワイヤレスアクセスポイントと関連モバイルデバイスのステー タスを提供するロケーション認識機能をサポートします。

このサービスは、Cisco Unified Communications Manager とシスコのワイヤレス アクセス ポイント コントローラを同期するためにも実行する必要があります。サービスが動作し、同期が設定され ると、Cisco Unified Communications Manager は、データベースとシスコのワイヤレス アクセス ポ イント コントローラを同期し、コントローラが管理するワイヤレス アクセス ポイントのステー タス情報を保存します。最新の情報となるように、一定の間隔で同期が実行されるようにスケ ジュール設定できます。

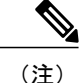

新しいシスコ ワイヤレス アクセス ポイント コントローラを追加するときに、このサービスが 動作していることを確認します。

## **Voice Quality Reporter** サービス

この項では、Voice Quality Reporter サービスについて説明します。IM and Presence Service および Cisco Unity Connection には適用されません。

### **Cisco Extended Functions**

Cisco Extended Functions サービスは、Quality Report Tool (QRT) など、Cisco Unified Communications Manager の音声品質機能のサポートを提供します。個々の機能の詳細については、『*System Configuration Guide for Cisco Unified Communications Manager*』および『*Cisco Unified IP Phone Administration Guide for Cisco Unified Communications Manager*』を参照してください。

# <span id="page-107-0"></span>ネットワーク サービス

ネットワークサービスは自動的にインストールされ、データベースサービスやプラットフォーム サービスなど、システムが動作するために必要なサービスが含まれます。これらのサービスは、 基本機能に必要なため「サービスのアクティブ化 (Service Activation) 1ウィンドウで有効にできま せん。トラブルシューティングのためなど、必要に応じて[コントロールセンター-ネットワーク サービス(Control Center - Network Services)] ウィンドウで、ネットワーク サービスを停止して から起動(または再起動)する必要があります。

アプリケーションのインストール後、ネットワーク サービスは [コントロール センター - ネット ワーク サービス(Control Center - Network Services)] ウィンドウで指定されたとおりに自動的に 起動します。Serviceability GUI は論理グループにサービスを分類します。

# パフォーマンスおよびモニタリング サービス

#### **Cisco CallManager Serviceability RTMT**

Cisco CallManager Serviceability RTMT サーブレットは、トレースの収集と表示、パフォーマンス モニタリングオブジェクトの表示、アラートの処理、システムパフォーマンスとパフォーマンス カウンタのモニタなどを実行できる IM and Presence Real-Time Monitoring Tool(RTMT)をサポー トします。

#### **Cisco RTMT Reporter Servlet**

Cisco RTMT Reporter サーブレットを使用すると、RTMT にレポートをパブリッシュできます。

#### **Cisco Log Partition Monitoring Tool**

Cisco LogPartition Monitoring Toolサービスは、設定済みのしきい値とポーリング間隔を使用して、 ノード(またはクラスタ内のすべてのノード)上のログ パーティションのディスク使用率をモニ タするログ パーティション モニタリング機能をサポートします。
#### **Cisco Tomcat Stats Servlet**

Cisco Tomcat Stats Servlet は RTMT または CLI を使用して Tomcat perfmon カウンタをモニタするこ とができます。このサービスがCPU時間などのリソースを大量に使用していることが疑われる場 合を除き、このサービスを停止しないでください。

#### **Cisco RIS Data Collector**

Real-time Information Server (RIS) は、デバイス登録ステータス、パフォーマンスカウンタ統計、 生成された重大アラームなどのリアルタイム情報を保持します。Cisco RIS Data Collector サービス は、IM and Presence Real-Time Monitoring Tool(RTMT)、SOAP アプリケーションなどのアプリ ケーションに、クラスタ内のすべてのRISノードに格納された情報を取得するためのインターフェ イスを提供します。

#### **Cisco AMC** サービス

このサービス、Alert Manager、Collector サービスを Real-Time Monitoring Tool(RTMT)に使用す ることで、RTMT はサーバ(またはクラスタ内のすべてのサーバ)に存在するリアルタイム情報 を取得できるようになります。

#### **Cisco Audit Event Service**

Cisco Audit Event Service は、ユーザによる、またはユーザ処理の結果による Cisco Unified Communications ManagerまたはIM andPresenceシステムへのすべての管理設定の変更をモニタし、 記録します。Cisco Audit Event Service は、ログイン、ログアウト、IM チャットルームの入退場な どのエンド ユーザ イベントもモニタし、記録します。

# バックアップおよび復元サービス

#### **Cisco DRF Master**

これは、IM and Presence Service には適用されません。

CiscoDRF Master Agent サービスは、Disaster Recovery System GUI または CLI と連携して必要に応 じてバックアップのスケジューリング、復元の実行、依存関係の表示、ジョブ ステータスの確 認、ジョブの取り消しを行う DRF Master Agent をサポートします。Cisco DRF Master Agent は、 バックアップおよび復元プロセス用のストレージ メディアも提供します。

#### **Cisco DRF Local**

Cisco DRF Local サービスは、DRF Master Agent の主要部分である Cisco DRF Local Agent をサポー トします。コンポーネントは、ディザスタ リカバリ フレームワークを使用するために Cisco DRF Local Agent に登録されます。Cisco DRF Local Agent は、Cisco DRF Master Agent から受信したコマ ンドを実行します。Cisco DRF Local Agent は、ステータス、ログ、およびコマンド結果を Cisco DRF Master Agent に送信します。

# システム サービス

#### **Cisco CallManager Serviceability**

Cisco CallManager Serviceability サービスは、問題をトラブルシューティングし、サービスを管理 するために使用する Web アプリケーション/インターフェイスである Cisco Unified Serviceability お よび IM and Presence Service Serviceability GUI をサポートしています。自動的にインストールされ るこのサービスは Serviceability GUI にアクセスできます。サーバでこのサービスを停止すると、 そのサーバを参照するときに Serviceability GUI にアクセスできません。

#### **Cisco CDP**

Cisco Discovery Protocol(CDP)は音声アプリケーションを他のネットワーク管理アプリケーショ ンにアドバタイズするため、ネットワーク管理アプリケーション(SNMPやCiscoUnifiedOperations Manager など) が、音声アプリケーション用のネットワーク管理タスクを実行できるようになり ます。

#### **Cisco Trace Collection Servlet**

Cisco Trace Collection Servlet は、Cisco Trace Collection サービスとともにトレース収集をサポート し、ユーザが RTMT を使用してトレースを表示できるようにします。サーバ上でこのサービスを 停止すると、そのサーバ上のトレースは収集または表示ができなくなります。

SysLog ビューアと Trace and Log Central が RTMT で動作するためには、Cisco Trace CollectionServlet と Cisco Trace Collection Service がサーバで動作している必要があります。

#### **Cisco Trace Collection** サービス

Cisco Trace Collection サービスは、Cisco Trace Collection Servlet とともにトレース収集をサポート し、ユーザが RTMT クライアントを使用してトレースを表示できるようにします。サーバ上でこ のサービスを停止すると、そのサーバ上のトレースは収集または表示ができなくなります。

SysLog ビューアと Trace and Log Central が RTMT で動作するためには、Cisco Trace CollectionServlet と Cisco Trace Collection Service がサーバで動作している必要があります。

ヒント

必要に応じて初期化時間を短くし、Cisco Trace Collection Servlet を再起動する前に Cisco Trace Collection サービスを再起動することを推奨します。

# プラットフォーム サービス

#### **Cisco DB**

A Cisco DB サービスは Cisco Unified Communications Manager の Progres データベース エンジンを サポートします。IM and Presence Serviceでは、A Cisco DB サービスは IDS データベース エンジン をサポートします。

#### **Cisco DB Replicator**

Cisco Unified Communications Manager および IM and Presence のみ:A Cisco DB Replicator サービス は、データベース設定と、クラスタ内の最初のサーバと以降のサーバの間のデータ同期を確認し ます。

#### **Cisco Tomcat**

Cisco Tomcat サービスは Web サーバをサポートします。

#### **SNMP Master Agent**

このサービスはエージェントプロトコルエンジンとして機能し、SNMP要求に関連する認証、許 可、アクセス コントロール、およびプライバシーの機能を提供します。

ヒント

Serviceability GUI で SNMP の設定を完了した後、[コントロール センター—ネットワーク機能 (Control Center—Network Features)] ウィンドウで SNMP Master Agent サービスを再起動する 必要があります。

#### **MIB2 Agent**

このサービスは、システム、インターフェイス、IPなど、変数の読み取りおよび書き込みを行う、 RFC 1213 で定義されている変数に対する SNMP アクセスを提供します。

#### **Host Resources Agent**

このサービスは、ストレージリソース、プロセステーブル、デバイス情報、およびインストール されたソフトウェアベースなど、ホスト情報に対するSNMPアクセスを提供します。このサービ スは HOST-RESOURCES-MIB を実装します。

#### **Native Agent Adaptor**

このサービスは、ベンダーの Management Information Bases(MIB)をサポートしており、SNMP 要求を、システム上で実行されている別の SNMP エージェントに転送できます。

IM and Presence Serviceおよび Cisco Cisco Unified Communications Manager では、仮想マシンにイン ストールされた場合このサービスはありません。

#### **System Application Agent**

このサービスは、システム上にインストールされ、実行されているアプリケーションに対する SNMP アクセスを提供します。これは SYSAPPL-MIB を実装します。

#### **Cisco CDP Agent**

このサービスは、ノードのネットワーク接続情報に対するSNMPアクセスを提供するためにCisco Discovery Protocol を使用します。このサービスは CISCO-CDP-MIB を実装します。

#### **Cisco Syslog Agent**

このサービスは、さまざまな Cisco Cisco Unified Communications Manager コンポーネントが生成す る syslog メッセージの収集をサポートします。このサービスは CISCO-SYSLOG-MIB を実装しま す。

注意

SNMPサービスを停止すると、ネットワーク管理システムがネットワークをモニタしなくなる ため、データが失われる場合があります。テクニカルサポートチームの指示がない限り、サー ビスを停止しないでください。

#### **Cisco Certificate Change Notification**

このサービスは、Tomcat、CallManager、XMPP などのコンポーネントの証明書がクラスタ内のす べてのノードで自動的に同期されるようにします。サービスが停止し、証明書を再生成した場合 には、他のノードの証明書信頼に証明書を手動でアップロードします。

#### **Platform Administrative Web** サービス

Platform Administrative Web サービスは、Cisco Unified Communications Manager、IM and Presence Service、Cisco Unity Connection システムでアクティブ化して PAWS-M サーバがそのシステムを アップグレードできるようにすることができる、Simple Object AccessProtocol(SOAP)APIです。

重要 PAWS-M サーバで Platform Administrative Web サービスをアクティブ化しないでください。

#### **Cisco Certificate Expiry Monitor**

このサービスは、システムが生成する証明書の有効期限切れのステータスを定期的に確認し、証 明書の有効期限に近づくと、通知を送信します。Cisco Cisco Unified Communications Manager で は、Cisco Unified OperatingSystem Administration でこのサービスを使用する証明書を管理します。 IM and Presence Serviceでは、Cisco Unified IM and Presence Operating System Administration でこの サービスを使用する証明書を管理します。

#### **Cisco License Manager**

このサービスは、IM and Presence Service および Cisco Unity Connection ではサポートされていませ  $h_{\circ}$ 

Cisco License Manager は、お客様が購入し、使用する Cisco Cisco Unified Communications Manager 関連のライセンスを追跡します。ライセンスのチェックインとチェックアウトを制御し、Cisco Cisco Unified Communications Manager 関連のライセンスの発行と回収を管理します。Cisco Cisco Unified Communications Manager では、Cisco License Manager は、Cisco Cisco Unified Communications Manager アプリケーションと、IP フォン ユニットのライセンス数を管理します。電話の数がライ センス数を超えると、アラームが発行されます。

Cisco Cisco Unified Communications Manager クラスタのみ:このサービスは、すべてのサーバ上で 実行されますが、最初のサーバ上のサービスがライセンスの発行と回収を担当します。

# セキュリティ サービス

#### シスコ信頼検証サービス

このサービスは、IM and Presence Service ではサポートされません。

Cisco 信頼検証サービスは CallManager サーバまたは専用サーバで実行されるサービスで、電話お よびその他のエンドポイントに代わって証明書を認証します。これは、証明書の所有者のロール のリストを関連付けます。証明書または所有者を 1 つまたは複数のロールに関連付けることがで きます。

電話と信頼検証サービス間のプロトコルにより、電話は検証を要求できます。信頼検証サービス は証明書を検証し、それに関連付けられたロールのリストを返します。プロトコルは、信頼検証 サービスが要求を認証できるようにし、逆に電話は信頼検証サービスからの応答を認証できるよ うにします。プロトコルは、要求と応答の整合性を保護します。要求と応答の機密性は必要では ありません。

スケーラビリティを提供するために、クラスタ内の異なるサーバで Cisco 信頼検証サービスの複 数のインスタンスが実行されます。これらのサーバは、Cisco Unified CallManager をホストする サーバと同じであっても、同じでなくてもかまいません。電話はネットワーク内の信頼検証サー ビスのリストを取得し、選択アルゴリズム(ラウンド ロビンなど)を使用してそのいずれかに接 続します。連絡された信頼検証サービスが応答しない場合、電話はリスト内の次の信頼検証サー ビスに切替えます。

# データベース サービス

#### **Cisco Database Layer Monitor**

Cisco Database Layer Monitor サービスは、データベース層の局面をモニタします。このサービス は、変更通知とモニタリングを扱います。

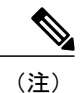

Cisco Unified Communications Manager で使用される Automatic Update Statistics は、データベー ステーブルに加えられた変更をモニタし、統計の更新を必要とするテーブルのみを更新する、 インテリジェントな統計更新機能です。この機能により、特に Cisco Unified Communications Manager の VMware 導入で帯域幅が大幅に節約されます。インデックスは、デフォルトで Automatic Update Statistics によって作成されます。

## **SOAP** サービス

#### **Cisco SOAP-Real-Time Service APIs**

IM and Presence Serviceのみ:Cisco SOAP-Real-Time Service API は、プレゼンス データのためのク ライアント ログインおよびサードパーティ API をサポートします。

Cisco Unified Communications Manager および Cisco Unity Connection のみ:Cisco SOAP-Real-Time Service API により、デバイスと CTI アプリケーションのリアルタイム情報を収集することができ ます。このサービスは、サービスのアクティブ化、起動、停止のための API も提供します。

#### **Cisco SOAP-Performance Monitoring API**

Cisco SOAP-Performance Monitoring API サービスは、さまざまなアプリケーションで SOAP API を 通じてパフォーマンスモニタリングカウンタを使用できるようにします。たとえば、サービスご とのメモリ情報、CPU 使用率、パフォーマンス モニタリング カウンタなどをモニタできます。

#### **Cisco SOAP-Log Collection API**

CiscoSOAP-Log Collection API サービスは、ログ ファイルを収集し、リモート SFTP サーバのログ ファイルの収集スケジュールを設定できるようにします。収集するログ ファイルの例としては、 syslog、コア ダンプ ファイル、シスコ アプリケーション トレース ファイルなどがあります。

#### **SOAP-Diagnostic Portal Database** サービス

Cisco Unified Real-Time Monitoring Tool(RTMT)は、SOAP-Diagnostic Portal Database サービスを 使用してRTMTAnalysisManagerがホストするデータベースにアクセスします。RTMTはオペレー タの定義したフィルタ選択に基づいて通話レコードを収集します。このサービスを停止すると、 RTMT はデータベースから通話レコードを収集できません。

# **CM** サービス

ここでは、Cisco Unified Communications Manager CM サービスについて説明します。IM and Presence Serviceおよび Cisco Unity Connection には適用されません。

#### **Cisco Extension Mobility** アプリケーション

Cisco のエクステンション モビリティ アプリケーション サービスでは、Cisco エクステンション モビリティ機能の電話機設定の接続時間制限などのログイン設定を定義することができます。

Cisco UnifiedCommunications Managerのみ:Ciscoエクステンションモビリティ機能により、Cisco UnifiedCommunicationsManagerクラスタ内のユーザは、クラスタ内の別の電話機にログインして、 その電話機を一時的に自分自身の電話機として設定できます。ユーザがログインすると、電話機 にユーザの個人の電話番号、スピードダイヤル、サービスリンク、その他のユーザ固有のプロパ ティが反映されます。ログアウト後、電話機には元のユーザ プロファイルが反映されます。

#### **Cisco User Data Services**

Cisco User Data Services により、Cisco Unified IP Phone は Cisco Unified Communications Manager デー タベースのユーザ データにアクセスできます。Cisco User Data Services は Cisco Personal Directory のサポートを提供します。

# **IM and Presence Service** サービス

IM and Presence Service サービスは IM and Presence Service だけに適用されます。

#### **Cisco Login Datastore**

Cisco Login Datastore は、Cisco Client Profile Agent にクライアント セッションを保存するためのリ アルタイム データベースです。

#### **Cisco Route Datastore**

Cisco Route Datastore は、Cisco SIP Proxy と Cisco Client Profile Agent のルート情報と割り当て済み ユーザのキャッシュを保存するためのリアルタイム データベースです。

#### **Cisco Config Agent**

Cisco Configuration Agent は、IM and Presence Service IDS データベースの設定変更を Cisco SIP プロ キシに通知する変更通知サービスです。

#### **Cisco Sync Agent**

Cisco Sync Agent は、IM and Presence データと Cisco Unified Communications Manager データの同期 を保ちます。IM and Presence に関係するデータについて Cisco Unified Communications Manager に SOAP リクエストを送信し、Cisco Unified Communications Manager からの変更通知にサブスクライ ブして IM and Presence IDS データベースを更新します。

#### **Cisco OAM Agent**

Cisco OAM Agent サービスは、プレゼンス エンジンに関係する IM and Presence Service IDS データ ベースの設定パラメータを監視します。データベースに変更が発生すると、OAM Agent はコン フィギュレーション ファイルを書き込み、プレゼンス エンジンに RPC 通知を送信します。

#### **Cisco Client Profile Agent**

Cisco Client Profile Agent サービスは、HTTPS を使用した外部クライアントとの間の安全な SOAP インターフェイスを提供します。

#### **Cisco Intercluster Sync Agent**

Cisco InterclusterSync Agent サービスは、Cisco Unified Communications Manager への DND の伝播を 可能にし、クラスタ間 SIP ルーティングのために IM and Presence Service クラスタの間でエンド ユーザ情報を同期します。

#### **Cisco XCP Router**

XCP ルータは IM andPresenceService サーバのコア コミュニケーション機能です。IM andPresence Service で XMPP ベースのルーティング機能を提供します。XMPP データを IM and Presence Service 上の他のアクティブな XCP サービスにルーティングしたり、SDNS にアクセスして、システムが XMPP データを IM andPresenceService ユーザにルーティングできるようにします。XCP ルータは ユーザの XMPP セッションを管理し、これらのセッションとの間で XMPP メッセージをルーティ ングします。

IM and Presence Service のインストール後に、システムは Cisco XCP Router をデフォルトでオンに します。

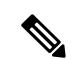

(注)

Cisco XCP ルータを再起動すると、IM and Presence Service によりすべてのアクティブな XCP サービスが自動的に再起動されます。Cisco XCP Routerを再起動するには、[再起動(Restart)] オプションを選択する必要があることに注意してください。これは、Cisco XCP Router を停止 して起動するのとは違います。Cisco XCP Router を再起動するのではなく停止した場合、IM and Presence Service により他のすべての XCP サービスが停止されます。その後 XCP ルータを 起動しても、IM and Presence Service により他の XCP サービスは自動的に起動しません。手動 で他の XCP サービスを起動する必要があります。

#### **Cisco XCP Config Manager**

Cisco XCP Config Manager サービスは、他の XCP コンポーネント(ルータや Message Archiver な ど)に影響がある、管理GUIによる設定とシステムトポロジの変更(およびクラスタ間ピアから 同期されたトポロジ変更)をモニタし、必要に応じてこれらのコンポーネントを更新します。Cisco XCP Config Manager サービスは、これらの変更により XCP コンポーネントの再起動が必要な場 合、管理者向けの通知を作成し、再起動が完了すると自動的に通知をクリアします。

#### **Cisco Server Recovery Manager**

Cisco Server Recovery Manager(SRM)サービスは、プレゼンス冗長グループ内のノード間のフェ イルオーバーを管理します。SRM は、ノード内のすべての状態変化を管理します。状態変化に は、自動的なものと管理者により実行されるもの(手動)があります。プレゼンス冗長グループ でハイ アベイラビリティを有効にすると、各ノードの SRM がピア ノードとのハートビート接続 を確立し、重要なプロセスのモニタを開始します。

#### **Cisco IM and Presence Data Monitor**

Cisco IM and Presence Data Monitor は IM and Presence Service の IDS 複製状態をモニタします。他 の IM and Presence サービスは、Cisco IM and Presence Data Monitor に依存します。これらの依存 サービスは、シスコのサービスを使用して、IDS の複製が安定した状態になるまで起動を遅らせ ます。

Cisco IM and Presence Data Monitor  $\forall \zeta$ , Cisco Unified Communications Manager  $\psi \in \zeta$  Cisco Sync Agent の同期のステータスをチェックします。依存サービスは、IDSの複製が設定され、IMandPresence データベース パブリッシャ ノードの Sync Agent が Cisco Unified Communications Manager からの同 期を完了させた後にのみ、起動できます。タイムアウトになると、IDS の複製と Sync Agent が完

了していなくても、パブリッシャ ノードの Cisco IM andPresence Data Monitor は依存サービスの起 動を許可します。

サブスクライバノードで、IDSの複製が正常に確立されるまで、Cisco IM andPresenceData Monitor は機能サービスの起動を遅らせます。Cisco IM and Presence Data Monitor は、クラスタ内の問題の あるサブスクライバ ノードのみで機能サービスの開始を遅らせます。問題があるノードが 1 台あ るからといって、すべてのサブスクライバ ノードで機能サービスの開始を遅らせることはありま せん。たとえば、IDS の複製が node1 および node2 で正常に確立されたが、node3 では確立されな い場合、Cisco IM and Presence Data Monitor により、機能サービスは node1 および node2 で開始で きますが、node3 では機能サービスの開始が遅れます。

#### **Cisco Presence Datastore**

CiscoPresenceDatastoreは、一時的なプレゼンスデータとサブスクリプションを保存するためのリ アルタイム データベースです。

#### **Cisco SIP Registration Datastore**

Cisco Presence SIP Registration Datastore は、SIP 登録データを保存するためのリアルタイム データ ベースです。

#### シスコ **RCC** デバイス選択

シスコ RCC デバイス選択サービスはリモート コール制御のための Cisco IM and Presence ユーザの デバイス選択サービスです。

# **CDR** サービス

ここでは、CDRサービスについて説明します。IM and Presence Service および Cisco Unity Connection には適用されません。

#### **Cisco CDR Repository Manager**

このサービスは、Cisco CDR Agent サービスから取得された、生成されたコール詳細レコード (CDR)を維持し、移動します。クラスタがサポートされているシステム(Cisco Unified Communications Manager のみ)では、このサービスは 1 番目のサーバにあります。

#### **Cisco CDR Agent**

(注)

Cisco Unified Communications Manager は、Cisco Unified Communications Manager システムの Cisco CDR Agent をサポートしています。

このサービスは、IM and Presence Service および Cisco Unity Connection をサポートしていません。

Cisco CDR Agent サービスは、Cisco Unified Communications Manager によって生成された CDR ファ イルおよび CMR ファイルを、ローカル ホストから CDR リポジトリ サーバに転送します。この サーバでは、CDR Repository Manager サービスが SFTP 接続を使用して実行されます。

このサービスは、ローカル ホストからクラスタ内の CDR リポジトリ サーバに生成された CDR ファイルおよび CMR ファイルを転送します。CDR Repository Node スタンドアロン サーバの CDR Agent が SFTP 接続で Cisco CDR Repository Manager へのスタンドアロン サーバで生成したファイ ルを転送します。CDR Agent がファイルを維持し、移動します。

このサービスを機能させるには、サーバで Cisco CallManager サービスをアクティブにし、サービ スが実行されていることを確認します。設定でクラスタがサポートされている場合 (Cisco Unified Communications Manager のみ)、最初のサーバで Cisco CallManager サービスをアクティブ化しま す。

#### **Cisco CAR Scheduler**

Cisco CDR Analysis and Reporting (CAR) Scheduler  $\psi - \breve{\epsilon} \times \epsilon \chi$ , IM and Presence Service および Cisco Unity Connection をサポートしていません。

Cisco CAR Scheduler サービスを使用すると、レポートの生成や、CDR 分析とレポート(CAR) データベースへのCDRファイルのロードなど、CARに関連するタスクをスケジュールできます。

#### **Cisco SOAP-CallRecord Service**

Cisco SOAP-CallRecord サービスはデフォルトではパブリッシャで SOAP サーバとして実行され、 クライアントが SOAP API を通じて CAR データベースに接続できるようにします。この接続は、 (別の CAR IDS インスタンスにより)CAR コネクタを使用して行われます。

#### **Cisco CAR DB**

CiscoCAR DBはCARデータベースのInformixインスタンスを管理し、ServiceManagerがこのサー ビスを開始または停止できるようにして、CAR IDS インスタンスを個々に起動またはシャットダ ウンできるようにします。これは、CCM IDS インスタンスを維持するために使用される Unified Communications Manager データベースと似ています。

Cisco CAR DB サービスは、デフォルトではパブリッシャでアクティブ化されます。CAR DB イン スタンスがインストールされてパブリッシャでアクティブに実行され、CARデータベースを維持 します。このネットワーク サービスはパブリッシャでのみ使用され、サブスクライバでは使用で きません。

## 管理サービス

ここでは、管理サービスについて説明します。Cisco Unity Connection には適用されません。

#### **Cisco CallManager Admin**

Cisco CallManager Admin サービスは、IM and Presence Service および Cisco Unity Connection ではサ ポートされていません。

Cisco CallManager Admin  $\uparrow \rightarrow \uparrow \nearrow \downarrow \downarrow$ , Cisco Unified CM Administration (Cisco Unified Communications Manager 設定を行うために使用する Web アプリケーション/インターフェイス)をサポートしてい ます。Cisco Unified Communications Manager をインストールした後、このサービスが自動的に開 始され、グラフィカル ユーザ インターフェイス(GUI)にアクセスできるようになります。この

サービスを停止すると、そのサーバをブラウズしたときに、Cisco UnifiedCommunications Manager Administration のグラフィカル ユーザ インターフェイスにアクセスできません。

#### **Cisco IM and Presence Admin**

Cisco IM and Presence Admin サービスは、Cisco Unified Communications Manager および Cisco Unity Connection ではサポートされていません。

Cisco IM and Presence Admin サービスは、Cisco Unified CM IM and Presence Administration(IM and Presence Service設定を行うために使用する Web アプリケーション/インターフェイス)をサポート します。IM and Presence Serviceをインストールした後、このサービスが自動的に起動し、GUI に アクセスできるようになります。このサービスを停止すると、そのサーバをブラウズしたときに Cisco Unified IM and Presence Serviceability の GUI にアクセスできなくなります。

# サービスのセットアップ

# コントロール センター

Serviceability GUI のコントロール センターでは、ステータスを表示したり、一度に 1 つのサービ スを起動および停止したりすることができます。ネットワーク サービスを起動、停止、および再 起動するには、[コントロールセンター-ネットワークサービス (Control Center-Network Services) ] ウィンドウにアクセスします。機能サービスを起動、停止、再起動するには、[コントロールセン ター - 機能サービス(Control Center - Feature Services)] ウィンドウにアクセスします。

ヒント

[関連リンク(RelatedLinks)]リストボックスと[移動(Go)]ボタンを使用して、[コントロー ル センター (Control Center) 1ウィンドウと [サービスの開始 (Service Activation) 1ウィンド ウにナビゲートします。

Cisco Unified Communications Manager および IM and Presence のみ:クラスタ設定では、ステータ スを表示したり、クラスタ内の 1 台のサーバのサービスを一度に開始および停止したりすること ができます。

Cisco Unified Communications Manager のみ:機能サービスを起動および停止すると、そのサービ スに現在登録されているすべての Cisco Unified IP Phone とゲートウェイがセカンダリ サービスに フェールオーバーされます。セカンダリ サービスに登録できない場合にのみデバイスと電話機を 再起動する必要があります。サービスを起動および停止すると、Cisco Unified Communications Manager をホームとするその他のインストール済みアプリケーション(会議ブリッジや Cisco Messaging Interface など)も起動および停止することがあります。

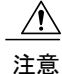

Cisco Unified Communications Manager のみ:サービスを停止すると、そのサービスによって制 御されているすべてのデバイスの呼処理も停止します。サービスが停止すると、IPフォンから 別の IP フォンへのコールは停止せず、IP フォンから Media Gateway Control Protocol(MGCP) ゲートウェイへの実行中のコールも停止しませんが、他の種類のコールはドロップします。

## サービスの設定

サービスを使用する場合は、次のタスクを実行できます。

#### 手順

- ステップ **1** 実行する機能サービスをアクティブ化します。
- ステップ **2** 適切なサービス パラメータを設定します。
- ステップ **3** 必要に応じて、Serviceability GUI のトレース ツールを使って問題のトラブルシューティングを行 います。

# サービスのアクティブ化

(注)

Serviceability GUI の [サービスの開始(Service Activation)] ウィンドウでは、複数の機能サー ビスをアクティブ化または非アクティブ化したり、アクティブ化するデフォルトのサービスを 選択できます。IM and Presence のノードから Cisco Unified Communications Manager サービスの 表示、起動、停止を行ったり、その逆を行うことができます。次のエラーが発生することがあ ります。「サーバへの接続が確立できません(リモートノードにアクセスできません)(Connection to the Server cannot be established (unable to access Remote Node))」。このエラー メッセージが 表示された場合は、『*Administration Guide for Cisco Unified Communications Manager*』を参照し てください。

(注)

Cisco Unified Communications Manager Release 6.1.1 以降、エンド ユーザは Cisco Unified Serviceability にアクセスしてサービスを起動および停止することができなくなりました。

機能サービスは自動モードでアクティブ化され、Serviceability GUI により、単一ノード構成に基 づいてサービスの依存関係がチェックされます。機能サービスをアクティブ化することを選択す ると、動作するためにそのサービスに依存するサービスが他にある場合は、そのすべてを選択す ることが求められます。[デフォルトの設定(SetDefault)]をクリックすると、サーバで実行する ために必要なサービスが Serviceability GUI によって選択されます。

Cisco Unified Communications Manager および IM and Presence Service のみ:クラスタをサポートす る設定であっても、このプロセスは単一サーバ設定に基づきます。

サービスをアクティブ化すると、自動的にサービスが起動します。サービスはコントロール セン ターから開始および停止します。

# <span id="page-120-0"></span>**Cisco Unified Communications Manager** のクラスタ サービス アクティ ベーションに関する推奨事項

クラスタでサービスをアクティブ化する前に、マルチサーバCisco UnifiedCommunications Manager 構成用のサービスの推奨事項を示した次の表を確認してください。

|                           | サービス/サーブレット フクティブ化の推奨事項                                                                                                    |
|---------------------------|----------------------------------------------------------------------------------------------------|
| CM サービス                   |                                                                                                    |
| Cisco CallManager         | このサービスは、Cisco Unified Communications Manager をサポートし<br>ています。                                                                                                    |
|                           | [コントロールセンター - ネットワーク サービス (Control Center -<br>Network Services) ] で、Cisco RIS Data Collector サービスと Database<br>Layer Monitor サービスがノードで実行されていることを確認します。                                                                                                    |
|                           | このサービスをアクティブ化する前に、Cisco Unified<br>ヒントー<br>Communications Manager Administration の [Cisco Unified]<br>Communications Manager検索/リスト (Cisco Unified<br>Communications Manager Find/List) 1ウィンドウに Cisco<br>Unified Communications Manager サーバが表示されることを<br>確認します。サーバが表示されていない場合、このサービス<br>をアクティブ化する前に Cisco Unified Communications Manager<br>サーバを追加します。 |
|                           | サーバを追加する方法については、『System Configuration<br>Guide for Cisco Unified Communications Manager』を参照して<br>ください。                                                                                                    |
| Cisco Messaging Interface | サーバに接続された USB/シリアルアダプタを使用してサード パー<br>ティ製ボイスメールシステムとのSMDI統合を使用している場合にだ<br>けアクティブ化します。                                                                                                    |

表 **44**:**Cisco Unified Communications Manager** のサービス アクティベーションに関する推奨事項

 $\mathbf I$ 

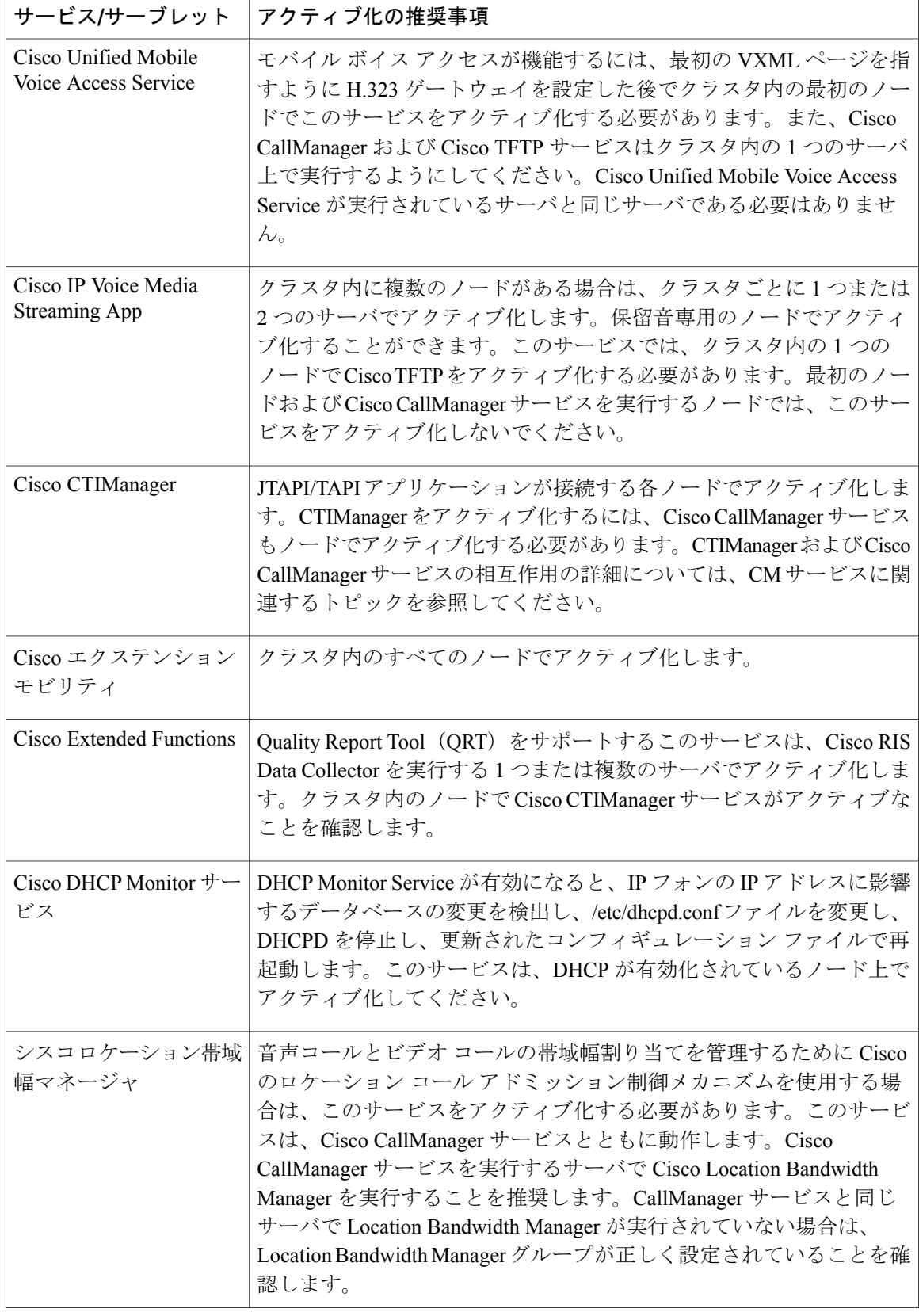

 $\overline{\mathsf{I}}$ 

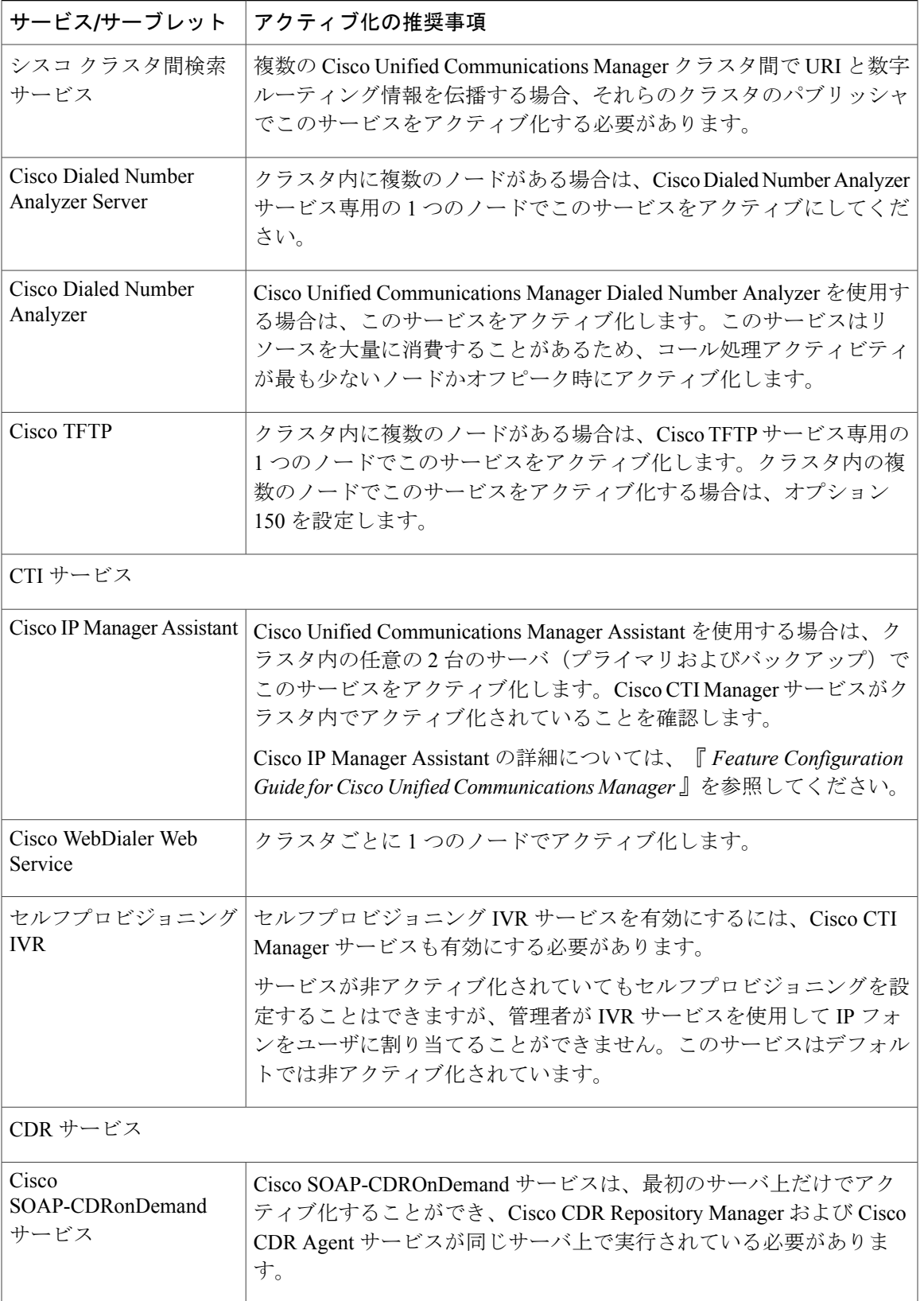

 $\mathbf{I}$ 

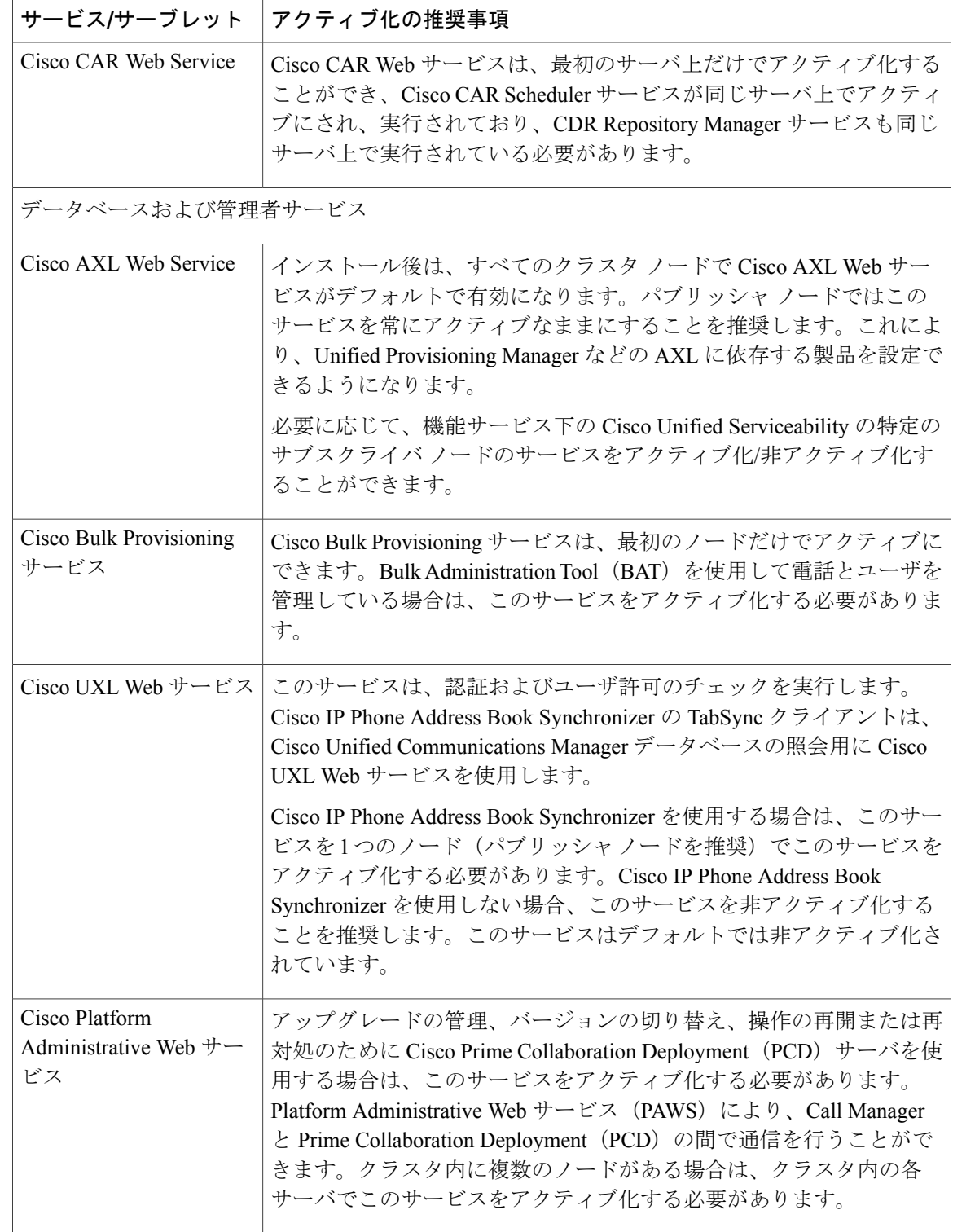

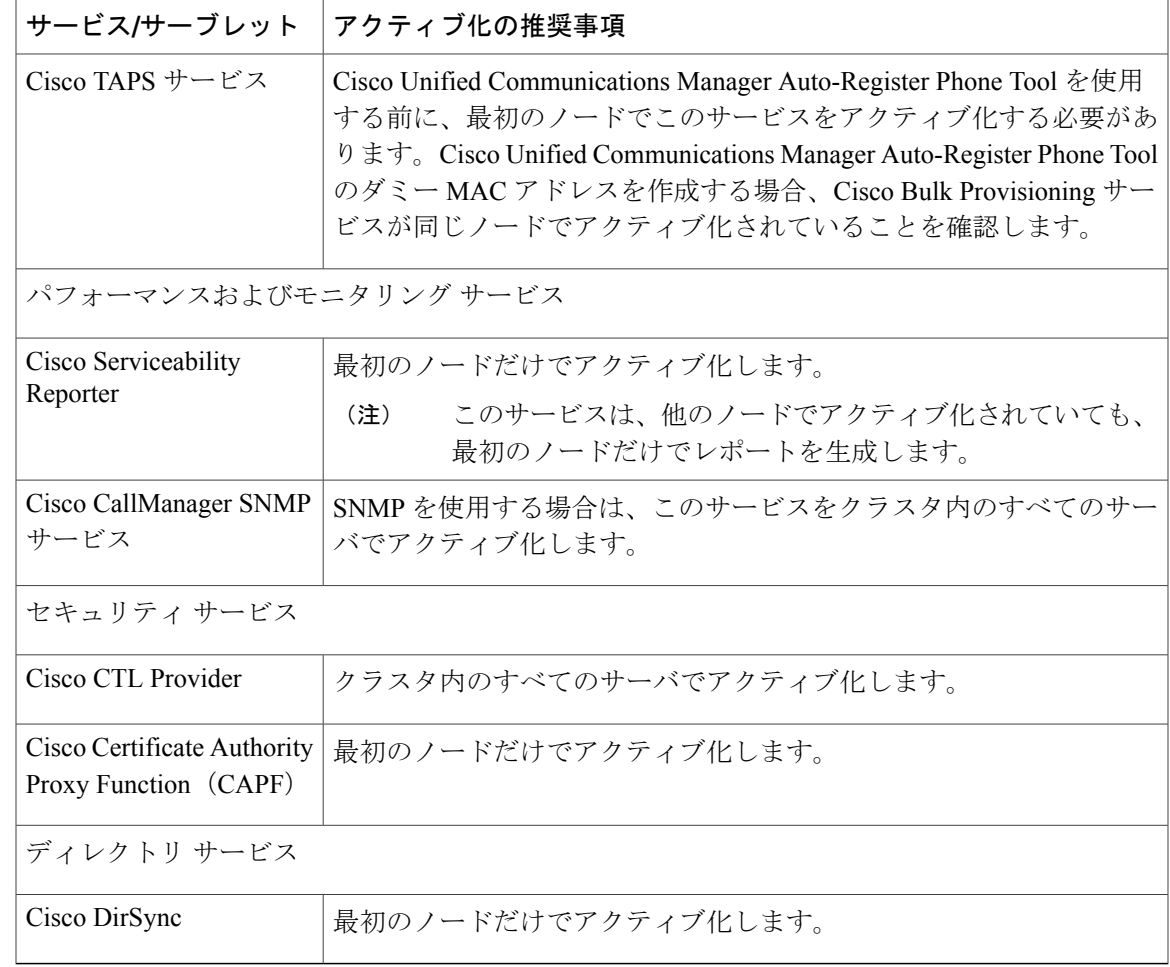

# <span id="page-124-0"></span>**IM and Presence Service** のクラスタ サービス アクティベーションに関 する推奨事項

 $\mathbb{A}$ 

Г

ある機能のいずれかのサービスを有効にする前に、その機能について IM and Presence で必要 なすべての設定を行う必要があります。各 IM and Presence 機能については、関連マニュアル を参照してください。 注意

クラスタ内でサービスを有効にする前に、マルチノード構成での IM and Presence 構成の推奨事項 を示した次の表を確認してください。

T

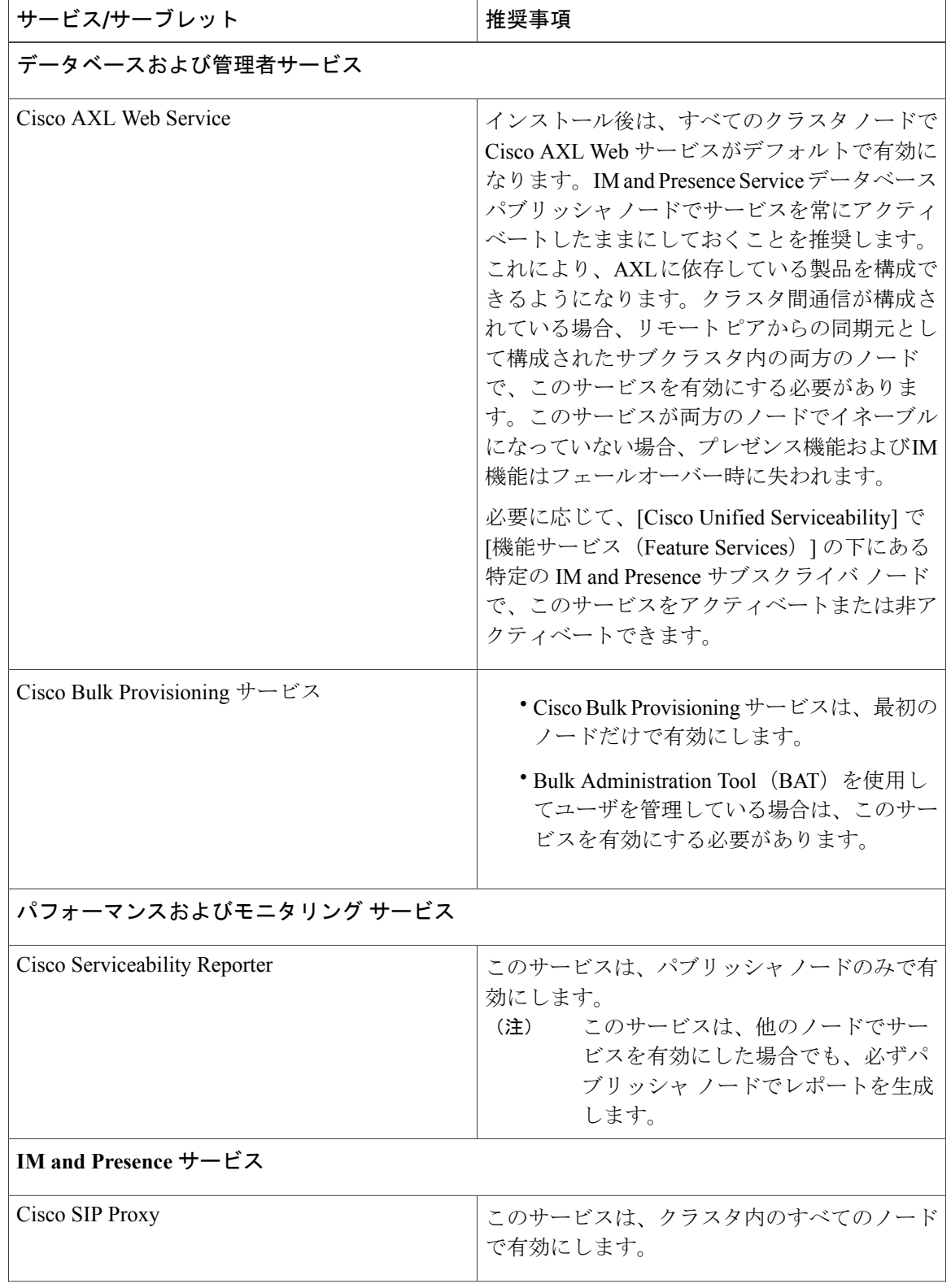

### 表 **45**:**IM and Presence Service** アクティベーションに関する推奨事項

 $\overline{\phantom{a}}$ 

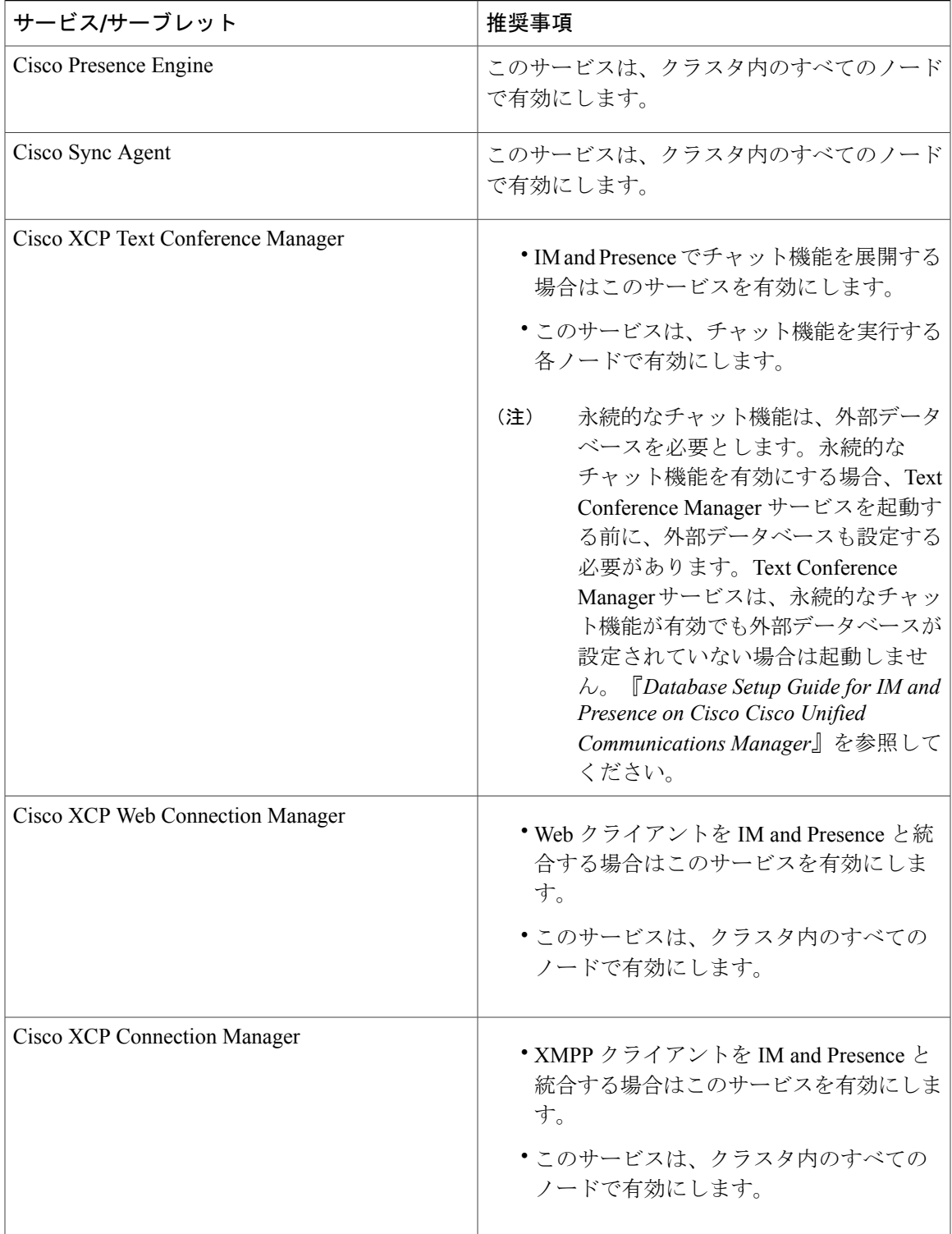

 $\mathbf I$ 

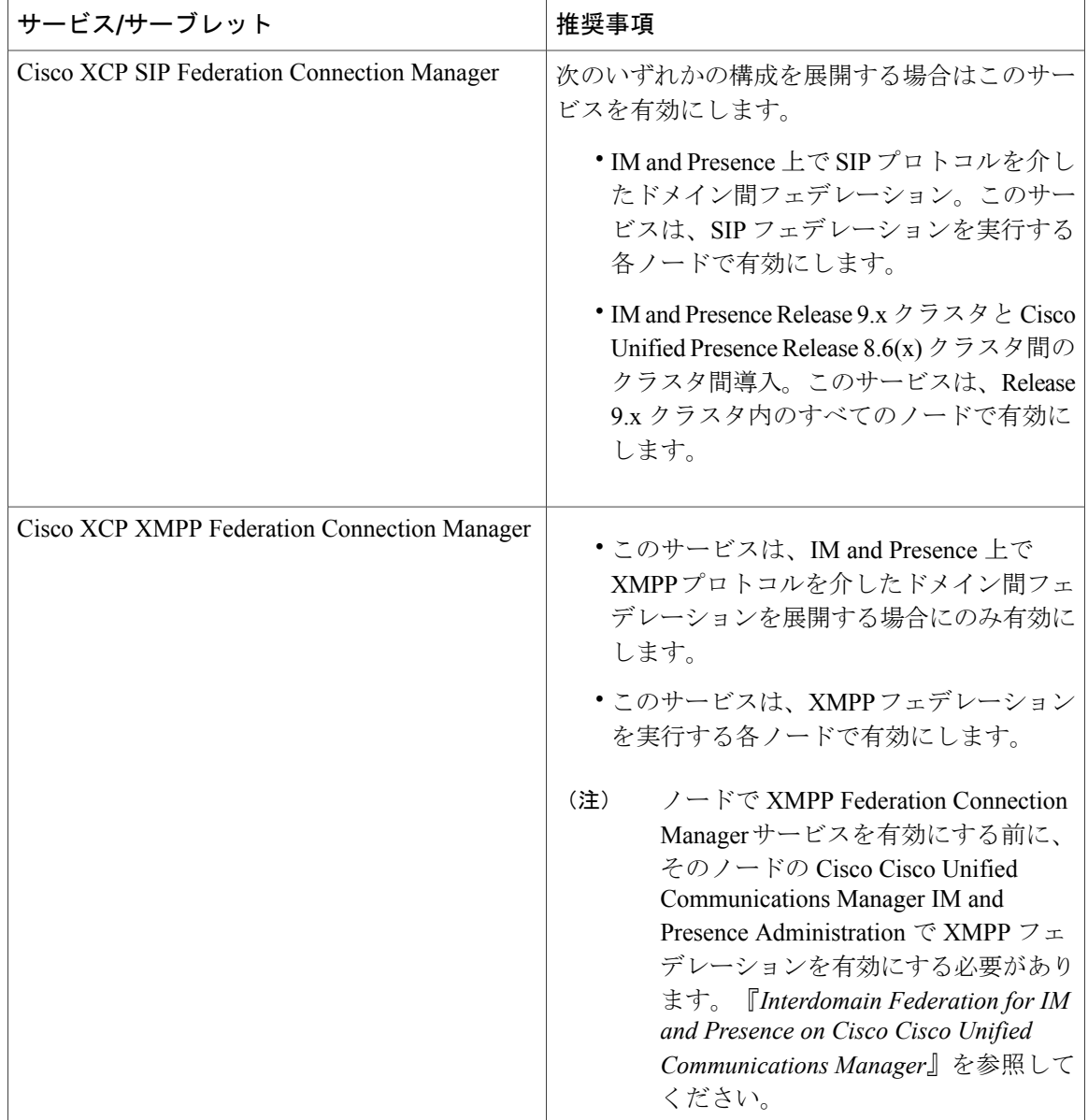

 $\mathbf{I}$ 

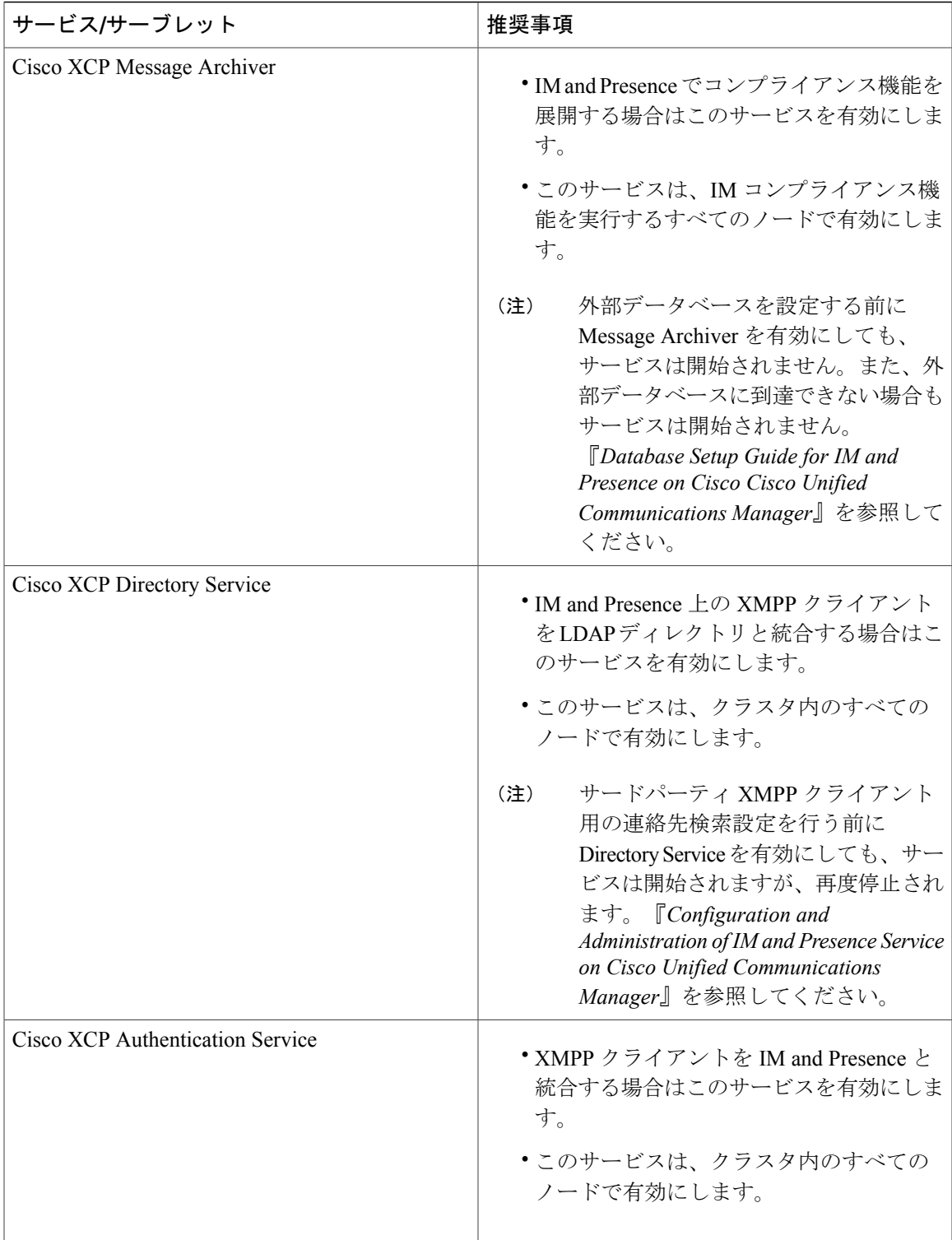

# 機能サービスのアクティブ化

Serviceability GUI の [サービスの開始(Service Activation)] ウィンドウで、機能サービスをアク ティブ化および非アクティブ化します。[サービスの開始 (Service Activation)]ウィンドウに表示 されるサービスは、アクティブ化されるまで起動しません。

(ネットワーク サービスではなく)機能サービスのみをアクティブ化および非アクティブ化する ことができます。必要な数のサービスを同時にアクティブ化または非アクティブ化できます。一 部の機能サービスは他のサービスに依存しているため、その依存しているサービスがアクティブ 化してから、該当の機能サービスがアクティブ化します。

 $\mathcal{L}$ 

Cisco Unified Communications Manager および IM and Presence Serviceのみ:[サービスの開始 (Service Activation)] ウィンドウでサービスをアクティブ化する前に、クラスタ サービスを アクティブ化する際の推奨事項に関連するトピックを確認してください。 ヒント

#### 手順

- ステップ1 [ツール (Tools) ]>[サービス アクティベーション (Service Activation) ] を選択します。 [サービスの開始 (Service Activation)] ウィンドウが表示されます。
- ステップ **2** [サーバ(Server)]ドロップダウンリストからサーバ(ノード)を選択し、[移動(Go)]をクリッ クします。 IM and Presence Service ノードから Cisco Unified Communications Manager サービスにアクセスした り、その逆を行うことができます。リモート ノードにアクセスしようとすると、次のエラーが発 生する場合があります。「サーバへの接続が確立できません(リモートノードに接続できません) (Connection to the Server cannot be established (unable to connect to Remote Node))」。このエラー メッセージが表示された場合は、『*Administration Guide for Cisco Unified Communications Manager*』 を参照してください。
- ステップ **3** 次のいずれかの操作を実行してサービスを有効または無効にします。
	- a) 単一サーバで実行する必要があるデフォルト サービスをオンにするには、[デフォルトに設定 (Set to Default)] を選択します。
		- このオプションを選択すると、単一サーバの構成に基づいてデフォルトのサービス が選択され、サービスの依存関係が確認されます。 (注)
	- b) すべてのサービスを有効にするには、[すべてのサービスをチェック(Check All Services)] を オンにします。
	- c) 特定のサービスを有効にするには、有効にするサービスのチェックボックスをオンにします。

d) サービスを無効にするには、無効にするサービスのチェックボックスをオフにします。

- ステップ4 Cisco Unified Communications Manager および IM and Presence Service のみ:クラスタ構成の場合は、 クラスタ サービスのアクティブ化に関する推奨事項を確認してから、アクティブ化するサービス の隣にあるチェックボックスをオンにします。
- ステップ **5** アクティブ化するサービスのチェックボックスをオンにした後、[保存(Save)] をクリックしま す。
	- アクティブ化したサービスを非アクティブ化するには、非アクティブ化するサービスの 隣にあるチェックボックスをオフにして、[保存(Save)] をクリックします。 ヒント
	- サービスの最新の状態を取得するには、[更新(Refresh)] ボタンをクリックしま す。 ヒント

#### 関連トピック

Cisco Unified Communications Manager のクラスタ サービス [アクティベーションに関する推奨](#page-120-0) [事項](#page-120-0), (103 ページ)

IM andPresenceService のクラスタ サービス [アクティベーションに関する推奨事項](#page-124-0), (107 ペー ジ)

# コントロール センターまたは **CLI** でのサービスの開始、停止、再起動

これらのタスクを実行するために、Serviceability GUI には 2 つのコントロール センター ウィンド ウがあります。ネットワーク サービスを開始、停止、および再起動するには、[コントロール セ ンター—ネットワークサービス(Control Center—Network Services)] ウィンドウにアクセスしま す。機能サービスを開始、停止、および再起動するには、[コントロール センター - 機能サービス (Control Center—Feature Services)] ウィンドウにアクセスします。

[関連リンク (Related Links) ]リストボックスと[移動 (Go)]ボタンを使用して、[コントロー ル センター (Control Center) 1ウィンドウと [サービスの開始 (Service Activation) 1ウィンド ウにナビゲートします。 ヒント

### コントロール センターでのサービスの開始、停止、再起動

Serviceability GUI のコントロール センターでは次のことができます。

- ステータスの表示
- ステータスの更新
- 特定のサーバ、またはクラスタ設定のクラスタ内のサーバにおける機能およびネットワーク サービスの起動、停止、および再起動

サービスが停止中の場合、サービスが停止するまで起動できないことに注意してください。

### ⁄≬\

Cisco Unified Communications Manager のみ:サービスを停止すると、そのサービスによって制 御されているすべてのデバイスの呼処理も停止します。サービスを停止しても、IPフォンから 別の IP フォンへのコールは接続されたまま、IP フォンから Media Gateway Control Protocol (MGCP) ゲートウェイへの進行中のコールも接続されたままになります。他の種類のコール はドロップされます。 注意

#### 手順

- ステップ **1** 起動/停止/再起動/更新するサービスのタイプに応じて、次のいずれかのタスクを実行します。
	- [ツール (Tools) ]> [コントロールセンター-機能サービス (Control Center-Feature Services)] の順に選択します。
	- 機能サービスは、起動/停止/再起動する前にアクティブ化する必要がありま す。 ヒント
	- [ツール(Tools)] > [コントロール センタのネットワーク サービス(Control Center Network Services) 1を選択します。
- ステップ **2** [サーバ(Server)]ドロップダウンリストからサーバを選択し、[移動(Go)]をクリックします。 ウィンドウに次の項目が表示されます。
	- 選択したサーバのサービス名。
	- サービス グループ。
	- サービスステータス。[起動済み (Started) ]、[実行中 (Running) ]、[停止中 (Not Running) ] など([ステータス(Status)] カラム)。
	- サービスが実行を開始した正確な時刻 (「開始時間 (Start Time) 」カラム)。
	- •サービスを実行している時間([アップタイム (Up Time) 1カラム)。
- ステップ **3** 次のいずれかの作業を実行します。
	- •起動するサービスの横にあるオプション ボタンをクリックし、[開始(Start) ] をクリックし ます。[ステータス (Status) ] が変化し、更新されたステータスが反映されます。
	- 停止するサービスの横にあるオプション ボタンをクリックし、[停止(Stop)] をクリックし ます。[ステータス (Status) ] が変化し、更新されたステータスが反映されます。
	- •再起動するサービスの横にあるオプション ボタンをクリックし、[再起動 (Restart) 1をク リックします。再起動に時間がかかることを示すメッセージが表示されます。[OK]をクリッ クします。
	- サービスの最新の状態を表示するには、[更新(Refresh)] をクリックします。

• [サービスの開始 (Service Activation) ] ウィンドウまたは他のコントロール センター ウィン ドウを表示するには、[関連リンク (Related Links) | ドロップダウン リストからオプション を選択し、[移動 (Go)] をクリックします。

### コマンドライン インターフェイスを使用したサービスの開始、停止、再起動

CLI を使用してサービスを開始および停止することができます。CLI から開始および停止できる サービスのリストとその実行方法については、『*Command Line Interface Reference Guide for Cisco Unified Solutions*』を参照してください。

### $\mathcal{Q}$

Г

ほとんどのサービスは、ServiceabilityGUIのコントロールセンターから開始または停止する必 要があります。 ヒント

 $\mathbf I$ 

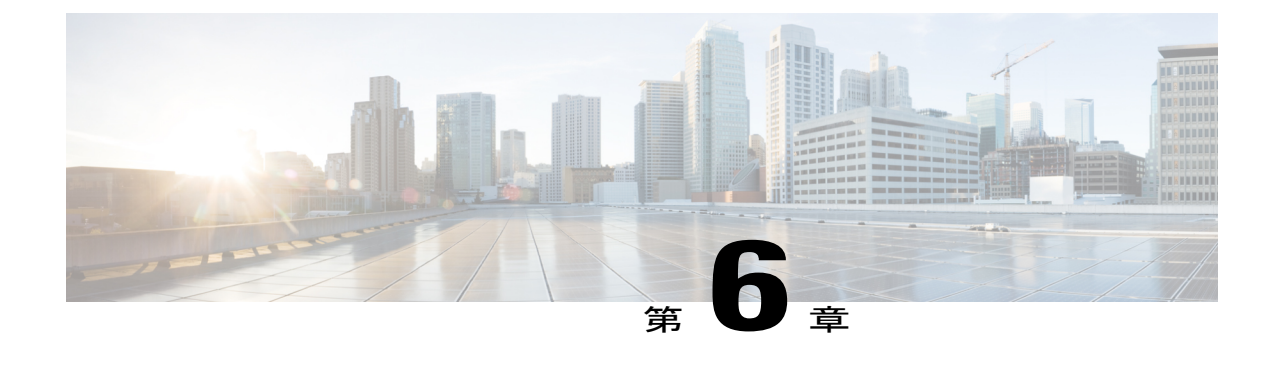

# ツールおよびレポート

- サービスアビリティ [レポートのアーカイブ](#page-134-0), 117 ページ
- CDR [Repository](#page-157-0) Manager, 140 ページ
- [ロケーション](#page-165-0), 148 ページ

# <span id="page-134-0"></span>サービスアビリティ レポートのアーカイブ

Cisco Serviceability Reporter サービスは、特定のレポートについて統計情報のサマリーを表示する グラフを含む、日報を生成します。Reporter は、ログに記録された情報に基づいてレポートを 1 日 1 回生成します。

Serviceability GUI を使用して、[ツール(Tools)] > [サービスアビリティ レポートのアーカイブ (Serviceability Reports Archive)] からレポートを表示します。レポートを表示する前に、Cisco ServiceabilityReporterサービスをアクティブ化する必要があります。サービスをアクティブ化した 後、レポートの生成に最大 24 時間かかる場合があります。

レポートには、前日の24時間のデータが含まれます。レポート名に追加されるサフィックスは、 Reporterがレポートを生成した日付を表します。たとえば、AlertRep\_mm\_dd\_yyyy.pdfです。[サー ビスアビリティ レポートのアーカイブ(Serviceability Reports Archive)] ウィンドウでは、この日 付を使用して該当する日付だけのレポートを表示します。レポートは、前日のタイムスタンプを 持つログ ファイルにあるデータから生成されます。システムは、現在の日付と過去 2 日間のログ ファイルを対象にデータを収集します。

レポートに表示される時刻にはサーバの「システム時刻」が反映されます。

レポートの生成中にサーバからログ ファイルを取得できます。

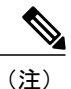

Cisco Unified Reporting Web アプリケーションは、1 つの出力にデータのスナップショット ビューを提供し、データ チェックを実行します。また、生成されたレポートをアーカイブす ることもできます。詳細については、『*Cisco Unified Reporting Administration Guide*』を参照し てください。

サービスアビリティ レポートのアーカイブのクラスタ構成に関する考慮事項

この項は、Cisco Unified Communications Manager および IM and Presence Service だけに適用されま す。

- Cisco Serviceability Reporter は最初のサーバでのみアクティブなため、Reporter は常に、他の サーバではなく、最初のサーバでのみレポートを生成します。
- レポートに表示される時刻には最初のサーバの「システム時刻」が反映されます。最初の サーバとそれに続くサーバが異なるタイムゾーンにある場合は、最初のサーバの「システム 時刻」がレポートに表示されます。
- クラスタ内のサーバ ロケーション間のタイム ゾーンの差は、レポート用にデータが収集さ れるときに考慮されます。
- レポートの生成時に、個々のサーバまたはクラスタ内のすべてのサーバからログファイルを 選択できます。
- Cisco Unified Reporting Web アプリケーションの出力やデータ チェックには、アクセス可能な すべてのサーバからのクラスタ データが含まれます。

# **Serviceability Reporter** のサービス パラメータ

Cisco Serviceability Reporter は次のサービス パラメータを使用します。

• RTMT Reporter Designated Node:RTMT Reporter が動作する指定ノードを指定します。このデ フォルトは、CiscoServiceabilityReporterサービスが最初にアクティブ化されたサーバのIPア ドレスです。

Cisco Unified Communications Manager のみ:Serviceability Reporter サービスは CPU を大量に 消費するため、非コール処理ノードを指定することを推奨します。

- Report Generation Time:午前 0 時以降の分数を指定します。レポートは最新日のこの時刻に 生成されます。最小値は 0 で、最大値は 1439 です。
- Report Deletion Age:レポートがディスクに保持される日数を指定します。指定した期間を経 過したレポートは削除されます。最小値は 0 で、最大値は 30 です。

ヒント

- レポートをディセーブルにするには、Report Deletion Age サービス パラメータの値を 0 に設定 します。
	- サービス パラメータ設定に関する詳細については、次のガイドを参照してください。
		- Cisco Unified Communications Manager のみ:『*System Configuration Guide for Cisco Unified Communications Manager* 』
		- Connection のみ:『*System Administration Guide for Cisco Unity Connection*』

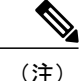

Cisco Unified Communications Manager のみ:ノードがネットワークから完全に削除され、Cisco Unified Communications Manager Administration のサーバ リストに表示されない場合、ログ ファ イルにそのノードのデータが含まれている場合でも、Reporter はレポートを生成するときにそ のノードを含めません。

# デバイス統計レポート

デバイス統計レポートは、IM and Presence Service および Cisco Unity Connection には適用されませ  $h_{\rm o}$ 

デバイス統計レポートでは、次の折れ線グラフが表示されます。

- サーバごとの登録済み電話機の数
- クラスタ内の H.323 ゲートウェイの数
- クラスタ内のトランクの数

#### サーバごとの登録済み電話機の数

折れ線グラフには、Cisco Unified Communications Manager の各サーバ(および Cisco Unified Communications Manager クラスタ構成内のクラスタ)の登録済み電話機の数が表示されます。グ ラフの各線はデータが利用できるサーバのデータを表し、クラスタ全体のデータを示す線がさら に1本あります (Cisco Unified Communications Manager クラスタのみ)。グラフ内の各データ値 は、15 分の間に登録された電話機の平均数を表します。サーバにデータが表示されない場合、そ のサーバを表す線は生成されません。登録済み電話機について、サーバ(または Cisco Unified Communications Manager クラスタ構成内のすべてのサーバ)のデータが存在しない場合、グラフ は生成されません。メッセージ「利用可能なデバイス統計レポートのデータがありません(No data for Device Statistics report available) 」が表示されます。

次の図は、Cisco Unified Communications Manager のクラスタ構成内の Cisco Unified Communications Manager サーバごとの登録済み電話機の数を表す折れ線グラフの例を示しています。

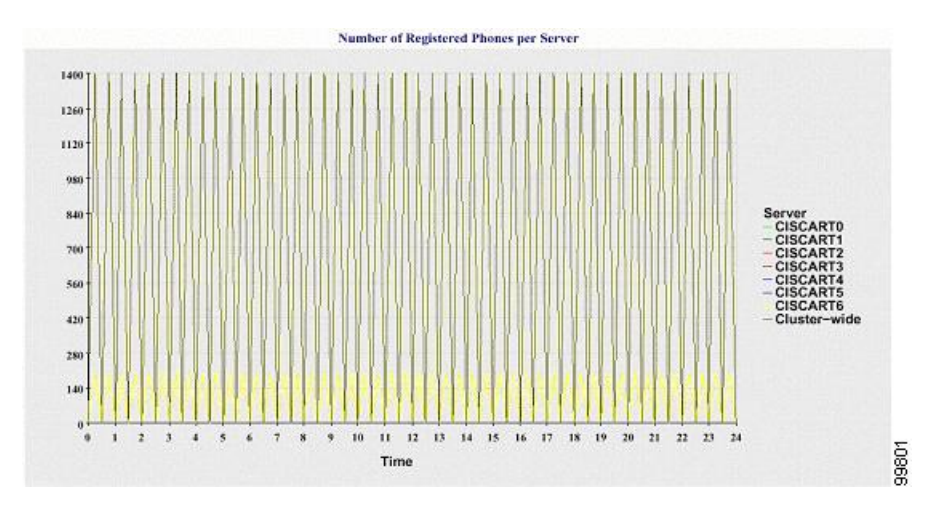

図 **1**:サーバごとの登録済み電話機の数を示す折れ線グラフ

#### クラスタ内の登録済み **MGCP** ゲートウェイの数

折れ線グラフには、登録済みMGCPFXO、FXS、PRI、T1CASゲートウェイの数が表示されます。 各線は、Cisco Unified Communications Manager サーバ(または Cisco Unified Communications Manager クラスタ構成のクラスタ)のデータのみ表しています。つまり、4 本の線は各ゲートウェイ タイ プのサーバ(またはクラスタ全体)の詳細を示します。グラフ内の各データ値は、15 分の間に登 録された MGCP ゲートウェイの平均数を表します。あるゲートウェイに関するデータがサーバ (またはクラスタ内のすべてのサーバ)に存在しない場合、そのゲートウェイのデータを表す線 は生成されません。すべてのゲートウェイに関するデータがサーバ(またはクラスタ内のすべて のサーバ)に存在しない場合、グラフは生成されません。

次の図は、Cisco Unified Communications Manager クラスタ構成における、クラスタごとの登録済 みゲートウェイの数を表す折れ線グラフの例を示しています。

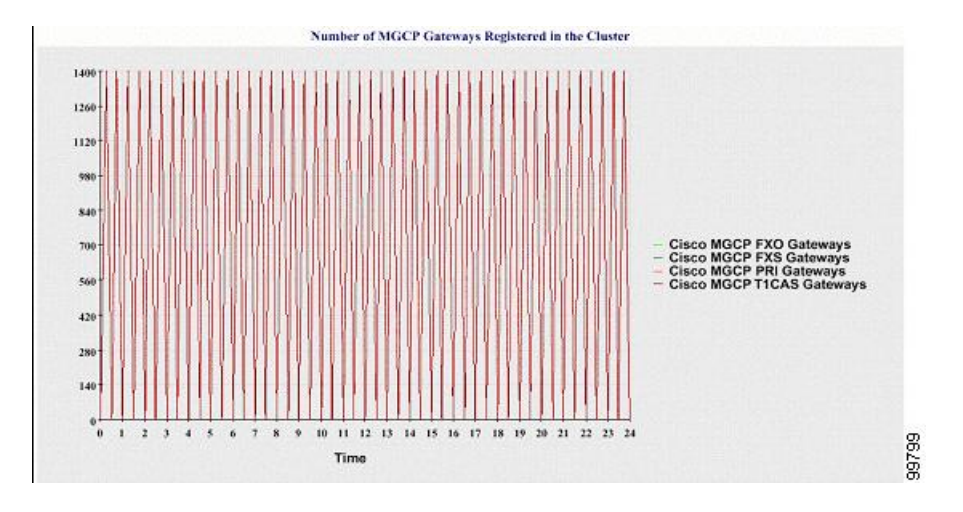

図 **2**:クラスタごとの登録済みゲートウェイの数を示す折れ線グラフ

#### クラスタ内の **H.323** ゲートウェイの数

折れ線グラフには、H.323 ゲートウェイの数が表示されます。1 本の線により、H.323 ゲートウェ イの詳細(または Cisco Unified Communications Manager クラスタ構成のクラスタ全体の詳細)が 示されます。グラフ内の各データ値は、15 分間での H.323 ゲートウェイの平均数を表します。 サーバ(またはクラスタ内のすべてのサーバ)のH.323 ゲートウェイに関するデータが存在しな い場合、グラフは生成されません。

次の図は、Cisco Unified Communications Manager クラスタ構成のクラスタごとの H.323 ゲートウェ イの数を表す折れ線グラフの例を示しています。

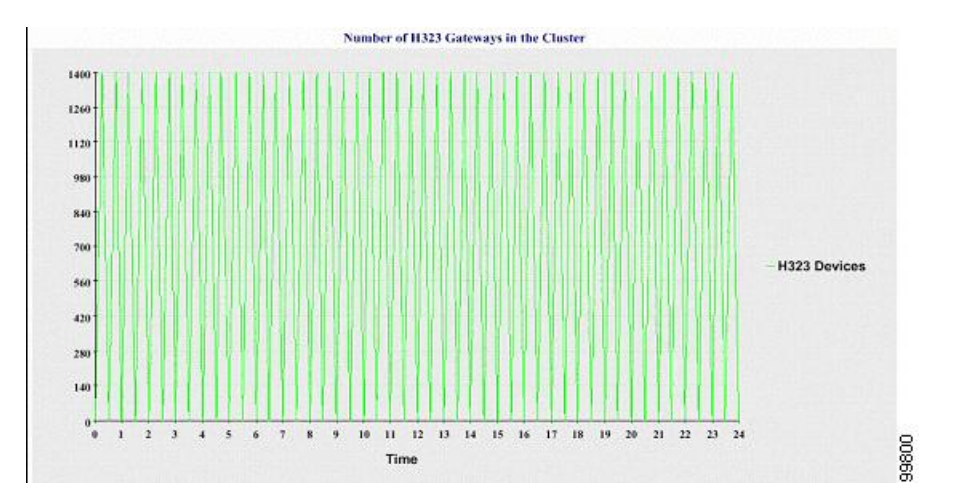

図 **3**:クラスタごとの登録済み **H.323** ゲートウェイの数を示す折れ線グラフ

#### クラスタ内のトランクの数

折れ線グラフには、H.323 および SIP トランクの数が表示されます。2 本の線により、H.323 トラ ンクおよび SIP トランクの詳細(または Cisco Unified Communications Manager クラスタ構成のク ラスタ全体の詳細)が示されます。グラフ内の各データ値は、15 分間での H.323 および SIP トラ ンクの平均数を表します。サーバ(またはクラスタ内のすべてのサーバ)の H.323 トランクに関 するデータが存在しない場合、H.323 トランクのデータを表す線は生成されません。サーバ(ま たはクラスタ内のすべてのサーバ)のSIPトランクに関するデータが存在しない場合、SIPトラン クのデータを表す線は生成されません。トランクに関するデータがまったく存在しない場合、グ ラフは生成されません。

次の図は、Cisco Unified Communications Manager クラスタ構成のクラスタごとのトランクの数を 表す折れ線グラフの例を示します。

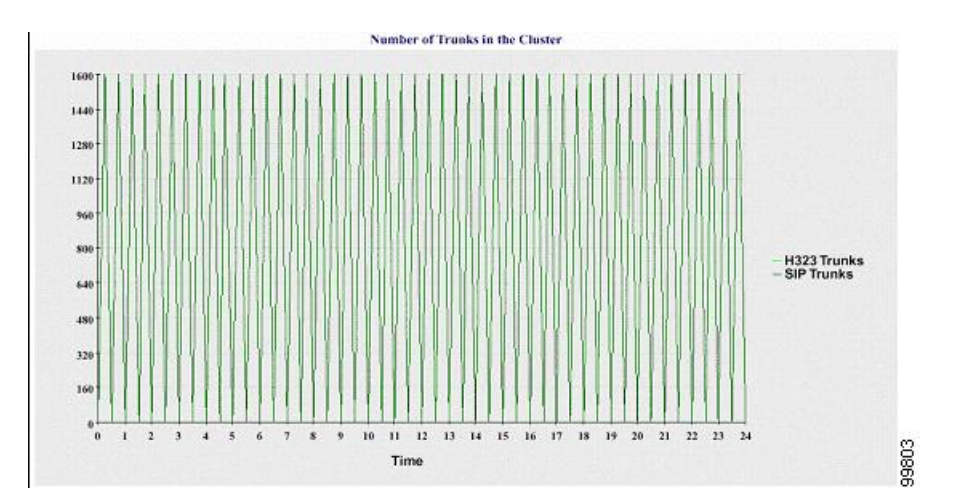

図 **4**:クラスタごとのトランクの数を示す折れ線グラフ

サーバ(またはクラスタ内の各サーバ)には、ファイル名パターン

DeviceLog\_mm\_dd\_yyyy\_hh\_mm.csv に一致するログ ファイルが格納されています。ログ ファイル には次の情報が格納されています。

- サーバ (または Cisco Unified Communications Manager クラスタ内の各サーバ)上の登録済み 電話機の数
- サーバ (または Cisco Unified Communications Manager クラスタ内の各サーバ)上の登録済み MGCP FXO、FXS、PRI、および T1CAS ゲートウェイの数
- サーバ (または Cisco Unified Communications Manager クラスタ内の各サーバ)上の登録済み H.323 ゲートウェイの数
- SIP トランクと H.323 トランクの数

# サーバ統計レポート

サーバ統計レポートでは、次の折れ線グラフが表示されます。

- サーバごとの CPU のパーセンテージ
- サーバごとのメモリ使用率のパーセンテージ
- サーバごとの最大パーティションのハード ディスク使用率のパーセンテージ

クラスタ固有の統計情報は、Cisco Unified Communications Manager および IM and Presence Service によってのみサポートされます。

#### サーバごとの **CPU** のパーセンテージ

折れ線グラフには、サーバ(またはクラスタ内の各サーバ)のCPU使用率のパーセンテージが表 示されます。グラフの折れ線は、データが利用できるサーバのデータを表します(または、クラ スタ内のサーバごとに1本の折れ線)。グラフ内の各データ値は、15分間の平均CPU使用率を表 します。サーバ(またはクラスタ内のいずれかのサーバ)のデータが存在しない場合、そのサー バを表す線は生成されません。生成する線がない場合は、Reporterはグラフを作成しません。メッ セージ「サーバ統計レポートのデータがありません (No data for Server Statistics report available)」 が表示されます。

次の図は、Cisco Unified Communications Manager のクラスタ構成でサーバごとのCPU使用率のパー センテージを表す折れ線グラフの例を示します。

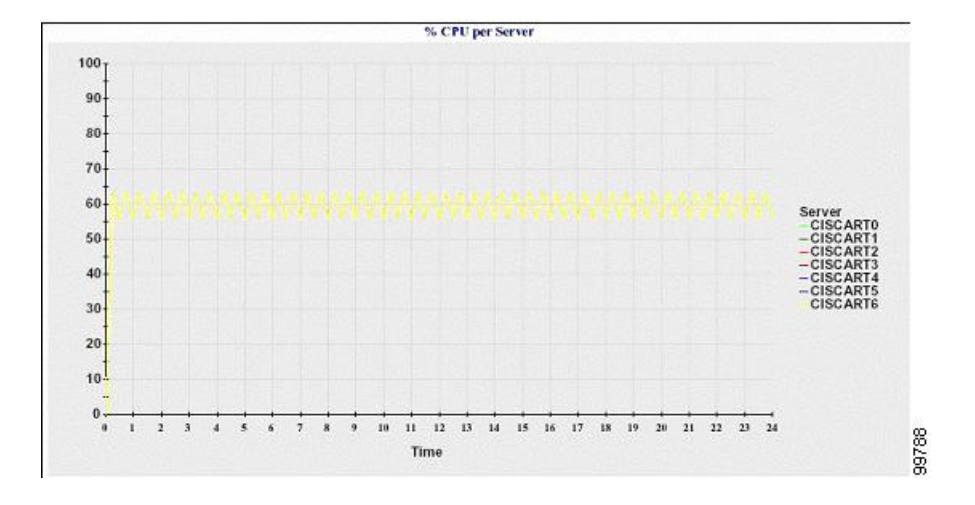

図 **5**:サーバごとの **CPU** のパーセンテージを示す折れ線グラフ

#### サーバごとのメモリ使用率のパーセンテージ

折れ線グラフには、Cisco Unified Communications Manager サーバのメモリ使用率のパーセンテー ジ(%MemoryInUse)が表示されます。Cisco Unified Communications Manager クラスタ構成では、 データが利用できるクラスタ内のサーバごとに 1 本の線があります。グラフ内の各データ値は、 15 分間の平均メモリ使用率を表します。データが存在しない場合はグラフが生成されません。ク ラスタ構成でいずれかのサーバのデータが存在しない場合、Reporter はそのサーバを表す線を生 成しません。

次の図は、クラスタ構成で Cisco Unified Communications Manager サーバあたりのメモリ消費率を 示す線グラフの例を示します。

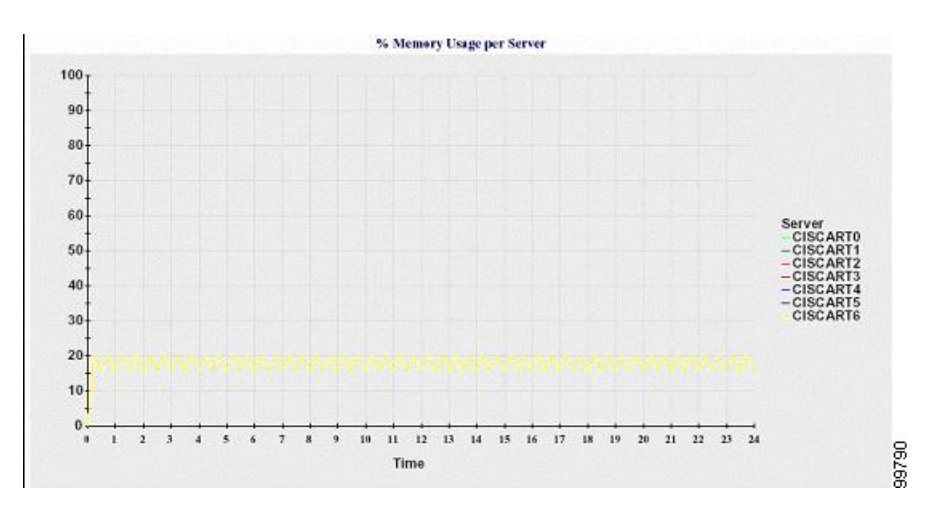

図 **6**:サーバごとのメモリ使用率のパーセンテージを示す折れ線グラフ

#### サーバごとの最大パーティションのハード ディスク使用率のパーセンテージ

折れ線グラフには、サーバまたはクラスタ構成の各サーバ上の最大パーティションのディスク領 域使用率のパーセンテージ(%DiskSpaceInUse)が表示されます。グラフ内の各データ値は、15 分間の平均ディスク使用率を表します。データが存在しない場合はグラフが生成されません。ク ラスタ構成でいずれかのサーバのデータが存在しない場合、Reporter はそのサーバを表す線を生 成しません。

次の図は、Cisco UnifiedCommunications Managerのクラスタ構成でサーバごとの最大パーティショ ンのハード ディスク使用率のパーセンテージを表す折れ線グラフの例を示します。

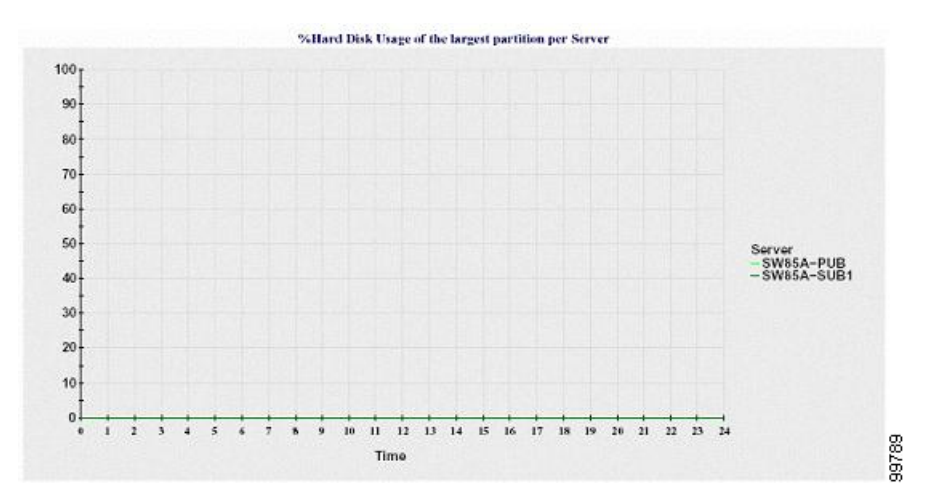

図 **7**:サーバごとの最大パーティションのハード ディスク使用率のパーセンテージを示す折れ線グラフ

サーバ(またはクラスタ構成内の各サーバ)には、ファイル名パターン ServerLog\_mm\_dd\_yyyy\_hh\_mm.csv に一致するログ ファイルが格納されています。ログ ファイル には次の情報が格納されています。

- サーバ (またはクラスタ内の各サーバ)での CPU 使用率
- •サーバ (またはクラスタ内の各サーバ)でのメモリ使用率 (%MemoryInUse)
- サーバ(またはクラスタの各サーバ)の最大パーティションのハード ディスク使用率 (%DiskSpaceInUse)

# サービス統計レポート

サービス統計レポートは、IM and Presence Service および Cisco Unity Connection をサポートしてい ません。

サービス統計レポートでは、次の折れ線グラフが表示されます。

- Cisco CTI Manager:オープン デバイスの数
- Cisco CTI Manager:オープン回線の数
- Cisco TFTP:要求の数
- Cisco TFTP:中断された要求の数

#### **Cisco CTI Manager**:オープン デバイスの数

折れ線グラフには、CTI Manager(または Cisco Unified Communications Manager クラスタ構成内の 各 CTI Manager)の CTI オープン デバイスの数が表示されます。各折れ線グラフは、サービスが アクティブなサーバ (または Cisco Unified Communications Manager のクラスタ内の各サーバ)の データを表します。グラフ内の各データ値は、15分間のCTIオープンデバイスの平均数を表しま す。データが存在しない場合はグラフが生成されません。Cisco Unified Communications Manager クラスタ構成でいずれかのサーバのデータが存在しない場合、Reporter はそのサーバを表す線を 生成しません。メッセージ「利用可能なサービス統計レポートのデータがありません (No data for Service Statistics report available)」が表示されます。

次の図は、Cisco Unified Communications Manager のクラスタ構成で Cisco CTI Manager あたりのオー プン デバイスを表す折れ線グラフの例を示します。

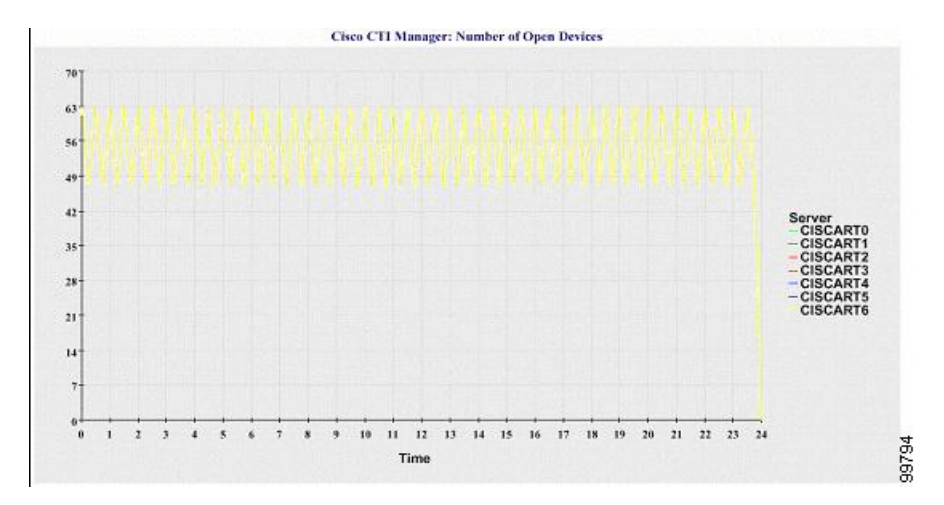

図 **8**:**Cisco CTI Manager**:オープン デバイスの数を示す折れ線グラフ

#### **Cisco CTI Manager**:オープン回線の数

折れ線グラフには、CTI Manager(または Cisco Unified Communications Manager クラスタ構成内の CTIManagerごと)のCTIオープン回線の数が表示されます。グラフの折れ線は、CiscoCTIManager サービスがアクティブなサーバのデータを表します (または Cisco Unified Communications Manager クラスタ構成内のサーバごとに 1 本の線)。グラフ内の各データ値は、15 分間の CTI オープン回 線の平均数を表します。データが存在しない場合はグラフが生成されません。Cisco Unified Communications Managerクラスタ構成でいずれかのサーバのデータが存在しない場合、Reporterは そのサーバを表す線を生成しません。

次の図は、Cisco Unified Communications Manager のクラスタ構成内の Cisco CTI Manager ごとのオー プン回線の数を表す折れ線グラフの例を示します。

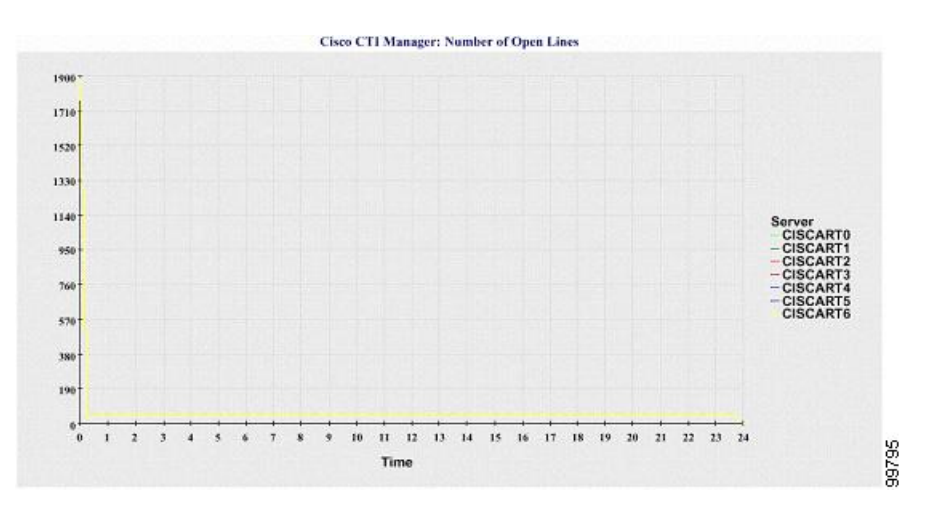

図 **9**:**Cisco CTI Manager**:オープン回線の数を示す折れ線グラフ
#### **Cisco TFTP**:要求の数

折れ線グラフには、TFTP サーバ(または Cisco Unified Communications Manager クラスタ構成内の TFTP サーバごと)の Cisco TFTP 要求の数が表示されます。グラフの折れ線は、Cisco TFTP サー ビスがアクティブなサーバのデータを示します(または Cisco Unified Communications Manager ク ラスタ内のサーバごとに 1 本の線)。グラフ内の各データ値は、15 分間の TFTP 要求の平均数を 表します。データが存在しない場合はグラフが生成されません。Cisco Unified Communications Managerクラスタ構成でいずれかのサーバのデータが存在しない場合、Reporterはそのサーバを表 す線を生成しません。

次の図は、TFTP サーバごとの Cisco TFTP 要求の数を表す折れ線グラフの例を示します。

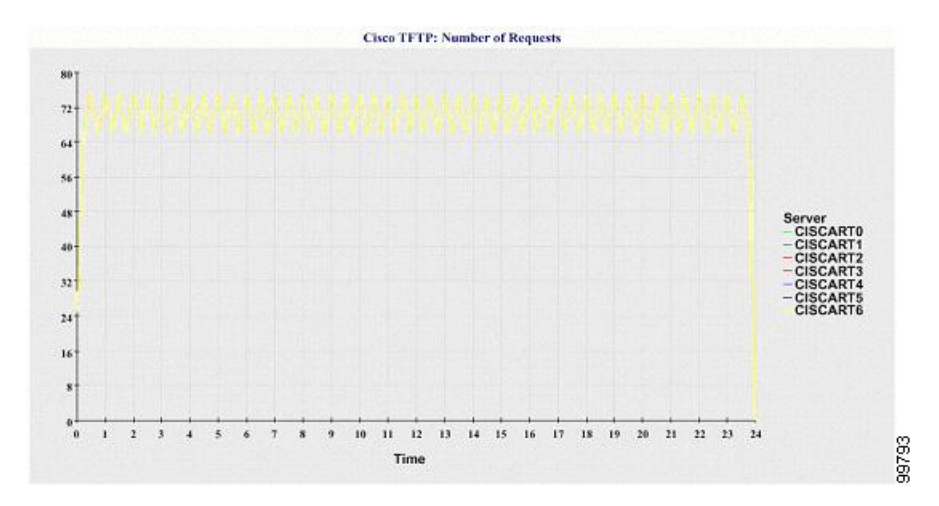

#### 図 **10**:**Cisco TFTP**:要求の数を示す折れ線グラフ

#### **Cisco TFTP**:中断された要求の数

折れ線グラフには、TFTP サーバ(または Cisco Unified Communications Manager クラスタ構成内の TFTP サーバごと)の中断された Cisco TFTP 要求の数が表示されます。グラフの折れ線は、Cisco TFTP サービスがアクティブなサーバのデータを示します(または Cisco Unified Communications Manager クラスタ内のサーバごとに 1 本の線)。グラフ内の各データ値は、15 分間の中断された TFTP 要求の平均を表します。データが存在しない場合はグラフが生成されません。Cisco Unified Communications Managerクラスタ構成でいずれかのサーバのデータが存在しない場合、Reporterは そのサーバを表す線を生成しません。

次の図は、TFTP サーバごとに中断された Cisco TFTP 要求の数を表す折れ線グラフの例を示しま す。

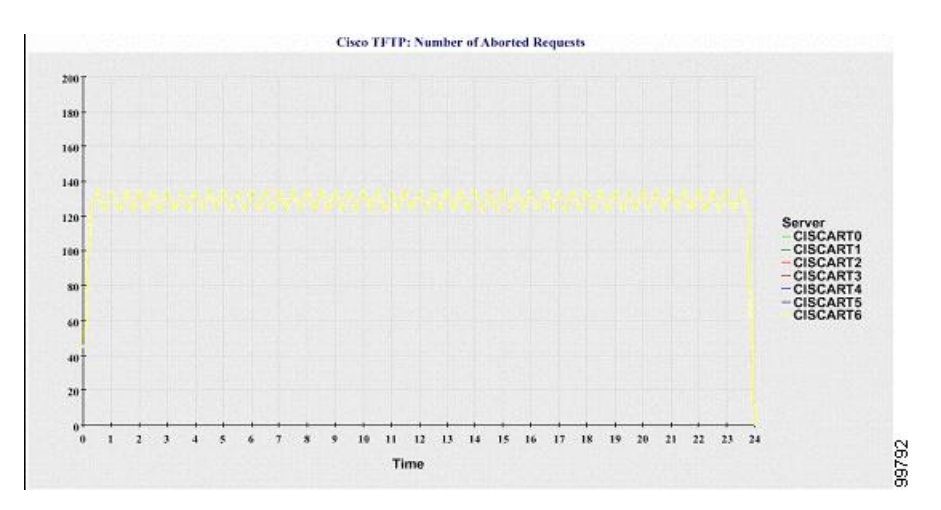

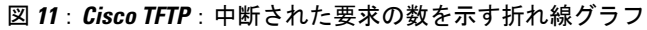

サーバ (または Cisco Unified Communications Manager クラスタ内の各サーバ)には、ファイル名 パターン ServiceLog\_mm\_dd\_yyyy\_hh\_mm.csvに一致するログファイルが格納されています。ログ ファイルには次の情報が格納されています。

- 各 CTI Manager:オープン デバイスの数
- 各 CTI Manager:オープン回線の数
- 各 Cisco TFTP サーバ: TotalTftpRequests
- 各 Cisco TFTP サーバ: TotalTftpRequestsAborted

# コール アクティビティ レポート

コール アクティビティ レポートは、IM andPresenceService および Cisco Unity Connection をサポー トしていません。

コール アクティビティ レポートでは、次の折れ線グラフが表示されます。

- クラスタの Cisco Unified Communications Manager コール アクティビティ
- クラスタの H.323 ゲートウェイ コール アクティビティ
- クラスタの MGCP ゲートウェイ コール アクティビティ
- MGCP ゲートウェイ
- クラスタのトランク コール アクティビティ

#### クラスタの **Cisco Unified Communications Manager** コール アクティビティ

折れ線グラフには、試行された Cisco Unified Communications Manager コールと完了したコールの 数が表示されます。Cisco Unified Communications Manager クラスタ構成では、折れ線グラフには クラスタ全体の試行されたコールと完了したコールの数が表示されます。グラフは 2 本の線で構 成され、1 本は試行されたコールの数、もう 1 本は完了したコールの数を示します。Cisco Unified Communications Manager クラスタ構成の場合、各線はクラスタ値を表します。これは(データが 利用できる)クラスタ内のすべてのサーバの値の合計です。グラフ内の各データ値は、15 分の間 に試行されたコールと完了したコールの総数を表します。

完了した Cisco Unified Communications Manager コールのデータが存在しない場合、完了したコー ルのデータを表す線は生成されません。試行された Cisco Unified Communications Manager コール のデータが存在しない場合、試行されたコールのデータを表す線は生成されません。CiscoUnified Communications Manager クラスタ構成では、クラスタ内のサーバに関するデータが存在しない場 合、そのサーバで試行されたコールと完了したコールを表す線は生成されません。Cisco Unified Communications Manager コール アクティビティのデータがまったく存在しない場合、グラフは生 成されません。メッセージ「利用可能なコールアクティビティレポートのデータがありません(No data for Call Activities report available)」が表示されます。

次の図は、Cisco Unified Communications Manager クラスタの試行されたコールと完了したコール を表す折れ線グラフを示しています。

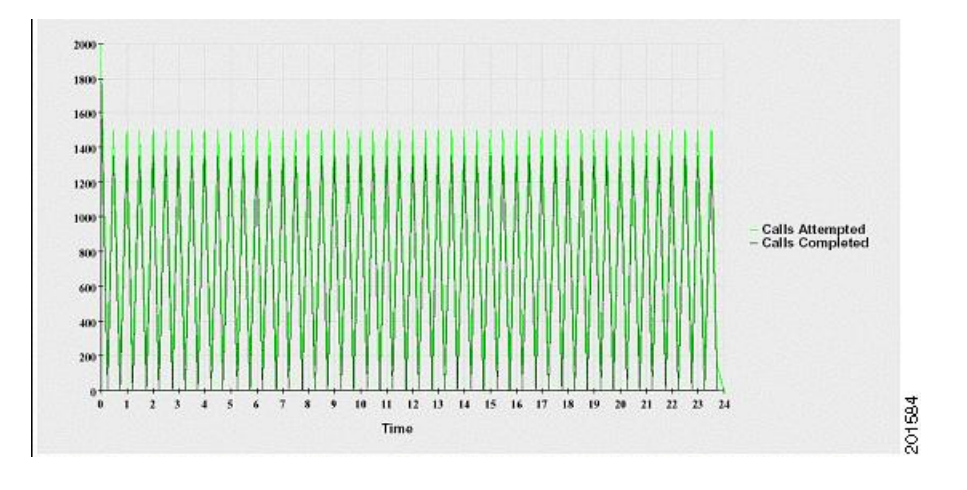

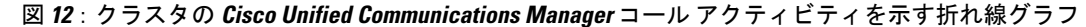

クラスタの **H.323** ゲートウェイ コール アクティビティ

折れ線グラフには、H.323 ゲートウェイの試行されたコールと完了したコールの数が表示されま す。Cisco Unified Communications Manager クラスタ構成では、折れ線グラフにはクラスタ全体の 試行されたコールと完了したコールの数が表示されます。グラフは 2 本の線で構成され、1 本は 試行されたコールの数、もう1本は完了したコールの数を示します。CiscoUnifiedCommunications Manager クラスタ構成の場合、各線はクラスタ値を表します。これは(データが利用できる)ク ラスタ内のすべてのサーバの値の合計と同じ値です。グラフ内の各データ値は、15 分の間に試行 されたコールと完了したコールの総数を表します。完了した H.323 ゲートウェイ コールのデータ が存在しない場合、完了したコールのデータを表す線は生成されません。試行された H.323 ゲー

トウェイ コールのデータが存在しない場合、試行されたコールのデータを表す線は生成されませ ん。Cisco Unified Communications Manager クラスタ構成では、クラスタ内のサーバに関するデー タが存在しない場合、そのサーバで試行されたコールと完了したコールを表す線は生成されませ ん。H.323 ゲートウェイ コール アクティビティのデータがまったく存在しない場合、グラフは生 成されません。

次の図は、Cisco Unified Communications Manager クラスタの H.323 ゲートウェイ コール アクティ ビティを表す折れ線グラフを示しています。

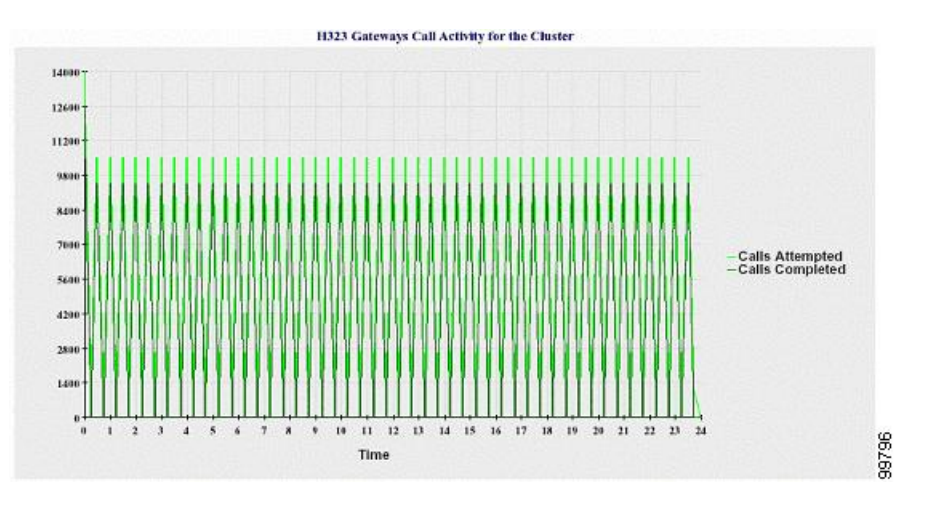

図 **13**:クラスタの **H.323** ゲートウェイ コール アクティビティを示す折れ線グラフ

クラスタの **MGCP** ゲートウェイ コール アクティビティ

折れ線グラフには、MGCPFXO、FXS、PRI、およびT1CASゲートウェイの1時間に完了したコー ルの数が表示されます。Cisco UnifiedCommunications Managerクラスタ構成では、グラフにはCisco Unified Communications Manager クラスタ全体の完了したコールの数が表示されます。グラフは最 大 4 本の線で構成され、完了したコールの数が(データが利用できる)ゲートウェイ タイプごと に示されます。グラフ内の各データ値は、15 分の間に完了したコールの総数を表します。ゲート ウェイのデータが存在しない場合、その特定のゲートウェイについて完了したコールのデータを 表す線は生成されません。すべてのゲートウェイに関してデータが存在しない場合、グラフは生 成されません。

次の図は、Cisco Unified Communications Manager クラスタの MGCP ゲートウェイ コール アクティ ビティを表す折れ線グラフを示しています。

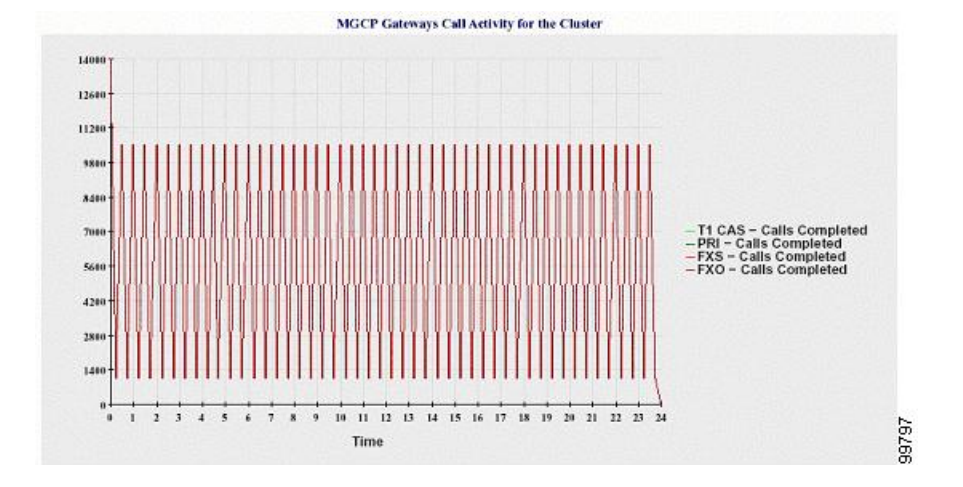

図 **14**:クラスタの **MGCP** ゲートウェイ コール アクティビティを示す折れ線グラフ

### **MGCP** ゲートウェイ

折れ線グラフには、MGCP FXO ゲートウェイと FXS ゲートウェイの稼働中のポートおよびアク ティブ ポートの数、および PRI ゲートウェイと T1CAS ゲートウェイの稼働中のスパンまたはア クティブ チャネルの数が表示されます。Cisco Unified Communications Manager クラスタ構成の場 合、グラフには Cisco Unified Communications Manager クラスタ全体のデータが表示されます。グ ラフは 8 本の線で構成され、MGCP FXO および FXS の稼働中のポートの数に 2 本、MGCP FXO および FXS のアクティブ ポートの数に 2 本割り当てられています。残りの 4 本は、PRI および T1CAS ゲートウェイの稼働中のスパンとアクティブ チャネルの数を示しています。Cisco Unified Communications Manager クラスタ構成の場合、各線はクラスタ値を表します。これは(データが 利用できる)クラスタ内のすべてのサーバの値の合計です。グラフ内の各データ値は、15 分間で の稼働中のポートの総数、アクティブポートの数、稼働中のスパンの数、またはアクティブチャ ネルの数を表します。すべてのサーバについて、ゲートウェイ(MGCPPRI、T1CAS)の稼働中の スパンまたはアクティブ チャネルの数に関するデータが存在しない場合、そのゲートウェイの データを表す線は生成されません。

次の図は、MGCP ゲートウェイを表す折れ線グラフを示しています。

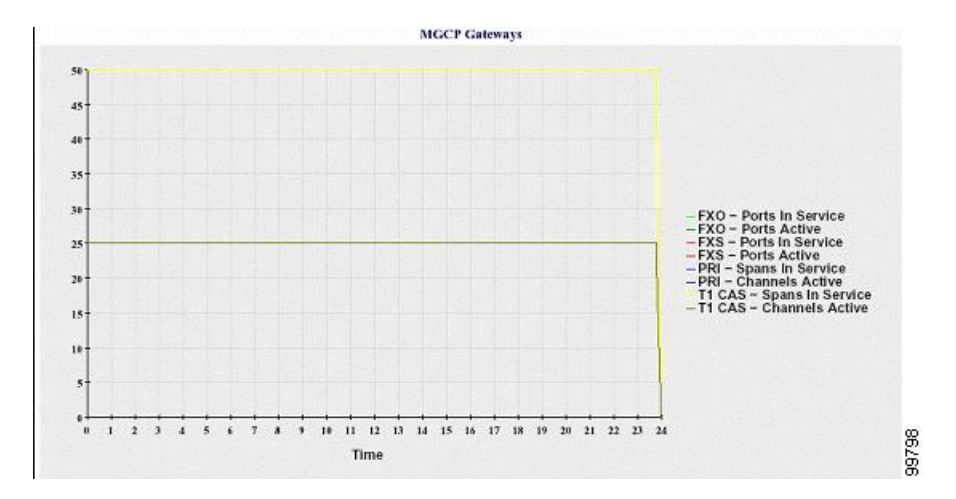

### 図 **15**:**MGCP** ゲートウェイを示す折れ線グラフ

#### クラスタのトランク コール アクティビティ

折れ線グラフには、SIPトランクとH.323トランクの1時間に完了したコールと試行されたコール の数が表示されます。Cisco UnifiedCommunications Managerクラスタ構成の場合、グラフにはCisco Unified Communications Manager クラスタ全体の完了したコールと試行されたコールの数が表示さ れます。グラフは4本の線で構成され、2本は(データが利用できる) SIP および H.323 トランク の完了したコールの数、もう2本は試行されたコールの数を示します。CiscoUnifiedCommunications Manager クラスタ構成の場合、各線はクラスタ値を表します。これは(データが利用できる)ク ラスタ内のすべてのノードの値の合計です。グラフ内の各データ値は、15 分の間に完了したコー ルの総数または試行されたコールの数を表します。トランクのデータが存在しない場合、その特 定のトランクについて完了したコールまたは試行されたコールを表す線は生成されません。両方 のトランク タイプに関してデータが存在しない場合、グラフは生成されません。

次の図は、Cisco Unified Communications Manager クラスタのトランク コール アクティビティを表 す折れ線グラフを示しています。

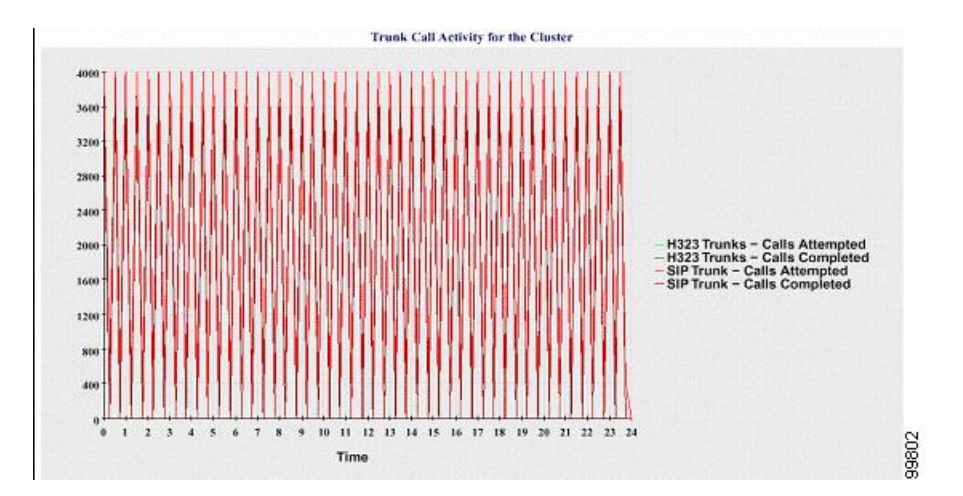

図 **16**:クラスタのトランク コール アクティビティを示す折れ線グラフ

サーバ (または Cisco Unified Communications Manager クラスタ構成内の各サーバ)には、ファイ ル名パターン CallLog\_mm\_dd\_yyyy\_hh\_mm.csv に一致するログ ファイルが格納されています。ロ グ ファイルには次の情報が格納されています。

- Cisco Unified Communications Manager(または Cisco Unified Communications Manager クラスタ 内の各サーバ)の試行されたコールおよび完了したコール
- H.323 ゲートウェイ(または Cisco Unified Communications Manager クラスタ内の各サーバの ゲートウェイ)の試行されたコールおよび完了したコール
- MGCPFXO、FXS、PRI、T1CAS ゲートウェイ(または Cisco Unified Communications Manager クラスタ内の各サーバのゲートウェイ)の完了したコール
- (Cisco Unified Communications Manager クラスタ内の各サーバの) MGCP FXO ゲートウェイ と FXS ゲートウェイの稼働中のポートおよびアクティブ ポート、および PRI ゲートウェイ と T1CAS ゲートウェイの稼働中のスパンおよびアクティブ チャネル
- H.323 トランクと SIP トランクの試行されたコールおよび完了したコール

# アラート要約レポート

アラート サマリー レポートには、その日に生成されたアラートの詳細が表示されます。

クラスタ固有の統計情報は、Cisco Unified Communications Manager および IM and Presence Service でのみサポートされます。

### サーバごとのアラートの数

クラスタ内のノードごとのアラートの数が円グラフに表示されます。グラフには、生成されたア ラートのサーバ全体の詳細が表示されます。円グラフの各領域は、クラスタの特定のサーバに対

して生成されたアラートの数を表しています。グラフには、クラスタ内のサーバ(Reporterによっ てその日にアラートが生成されたサーバ)と同じ数の領域が含まれます。あるサーバのデータが ない場合、そのサーバを表すチャートの領域はありません。すべてのサーバのデータが存在しな い場合はグラフが生成されません。メッセージ「その日はアラートが生成されませんでした(No alerts were generated for the day)」が表示されます。

Cisco Unity Connection のみ:円グラフには、サーバのアラート数が示されます。グラフには、生 成されたアラートのサーバ全体の詳細が表示されます。サーバのデータが存在しない場合はグラ フが生成されません。メッセージ「その日はアラートが生成されませんでした(No alerts were generated for the day)」が表示されます。

次のグラフは、Cisco Unified Communications Manager クラスタ内のサーバごとのアラート数を表 す円グラフの例を示しています。

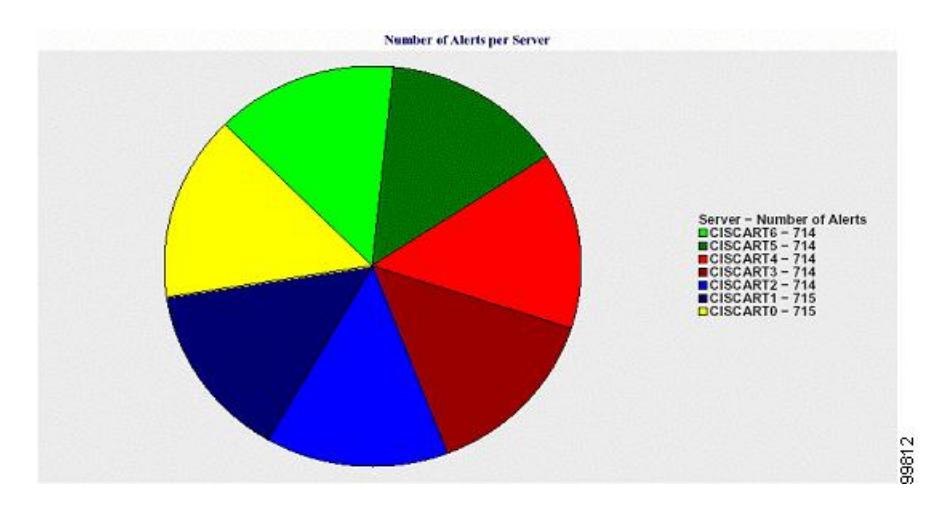

図 **17**:サーバごとのアラート数を示す円グラフ

#### クラスタの重大度ごとのアラート数

アラートの重大度ごとのアラート数が円グラフに表示されます。グラフには、生成されたアラー トの重大度の詳細が表示されます。円グラフの各領域は、生成された特定の重大度タイプのアラー トの数を表します。グラフには、(Reporter によってその日に生成されたアラートの)重大度と 同じ数の領域が含まれます。ある重大度のデータがない場合、その重大度を表すチャートの領域 はありません。データが存在しない場合はグラフが生成されません。

次のグラフは、Cisco Unified Communications Manager クラスタの重大度ごとのアラート数を表す 円グラフの例を示しています。

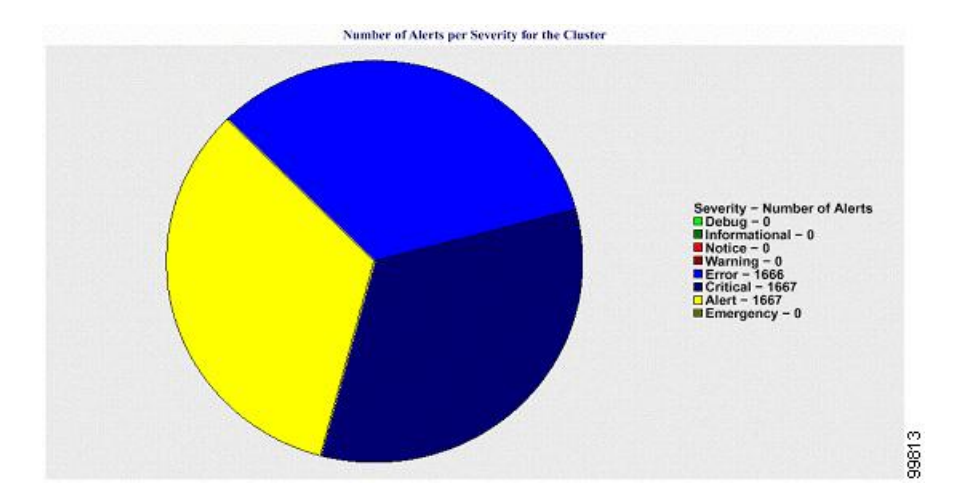

図 **18**:クラスタの重大度ごとのアラート数を示す円グラフ

#### クラスタ内の上位 **10** のアラート

特定のアラートタイプのアラート数が棒グラフに表示されます。グラフには、アラートタイプに 基づいて生成されたアラートの詳細が表示されます。それぞれの折れ線は、そのアラート タイプ のアラートの数を表します。グラフには、アラート数が多いものから順に、最初の10個のアラー トの詳細のみが表示されます。特定のアラート タイプのデータがない場合、そのアラートを表す 折れ線はありません。アラート タイプのデータがない場合はグラフが生成されません。

次のグラフは、Cisco Unified Communications Manager クラスタ内の上位 10 のアラートを表す棒グ ラフの例を示しています。

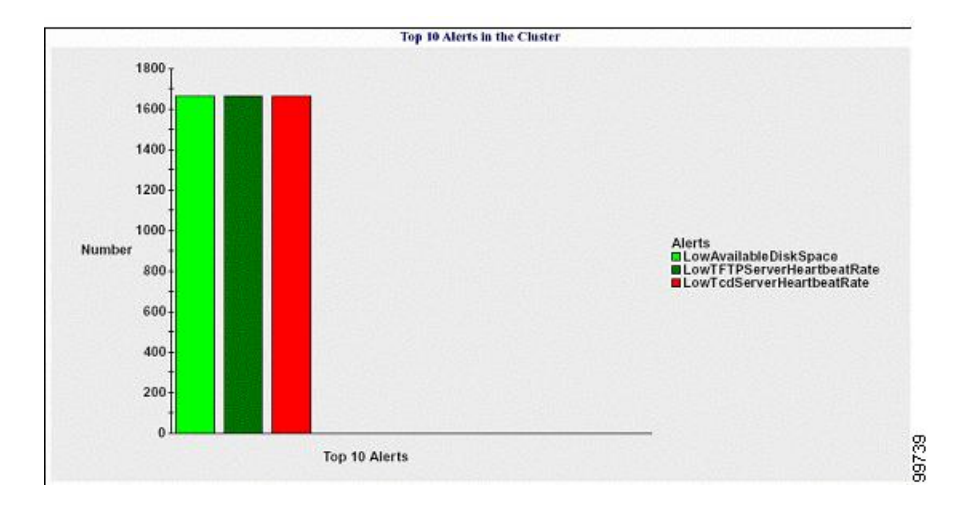

図 **19**:クラスタ内の上位 **10** のアラートを示す棒グラフ

サーバ (またはクラスタ内の各サーバ)には、ファイル名パターン AlertLog\_mm\_dd\_yyyy\_hh\_mm.csv に一致するログファイルが格納されています。ログファイルには次の情報が格納されています。

- 時刻:アラートが発生した時刻
- アラート名·わかりやすい名前
- ノード名:アラートが発生したサーバ
- モニタ対象オブジェクト:モニタされるオブジェクト
- 重大度:アラートの重大度

# パフォーマンス保護レポート

パフォーマンス保護レポートは、IM and Presence Service および Cisco Unity Connection をサポート していません。

パフォーマンス保護レポートには、特定のレポートの統計情報を表示するさまざまなグラフで構 成される要約が表示されます。Reporter は、ログに記録された情報に基づいてレポートを 1 日 1 回生成します。

パフォーマンス保護レポートは、過去 7 日間のデフォルト モニタリング オブジェクトに関する傾 向分析情報を提供します。この情報により、Cisco Intercompany Media Engine に関する情報を追跡 できます。レポートには、Cisco IME クライアントの総コール数およびフォールバック コール率 を示す Cisco IME クライアント コール アクティビティ グラフが表示されます。

パフォーマンス保護レポートは、次のグラフで構成されます。

- Cisco Unified Communications Manager コール アクティビティ
- 登録済み電話機および MGCP ゲートウェイの数
- システム リソースの使用率
- デバイスとダイヤル プランの数量

#### **Cisco Unified Communications Manager** コール アクティビティ

折れ線グラフには、試行されたコールと完了したコールの数の 1 時間ごとの増減率がアクティブ コール数として表示されます。Cisco Unified Communications Manager のクラスタ構成では、クラ スタ内の各サーバのデータについてグラフが作成されます。グラフは 3 本の線で構成され、それ ぞれ試行されたコールの数、完了したコールの数、およびアクティブ コールを示します。コール アクティビティのデータが存在しない場合、Reporter はグラフを生成しません。

#### 登録済み電話機および **MGCP** ゲートウェイの数

折れ線グラフには、登録済み電話機およびMGCPゲートウェイの数が表示されます。CiscoUnified Communications Manager のクラスタ構成の場合、グラフにはクラスタ内の各サーバのデータが表 示されます。グラフは 2 本の線で構成され、1 本は登録済み電話機の数、もう 1 本は MGCP ゲー

トウェイの数を示します。電話機または MGCP ゲートウェイのデータがない場合、Reporter はグ ラフを生成しません。

#### システム リソースの使用率

折れ線グラフには、サーバ(または Cisco Unified Communications Manager クラスタ構成のクラス タ全体)の CPU 負荷率とメモリ使用率(バイト)が表示されます。グラフは 2 本の線で構成さ れ、1 本は CPU 負荷、もう 1 本はメモリ使用率を示します。Cisco Unified Communications Manager のクラスタでは、各線はクラスタ値を表します。これは(データが利用できる)クラスタ内のす べてのサーバの値の平均です。電話機または MGCP ゲートウェイのデータがない場合、Reporter はグラフを生成しません。

### デバイスとダイヤル プランの数量

2つのテーブルに、デバイスの数およびダイヤルプランコンポーネントの数に関するCiscoUnified Communications Manager データベースの情報が表示されます。デバイス テーブルは、IP フォン、 Cisco Unity Connection ポート、H.323 クライアント、H.323 ゲートウェイ、MGCP ゲートウェイ、 MOHリソース、およびMTPリソースの数を示します。ダイヤルプランテーブルは、電話番号と 回線、ルート パターン、およびトランスレーション パターンの数を示します。

# サービスアビリティ レポートのアーカイブのセットアップの概要

次の手順では、サービスアビリティ レポートのアーカイブ機能を設定する方法について説明しま す。

#### 手順

- ステップ **1** Cisco Serviceability Reporter サービスをアクティブ化します。
- ステップ **2** Cisco Serviceability Reporter サービスのパラメータを設定します。
- ステップ **3** Cisco Serviceability Reporter サービスが生成するレポートを表示します。

### 関連トピック

[機能サービスのアクティブ化](#page-129-0), (112 ページ) [Serviceability](#page-135-0) Reporter のサービス パラメータ, (118 ページ)

# サービスアビリティ レポートのアーカイブのセットアップ

CiscoServiceability Reporter サービスは、Cisco UnifiedServiceability の日次レポートを生成します。 各レポートには、特定のレポートの統計を示すさまざまなチャートを構成する要約が表示されま す。Reporter は、ログに記録された情報に基づいてレポートを 1 日 1 回生成します。

ここでは、[サービスアビリティレポートのアーカイブ(ServiceabilityReports Archive)]ウィンド ウの使用方法について説明します。

### はじめる前に

CiscoServiceabilityReporterサービスをアクティブ化します。このサービスをアクティブ化すると、 CPUに高い負荷がかかります。サービスをアクティブ化した後、レポートの生成に最大24時間か かる場合があります。

Cisco Unified Communications Manager の場合のみ:このサービスはコール処理を行わないサーバ でアクティブ化することを推奨します。

### 手順

- ステップ **1** [ツール(Tools)] > [サービスアビリティ レポートのアーカイブ(Serviceability Reports Archive)] を選択します。 [サービスアビリティレポートのアーカイブ (Serviceability Reports Archive) 1ウィンドウにレポー トを確認できる月と年が表示されます。
- ステップ **2** [年月(Month-Year)] ペインから、レポートを表示する月と年を選択します。 選択した月に対応する日の一覧が表示されます。
- ステップ **3** レポートを表示するには、レポートが生成された日に対応するリンクをクリックします。 選択した日のレポート ファイルが表示されます。
- ステップ **4** 特定の PDF レポートを表示するには、表示したいレポートのリンクをクリックします。
	- ブラウザでノード名を使用して Cisco Unified Serviceability を表示した場合は、レポート を表示する前に Cisco Unified Serviceability にログインする必要があります。 ヒント

ネットワークでネットワーク アドレス変換(NAT)を使用しているときに NAT の内側 にあるサービスアビリティ レポートにアクセスする場合は、ブラウザの URL に NAT に関連付けられたプライベート ネットワークの IP アドレスを入力します。NAT の外側 にあるレポートにアクセスする場合は、パブリック IP アドレスを入力すると、NAT に よってプライベート IP アドレスに適切に変換/マッピングされます。

PDF レポートを表示するには、Acrobat Reader をインストールしてください。Acrobat Reader をダウンロードするには、[サービスアビリティ レポートのアーカイブ (Serviceability Reports Archive) 1ウィンドウの下部にあるリンクをクリックします。 ウィンドウが開き、選択したレポートの PDF ファイルが表示されます。

# サービスアビリティ レポートのアーカイブへのアクセス

## サービスアビリティ レポートのアーカイブのアクティブ化

### 手順

- ステップ **1** [ツール(Tools)] > [サービスのアクティベーション(Service Activation)] を選択します。
- ステップ **2** [サーバ(Server)] リスト ボックスで、必要なサーバを選択し、[移動(Go)] を選択します。
- ステップ **3** [パフォーマンスおよびモニタリング サービス(Performance and Monitoring services)] ペインに移 動します。
- ステップ **4** [Cisco Serviceability Reporter サービス(Cisco Serviceability Reporter service)] チェックボックスを オンにして、[Save (保存)] を選択します。
- ステップ **5** [ツール(Tools)] > [コントロール センターの機能サービス(Control Center Feature Services)] を 選択します。
- ステップ **6** [サーバ(Server)] リスト ボックスで、必要なサーバを選択し、[移動(Go)] を選択します。
- ステップ7 [パフォーマンスおよびモニタリングサービス (Performance and Monitoring services)]に移動し、 Cisco Serviceability Reporter を探します。
- ステップ8 Cisco Serviceability Reporter のステータスが [起動済み (Started) ] かつ [アクティブ化 (Activated)] になっていることを確認します。Cisco Serviceability Reporter が動作していない場合は、Cisco Serviceability Reporter を選択し、[開始(Start)] を選択します。

### 次の作業

ブラウザでサーバ名を入力してCisco Unified IM andPresenceServiceabilityを開いた場合は、レポー トを表示する前に Cisco Unified IM and Presence Serviceability にサインインする必要があります。

Cisco Unified IM and Presence Serviceability サービスは、他のノードでサービスを有効にした場合で も、必ず最初のノードでレポートを生成します。

## サービスアビリティ レポートのアーカイブへのアクセス

### はじめる前に

Cisco Serviceability Reporter サービスをアクティブ化します。サービスをアクティブ化した後、レ ポートの生成に最大 24 時間かかる場合があります。

### 手順

- ステップ **1** [ツール(Tools)] > [サービスアビリティ レポートのアーカイブ(Serviceability Reports Archive)] を選択します。
- ステップ **2** [年月(Month-Year)] セクションで、レポートを表示する月と年を選択します。
- ステップ **3** レポートが生成された日に対応するリンクを選択し、必要なレポートを表示します。
- ステップ **4** 表示するレポートのリンクを選択し、特定の PDF レポートを表示します。 [トレースフィルタ設定(Trace Filter Settings)] 領域のデバイスに関係するセクションは、IM and Presence には関係しません。
	- ブラウザでサーバ名を入力して Cisco Unified IM and Presence Serviceability を開いた場合 は、レポートを表示する前に Cisco Unified IM and Presence Serviceability にサインインす る必要があります。 ヒント

# **CDR Repository Manager**

この項の内容は、IM and Presence Service には適用されません。

[CDRの管理設定(CDR Management Configuration)] ウィンドウを使用して、呼詳細レコード (CDR)ファイルと呼管理レコード(CMR)ファイルに割り当てるディスク領域の容量、ファイ ルを削除するまでの保存日数、およびCDRの送信先となる最大3つの課金アプリケーションサー バを設定します。CDR Repository Manager サービスは、CDR ファイルと CMR ファイルが正常に 送信されるか、[CDRの管理設定(CDR Management Configuration)] ウィンドウで課金アプリケー ションサーバが変更または削除されるか、ファイルが保存期間を過ぎて削除されるまで、[CDRの 管理設定(CDR Management Configuration)] ウィンドウに設定されている課金サーバに対して、 これらのファイルの送信を繰り返し試行します。

(注)

[エンタープライズ パラメータ設定 (Enterprise Parameters Configuration) ] ウィンドウにアクセ スするには、Cisco Unified Communications Manager Administration を開き、[システム(System)] > [エンタープライズ パラメータ(Enterprise Parameters)] の順に選択します。**CDR File Time Interval** パラメータは、CDR データを収集する際の間隔を指定します。たとえば、この値を 1 に設定すると、各ファイルには1分間のCDRデータ(有効になっている場合はCDRとCMR) が含まれます。外部課金サーバと CAR データベースは、この間隔が経過するまで各ファイル のデータを受信しません。そのため、このパラメータに設定する間隔を決める際には、どのく らい早く CDR データにアクセスする必要があるかを考慮してください。たとえば、このパラ メータを60に設定すると、各ファイルには60分間のデータが含まれますが、60分が経過し、 レコードが CAR データベースに書き込まれ、CDR ファイルが設定済みの課金サーバに送信さ れるまで、そのデータは使用できません。デフォルト値は 1 です。最小値は 1 で、最大値は 1440 です。この必須フィールドの測定単位は分です。

CDR Agent と CDR Repository Manager の両方により、CDR File Time Interval に依存しない間隔で ファイルが処理されます。CDR Repository Manager は、課金アプリケーション サーバに既存のす べての CDR ファイルを送信し、6 秒間スリープしてから送信する新しいファイルを確認して、こ の6秒間隔の動作を継続して行います。宛先(外部課金アプリケーションサーバ)が応答しない 場合、スリープ間隔の 2 倍の長さ(12 秒)でプロセスが再試行されます。配信が失敗するたびに スリープ時間が倍増し(6、12、24、48秒というように)、これは2分間に達するまで続きます。 それ以降は配信が成功するまで 2 分間隔になります。配信が成功すると、自動的に 6 秒間隔に戻 ります。

ユーザは、6 秒の処理間隔および障害時に倍増するスリープ間隔を設定できません。ユーザが設 定できるのは、**CDR FileTime Interval**エンタープライズパラメータだけです。最初のファイル配 信失敗後はアラートは送信されません。デフォルトでは、任意の課金アプリケーション サーバに ファイルを配信する Cisco CDR Repository Manager サービスが 2 回目に配信に失敗した後に、 CDRFileDeliveryFailed アラートが生成されます。電子メールを送信したり、ポケットベルなどで 通知するようにアラートを設定できます。アラートの設定の詳細については、『*Cisco Unified Real-Time Monitoring Tool Administration Guide*』の「Working with Alerts」の章を参照してくださ い。

それ以降に課金アプリケーション サーバにファイルを配信できなかった場合は、 CDRFileDeliveryFailureContinues の syslog アラームが生成されます。

CDR Agentはほぼ同じように動作します。まず、パブリッシャに既存のすべてのCDRファイルを 送信します。送信する追加ファイルがない場合、CDRAgentは6秒間スリープしてから新しいファ イルを確認します。配信が失敗するとすぐにスリープ間隔が 1 分間に変更され、配信が成功する まで 1 分間隔になります。ファイルの配信が成功すると、6 秒間隔に戻ります。

CDRAgentが最初にファイル配信に失敗した後は、アラートは送信されません。デフォルトでは、 CDR Agent が 2 回目に配信に失敗した後に、CDRAgentSendFileFailed アラートが生成されます。 電子メールを送信したり、ポケットベルなどで通知するようにアラートを設定できます。アラー トの設定の詳細については、『*Cisco Unified Real-Time Monitoring Tool Administration Guide*』の 「Working with Alerts」の章を参照してください。

それ以降にファイルを配信できなかった場合は、CDRAgentSendFileFailedContinuesのsyslogアラー ムが生成されます。

ファイル転送タイマーを起動または再起動する必要がある場合は、[Cisco Unified Serviceability] ウィンドウに移動し、[ツール(Tools)] > [コントロール センター(Control Center)] > [ネット ワーク サービス(Network Services)] を選択すると、Cisco CDR Repository Manager または CDR Agent プロセスを再開できます。

High Water Mark パラメータに基づいてファイルの削除を有効にすると、CDR Repository Manager サービスは、CDRファイルとCMRファイルが使用するディスク領域の容量をモニタします。ディ スク使用率が設定されている上限を超えると、ディスク領域が下限値に達するか、正常に配信さ れたファイルがすべて削除されるまで、すべての宛先に正常に配信され、(CARがアクティブな 場合は)CAR データベースにロードされた CDR ファイルおよび CMR ファイルがパージされま す。正常に配信されたファイルがすべて削除された後もディスク使用率が上限を超えている場合 は、ディスク使用率が設定されているディスク割り当て量を超えていない限り、それ以上ファイ ルは削除されません。ディスク使用率が設定されているディスク割り当て量を超える場合は、ファ

イルが保存期間内であるかどうか、または正常に配信されたかどうかに関係なく、ディスク使用 率が上限を下回るまで、最も古いファイルからパージされます。

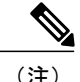

High Water Mark パラメータに基づくファイルの削除を有効にするかどうかに関係なく、ディ スク使用率が設定されているディスク割り当て量を超える場合は、CDR Repository Manager サービスによって、ディスク使用率が上限を下回るまで、最も古いファイルから CDR ファイ ルおよび CMR ファイルが削除されます。

Cisco Log Partition Monitoring Tool サービスは、CDR Repository Manager に配信されていない CDR フラット ファイルおよび CMR フラット ファイルのディスク使用率をモニタします。

Cisco Unified Communications Manager のみ:サーバのログ パーティションのディスク使用率が設 定されている上限を超過し、サービスによって他のログファイルとトレースファイルがすべて削 除されている場合は、ログ パーティション モニタ サービスによって、CDR Repository Manager に 配信されていない後続ノードの CDR/CMR ファイルが削除されます。

ログ パーティション モニタリングの詳細については、『*Cisco Unified Real-Time Monitoring Tool Administration Guide*』を参照してください。

# 一般パラメータのセットアップ

CDR のディスク使用およびファイル保存パラメータを設定するには、次の手順を実行します。

### 手順

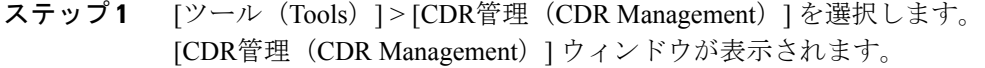

- ステップ **2** 変更する CDR Manager 一般パラメータ値をクリックします。
- ステップ **3** 適切な CDR Repository Manager 一般パラメータの設定を入力します。
- ステップ **4** [更新(Update)] をクリックします。
	- いつでも「デフォルトの設定(Set Default) 1をクリックしてデフォルト値を指定できま す。デフォルトの設定後、[更新(Update)] をクリックしてデフォルト値を保存しま す。 ヒント

#### 関連トピック

[一般パラメータの設定](#page-160-0), (143 ページ)

 $\mathbf{I}$ 

# <span id="page-160-0"></span>一般パラメータの設定

次の表では、[CDRの管理設定 (CDR Management Configuration)] ウィンドウの [一般パラメータ (General Parameters)] セクションでの設定について説明します。

表 **46**:**CDR Repository Manager** の一般パラメータの設定

| フィールド                                        | 説明                                                                                                    |
|----------------------------------------------|----------------------------------------------------------------------------------------------------|
| ディスク割り当て<br>$(MB)$ (Disk<br>Allocation (MB)) | CDR および CMR フラット ファイル ストレージに割り当てる数値をメガバ<br>イトで選択します。                                                                                                    |
|                                              | デフォルトのディスクの割り当てと範囲は、サーバのハードドライブのサイ<br>ズによって変わります。                                                                                                    |
|                                              | (注)<br>CAR データベースの最大サイズは、Cisco Unified Communications<br>Manager サーバの場合は 3328 MB です。                                                                                                    |
|                                              | ディスク使用率が CDR ファイルに割り当てられた最大ディスク容<br>量を超えると、システムによって CDRMaximumDiskSpaceExceeded<br>アラートが生成され、正常に処理されたファイル(課金サーバに送<br>信され、CARにロードされたもの)がすべて削除されます。ディ<br>スク使用率が依然として割り当てられているディスク容量を超えて<br>いる場合は、ディスク使用率の上限を下回るまで、未配信ファイル<br>と保存期間内のファイルが最も古いものから削除されます。                                      |
|                                              | 大規模なシステムで十分なディスク領域が割り当てられていない場<br>合は、CAR SchedulerがCARデータベースにファイルをロードする<br>前に、システムによって CDR ファイルと CMR ファイルが削除さ<br>れる場合があります。たとえば、CAR Scheduler が1日に1回実行<br>されるよう設定した場合に、ディスク割り当ての設定が1日に生成<br>される CDR ファイルおよび CMR ファイルを保存するには不十分<br>な大きさであると、これらのファイルが CAR データベースにロー<br>ドされる前にシステムによって削除されます。 |

 $\mathbf I$ 

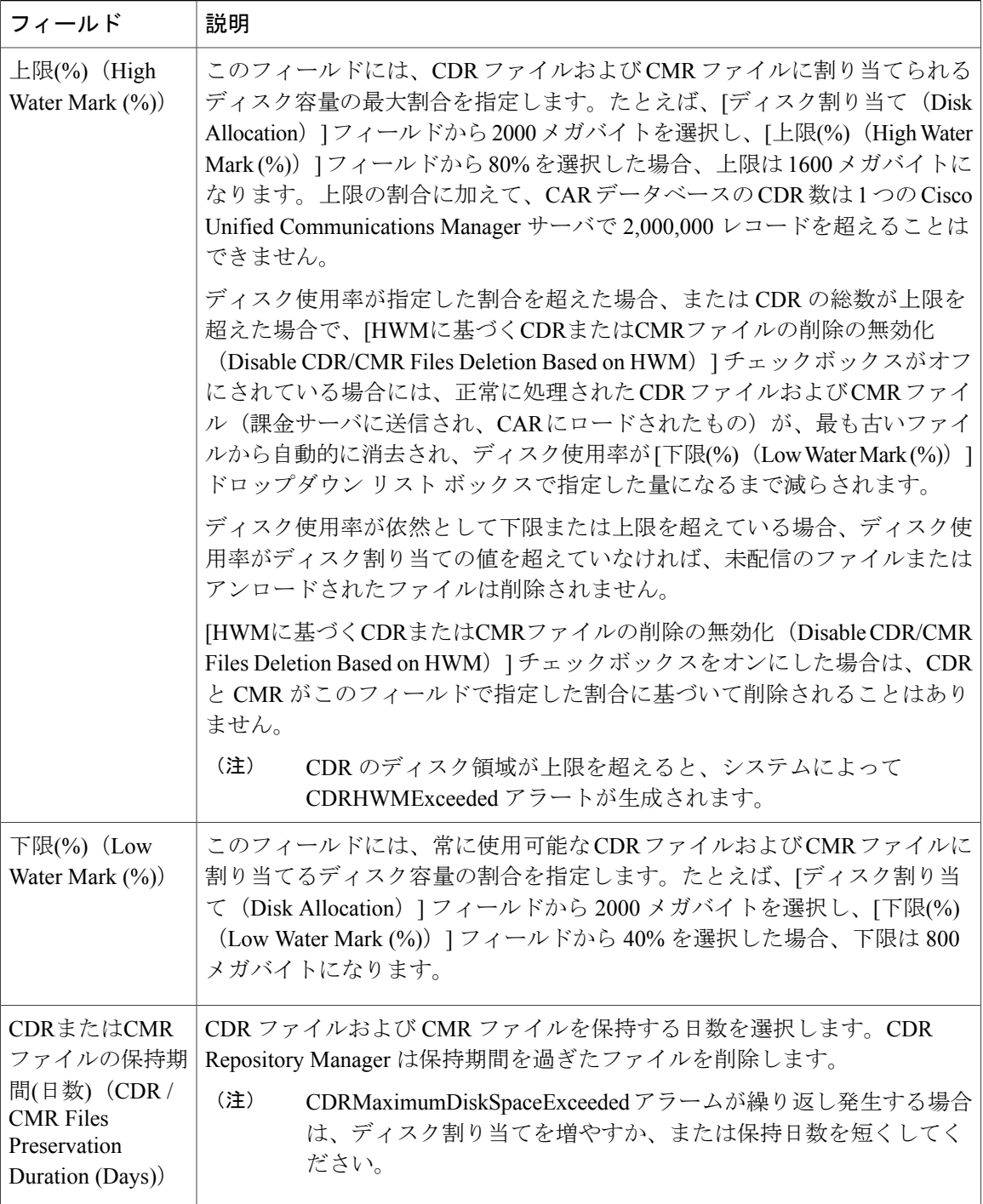

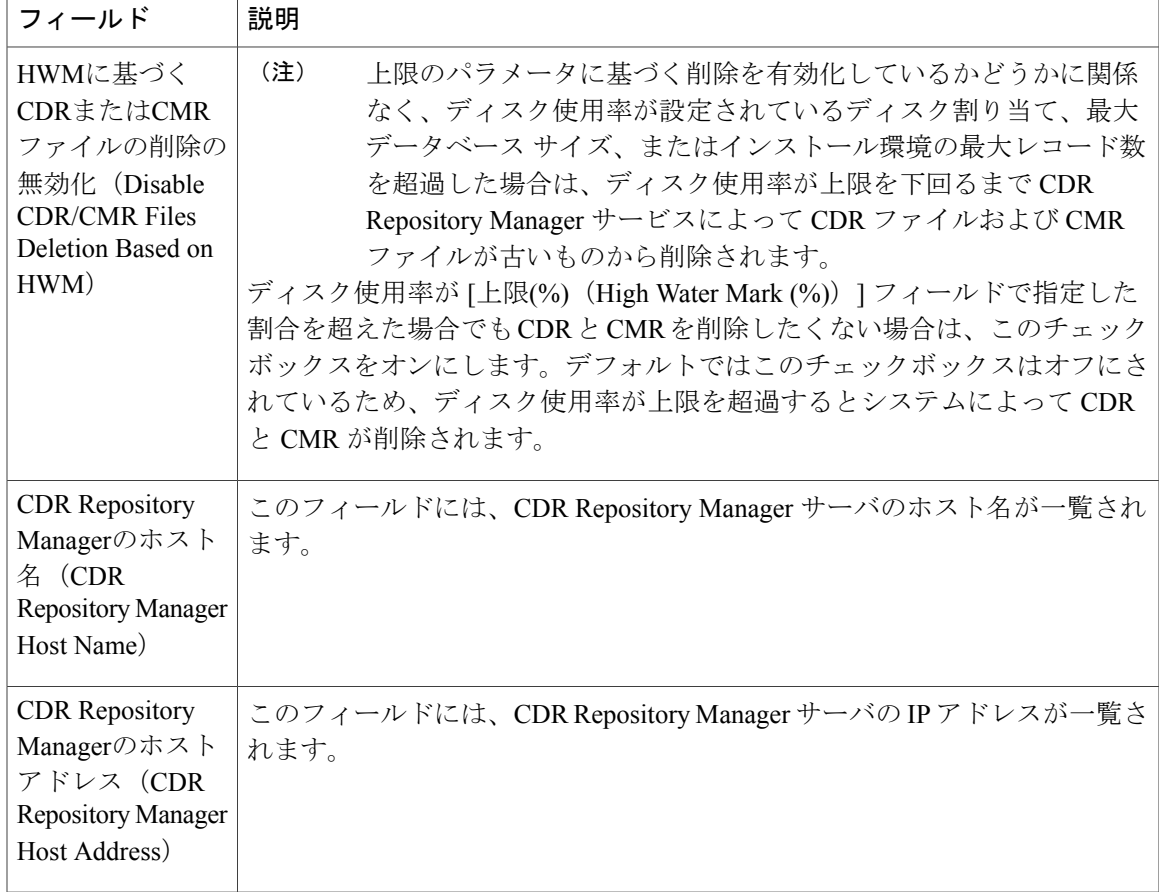

# アプリケーション課金サーバのセットアップ

CDRの送信先となるアプリケーション課金サーバを設定するには、次の手順を使用します。最大 3 台の課金サーバを設定できます。

#### 手順

П

- ステップ **1** [ツール(Tools)] > [CDRの管理設定(CDR Management Configuration)] の順に選択します。 [CDR の管理設定 (CDR Management Configuration) ] ウィンドウが表示されます。
- ステップ **2** 次のいずれかの作業を実行します。
	- •新しいアプリケーション課金サーバを追加するには、[新規追加 (AddNew) ]ボタンをクリッ クします。
	- 既存のアプリケーション課金サーバを更新するには、サーバのホスト名/IPアドレスをクリッ クします。

ステップ **3** アプリケーション課金サーバのパラメータ設定を入力します。

ステップ **4** [追加(Add)] または [更新(Update)] をクリックします。

### 関連トピック

[アプリケーション課金サーバのパラメータ設定](#page-163-0), (146 ページ)

# <span id="page-163-0"></span>アプリケーション課金サーバのパラメータ設定

次の表に、[CDRの管理設定 (CDR Management Configuration)]ウィンドウの[課金アプリケーショ ンサーバのパラメータ (Billing Application Server Parameters) 1セクションで使用可能な設定につ いて説明します。

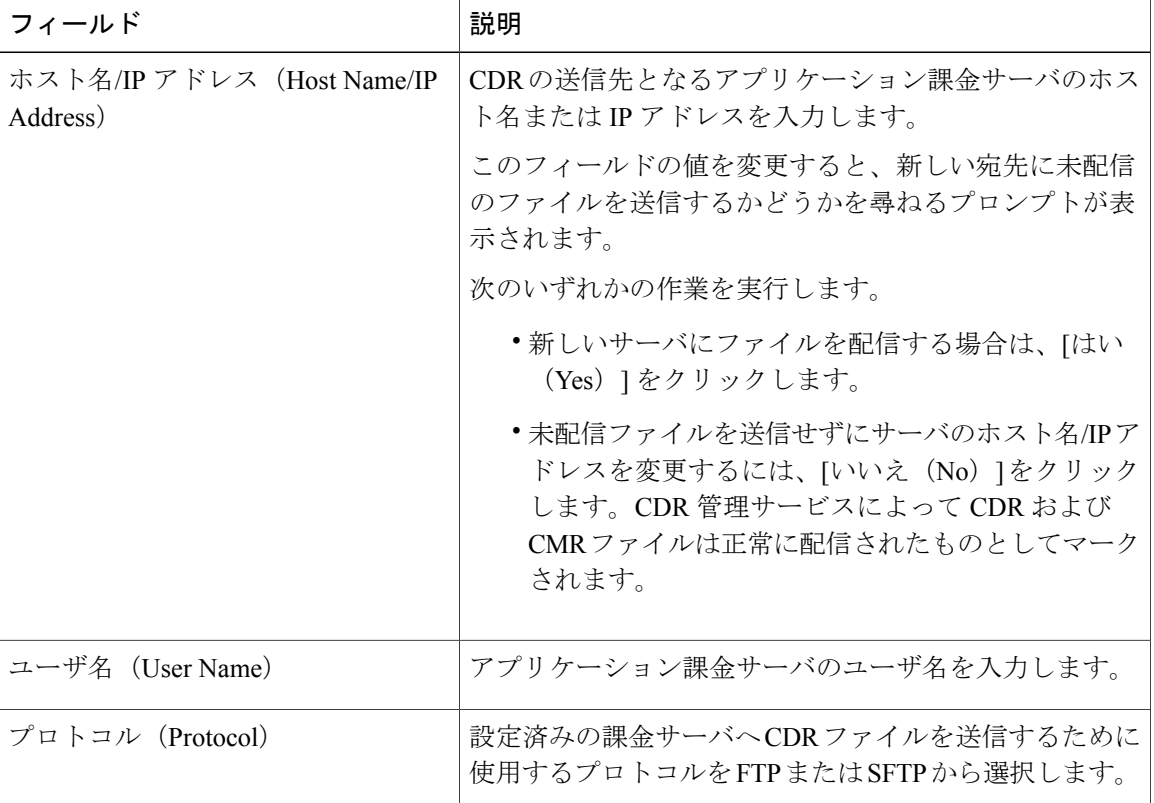

#### 表 **47**:アプリケーション課金サーバのパラメータ設定

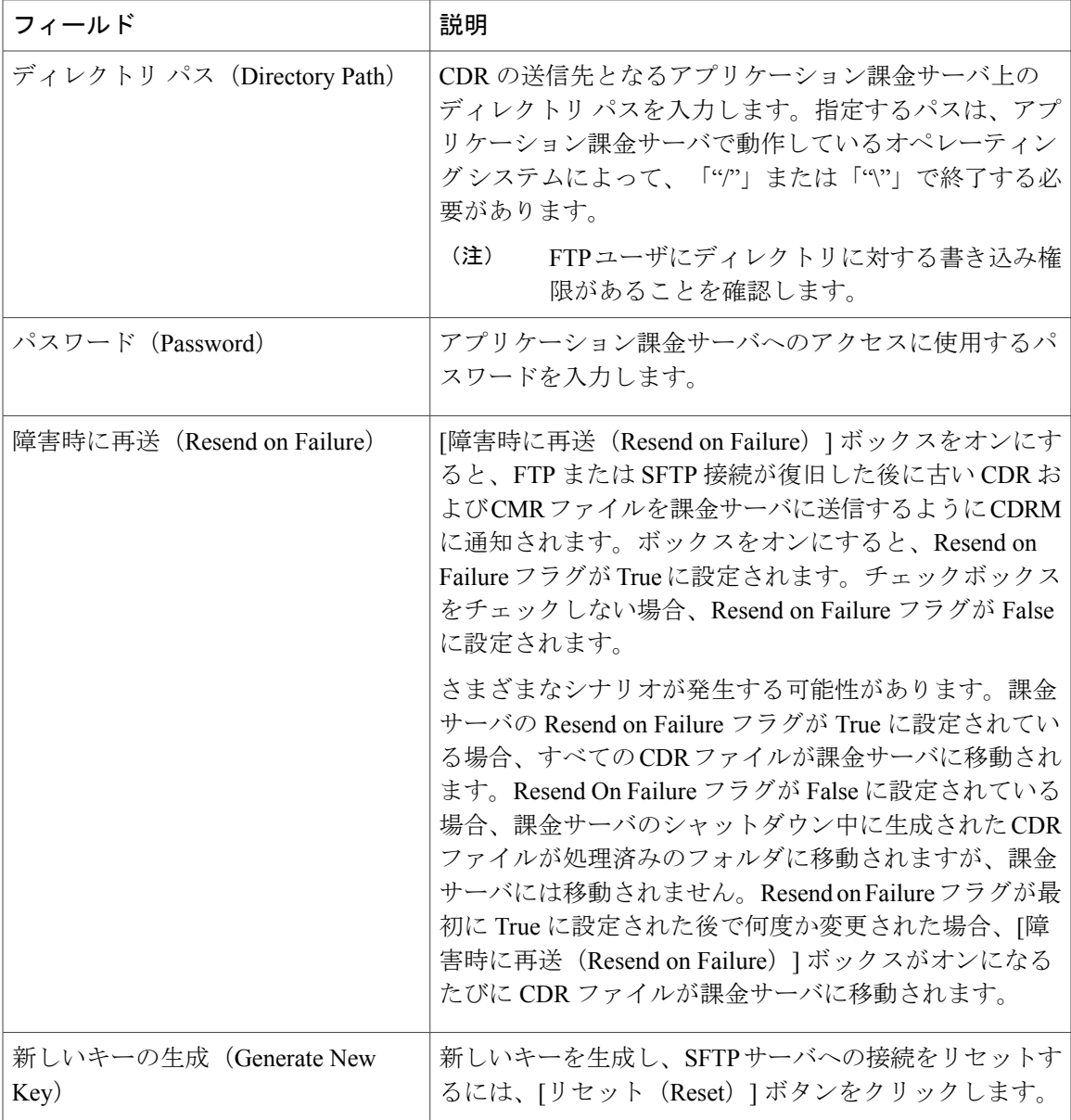

# アプリケーション課金サーバの削除

アプリケーション課金サーバを削除するには、次の手順を使用します。

手順

 $\overline{\mathsf{I}}$ 

ステップ1 [ツール (Tools) ] > [CDR管理 (CDR Management) ] を選択します。 [CDR の管理設定 (CDR Management Configuration)] ウィンドウが表示されます。 ステップ **2** 削除するアプリケーション課金サーバの隣にあるチェックボックスをオンにして、[選択項目の削 除 (Delete Selected) 1をクリックします。 このサーバを削除すると、このサーバにまだ送信されていない CDR ファイルまたは CMR ファイ ルがこのサーバに送信されず、正常に送信されたファイルとして処理されることを示すメッセー ジが表示されます。

- サーバを削除するとき、システムはそのサーバに送信されないファイルに対して CDRFileDeliveryFailed アラートを生成しません。 ヒント
- ステップ **3** 削除を完了するには、[OK] をクリックします。

# ロケーション

この項の内容は、IM and Presence Service には適用されません。

ここでは、Cisco Unified Serviceability のロケーション機能([ツール(Tools)] > [ロケーション (Locations)])について説明します。この機能を使用すると、管理者は企業内の設定済みロケー ションの詳細を表示し、リンクおよびロケーション内の不一致を把握し、2 つのロケーション間 の有効なパスを確認し、ロケーションの切断されたグループを識別することができます。

# ロケーション トポロジ

Cisco Unified Serviceability のロケーション トポロジは、企業で設定されているロケーションの詳 細を提供します。ロケーション トポロジとは、ネットワーク内でのメディアのフローを表すモデ ル化されたトポロジを意味します。

よく用いられる用語とその定義を以下に示します。

#### アサーション

アサーションとは、クラスタで設定されているロケーション、リンクの帯域幅、および重みの値 を意味します。アサートされた値は、別のクラスタに複製することができます。

#### 不一致

不一致は、さまざまなクラスタ間でアサートされたロケーションの帯域幅の値やリンクの帯域幅、 重みの値に違いがある場合に発生します。

### 有効なパス

有効なパスとは、2 つのエンド ロケーションを接続する一連の中間ロケーションであり、隣り合 うロケーション間の各リンクには重みが割り当てられます。有効なパスは累積した重みが最も少 ないものとして決定され、任意の 2 つのエンド ロケーション間で帯域幅の差し引きに使用される 唯一のパスです。

## ロケーション トポロジの表示

Cisco Unified Serviceability のロケーション トポロジは、管理者がグラフィカルなロケーション ト ポロジを表形式で表示する上で役立ちます。管理者は、[検索(Find)] フィルタを使用して必要 なロケーションの名前をフィルタリングできます。ロケーショントポロジデータには、選択した ロケーションのロケーション内の詳細やリンクの詳細が含まれます。

ここでは、Cisco Unified Serviceability でロケーション トポロジを検索して表示する方法について 説明します。

#### 手順

- ステップ **1** Cisco Unified Serviceability で、[ツール(Tools)] > [ロケーション(Locations)] > [トポロジ (Topology)] の順に選択します。 [ロケーショントポロジ(Locations Topology)] ウィンドウが表示されます。
- ステップ2 [ロケーション名でロケーションを検索 (Find Locations Where Location Name) ] ドロップダウン ボックスから、フィルタ条件を選択します。
- ステップ **3** [ロケーション名でロケーションを検索(Find Locations Where Location Name)] フィールドに検索 文字列を入力し、[検索 (Find) ] をクリックします。
	- [ロケーション名でロケーションを検索(Find Locations Where Location Name)] フィー ルドでは、大文字と小文字は区別されません。 (注)

選択したフィルタ条件でロケーションのリストが表示されます。

- ステップ **4** リスト内で任意のロケーションをクリックして展開し、ロケーション内の詳細とリンクの詳細を 表示します。 ロケーション内の詳細には音声、ビデオ、イマーシブ帯域幅が含まれ、リンクの詳細には 2 つの ロケーションを接続するリンクの詳細(重み付け、音声、ビデオ、イマーシブ帯域幅など)が含 まれます。
	- ロケーションのリストが長くなる場合は、複数のページになることがあります。別の ページを表示するには、[ロケーショントポロジ(Locations Topology)]ウィンドウの下 部にある適切なナビゲーションボタンをクリックするか、[ページ(Page)]フィールド にページ番号を入力します。ウィンドウに表示されるロケーションの数を変更するに は、[ページあたりの行数(RowsPerPage)]ドロップダウンボックスから別の値を選択 します。 ヒント
	- ロケーションが注意記号で強調表示されている場合は、不一致があることを意味しま す。この不一致の詳細を表示するには、[アサーションの詳細を表示(View Assertion Details)] リンクをクリックします。 ヒント
- ステップ **5** 任意のロケーションのアサーションの詳細を表示するには、展開した詳細セクションの下部にあ る [アサーションの詳細を表示(View Assertion Details)] リンクをクリックします。 [アサーションの詳細 (Assertion Details) 1ウィンドウが表示されます。
- ステップ **6** [ロケーショントポロジ(LocationsTopology)]ウィンドウに戻るには、[閉じる(Close)]をクリッ クします。

ロケーション トポロジ データを XML 形式でダウンロードするには、[ロケーショント ポロジ (Locations Topology) 1ウィンドウの下部にある [トポロジのダウンロード (Download Topology)] または上部のツールバーにある [トポロジのダウンロード (Download Topology)] アイコンをクリックします。 (注)

XML 形式のトポロジ データの詳細については、『*Cisco Unified Communications Manager XML Developers Guide*』を参照してください。

#### アサーションの詳細の表示

次のアサーションの詳細を表示するには、Serviceability GUI を使用します。

- ロケーション内設定のアサーション:[クラスタでアサート(Asserted byCluster)]、[オーディ オ (Audio) ]、[ビデオ (Video) ]、[イマーシブ帯域幅 (Immersive bandwidth) ]など、ロケー ション内のアサーションの詳細が含まれます。[クラスタでアサート(Asserted by Cluster)] カラムには、特定のロケーションをアサートするすべてのクラスタの名前が表示されます。
- •リンクのアサーション:[クラスタでアサート (Asserted by Cluster) ]、[重み付け (Weight) ]、 [オーディオ(Audio)]、[ビデオ(Video)]、[イマーシブ帯域幅(Immersive bandwidth)] な ど、2 つのロケーションを接続するリンクのアサーションの詳細が含まれます。

#### 手順

- ステップ **1** [ツール(Tools)] > [ロケーション(Locations)] > [ロケーショントポロジ(Locations Topology)] の順に選択します。
- ステップ2 [ロケーショントポロジ (Locations Topology) ] ウィンドウで、[アサーションの詳細を表示 (View Assertion Details)] リンクをクリックします。

# ロケーションの不一致

[ロケーションの不一致(LocationsDiscrepancy)]画面には、さまざまなロケーション設定のアサー ションにおける競合が表示されます。

次の詳細情報が表示されます。

- [リンク設定の不一致(Link Configuration Discrepancy)]:重み、音声、ビデオ、イマーシブ 帯域幅などの、2 つのロケーションを接続するリンクの不一致の詳細が表示されます。
- [ロケーション内設定の不一致(Intralocation Configuration Discrepancy)]:音声、ビデオ、イ マーシブ帯域幅などの、ロケーション内の不一致の詳細が表示されます。

## ロケーションの不一致の表示

ここでは、Cisco Unified Serviceability でロケーションの不一致を表示する方法について説明しま す。

手順

- ステップ **1** Cisco Unified Serviceability で、[ツール(Tools)] > [ロケーション(Locations)] > [不一致 (Discrepancy)] の順に選択します。 [ロケーションの不一致 (Location Discrepancy) ] ウィンドウが表示されます。
- ステップ **2** リンク設定の不一致とロケーション内設定の不一致のリストが表示されます。
	- [リンク設定の不一致(Link Configuration Discrepancy)] セクションには、不一致が検出 されたリンク名だけが表示されます。リンク名は、*<Location Name 1> <--> <Location Name 2>* の形式でリストされます。[ロケーション内設定の不一致(Intralocation Configuration Discrepancy)] セクションには、不一致が検出されたロケーションの名前 だけが表示されます。リスト内の要素は辞書順にソートされます。 (注)
		- 不一致が検出されなかった場合、次のステータス メッセージが表示されます。

「不一致が見つかりません (No discrepancies found)」

- ステップ **3** リストで、リンク名またはロケーション名をクリックして展開し、異なるクラスタによってアサー トされている設定の詳細を表形式で表示します。 下の行には、音声、ビデオ、イマーシブ帯域幅プールおよび重み付けのために考慮される有効値 が表示されます(リンクの場合)。有効値と一致しない値は赤で強調表示されます。
	- 有効値は、特定のカラムの最小値です。たとえば、音声帯域幅の有効値は [音声帯域幅 (Audio Bandwidth)] カラムの最小値です。 (注)

# 有効なパス

Cisco Unified Serviceability の [有効なパス(Effective Path)] 画面には、管理者が指定する 2 つのロ ケーション間で確立される音声、ビデオ、またはイマーシブ コールにメディアが使用する有効な パスの詳細が表示されます。この画面には、有効なパスの各リンクおよび内部ロケーションで使 用可能な帯域幅と設定された帯域幅が表示されます。管理者は、コールの発信で帯域幅の問題が 生じた場合に、このレポートを使用してリンクと内部ロケーションでの帯域幅の可用性を判断す ることができます。また、コールの発信時の帯域幅の問題を修復し、帯域幅の可用性が低い場所 を検索するためにも Cisco UnifiedServiceability の [有効なパス(EffectivePath)] を使用できます。

Cisco Unified Serviceability の [有効なパス(Effective Path)] 画面には、選択した 2 つのロケーショ ン間について次の詳細が表示されます。

• [クイックパスの概要(QuickPath Overview)]:累積的な重みと、有効なパス全体の設定済み および使用可能な音声、ビデオ、イマーシブ帯域幅の値の一部が表示されます。

• [詳細パスビュー(Detailed Path View)]:有効なパスを構成するロケーションとリンクに対 する音声、ビデオ、イマーシブコールの重みと帯域幅の値(使用可能および設定済み)が表 示されます。発信元のロケーションが上位、宛先のロケーションが下位という順序で表形式 で表示されます。

(注)

レポートに表示される使用可能な帯域幅の値は、有効なパスを表示した時点での値です。Cisco Unified Real-Time Monitoring Tool ではリアルタイムの値を表示できます。

## 有効なパスの表示

手順

- ステップ **1** Cisco Unified Serviceability で、[ツール(Tools)] > [ロケーション(Locations)] > [有効なパス (Effective Path)] の順に選択します。 [有効なパス(Effective Path)] ウィンドウが表示されます。
- ステップ **2** [ロケーション(Locations)] ドロップダウン ボックスから、有効なパスが必要な任意の 2 つのロ ケーションを選択し、[検索 (Find) ] をクリックします。 または、入力ボックスにロケーション名を入力し、一致するロケーション名が表示されたら、[検 索(Find)] をクリックします。

[クイックパスの概要 (Quick Path Overview) ]セクションや[詳細パスビュー (Detailed Path View) ] セクションなどの有効なパスに関する詳細が表示されます。選択した 2 つのロケーション間にパ スが存在しない場合、次のステータス メッセージが表示されます。

「<From\_Location>と<To\_Location>の間にパスが存在しません。(No path exists between <From Location> and <To Location>.) 」

# 切断されたグループ

Cisco Unified Serviceability の [切断されたグループ(Disconnected Groups)] 画面では、管理者がト ポロジの一部であるロケーション間の切断を確認し、分析することができます。この画面には切 断されたグループのロケーションの一覧が表示され、接続が必要なロケーションを管理者が理解 するのに役立ちます。

トポロジ内での切断は、2 つのロケーション間にリンクが設定されていないか、共有ロケーショ ン名のスペルが間違っている場合に発生します。

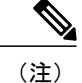

[切断されたグループ(Disconnected Groups)] 画面には、切断されたロケーションのグループ だけが表示され、比較することができます。接続されたロケーションの詳細については、 『*Administration Guide for Cisco Unified Communications Manager*』のロケーション設定に関する トピックを参照してください。

## 切断されたグループの表示

ここでは、Cisco Unified Serviceability で切断されたグループを表示する方法について説明します。

### 手順

Cisco Unified Serviceability で、[ツール(Tools)] > [ロケーション(Locations)] > [切断されたグ ループ(Disconnected Groups)] の順に選択します。 [切断されたグループ(Disconnected Groups)] 画面が表示されます。

以下の表に、[切断されたグループ (Disconnected Groups) ]画面に表示される設定の詳細を示しま す。

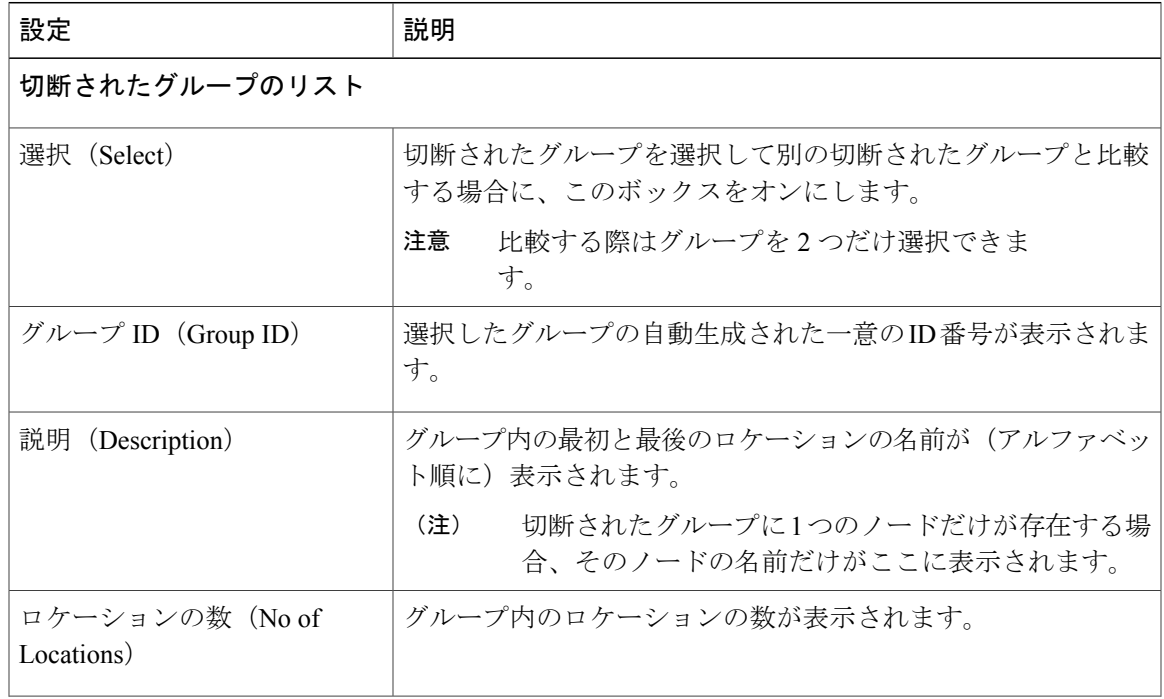

表 **48**:**[**切断されたグループ(**Disconnected Groups**)**]** 画面の設定

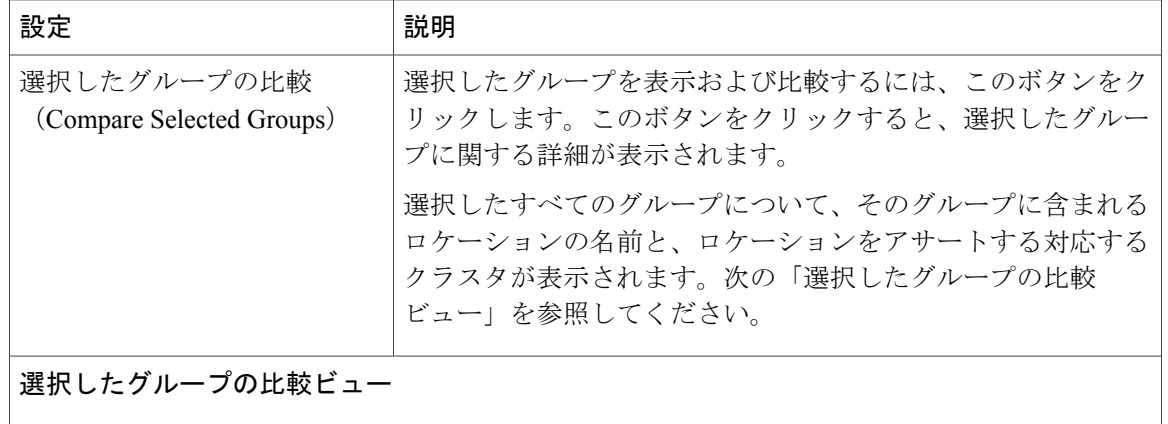

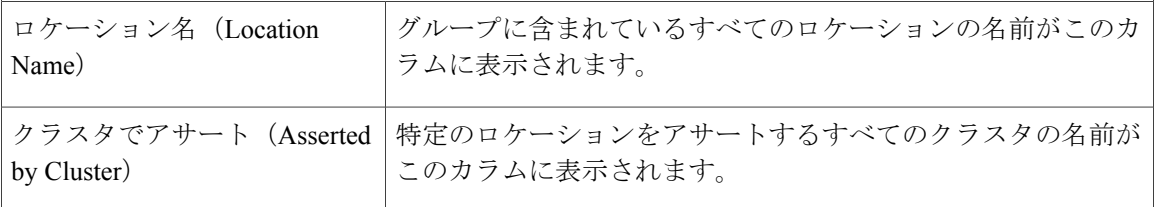

切断されたグループにロケーションが存在しない場合、次のステータス メッセージが表示されま す。

「切断されたグループのロケーションが見つかりません(No disconnected groups of locations found)」

(注)

切断されたグループのリストは、どのカラムでもソートできます。デフォルトでは、グループ は [ロケーションの数(No of Locations)] カラムでソートされます。

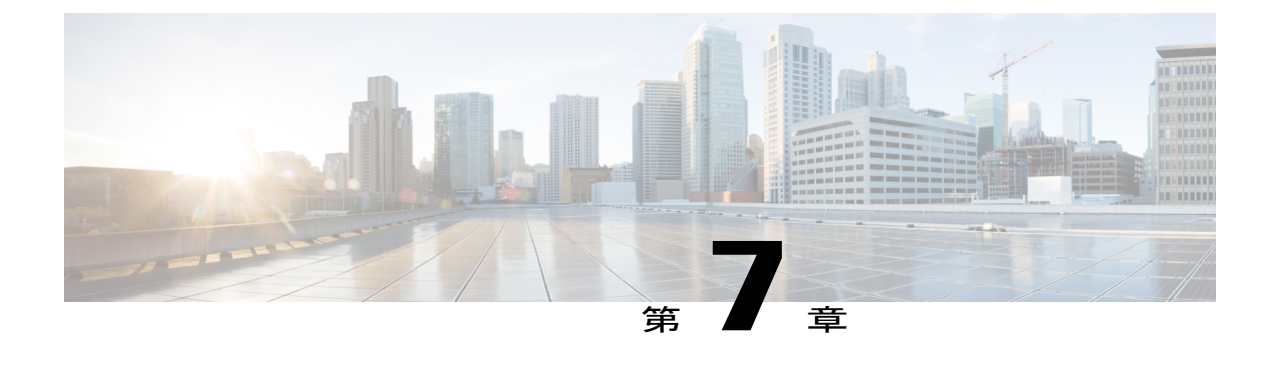

# 監査ログ

• [監査ログ](#page-172-0), 155 ページ

# <span id="page-172-0"></span>監査ログ

監査ログを使用すると、監査用の別のログ ファイルにシステムの設定変更が記録されます。

# 監査ロギング(標準)

監査ロギングは有効になっているが、詳細監査ロギング オプションは選択されていない場合は、 システムが標準監査ロギング用に設定されます。

標準監査ロギングを使用すると、監査用の別のログ ファイルにシステムの設定変更が記録されま す。Serviceability GUIの[コントロールセンター-ネットワークサービス(Control Center - Network Services)] の下に表示される Cisco Audit Event Service により、ユーザが行った、またはユーザの 操作によって発生したシステムへの設定変更がモニタされ、ログに記録されます。

監査ログの設定を行うには、Serviceability GUIの[監査ログの設定(Audit LogConfiguration)]ウィ ンドウにアクセスします。

標準監査ロギングの構成は次のとおりです。

• 監査ロギングフレームワーク:このフレームワークは、監査ログに監査イベントを書き込む ためにアラーム ライブラリを使用する API で構成されます。GenericAlarmCatalog.xml として 定義されたアラーム カタログがこれらのアラームに適用されます。各種システム コンポー ネントで独自のロギングが提供されます。

次に、アラームを送信するために Cisco Unified Communications Manager のコンポーネントが 使用できる API の例を示します。

User ID: CCMAdministratorClient IP Address: 172.19.240.207 Severity: 3 EventType: ServiceStatusUpdated ResourceAccessed: CCMService

EventStatus: Successful Description: CallManager Service status is stopped

• 監査イベントロギング:監査イベントとは、記録する必要があるあらゆるイベントを指しま す。次に、監査イベントの例を示します。

CCM\_TOMCAT-GENERIC-3-AuditEventGenerated: Audit Event Generated UserID:CCMAdministrator Client IP Address:172.19.240.207 Severity:3 EventType:ServiceStatusUpdated ResourceAccessed: CCMService EventStatus:Successful Description: Call Manager Service status is stopped App ID:Cisco Tomcat Cluster ID:StandAloneCluster Node ID:sa-cm1-3

$$
\underline{\mathcal{Q}}
$$

監査イベントのロギングは、デフォルトでは一元的に管理され、有効化されることに注意して ください。Syslog Audit と呼ばれるアラーム モニタによってログが書き込まれます。デフォル トでは、ログはローテーションされるように設定されています。AuditLogAlarmMonitorが監査 イベントを書き込むことができない場合、AuditLogAlarmMonitorはこのエラーを重大なエラー として syslog ファイルに記録します。Alert Manager は、SeverityMatchFound アラートの一部と してこのエラーを報告します。イベント ロギングが失敗した場合も実際の動作は継続されま す。監査ログはすべて、Cisco Unified Real-Time Monitoring Tool の Trace and Log Central から収 集、表示、および削除されます。 ヒント

#### **Cisco Unified Serviceability** の標準イベント ロギング

Cisco Unified Serviceability では次のイベントがログに記録されます。

- サービスのアクティブ化、非アクティブ化、起動、または停止。
- トレース設定およびアラーム設定の変更。
- SNMP 設定の変更。
- CDR 管理の変更(Cisco Unified Communications Manager のみ)。
- サービスアビリティレポートのアーカイブのレポートの参照。このログは、レポート用ノー ドで表示されます。(Cisco Unified Communications Manager のみ)。

#### **Cisco Unified Real-Time Monitoring Tool** の標準イベント ロギング

Cisco Unified Real-Time Monitoring Tool では、監査イベント アラームを含む次のイベントがログに 記録されます。

- アラートの設定
- アラートの中断
- 電子メールの設定
- ノード アラート ステータスの設定
- アラートの追加
- アラートの追加アクション
- アラートのクリア
- アラートのイネーブル化
- アラートの削除アクション
- アラートの削除

#### **Cisco Unified Communications Manager**の標準イベント ロギング

Cisco CDR Analysis and Reporting(CAR)では、次のイベントに関する監査ログが作成されます。

- ローダのスケジューリング
- 日次、週次、月次レポートのスケジューリング
- メール パラメータの設定
- ダイヤル プラン設定
- ゲートウェイの設定
- システム プリファレンスの設定
- 自動消去の設定
- 接続時間、時刻、および音声品質の評価エンジンの設定
- QoS の設定
- 事前生成レポートの自動生成/アラートの設定
- 通知限度の設定

#### **Cisco Unified CM Administration** の標準イベント ロギング

Cisco Unified Communications Manager Administration のさまざまなコンポーネントについて、次の イベントがログに記録されます。

- ユーザのログイン/ログアウト
- ユーザのロールメンバーシップの更新(ユーザの追加、ユーザの削除、またはユーザのロー ルの更新)
- ロールの更新(新しいロールの追加、削除、または更新)
- デバイスの更新(電話機およびゲートウェイ)
- サーバ設定の更新(アラームまたはトレースの設定、サービスパラメータ、エンタープライ ズ パラメータ、IP アドレス、ホスト名、イーサネット設定の変更、および Cisco Unified Communications Manager サーバの追加または削除)

#### **Cisco Unified Communications** セルフ ケア ポータルの標準イベント ロギング

Cisco Unified Communications セルフ ケア ポータルに対するユーザ ロギング(ユーザ ログインと ユーザ ログアウト)イベントが記録されます。

#### コマンドライン インターフェイスの標準イベント ロギング

コマンドライン インターフェイスで実行されたすべてのコマンドがログに記録されます(Cisco Unified Communications Manager と Cisco Unity Connection の両方)。

#### **Cisco Unity Connection Administration** の標準イベント ロギング

Cisco Unity Connection Administration では次のイベントがログに記録されます。

- ユーザのログイン/ログアウト
- すべての設定変更(ユーザ、連絡先、コール管理オブジェクト、ネットワーク、システム設 定、テレフォニーなど)
- タスク管理(タスクの有効化/無効化)
- 一括管理ツール(一括作成、一括削除)
- カスタム キーパッド マップ(マップの更新)

#### **Cisco Personal Communications Assistant (Cisco PCA) の標準イベント ロギング**

Cisco Personal Communications Assistant クライアントでは次のイベントがログに記録されます。

- ユーザのログイン/ログアウト
- Messaging Assistant で行われたすべての設定変更

#### **Cisco Unity Connection Serviceability** の標準イベント ロギング

Cisco Unity Connection Serviceability では次のイベントがログに記録されます。

- ユーザのログイン/ログアウト。
- すべての設定変更。
- サービスのアクティブ化、非アクティブ化、開始、または停止。

### **Representational State Transfer API** を使用する **Cisco Unity Connection** クライアントのイベント ロギ ング

Representational State Transfer(REST)API を使用する Cisco Unity Connection クライアントでは次 のイベントがログに記録されます。

- ユーザのログイン (ユーザの API 認証)。
- Cisco Unity Connection プロビジョニング インターフェイスを使用する API 呼び出し。

### **Cisco Unified IM and Presence Serviceability** の標準イベント ロギング

Cisco Unified IM and Presence Serviceability では次のイベントがログに記録されます。

- サービスのアクティブ化、非アクティブ化、起動、または停止
- トレース設定およびアラーム設定の変更
- SNMP 設定の変更
- サービスアビリティ レポートのアーカイブ内のレポートの参照(このログは、レポート用 ノードで表示されます)

#### **Cisco Unified IM and Presence Real-Time Monitoring Tool** の標準イベント ロギング

Cisco Unified IM and Presence Real-Time Monitoring Tool では、監査イベント アラームを含む次のイ ベントがログに記録されます。

- アラートの設定
- アラートの中断
- 電子メールの設定
- ノード アラート ステータスの設定
- アラートの追加
- アラートの追加アクション
- アラートのクリア
- アラートのイネーブル化
- アラートの削除アクション
- アラートの削除

#### **Cisco IM and Presence Administration** の標準イベント ロギング

Cisco Unified Communications Manager IM and Presence Administration のさまざまなコンポーネント について、次のイベントがログに記録されます。

- •管理者のロギング (Administration、OS Administration、Disaster Recovery System、Reporting な どの IM and Presence のインターフェイスへのログインおよびログアウト)
- ユーザのロールメンバーシップの更新(ユーザの追加、ユーザの削除、またはユーザのロー ルの更新)
- ロールの更新(新しいロールの追加、削除、または更新)
- デバイスの更新(電話機およびゲートウェイ)
- サーバ設定の更新(アラームまたはトレースの設定、サービスパラメータ、エンタープライ ズ パラメータ、IP アドレス、ホスト名、イーサネット設定の変更、および IM and Presence サーバの追加または削除)

#### **IM and Presence** アプリケーションの標準イベント ロギング

IM and Presence アプリケーションのさまざまなコンポーネントでは、次のイベントがログに記録 されます。

- IM クライアントへのエンド ユーザのログイン(ユーザのログイン/ログアウト、およびログ イン試行の失敗)
- IM チャット ルームへのユーザの入室および退室
- IM チャット ルームの作成と破棄

#### コマンドライン インターフェイスの標準イベント ロギング

コマンドライン インターフェイスで実行されたすべてのコマンドがログに記録されます。

# 監査ロギング(詳細)

詳細監査ロギングは、標準(デフォルト)監査ログに保存されない追加の設定変更を記録するオ プション機能です。標準監査ログに保存されるすべての情報に加えて、詳細監査ロギングには、 変更された値も含め、追加、更新、または削除された設定項目も保存されます。詳細監査ロギン グはデフォルトで無効になっていますが、[監査ログ設定(Audit Log Configuration)] ウィンドウ で有効にすることができます。

# 監査ログ タイプ

### システム監査ログ

システム監査ログでは、Linux OS ユーザの作成、変更、削除、ログの改ざん、およびファイルま たはディレクトリの権限に対するあらゆる変更をトレースします。このタイプの監査ログは、収 集されるデータが大量になるためにデフォルトでディセーブルになっています。この機能を有効 にするには、CLI を使用して手動で utils auditd を有効にします。システム監査ログ機能をイネー ブルにすると、Real-Time Monitoring Tool の [Trace & Log Central] を使用して、選択したログの収 集、表示、ダウンロード、削除を実行できます。システム監査ログは vos-audit.log という形 式になります。

この機能をイネーブルにする方法については、『*Command Line Interface Reference Guide for Cisco Unified Communications Solutions*』を参照してください。Real-Time Monitoring Tool から収集したロ グを操作する方法については、『*Cisco Unified Real-Time Monitoring Tool Administration Guide*』を 参照してください。

## アプリケーション監査ログ

アプリケーション監査ログは、ユーザによる、またはユーザ操作の結果発生したシステムへの設 定変更をモニタし、記録します。

Г

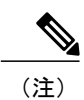

アプリケーションの監査ログ (Linux auditd)は、CLIからのみイネーブルまたはディセーブル にすることができます。このタイプの監査ログの設定は、Real-Time Monitoring Tool による vos-audit.log の収集以外は変更できません。

## データベース監査ログ

データベース監査ログは、ログインなど、Informix データベースへのアクセスに関連するすべて のアクティビティを追跡します。

# 監査ログ設定タスク フロー

監査ロギングを設定するには、次のタスクを実行します。

### 手順

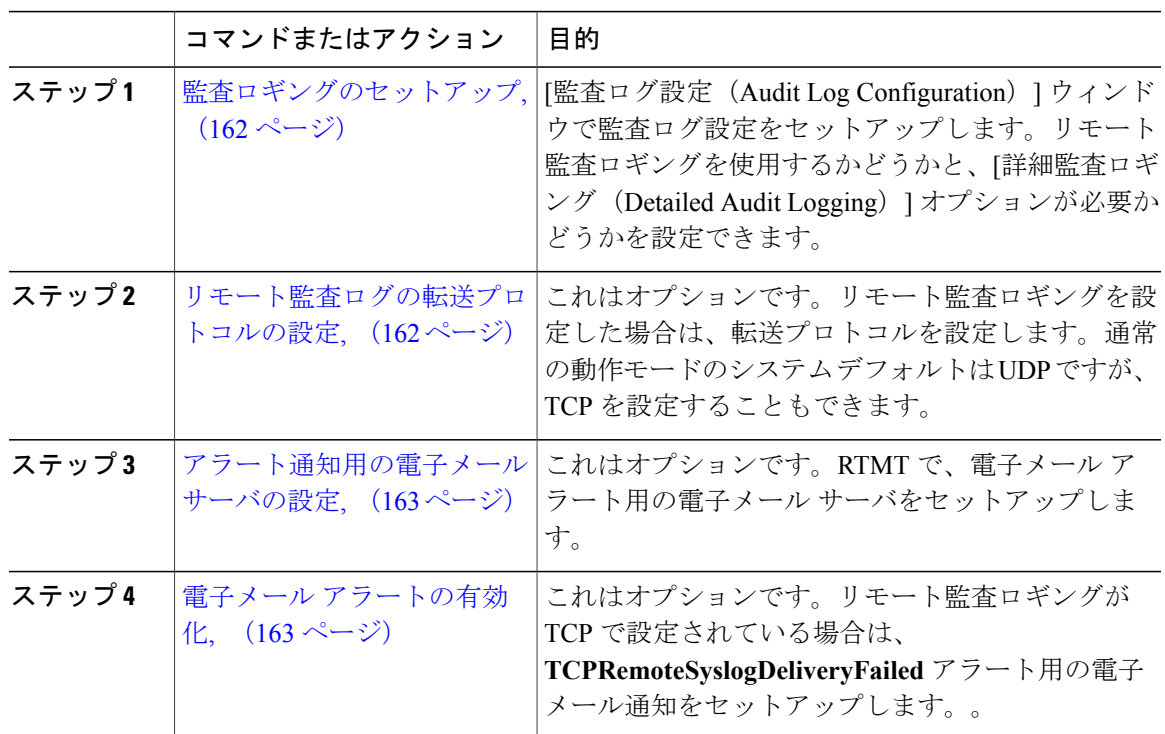

## <span id="page-179-0"></span>監査ロギングのセットアップ

### はじめる前に

リモート監査ロギングでは、事前に、リモート syslog サーバをセットアップし、間にあるゲート ウェイへの接続も含め、各クラスタ ノードとリモート syslog サーバ間で IPSec を設定しておく必 要があります。IPSec 設定については、『*Cisco IOS Security Configuration Guide*』を参照してくだ さい。

### 手順

- ステップ **1** Cisco Unified Serviceability で、[ツール(Tools)] > [監査ログ設定(Audit Log Configuration)] を 選択します。
- ステップ2 [サーバ (Server) ] ドロップダウン メニューから、クラスタ内のサーバを選択し、[実行 (Go) ] をクリックします。
- ステップ **3** すべてのクラスタ ノードを記録するには、[すべてのノードに適用(Apply to All Nodes)] チェッ クボックスをオンにします。
- ステップ **4** [サーバ名(Server Name)] フィールドに、リモート syslog サーバの IP アドレスまたは完全修飾ド メイン名を入力します。
- ステップ **5** これはオプションです。変更された項目と変更された値も含め、設定更新を記録するには、[詳細 監査ロギング (Detailed Audit Logging) 1チェックボックスをオンにします。
- ステップ6 [監査ログ設定 (Audit Log Configuration) 1ウィンドウの残りのフィールドに値を入力します。 フィールドとその説明を含むヘルプについては、オンライン ヘルプを参照してください。
- <span id="page-179-1"></span>**ステップ1** [保存 (Save) ] をクリックします。

### 次の作業

[リモート監査ログの転送プロトコルの設定](#page-179-1), (162 ページ)

### リモート監査ログの転送プロトコルの設定

リモート監査ログ用の転送プロトコルを変更するには、次の手順を使用します。システム デフォ ルトは UDP ですが、TCP に設定し直すこともできます。

### 手順

- ステップ **1** コマンドライン インターフェイスにログインします。
- ステップ **2 utils remotesyslog show protocol** コマンドを実行して、どのプロトコルが設定されているかを確認 します。
- ステップ **3** このノード上でプロトコルを変更する必要がある場合は、次の手順を実行します。
• TCP を設定するには、**utils remotesyslog set protocol tcp** コマンドを実行します。

• UDP を設定するには、**utils remotesyslog set protocol udp** コマンドを実行します。

- ステップ **4** プロトコルを変更した場合は、ノードを再起動します。
- ステップ **5** すべての Cisco Unified Communications Manager と IM and Presence サービスのクラスタ ノードでこ の手順を繰り返します。

#### 次の作業

[アラート通知用の電子メール](#page-180-0) サーバの設定, (163 ページ)

#### <span id="page-180-0"></span>アラート通知用の電子メール サーバの設定

アラート通知用の電子メール サーバをセットアップするには、次の手順を使用します。

#### 手順

- ステップ **1** Real-Time Monitoring Tool のシステム ウィンドウで、[アラート セントラル(Alert Central)] をク リックします。
- ステップ **2** [システム(System)] > [ツール(Tools)] > [アラート(Alert)] > [電子メールサーバの設定(Config Email Server)] の順に選択します。
- ステップ **3** [メール サーバ設定(Mail Server Configuration)] ポップアップで、メール サーバの詳細を入力し ます。
- <span id="page-180-1"></span>ステップ **4** [OK] をクリックします。

#### 次の作業

電子メール [アラートの有効化](#page-180-1), (163 ページ)

#### 電子メール アラートの有効化

リモート監査ロギングを TCP で設定した場合は、次の手順を使用して、送信障害を通知する電子 メール アラートを設定します。

#### 手順

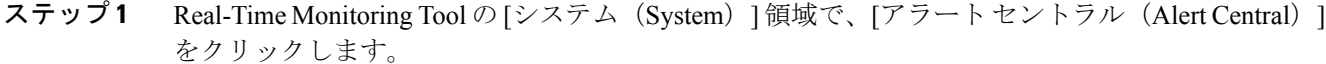

- ステップ **2** [アラート セントラル(Alert Central)] ウィンドウで、**TCPRemoteSyslogDeliveryFailed** を選択し ます。
- ステップ **3** [システム(System)] > [ツール(Tools)] > [アラート(Alert)] > [アラート アクションの設定 (Config Alert Action)] の順に選択します。
- ステップ4 [アラートアクション (Alert Action)] ポップアップで、[デフォルト (Default)] を選択して、[編 集(Edit)] をクリックします。
- ステップ **5** [アラート アクション(Alert Action)] ポップアップで、受信者を追加します。
- ステップ **6** ポップアップウィンドウで、電子メールアラートを送信するアドレスを入力して、[OK]をクリッ クします。
- ステップ **7** [アラート アクション(Alert Action)] ポップアップで、アドレスが [受信者(Recipients)] に表示 されていることと、[有効(Enable)] チェックボックスがオンになっていることを確認します。
- ステップ **8** [OK] をクリックします。

### 監査ログの構成時の設定

#### はじめる前に

監査ロールを割り当てられたユーザだけが監査ログの設定を変更できることに注意してください。 Cisco Cisco Unified Communications Manager の場合、デフォルトでは、新規インストールまたは アップグレードの後で、CCMAdministrator に監査ロールが与えられます。CCMAdministrator は、 Cisco Cisco Unified Communications Manager Administration の [ユーザグループ設定(User Group Configuration)]ウィンドウで標準監査ユーザグループに監査権限を持つユーザを割り当てること ができます。その後必要であれば、標準監査ユーザグループからCCMAdministratorを削除できま す。

IM and Presence Serviceの場合、新規インストールまたはアップグレードの後で管理者に監査ロー ルが与えられ、監査権限を持つ任意のユーザを標準監査ユーザ グループに割り当てることができ ます。

Cisco Unity Connection の場合、インストール時に作成されたアプリケーション管理アカウントが Audit Administratorロールに割り当てられます。このアカウントは、他の管理者ユーザをこのロー ルに割り当てることができます。このアカウントからAudit Administratorロールを削除することも できます。

Standard Audit Log Configuration ロールには、監査ログを削除する権限と、Cisco Unified Real-Time Monitoring Tool、IM and Presence Real-Time Monitoring Tool、Trace Collection Tool、Real-Time Monitoring Tool (RTMT) アラート設定、Serviceability ユーザ インターフェイスのコントロール

センター-ネットワークサービス、RTMTプロファイルの保存、Serviceabilityユーザインターフェ イスの監査設定、監査トレースというリソースへの読み取り/更新権限が与えられます。

Standard Audit Log Configuration ロールには、監査ログを削除する権限と、Cisco Unified RTMT、 Trace Collection Tool、RTMT アラート設定、Cisco Unified Serviceability のコントロール センター - ネットワーク サービス、RTMT プロファイルの保存、Cisco Unified Serviceability の監査設定、監 査トレースというリソースへの読み取り/更新権限が与えられます。

Cisco Unity Connection の Audit Administrator ロールに割り当てられたユーザは、Cisco Unified RTMT で監査ログを表示、ダウンロード、および削除できます。

Cisco Cisco Unified Communications Manager のロール、ユーザ、ユーザ グループの詳細について は、『*Administration Guide for Cisco Unified Communications Manager*』を参照してください。

Cisco Unity Connection のロールとユーザの詳細については、『*User Moves, Adds, and Changes Guide for Cisco Unity Connection*』を参照してください。

IM and Presence のロール、ユーザ、ユーザ グループの詳細については、『*Configuration and Administration of IM and Presence Service on Cisco Unified Communications Manager*』を参照してくだ さい。

次の表に、Cisco Unified Serviceability の [監査ログの設定(Audit Log Configuration)] ウィンドウ で設定できる設定について説明します。

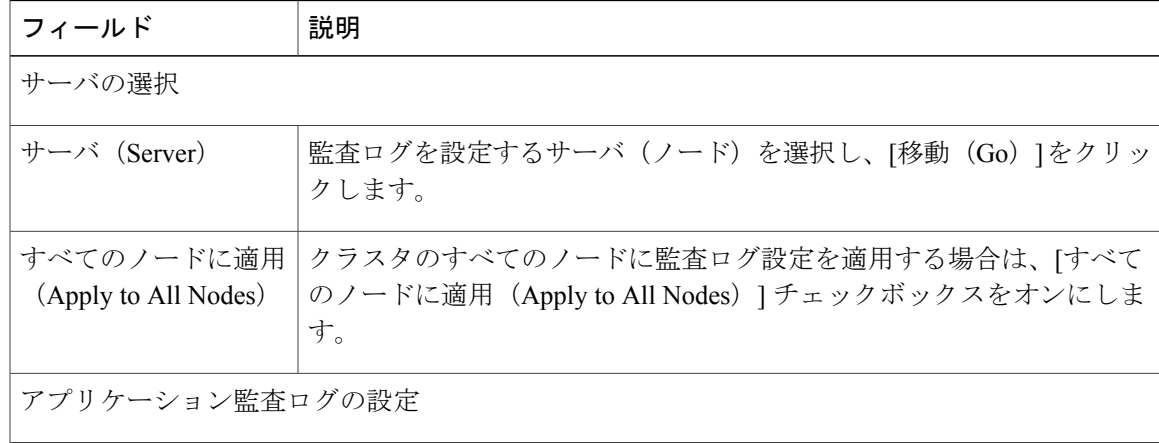

#### 表 **49**:監査ログの構成時の設定

 $\mathbf I$ 

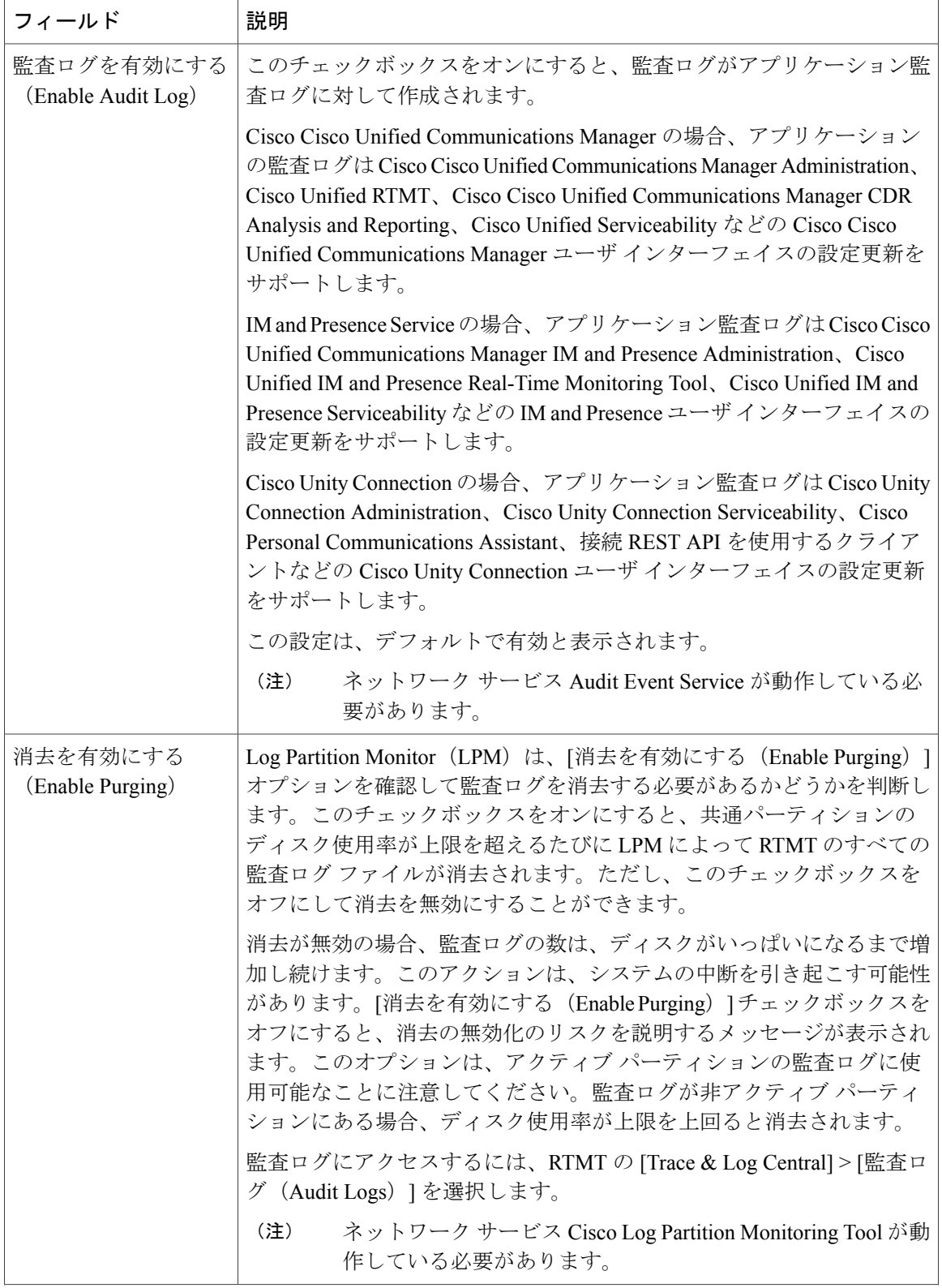

 $\mathbf{I}$ 

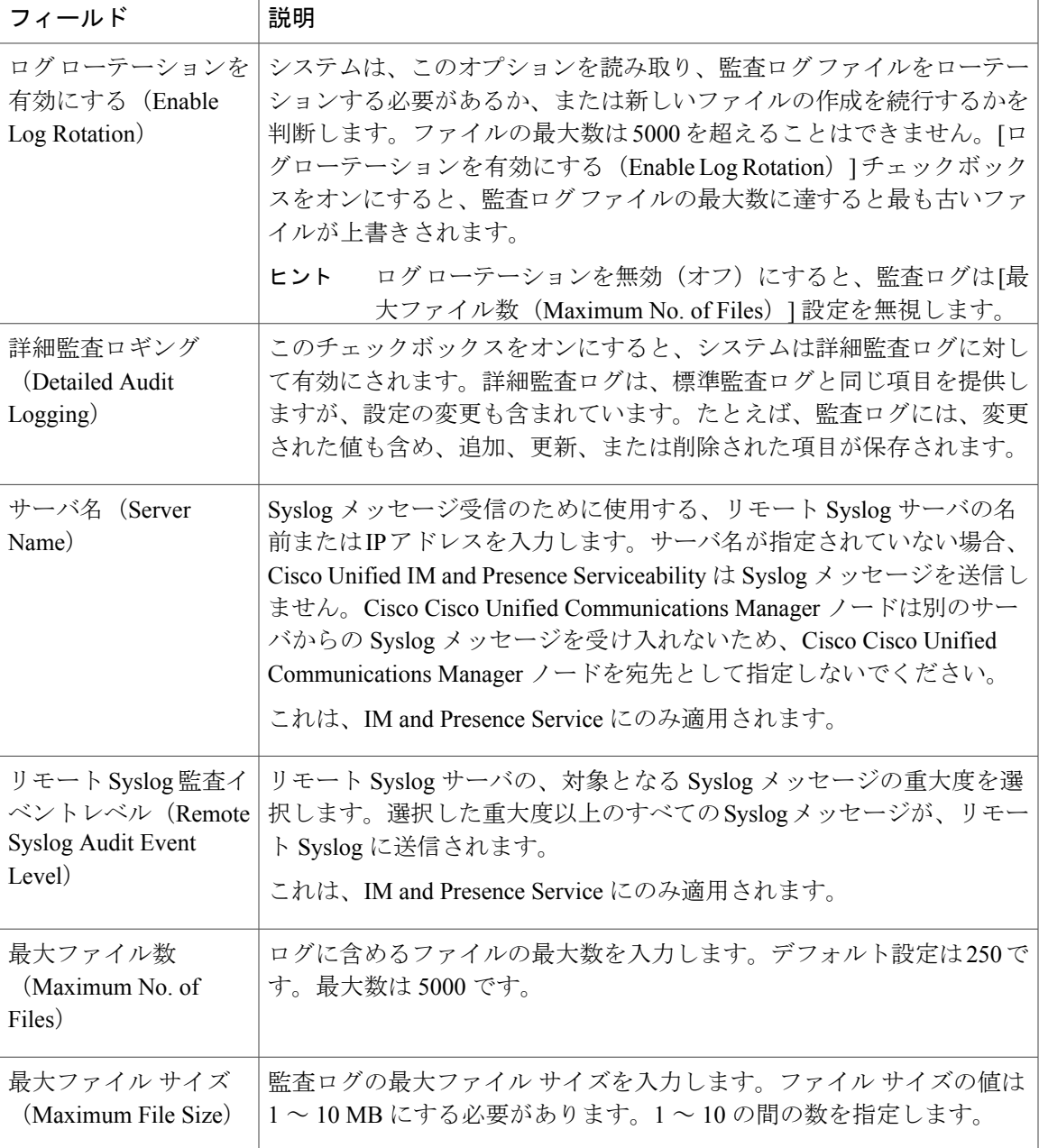

 $\mathbf I$ 

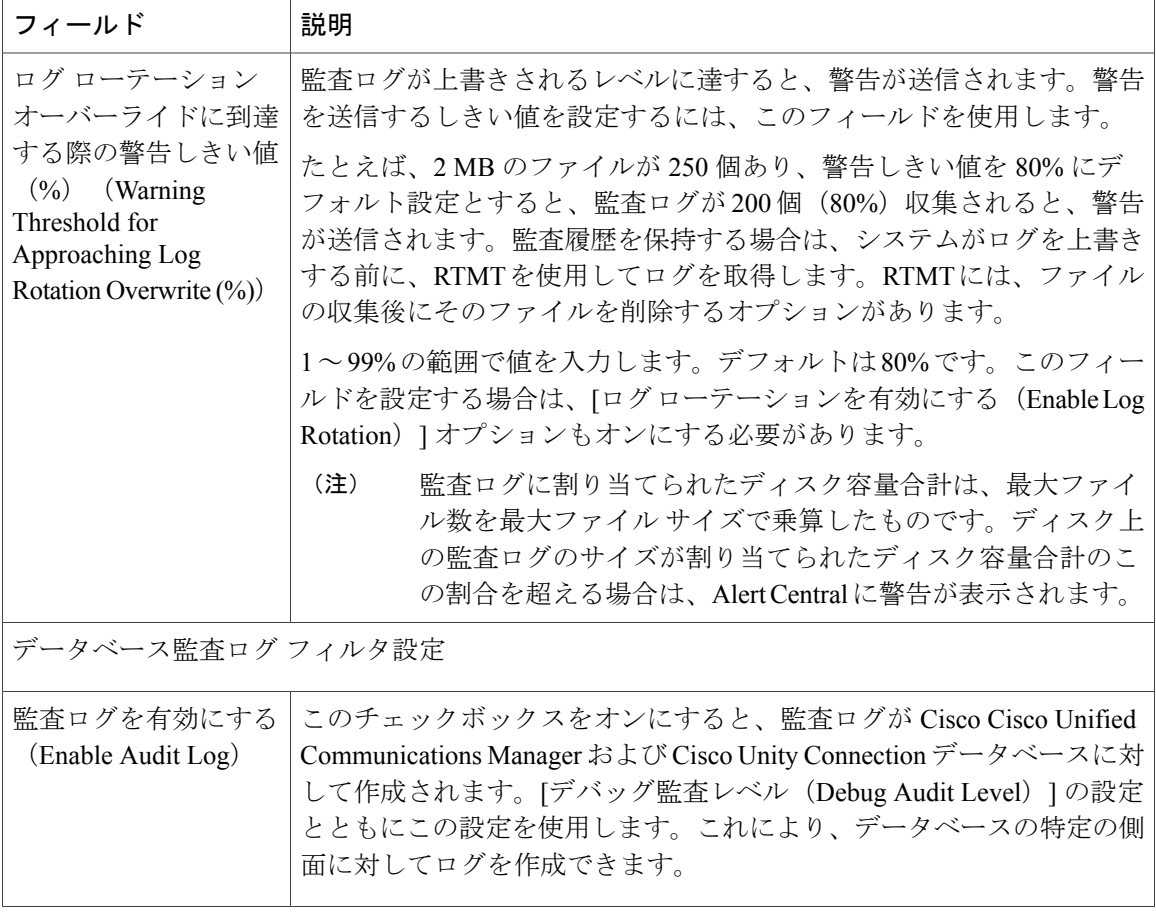

 $\overline{\phantom{a}}$ 

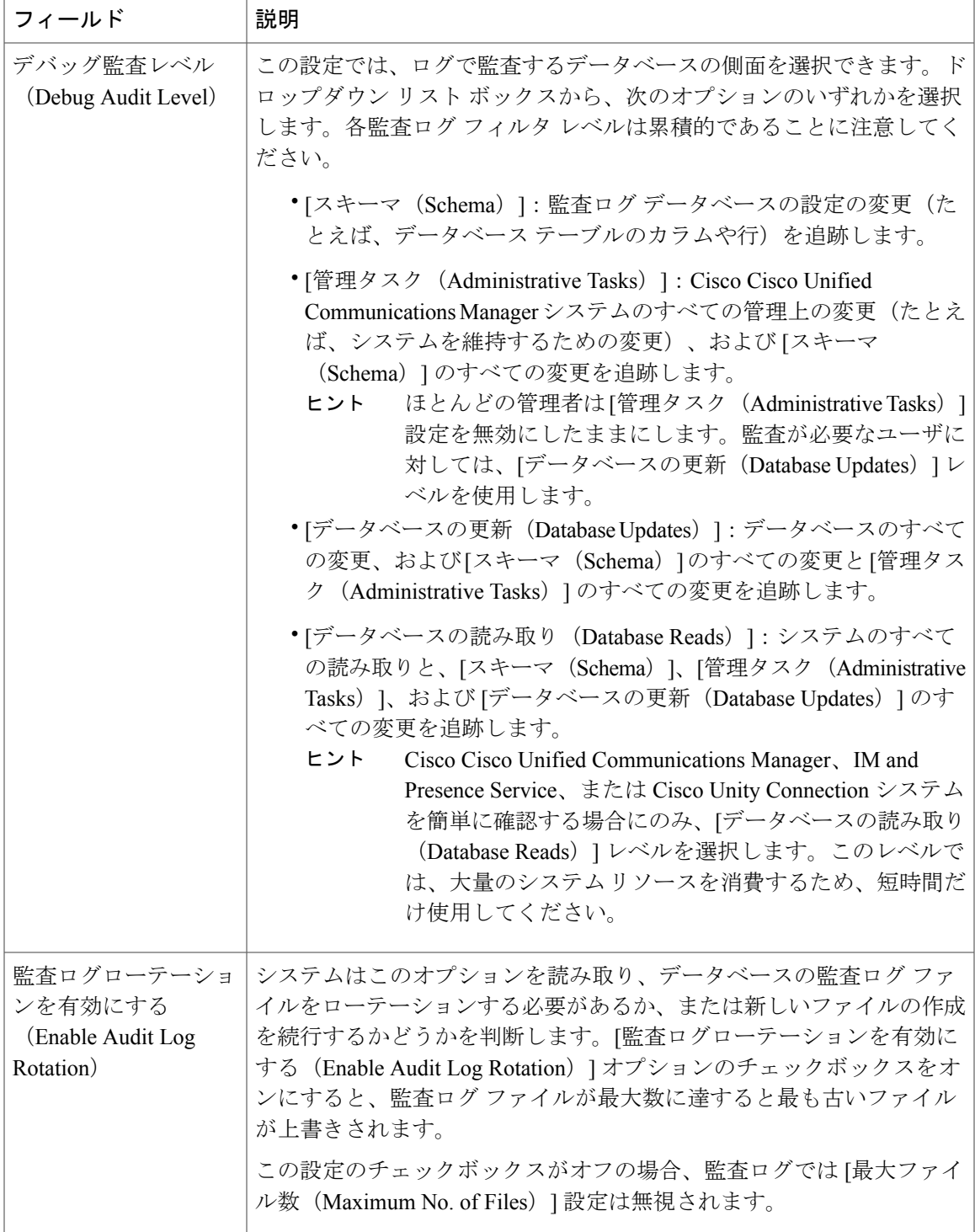

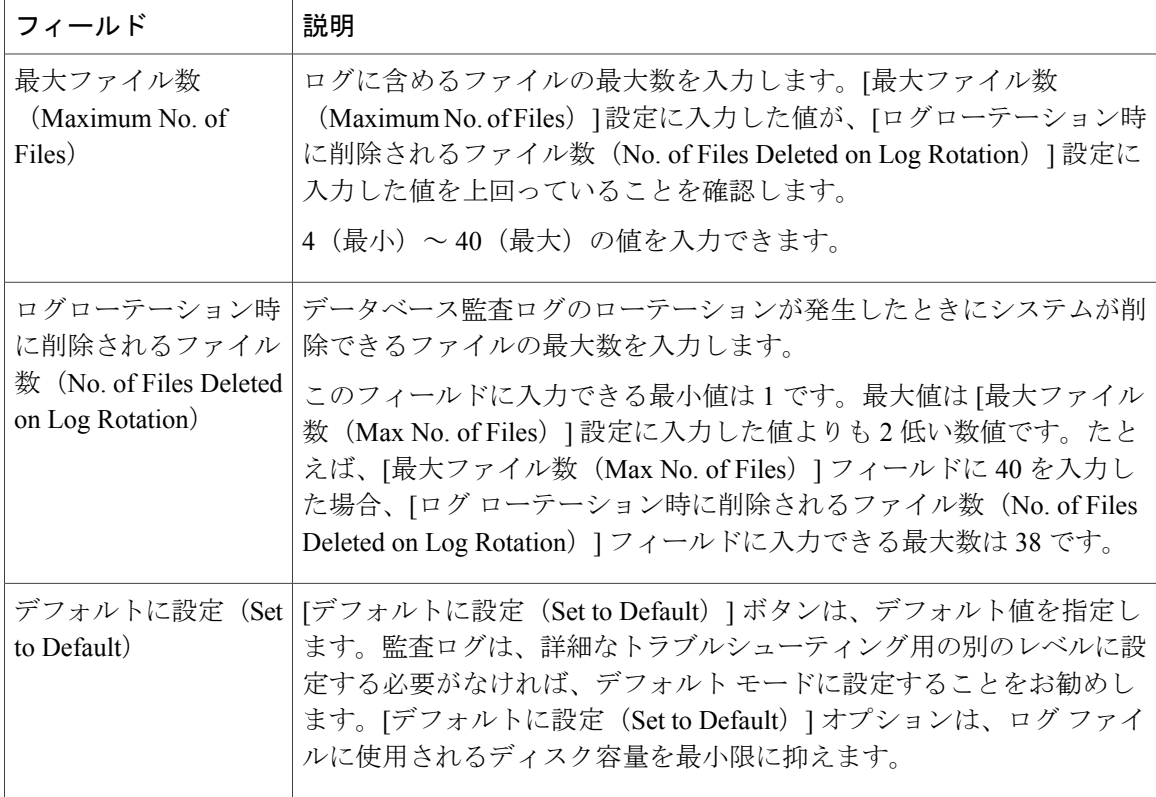

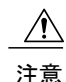

有効になっている場合、特にデバッグ監査レベルが[データベースの更新 (Database Updates) ] または [データベースの読み取り (Database Reads) ]に設定されていると、データベース ロギ ングが短時間で大量のデータを生成する可能性があります。これにより、多用期間中に、パ フォーマンスに重大な影響が発生する可能性があります。通常、データベース ロギングは無 効のままにすることを推奨します。データベースの変更を追跡するためにロギングを有効にす る必要がある場合には、[データベースの更新(DatabaseUpdates)]レベルを使用して短時間の み有効にすることを推奨します。同様に、特にデータベース エントリをポーリングする場合 (データベースから 250 台のデバイスを引き出す場合など)、管理ロギングは Web ユーザ イ ンターフェイスの全体的なパフォーマンスに影響を与えます。

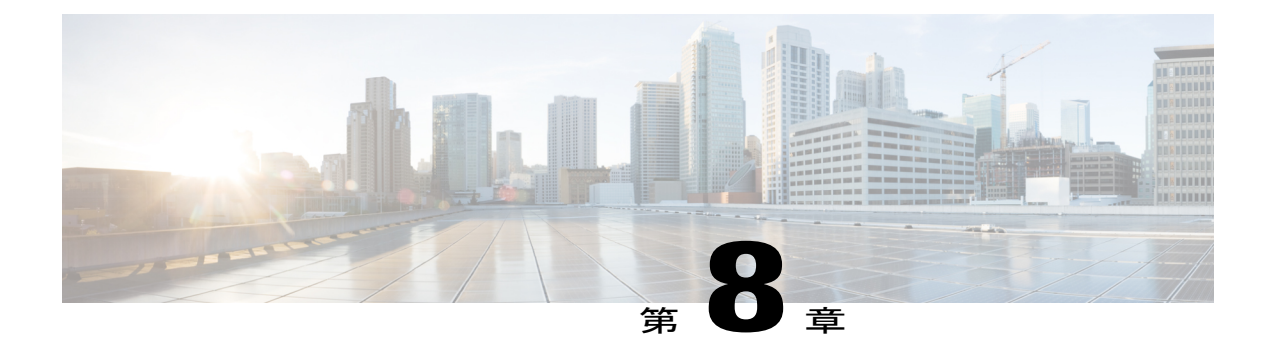

# 簡易ネットワーク管理プロトコル

- 簡易ネットワーク管理プロトコル (SNMP) のサポート, 171 ページ
- SNMP [トレースの設定](#page-214-0), 197 ページ
- [SNMP](#page-215-0) V1 および V2c の設定, 198 ページ
- SNMP V3 [の設定](#page-223-0), 206 ページ
- MIB2 [システム](#page-233-0) グループ, 216 ページ
- SNMP [トラップの設定](#page-234-0), 217 ページ

# <span id="page-188-0"></span>簡易ネットワーク管理プロトコル (SNMP)のサポート

アプリケーション層プロトコルである SNMP を使用すると、ノードやルータなどのネットワーク デバイス間の管理情報を簡単に交換できます。TCP/IP プロトコル スイートの一部である SNMP を使用すると、管理者はリモートでネットワークのパフォーマンスを管理し、ネットワークの問 題を検出および解決し、ネットワークの拡張計画を立てることができます。

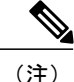

任意の SFTP サーバ製品を使用できますが、Cisco Technology Developer Partner Program (CTDP) を介してシスコが認定する SFTP 製品を使用することをシスコでは推奨します。CTDP パート ナー(GlobalSCAPE など)は、特定のバージョンの Cisco Unified Communications Manager で自

社製品を認定しています。ご使用のバージョンの Cisco Unified Communications Manager と自社 製品の互換性を保証しているベンダーについては、次の URL を参照してください。

[http://www.cisco.com/pcgi-bin/ctdp/Search.pl](https://marketplace.cisco.com/catalog)

サポートされている Cisco Unified Communications バージョンで GlobalSCAPE を使用する方法 の詳細については、次の URL を参照してください。

<http://www.globalscape.com/gsftps/cisco.aspx>

シスコでは社内テストに次のサーバを使用しています。いずれかのサーバを使用できますが、 サポートについては各ベンダーにお問い合わせください。

- Open SSH (<http://sshwindows.sourceforge.net/>)
- Cygwin (<http://www.cygwin.com/>)
- Titan (<http://www.titanftp.com/>)

CTDPプロセスでまだ認定されていないサードパーティ製品で問題が発生した場合、サポート についてはそのサードパーティ ベンダーに問い合わせてください。

Serviceability GUIを使用して、V1、V2c、およびV3のコミュニティストリング、ユーザ、通知先 など、SNMP 関連の設定を行います。ユーザが設定した SNMP 設定は、ローカル ノードに適用さ れます。ただし、システム構成でクラスタをサポートしている場合、SNMPの設定ウィンドウで、 [すべてのノードに適用 (Apply to All Nodes)] " "オプションを使用して、クラスタ内のすべての サーバに設定を適用することもできます。

Unified Communications Manager  $\mathcal{D} \mathcal{H}$ : Cisco Unified CallManager または Cisco Unified Communications Manager 4.X で指定した SNMP 設定パラメータは、Cisco Unified Communications Manager 6.0 以降のアップグレード時に移行されません。Cisco UnifiedServiceability で SNMP 設 定手順を繰り返す必要があります。 ヒント

CISCO-CCM-MIB には IPv6 アドレス、プリファレンスなどのカラムとストレージが含まれます が、SNMP は IPv4 をサポートしています。

### **SNMP** の基礎

SNMP 管理のネットワークは、管理対象デバイス、エージェント、およびネットワーク管理シス テムという 3 つの主要コンポーネントで構成されています。

• 管理対象デバイス:SNMPエージェントを含み、管理対象ネットワークに存在するネットワー クノード。管理対象デバイスには管理情報が収集および格納され、その情報はSNMPを使用 することによって利用可能になります。

Unified Communications Manager および IM and Presence Service のみ:クラスタをサポートす る設定では、クラスタ内の最初のノードが管理対象デバイスとして機能します。

• エージェント:管理対象デバイスに存在するネットワーク管理対象ソフトウェア モジュー ル。エージェントには、管理情報のローカルな知識が蓄積され、SNMP と互換性のある形式 に変換されます。

SNMPをサポートするため、マスターエージェントとサブエージェントのコンポーネントが 使用されます。マスター エージェントはエージェント プロトコル エンジンとして機能し、 SNMP要求に関連する認証、許可、アクセスコントロール、およびプライバシーの機能を実 行します。同様に、マスターエージェントには、MIB-IIに関係するいくつかの管理情報ベー ス(MIB)変数が含まれています。また、マスターエージェントは、サブエージェントへの 接続も行います。サブエージェントでの必要なタスクが完了すると、その接続を解除しま す。SNMPマスターエージェントはポート161で待ち受けし、ベンダーMIBのSNMPパケッ トを転送します。

Cisco Unified Communications Manager サブエージェントは、ローカルの Cisco Unified Communications Manager とのみ対話します。Cisco Unified Communications Manager サブエー ジェントはSNMPマスターエージェントにトラップと情報メッセージを送信し、SNMPマス ター エージェントは SNMP トラップ レシーバ(通知の宛先)と通信します。

IM and Presence Service サブエージェントは、ローカルの IM and Presence Service とのみ対話 します。IM and Presence Service サブエージェントは SNMP マスター エージェントにトラッ プと情報メッセージを送信し、SNMPマスターエージェントはSNMPトラップレシーバ(通 知の宛先)と通信します。

- ネットワーク管理システム(NMS):SNMP管理アプリケーション(および動作するPC)。 ネットワーク管理に必要な処理リソースとメモリ リソースのほとんどを提供します。NMS では、管理対象デバイスをモニタおよび制御するアプリケーションが実行されます。次の NMS がサポートされます。
	- CiscoWorks LAN Management Solution
	- HP OpenView
	- SNMP および Cisco Unified Communications Manager SNMP インターフェイスをサポート しているサードパーティ製アプリケーション

#### **SNMP** 管理情報ベース

SNMP では、階層的に編成された情報のコレクションである管理情報ベース (MIB) にアクセス できます。MIB は、オブジェクト ID で識別される管理対象オブジェクトで構成されます。MIB オブジェクトには、管理対象デバイスの特定の特性が格納され、1 つ以上のオブジェクト インス タンス(変数)で構成されます。

SNMP インターフェイスでは、次のシスコ標準 MIB が提供されます。

- CISCO-CDP-MIB
- CISCO-CCM-MIB
- CISCO-SYSLOG-MIB
- CISCO-UNITY-MIB

次の制限事項があります。

- Cisco Unified Communications Manager では CISCO-UNITY-MIB はサポートされません。
- Cisco Unity Connection では CISCO-CCM-MIB はサポートされません。
- IM and Presence Service では CISCO-CCM-MIB および CISCO-UNITY-MIB はサポートされま せん。

SNMP 拡張エージェントはサーバに常駐し、サーバが認識しているデバイスに関する詳細情報を 提供する CISCO-CCM-MIB を公開します。クラスタ構成の場合、SNMP 拡張エージェントはクラ スタ内の各サーバに常駐します。CISCO-CCM-MIB は、サーバ(クラスタでなく、クラスタをサ ポートする構成内のサーバ)にデバイスの登録状態、IPアドレス、説明、およびモデルタイプな どのデバイス情報を提供します。

SNMP インターフェイスでは、次の業界標準 MIB も提供されます。

- SYSAPPL-MIB
- $\cdot$  MIB-II (RFC 1213)
- HOST-RESOURCES-MIB

#### **CISCO-CDP-MIB**

Cisco Discovery Protocol MIB(CISCO-CDP-MIB)を読み取るには、CDP サブエージェントを使用 します。この MIB を使用すると、SNMP 管理対象デバイスが自身をネットワーク上の他のシスコ デバイスにアドバタイズできるようになります。

CDP サブエージェントは CDP-MIB を実装します。CDP-MIB には、次のオブジェクトが含まれて います。

- cdpInterfaceIfIndex
- cdpInterfaceMessageInterval
- cdpInterfaceEnable
- cdpInterfaceGroup
- cdpInterfacePort
- cdpGlobalRun
- cdpGlobalMessageInterval
- cdpGlobalHoldTime
- cdpGlobalLastChange
- cdpGobalDeviceId
- cdpGlobalDeviceIdFormat
- cdpGlobalDeviceIdFormatCpd

(注)

CISCO-CDP-MIB は、次の MIB の存在に依存しています。CISCO-SMI、CISCO-TC、 CISCO-VTP-MIB。

#### **SYSAPPL-MIB**

インストールされているアプリケーション、アプリケーション コンポーネント、システム動作し ているプロセスなど、SYSAPPL-MIBから情報を取得するには、SystemApplication Agentを使用し ます。

System Application Agentは、SYSAPPL-MIBの次のオブジェクトグループをサポートしています。

- sysApplInstallPkg
- sysApplRun
- sysApplMap
- sysApplInstallElmt
- sysApplElmtRun

#### 表 **50**:**SYSAPPL-MIB** のコマンド

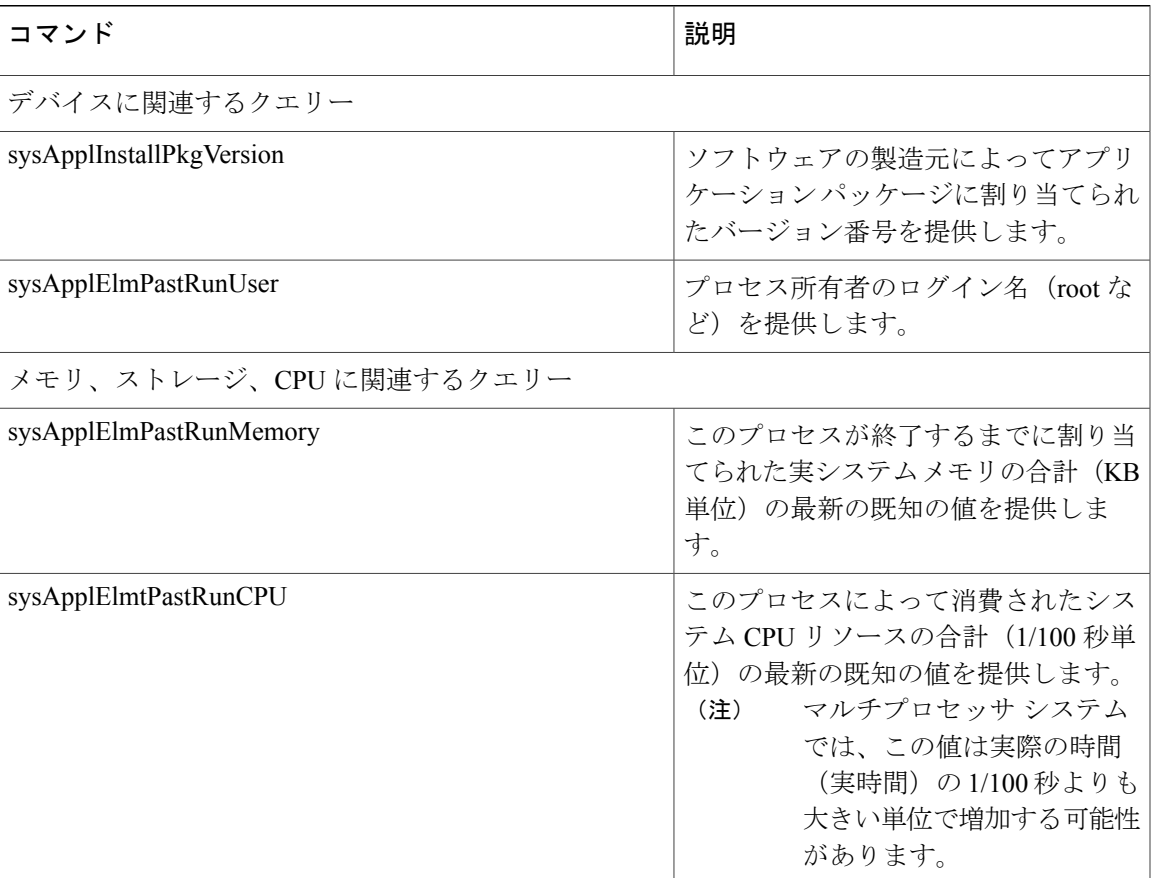

 $\overline{\phantom{a}}$ 

 $\mathbf I$ 

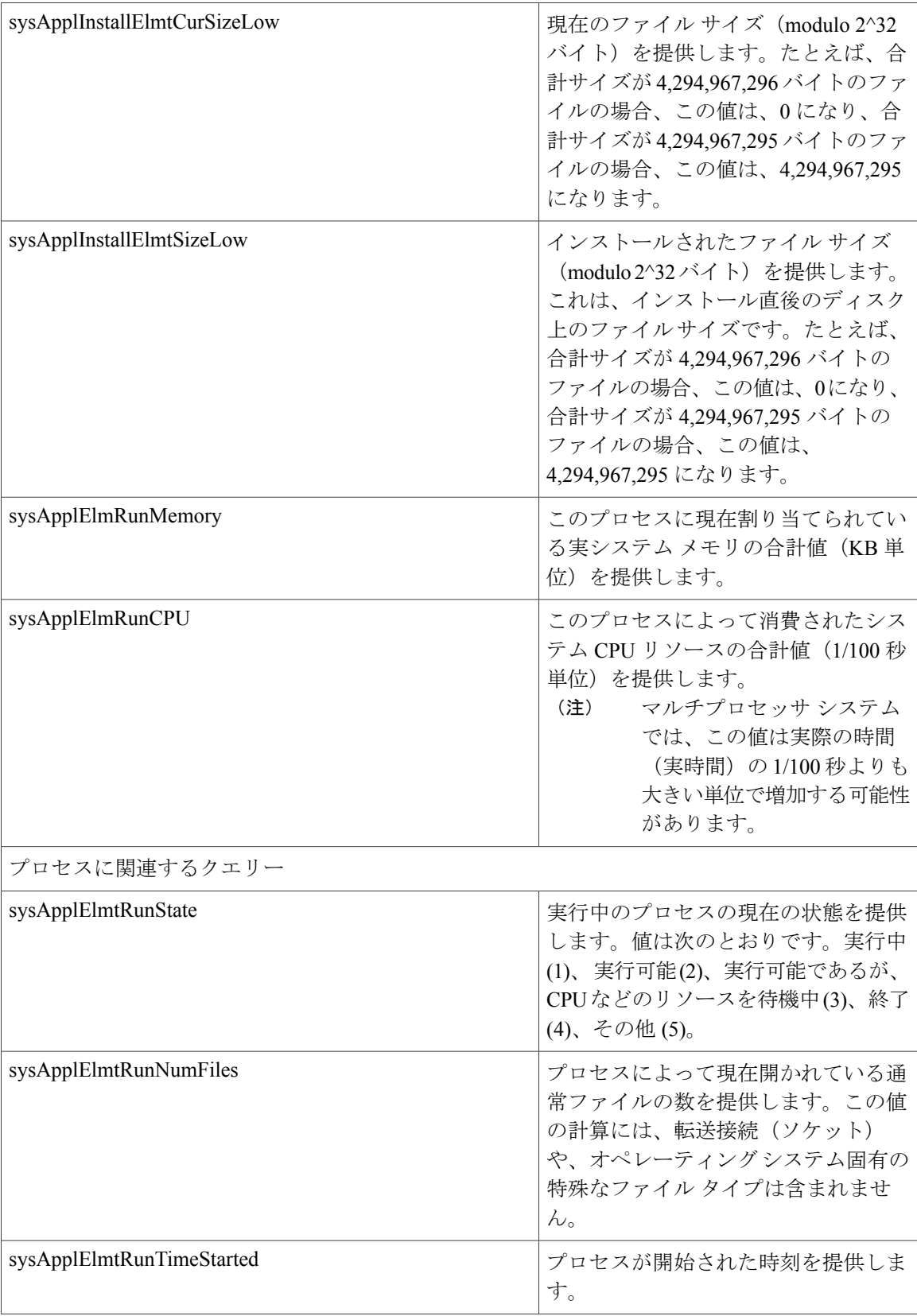

 $\mathbf{I}$ 

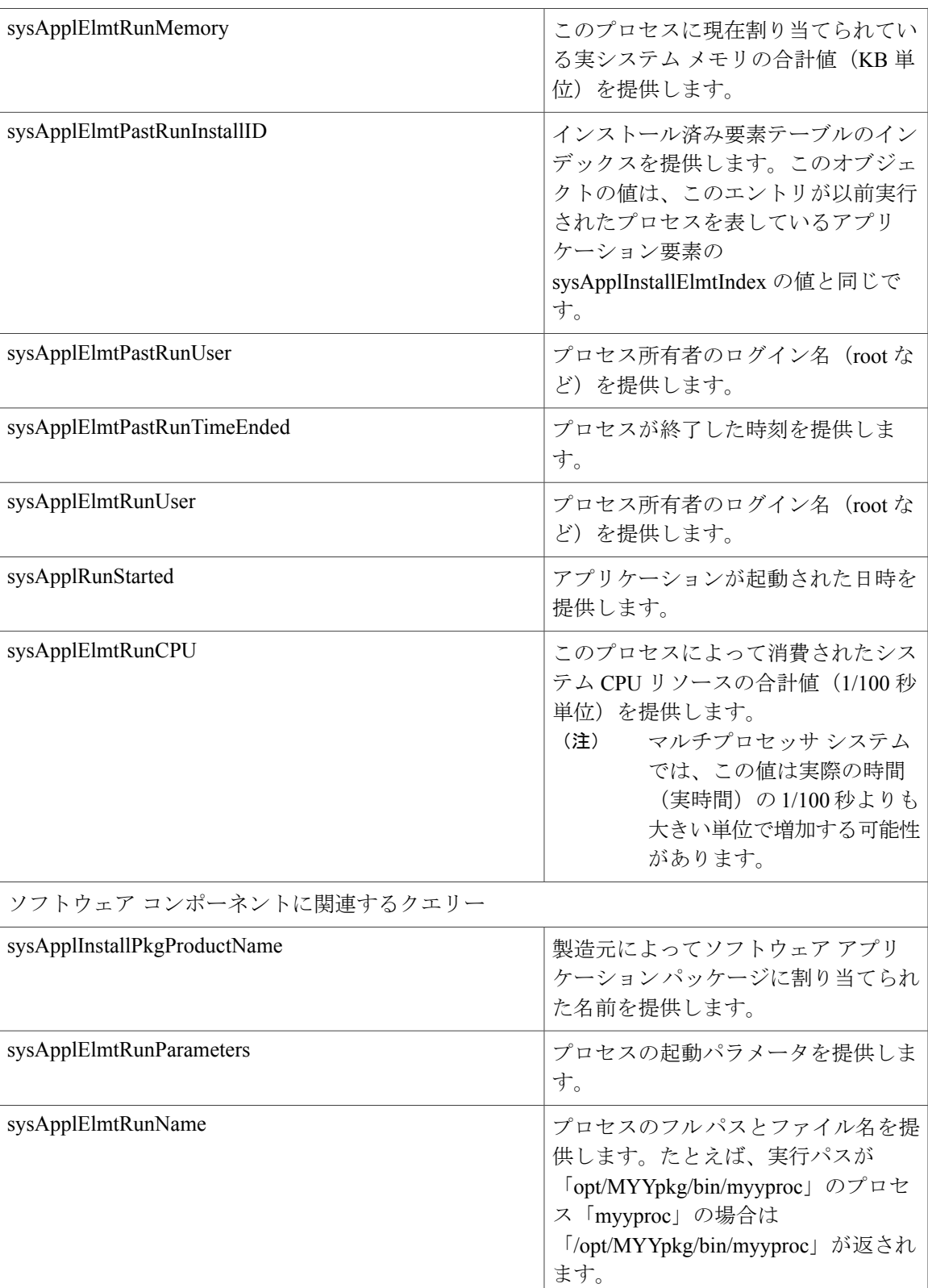

 $\overline{\phantom{a}}$ 

 $\mathbf I$ 

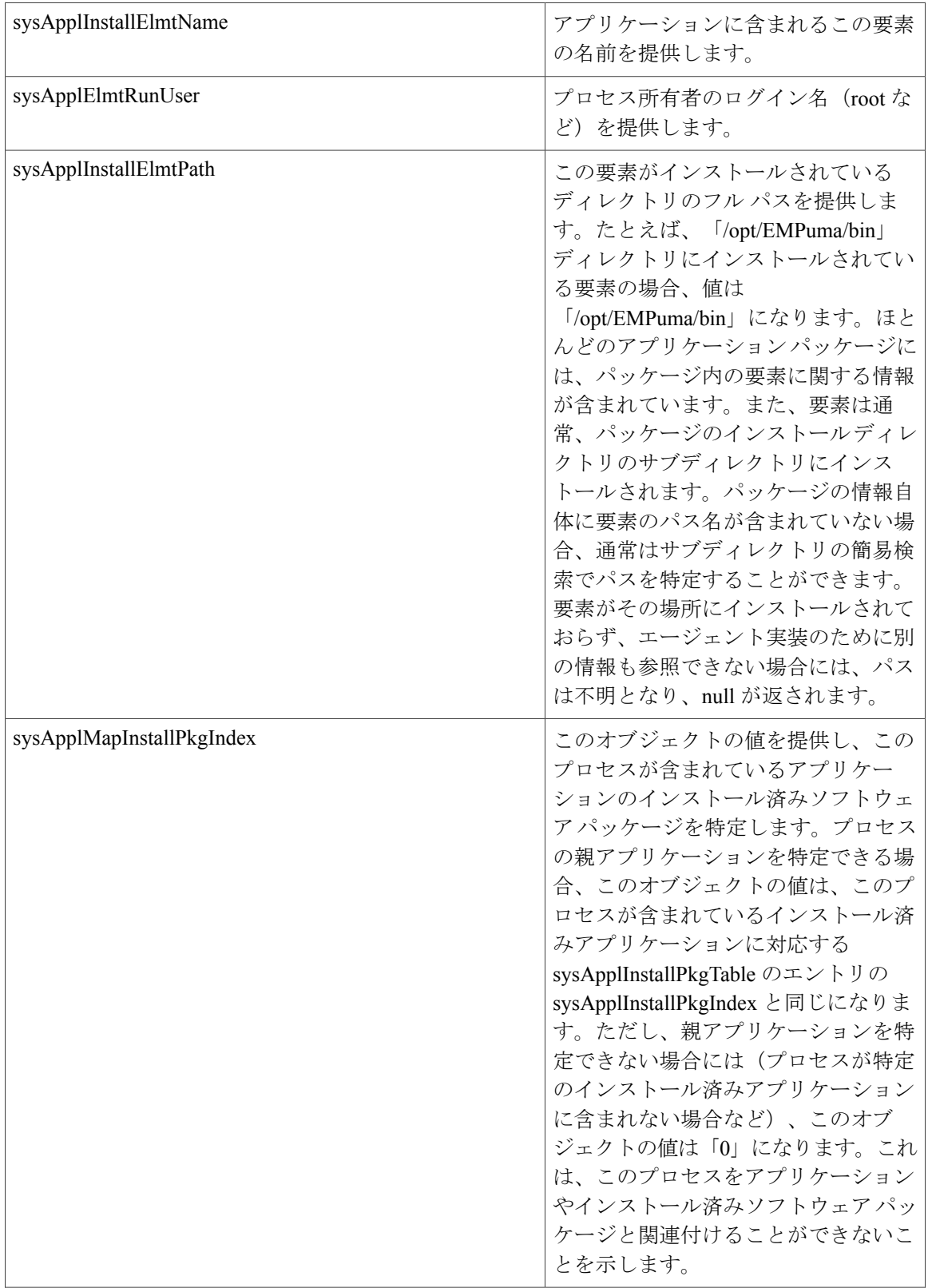

 $\mathbf I$ 

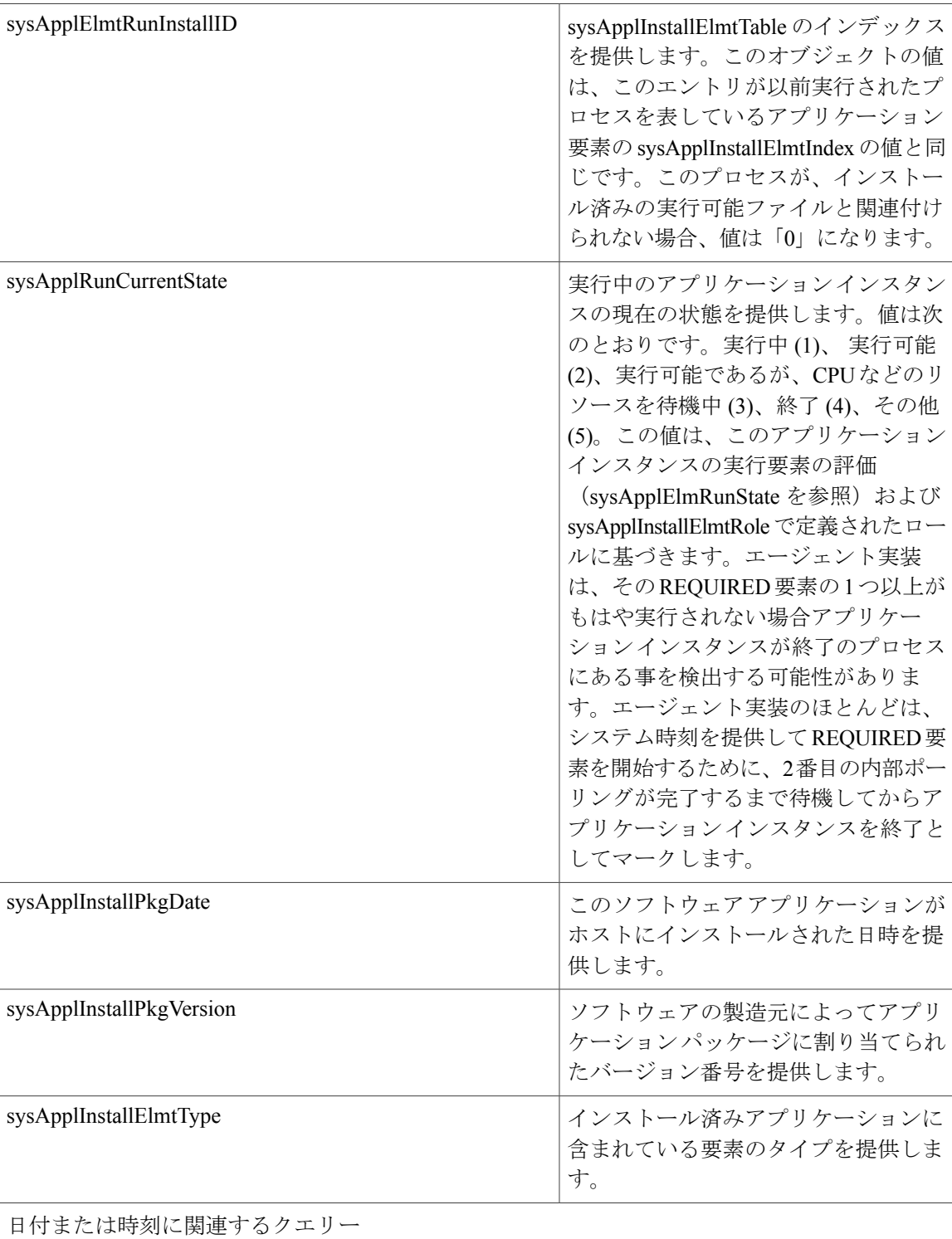

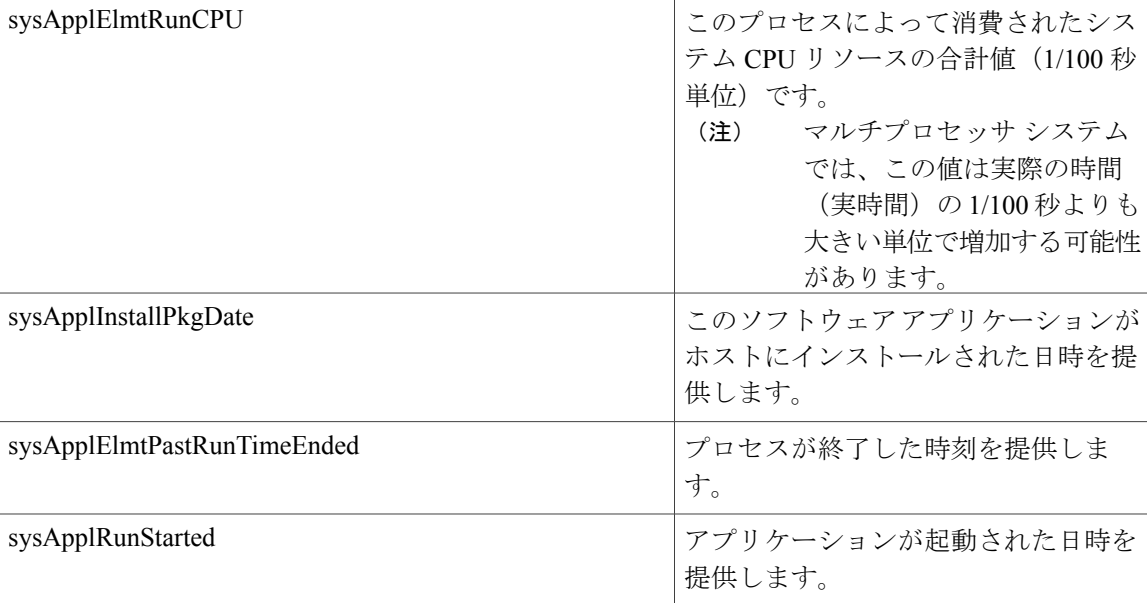

#### **MIB-II**

MIB-II から情報を取得するには、MIB2 エージェントを使用します。MIB2 エージェントは、イン ターフェイスや IP など、RFC 1213 で定義されている変数へのアクセスを提供し、次のオブジェ クト グループをサポートしています。

- system
- interfaces
- at
- ip
- icmp
- tcp
- udp
- snmp

#### 表 **51**:**MIB-II** コマンド

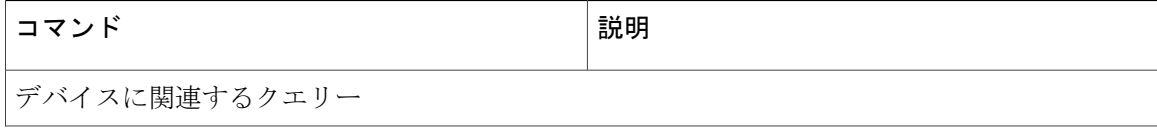

 $\overline{\phantom{a}}$ 

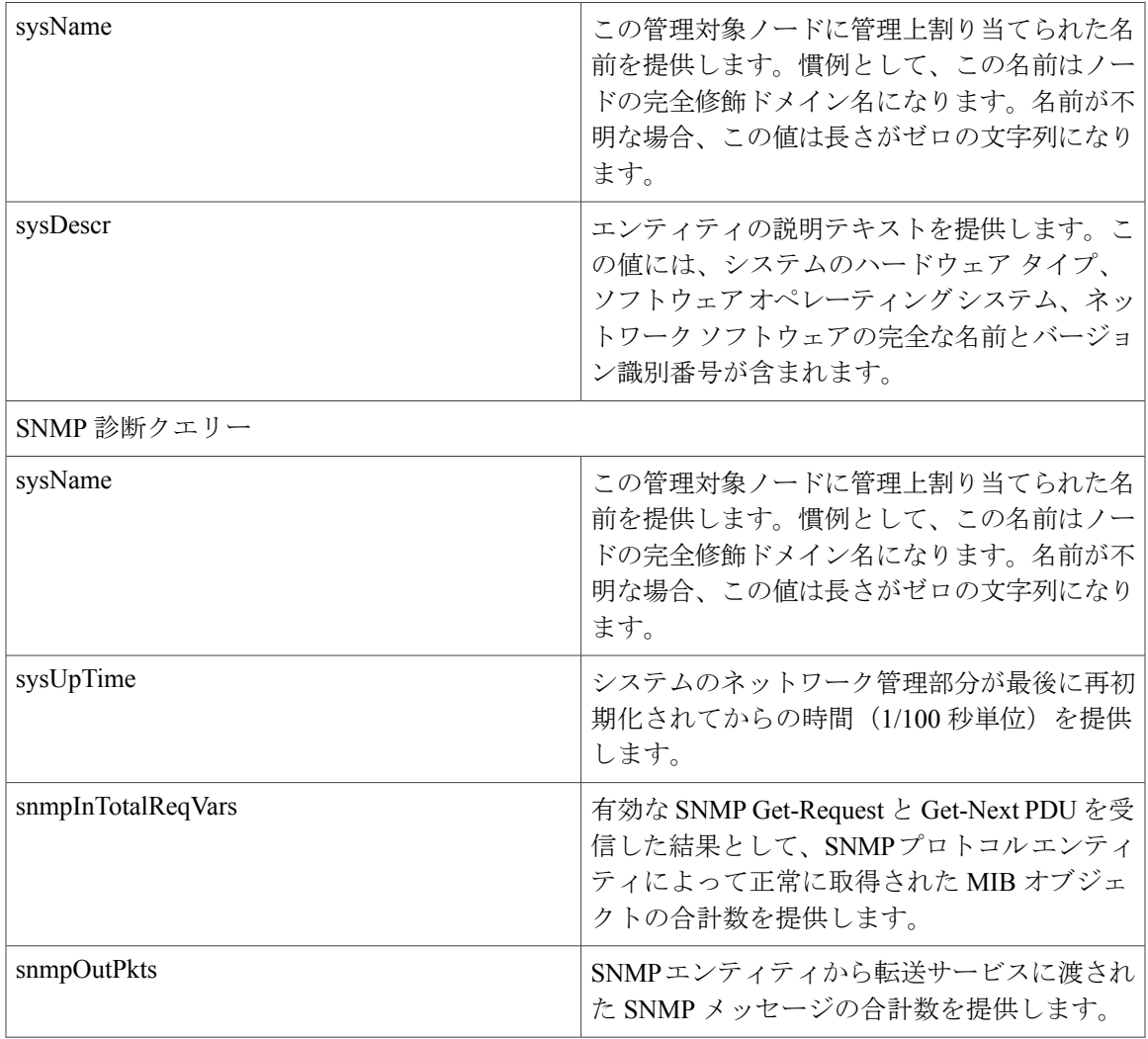

 $\overline{\phantom{a}}$ 

 $\mathbf I$ 

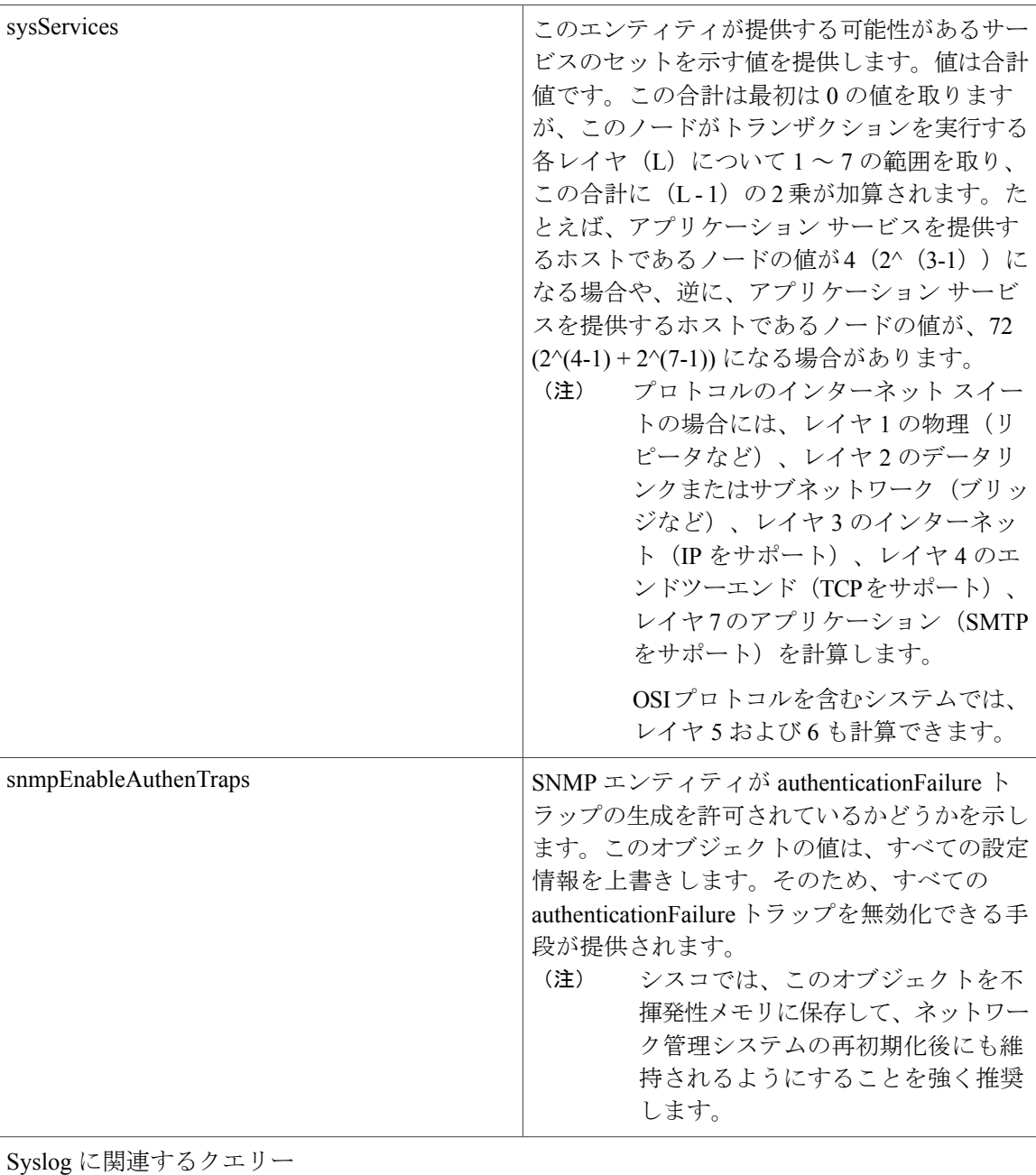

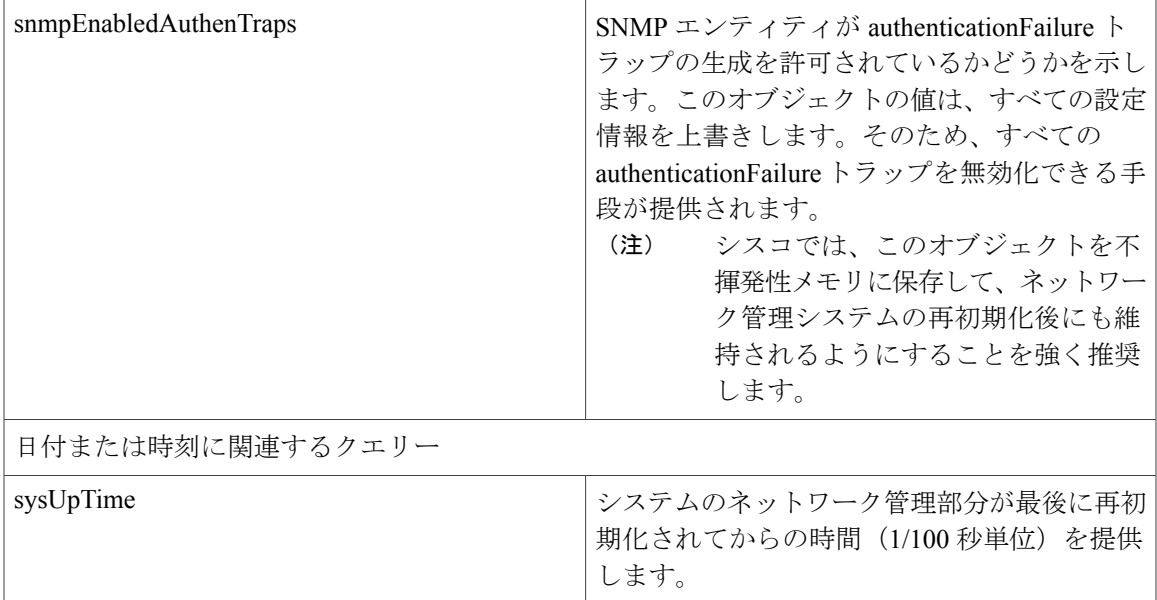

#### **HOST-RESOURCES MIB**

HOST-RESOURCES-MIBから値を取得するには、HostResources Agentを使用します。HostResources Agent は、ストレージ リソース、プロセス テーブル、デバイス情報、およびインストールされた ソフトウェアベースなど、ホスト情報に対するSNMPアクセスを提供します。HostResourcesAgent は次のオブジェクト グループをサポートしています。

- hrSystem
- hrStorage
- hrDevice
- hrSWRun

Г

- hrSWRunPerf
- hrSWInstalled

#### 表 **52**:**HOST-RESOURCES MIB** のコマンド

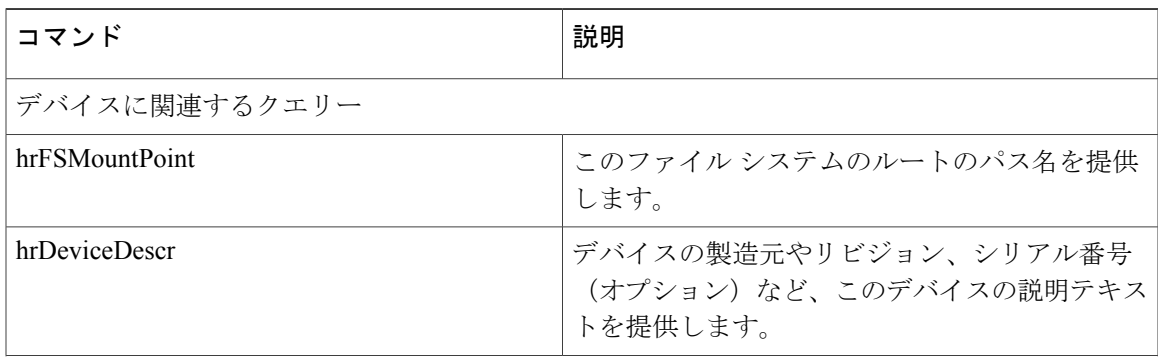

 $\overline{\phantom{a}}$ 

T

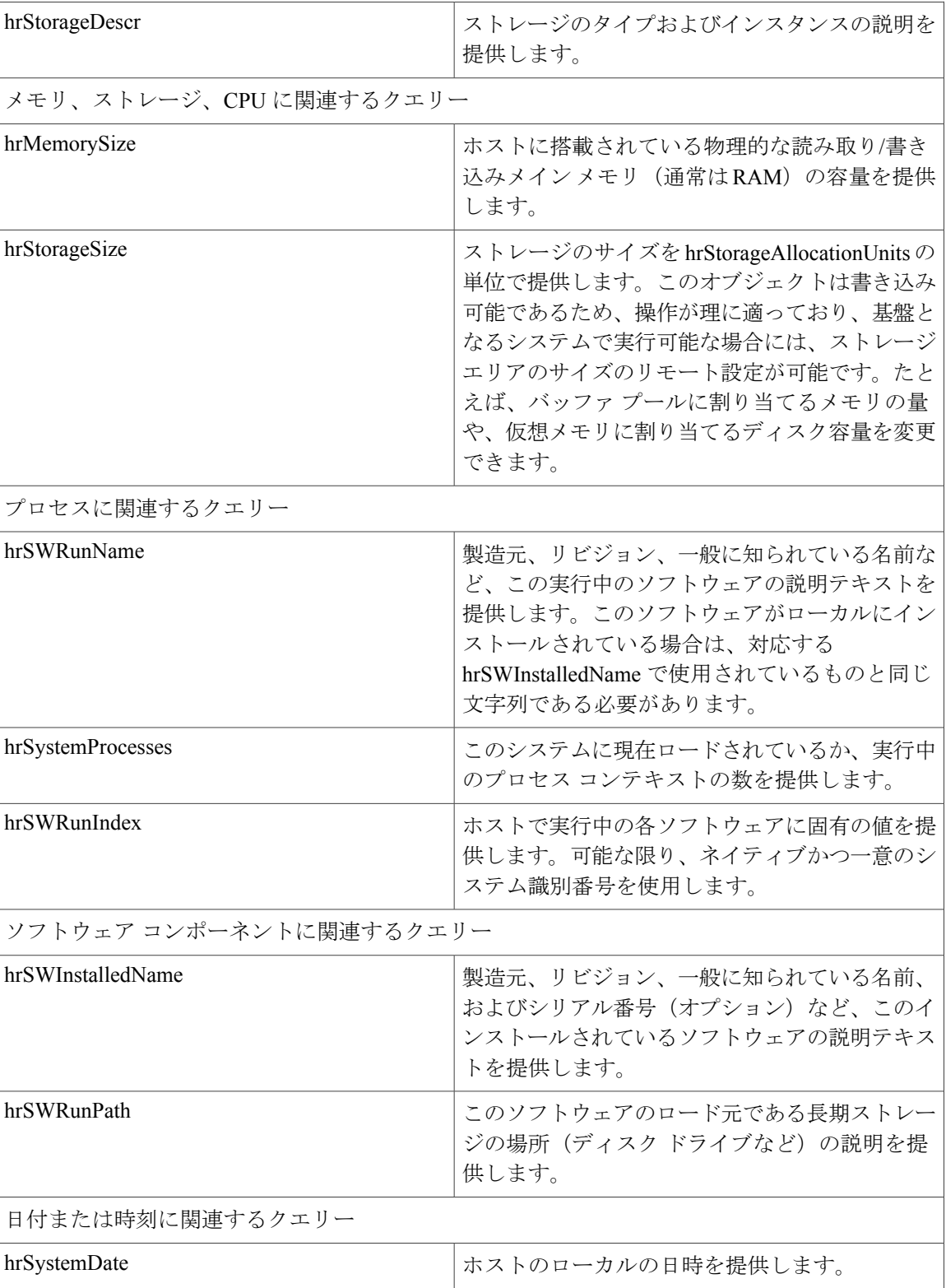

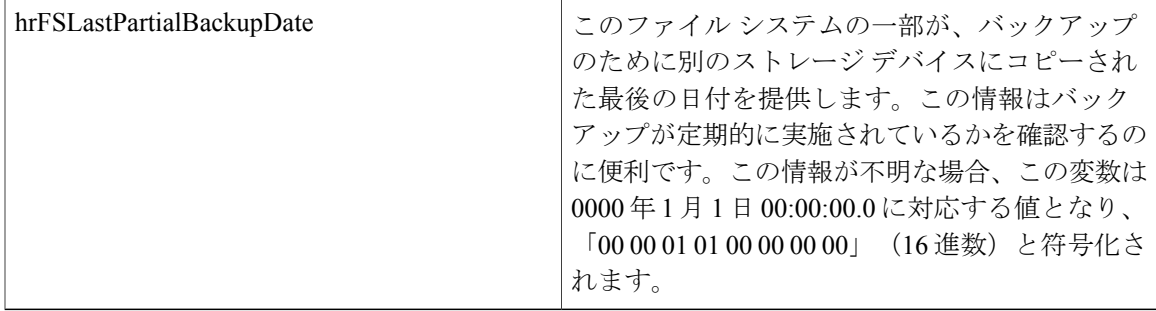

#### **CISCO-SYSLOG-MIB**

Syslog は、情報レベルから重大なものまでのすべてのシステム メッセージを追跡し、ログに記録 します。この MIB を使用すると、ネットワーク管理アプリケーションでは Syslog メッセージを SNMP トラップとして受信できるようになります。

Cisco Syslog Agent では、次の MIB オブジェクトによるトラップ機能をサポートしています。

- clogNotificationsSent
- clogNotificationsEnabled
- clogMaxSeverity
- clogMsgIgnores
- clogMsgDrops

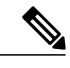

(注) CISCO-SYSLOG-MIB は、CISCO-SMI MIB の存在に依存します。

#### 表 **53**:**CISCO-SYSLOG-MIB** のコマンド

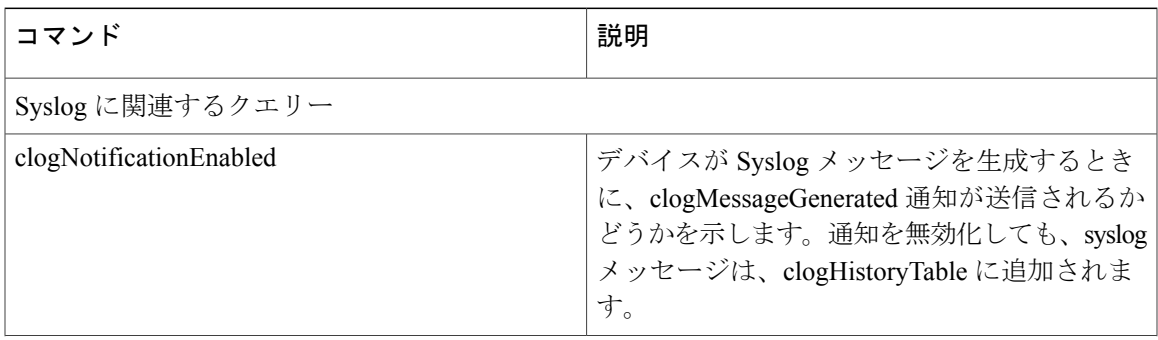

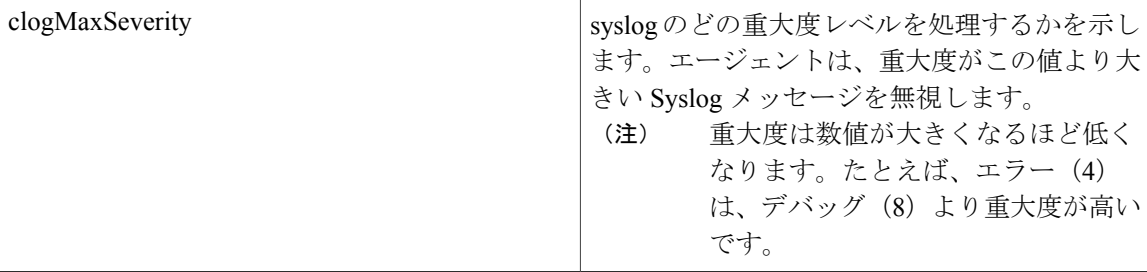

#### **CISCO-CCM-MIB** および **CISCO-CCM-CAPABILITY MIB**

CISCO-CCM-MIB には、Cisco Unified Communications Manager と、それに関連する電話やゲート ウェイなどの Cisco Unified Communications Manager ノードで確認できるデバイスについての動的 な(リアルタイム)情報と設定された(静的な)情報の両方が含まれています。簡易ネットワー ク管理プロトコル (SNMP) テーブルには、IP アドレス、登録ステータス、およびモデル タイプ などの情報が格納されています。

CISCO-CCM-MIB には IPv6 アドレス、プリファレンスなどのカラムとストレージが含まれます が、SNMP は IPv4 をサポートしています。

(注)

Cisco Unified Communications Manager は Cisco Unified Communications Manager システムでこの MIB をサポートしています。IM and Presence Service と Cisco Unity Connection はこの MIB をサ ポートしていません。

CISCO-CCM-MIBおよびMIB定義のサポートリストを参照するには、次のリンクにアクセスして ください。

<ftp://ftp.cisco.com/pub/mibs/supportlists/callmanager/callmanager-supportlist.html>

廃止オブジェクトも含めて Cisco Unified Communications Manager リリース全体での MIB の依存関 係とMIBコンテンツを表示するには、次のリンクにアクセスしてください。[http://tools.cisco.com/](http://tools.cisco.com/Support/SNMP/do/BrowseMIB.do?local=en&step=2&mibName=CISCO-CCM-CAPABILITY) [Support/SNMP/do/BrowseMIB.do?local=en&step=2&mibName=CISCO-CCM-CAPABILITY](http://tools.cisco.com/Support/SNMP/do/BrowseMIB.do?local=en&step=2&mibName=CISCO-CCM-CAPABILITY)

動的テーブルは、Cisco CallManager サービス(Cisco Unified Communications Manager クラスタ構成 の場合はローカルの Cisco CallManager サービス)が起動され、実行中の場合にのみ入力されま す。静的テーブルは、Cisco CallManager SNMP サービスが実行中の場合に入力されます。

 $\mathbf{I}$ 

#### 表 **54**:**Cisco-CCM-MIB** の動的テーブル

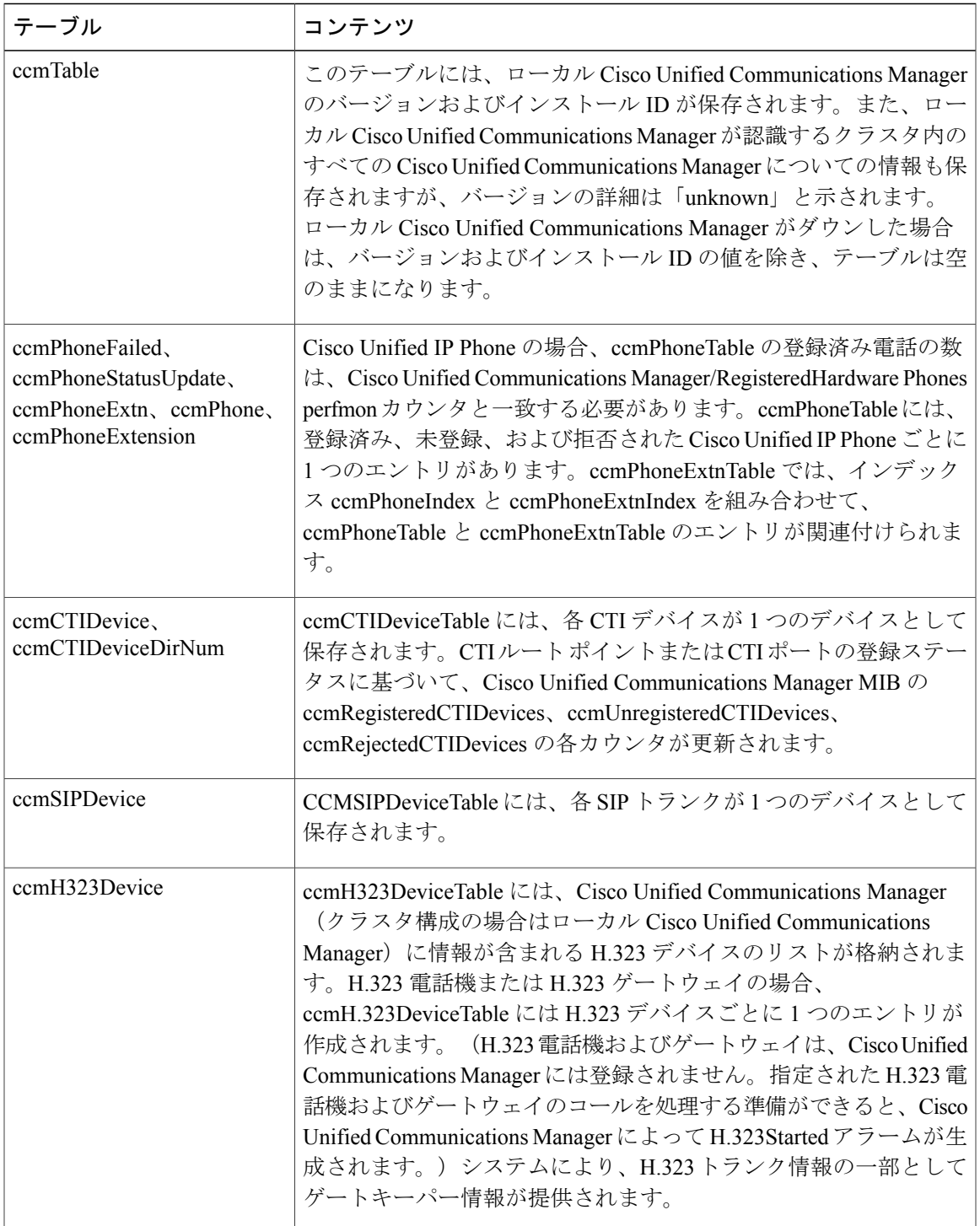

 $\overline{\phantom{a}}$ 

 $\mathbf I$ 

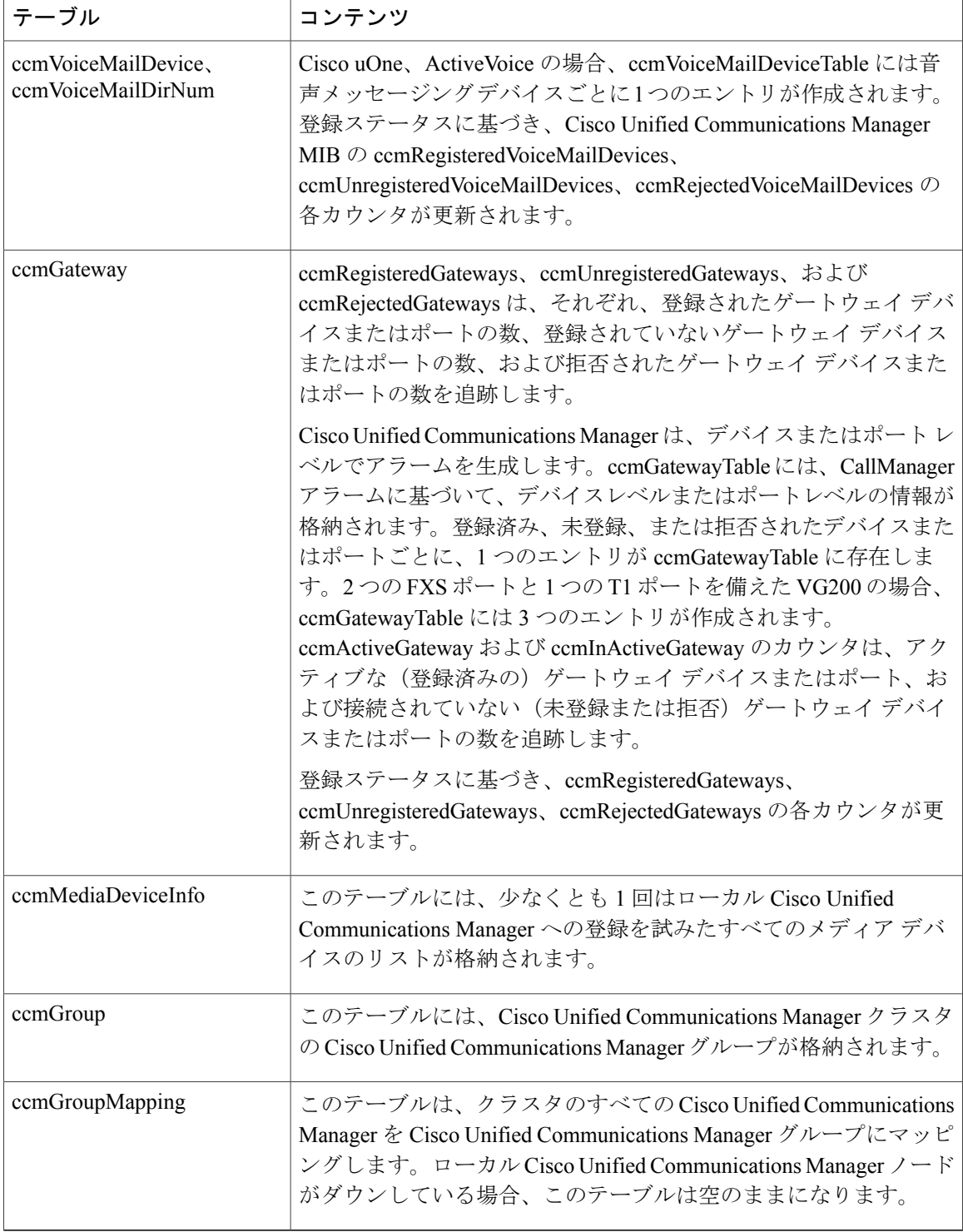

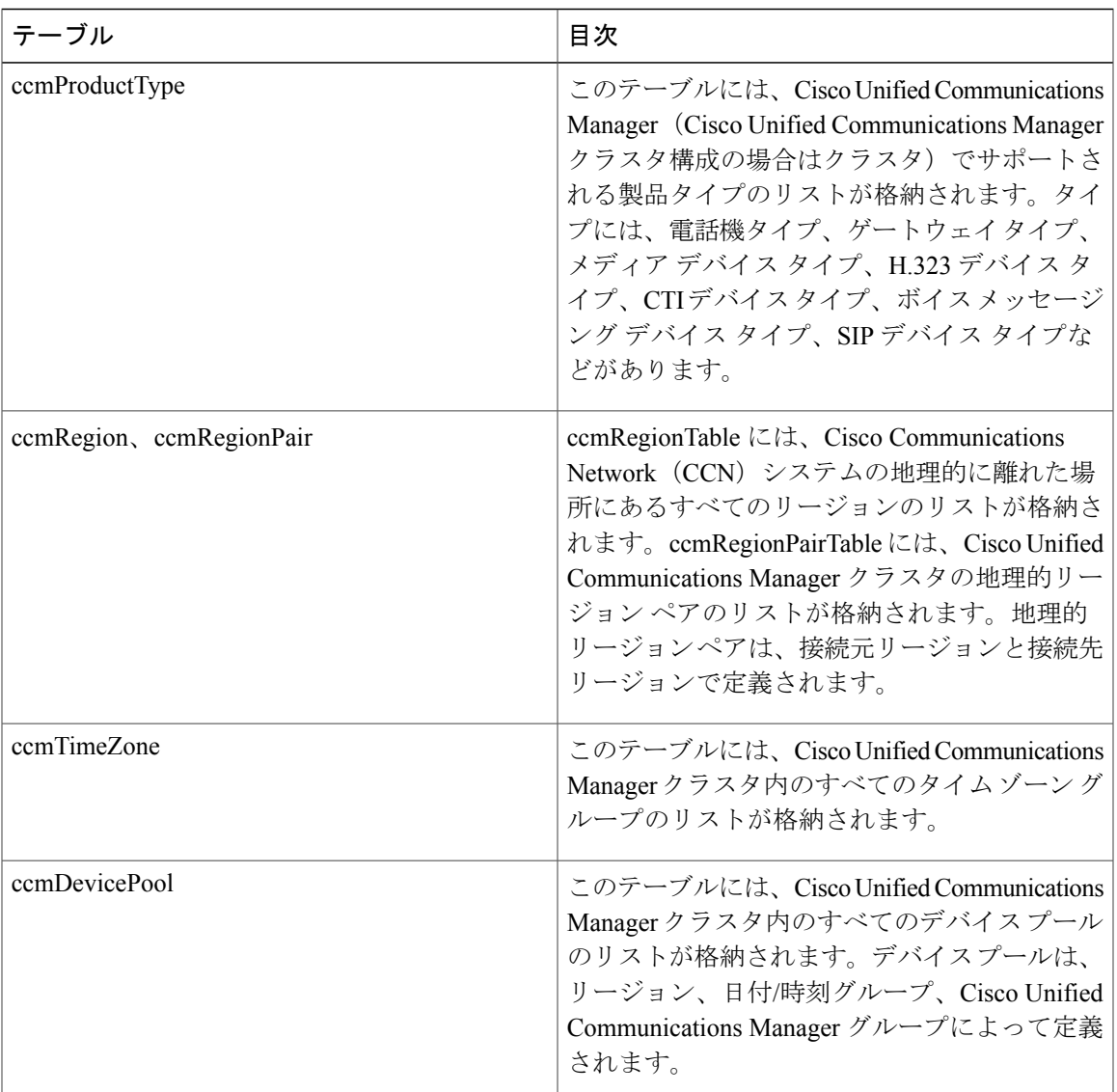

#### 表 **55**:**CISCO-CCM-MIB** の静的テーブル

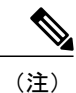

Г

CISCO-CCM-MIB の "ccmAlarmConfigInfo" グループおよび "ccmQualityReportAlarmConfigInfo" グループでは、通知に関する設定パラメータを定義します。

#### **CISCO-UNITY-MIB**

CISCO-UNITY-MIB では、Cisco Unity Connection に関する情報を入手するために ConnectionSNMP エージェントを使用します。

CISCO-UNITY-MIB の定義を確認するには、次のリンクにアクセスして [SNMPv2 MIB(SNMPv2 MIBs)] をクリックしてください。

<http://www.cisco.com/public/sw-center/netmgmt/cmtk/mibs.shtml> [英語]

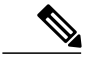

Cisco Unity Connection ではこの MIB をサポートしています。Cisco Unified Communications Manager および IM and Presence Service ではこの MIB をサポートしていません。 (注)

Connection SNMP エージェントでは次のオブジェクトをサポートしています。

#### 表 **56**:**CISCO-UNITY-MIB** のオブジェクト

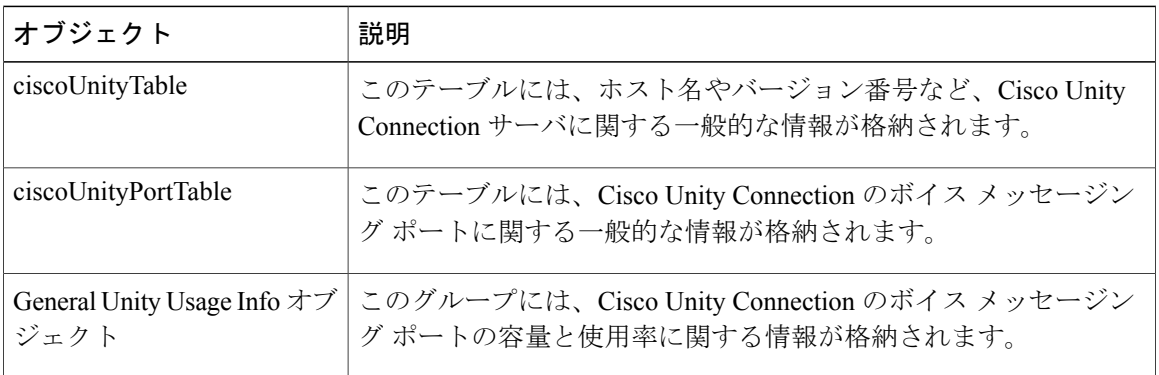

### **SNMP** のセットアップ

SNMP を設定する手順の概要を次に示します。

#### はじめる前に

10 個を超える同時ポーリング クエリーは許可されません。推奨する最大トラップ宛先は 8 個で す。それ以上はCPUの性能に影響します。この要件は、使用するOVAテンプレートに関係なく、 すべてのインストールに適用されます。

#### 手順

- ステップ **1** SNMP NMS をインストールし、設定します。
- ステップ **2** [コントロール センター ネットワーク サービス(Control Center Network Services)] ウィンドウ で、SNMP サービスが起動されたことを確認します。
- ステップ **3** Unified Communications Manager:[サービスの開始(Service Activation)] ウィンドウで、Cisco CallManagerSNMPサービスをアクティブ化します。CiscoUnityConnectionのみ:自動的にConnection SNMP Agent サービスがアクティブになります。
- ステップ **4** SNMP V1/V2c を使用している場合は、コミュニティ ストリングを設定します。
- ステップ **5** SNMP V3 を使用している場合は、SNMP ユーザを設定します。
- ステップ **6** トラップまたはインフォームの通知先を設定します。
- ステップ **7** MIB2 システム グループのシステム コンタクトとロケーションを設定します。
- ステップ **8** CISCO-SYSLOG-MIB のトラップ設定を行います。
- ステップ **9** Unified Communications Manager のみ:CISCO-CCM-MIB のトラップ設定を行います。
- ステップ **10** マスター エージェント サービスをリスタートします。
- ステップ **11** NMS で、Cisco Unified Communications Manager のトラップ パラメータを設定します。

### **SNMP** のトラブルシューティング

トラブルシューティングのヒントについては、この項を参照してください。すべての機能サービ スとネットワーク サービスが動作していることを確認してください。

#### 問題

システムから MIB をポーリングできない

この状態は、コミュニティストリングまたはSNMPユーザがシステム上に設定されていないか、 システム上に設定されているものと一致しないことを意味します。デフォルトでは、コミュニティ ストリングまたはユーザはシステムに設定されていません。

#### ソリューション

SNMP の設定ウィンドウを使用して、コミュニティ ストリングまたは SNMP ユーザがシステム上 に適切に設定されているかどうかを確認します。

#### 問題

システムから通知を受信できない。

この状態は、通知の宛先がシステム上に正しく設定されていないことを意味します。

#### ソリューション

[通知先(Notification Destination)](V1/V2c または V3)設定ウィンドウで、通知の宛先を正しく 設定したことを確認します。

### **SNMP** の設定要件

システムにはデフォルトの SNMP 設定はありません。MIB 情報にアクセスするには、インストー ル後に SNMP の設定を行う必要があります。シスコでは、SNMP V1、V2c、および V3 バージョ ンをサポートしています。

SNMP エージェントは、コミュニティ名と認証トラップによるセキュリティを提供します。MIB 情報にアクセスするには、コミュニティ名を設定する必要があります。次の表に、必要な SNMP 構成時の設定を提供します。

#### 表 **57**:**SNMP** の設定要件

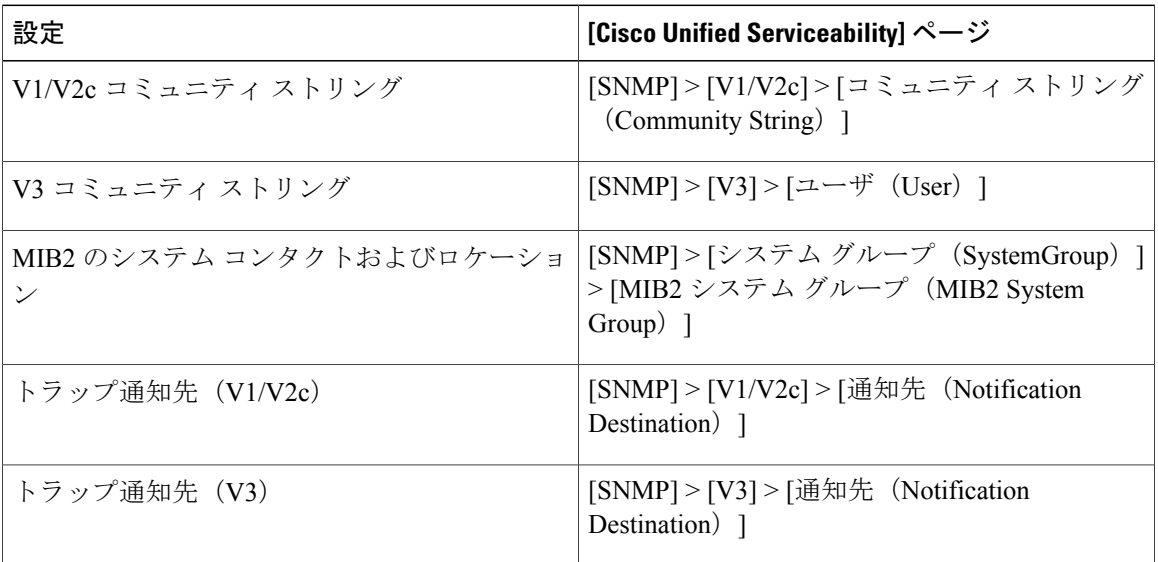

### **SNMP** バージョン **1** のサポート

SNMP バージョン1 (SNMPv1)は、管理情報構造(SMI)の仕様の範囲内で機能する SNMP の初 期実装で、User Datagram Protocol (UDP) やInternet Protocol (IP) などのプロトコル上で動作しま す。

SNMPv1 SMI では、高度な構造を持つテーブル(MIB)が定義されます。このテーブルは、表形 式のオブジェクト(つまり、複数の変数を含むオブジェクト)のインスタンスのグループ化に使 用されます。テーブルにはインデックスが付けられた 0 個以上の行が格納されるため、SNMP で は、サポートされているコマンドを使用して、行全体を取得したり変更したりできます。

SNMPv1 では、NMS が要求を発行し、管理対象デバイスから応答が返されます。エージェント は、トラップ オペレーションを使用して、NMS に重要なイベントを非同期的に通知します。

Serviceability GUI では、SNMPv1 サポートを [V1/V2c の設定(V1/V2c Configuration)] ウィンドウ で設定します。

### **SNMP** バージョン **2c** のサポート

SNMPv2c は、SNMPv1 と同様に、Structure of Management Information(SMI)の仕様の範囲内で機 能します。MIBモジュールには、相互に関係のある管理対象オブジェクトの定義が格納されます。 SNMPv1で使用されるオペレーションとSNMPv2で使用されるオペレーションは、ほぼ同じです。 たとえば、SNMPv2 トラップ オペレーションは、SNMPv1 で使用する機能と同じですが、異なる メッセージ形式を使用する、SNMPv1 トラップに代わる機能です。

SNMPv2c のインフォーム オペレーションでは、ある NMS から別の NMS にトラップ情報を送信 して、その NMS から応答を受信することができます。

Serviceability GUI では、SNMPv2c サポートを [V1/V2c の設定(V1/V2c Configuration)] ウィンド ウで設定します。

### **SNMP** バージョン **3** のサポート

SNMP バージョン 3 は、認証(要求が正規の送信元から送信されたものかどうかの確認)、プラ イバシー(データの暗号化)、認可(要求された操作がユーザに許可されているかどうかの確 認)、およびアクセス コントロール(要求されたオブジェクトにユーザがアクセスできるかどう かの確認)などのセキュリティ機能を提供します。SNMP パケットがネットワーク上で公開され ないように、SNMPv3 では暗号化を設定できます。

SNMPv3 では、SNMPv1 や SNMPv2 のようにコミュニティ ストリングを使用するのではなく、 SNMP ユーザを使用します。

Serviceability GUI では、[V3の設定(V3 Configuration)] ウィンドウで SNMPv3 のサポートを設定 します。

### **SNMP** サービス

次の表のサービスでは、SNMP の操作をサポートしています。

SNMP マスター エージェントは、MIB インターフェイスのプライマリ サービスとして 機能します。Cisco CallManagerSNMP サービスは手動でアクティブ化する必要がありま す。他のすべての SNMP サービスは、インストール後に実行する必要があります。 (注)

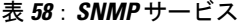

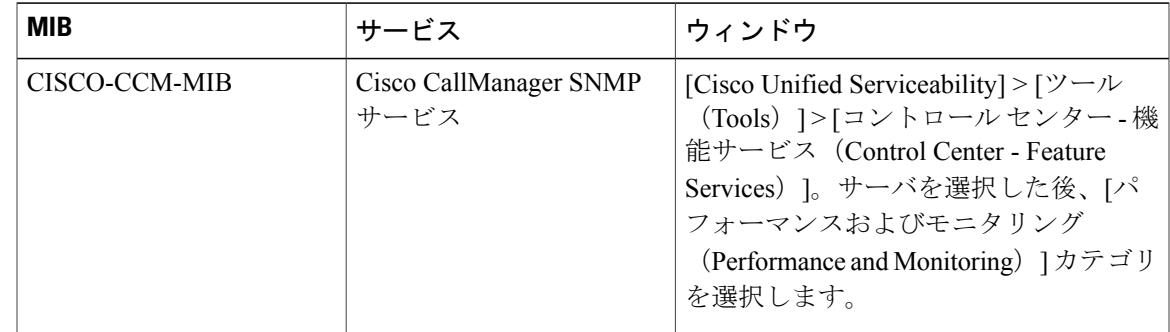

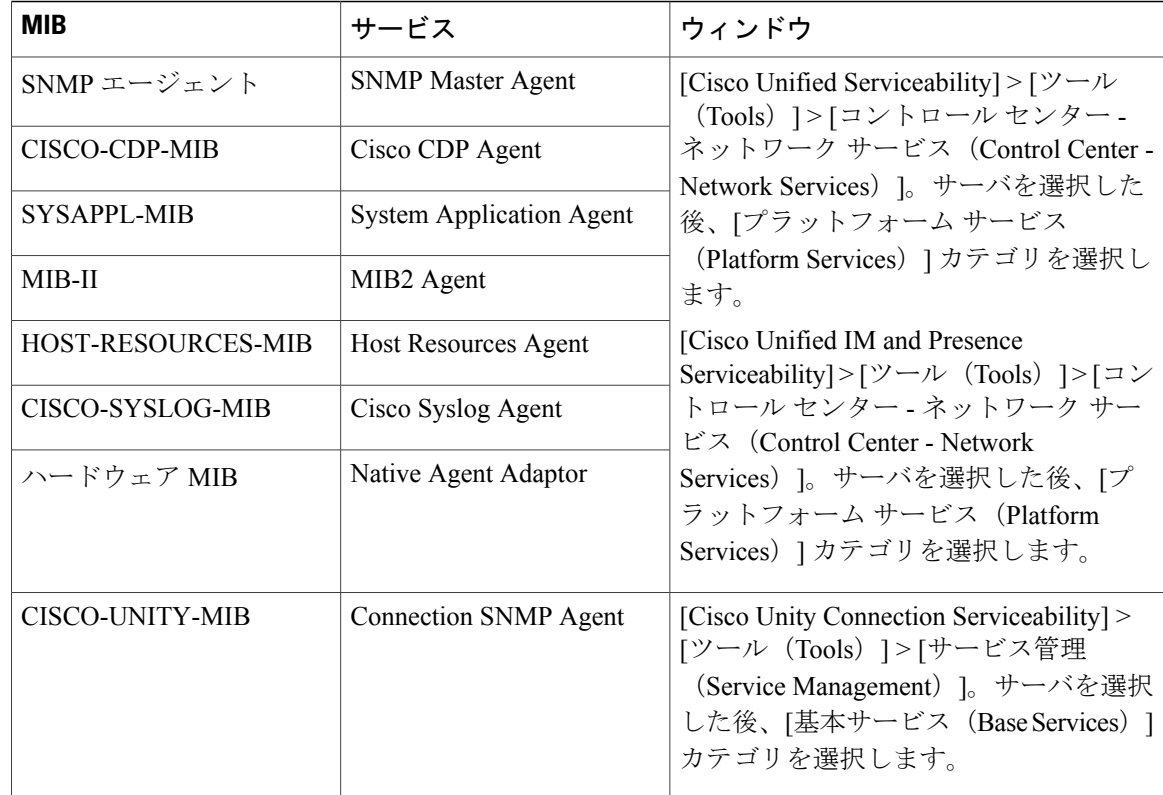

 $\bigwedge$ 

SNMP サービスを停止すると、ネットワーク管理システムが Cisco Unified Communications Manager または Cisco Unity Connection ネットワークをモニタしなくなるため、データが失われ る場合があります。テクニカル サポート チームの指示がない限り、サービスを停止しないで ください。 注意

## **SNMP** のコミュニティ ストリングとユーザ

SNMP コミュニティ ストリングでは、セキュリティは確保されませんが、MIB オブジェクトへの アクセスを認証し、組み込みパスワードとして機能します。SNMP コミュニティ ストリングは、 SNMP v1 および v2c の場合にのみ設定します。

SNMPv3 では、コミュニティ ストリングを使用しません。バージョン 3 では、代わりに SNMP ユーザを使用します。SNMP ユーザを使用する目的はコミュニティ ストリングと同じですが、 ユーザの暗号化や認証を設定できるため、セキュリティが確保されます。

Serviceability GUI では、デフォルトのコミュニティ ストリングやユーザは存在しません。

### **SNMP** のトラップとインフォーム

SNMP エージェントは、重要なシステム イベントを識別するために、トラップ形式またはイン フォーム形式でNMSに通知を送信します。トラップ形式の場合は宛先からの確認応答を受信しま せんが、インフォーム形式の場合は確認応答を受信します。通知先を設定するには、Serviceability GUI の [SNMP 通知先設定(Notification Destination Configuration)] ウィンドウを使用します。

(注)

Cisco Unified Communications Manager は、Cisco Unified Communications Manager および IM and Presence Service システムの SNMP トラップをサポートしています。

SNMP通知では、対応するトラップフラグが有効な場合、トラップが即座に送信されます。Syslog エージェントの場合、アラームとシステム レベルのログ メッセージが Syslog デーモンに送信さ れ、ログに記録されます。また、一部の標準的なサードパーティ製アプリケーションでもログ メッセージが syslog デーモンに送信され、ログに記録されます。これらのログ メッセージはロー カルの syslog ファイルに記録され、SNMP トラップまたは通知への変換も行われます。

次に、設定済みのトラップ通知先に送信される、Cisco Unified Communications Manager の SNMP のトラップおよびインフォーム メッセージを示します。

- Cisco Unified Communications Managerで障害が発生しました(Cisco Unified Communications Manager failed)
- 電話機で障害が発生しました(Phone failed)
- 電話機ステータスの更新(Phones status update)
- •ゲートウェイで障害が発生しました (Gateway failed)
- •メディアリソースリストが使い果たされました (Media resource list exhausted)
- •ルートリストが使い果たされました (Route list exhausted)
- ゲートウェイ レイヤ 2 の変更 (Gateway layer 2 change)
- 品質レポート(Quality report)
- 悪質なコール(Malicious call)
- syslog メッセージが生成されました (Syslog message generated)

通知先を設定する前に、必要な SNMP サービスがアクティブ化され、動作していることを確 認します。また、コミュニティ ストリング/ユーザに対する特権が正しく設定されていること を確認します。 ヒント

Serviceability GUI の [SNMP] > [V1/V2] > [通知先(Notification Destination)] または [SNMP] > [V3] > [通知先(Notification Destination)] を選択して SNMP トラップの宛先を設定します。

次の表では、ネットワーク管理システム(NMS)で設定するトラップとインフォームのパラメー タについて説明します。この表の値を設定するには、その NMS をサポートする SNMP 製品のド キュメントの説明に従って、NMS 上で適切なコマンドを実行します。

(注)

この表に一覧されているパラメータは、最後の 2 つのパラメータを除き、すべて CISCO-CCM-MIB の一部です。最後の 2 つの clogNotificationsEnabled と clogMaxSeverity は、 CISCO-SYSLOG-MIB の一部です。

IM and Presence Service の場合、NMS で clogNotificationsEnabled パラメータと clogMaxSeverity trap/inform パラメータのみを設定します。

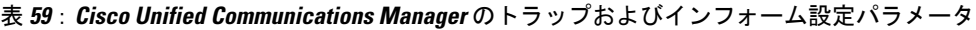

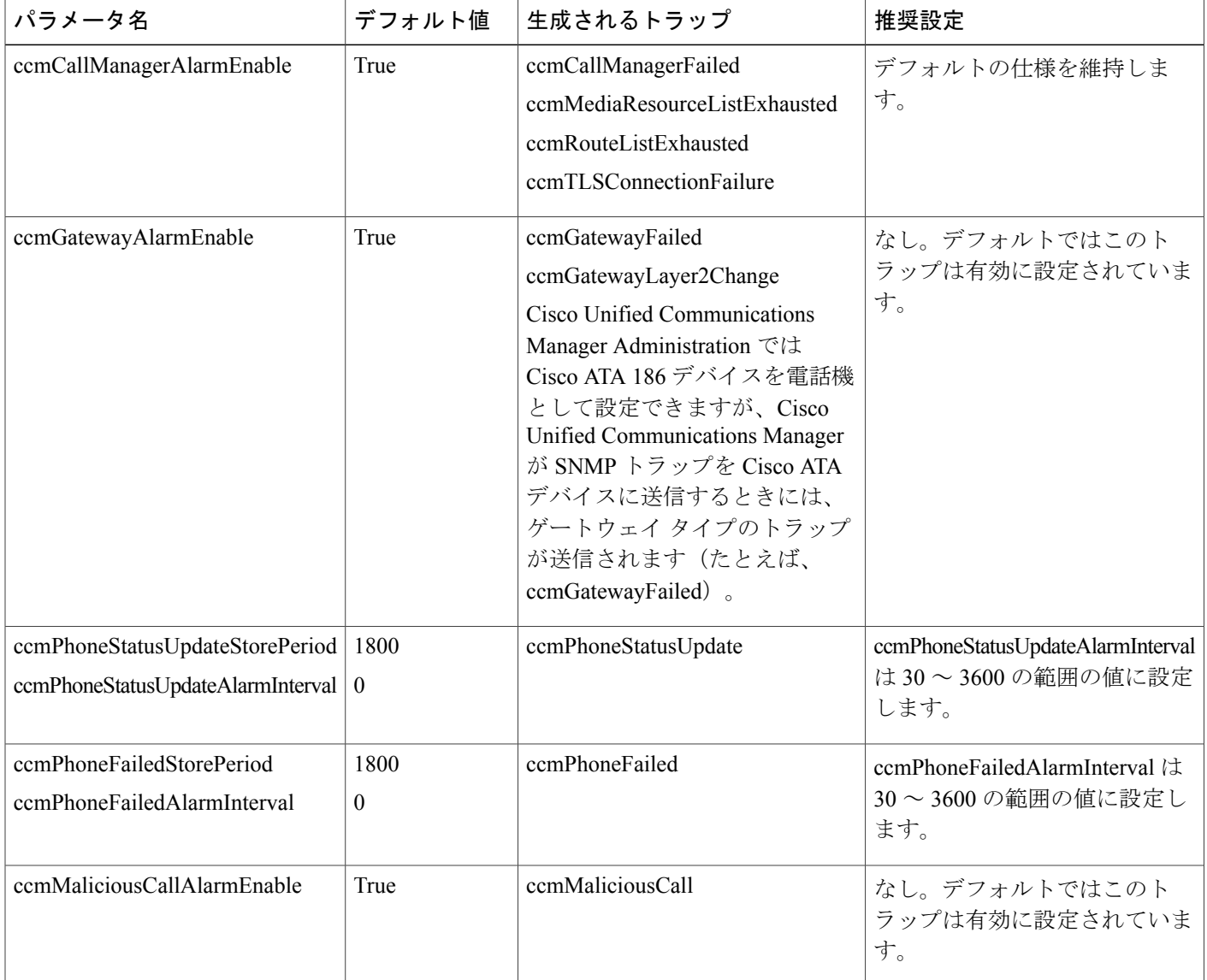

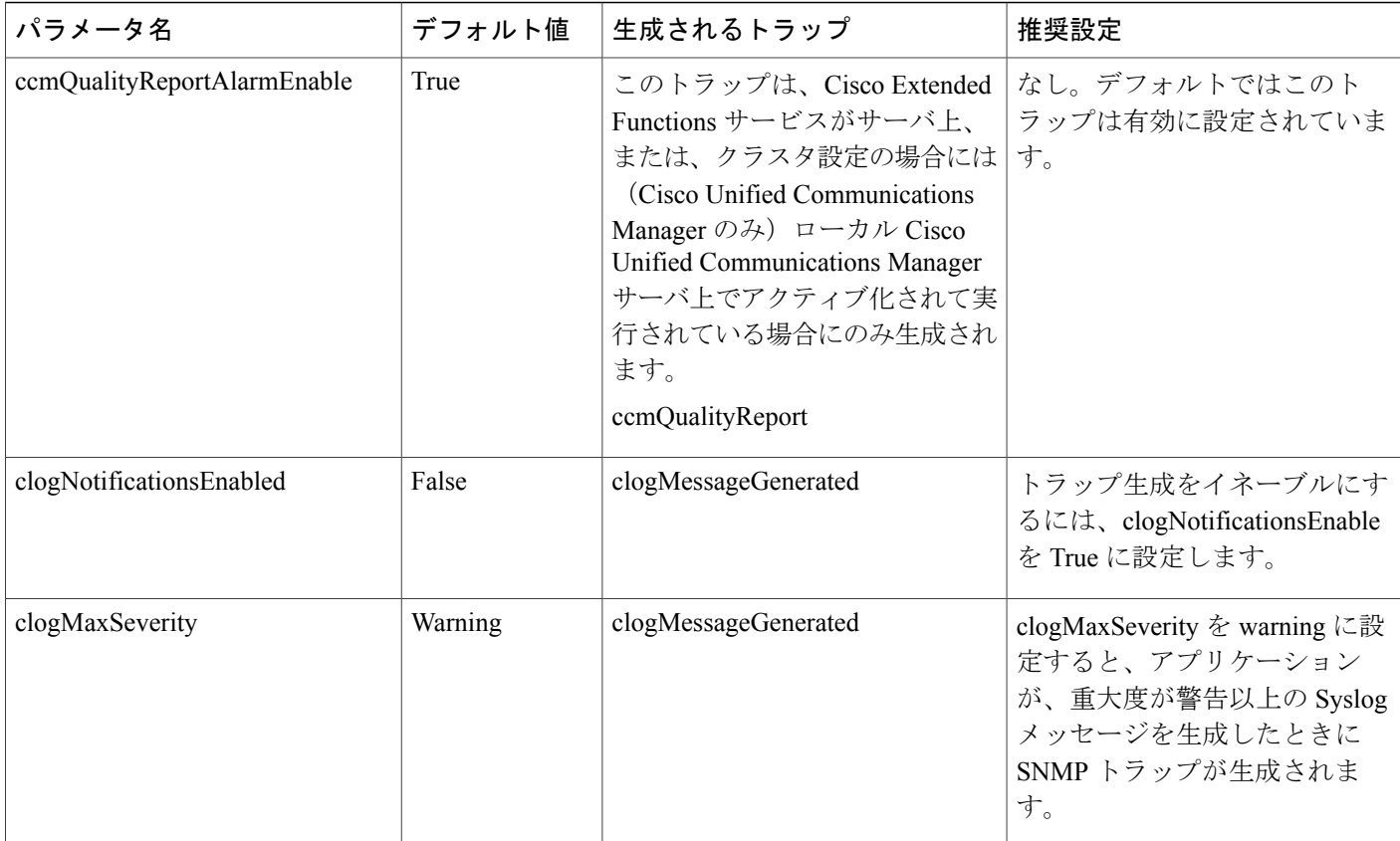

関連トピック

[CISCO-CCM-MIB](#page-240-0) トラップ パラメータ, (223 ページ) [CISCO-SYSLOG-MIB](#page-239-0) トラップ パラメータ, (222 ページ)

# <span id="page-214-0"></span>**SNMP** トレースの設定

Cisco Unified Communications Manager の場合、Cisco CallManagerSNMP エージェントのトレースを 設定するには、Cisco Unified Serviceability の [トレース設定 (Trace Configuration)] ウィンドウで、 [パフォーマンスおよびモニタリング サービス(Performance and MonitoringServices)] サービス グ ループの [Cisco CallManager SNMPサービス(Cisco CallManager SNMP Service)] を選択します。 デフォルトの設定は、すべてのエージェントに対して存在します。Cisco CDP Agent および Cisco Syslog Agent の場合、『*Command Line Interface Reference Guide for Cisco Unified Solutions*』に従っ て、CLI を使用してトレース設定を変更します。

Cisco Unity Connection の場合、Cisco Unity Connection SNMP エージェントのトレースを設定する には、Cisco Unity Connection Serviceability の [トレース設定(Trace Configuration)] ウィンドウで Connection SNMP エージェントのコンポーネントを選択します。

# <span id="page-215-0"></span>**SNMP V1** および **V2c** の設定

ここでは、SNMP V1/V2c の SNMP 管理対象デバイスを設定する方法について説明します。

### コミュニティ ストリングの検索

コミュニティ ストリングを検索するには、次の手順を実行します。

#### はじめる前に

SNMP をセットアップするための手順の概要のタスクを確認します。

#### 手順

- ステップ **1** [Snmp] > [V1/V2c] > [コミュニティ ストリング(Community String)] を選択します。
- ステップ **2** [次の名前のコミュニティストリングを検索(Find Community Strings where Name)] リスト ボック スから、コミュニティ ストリングに対して使用する検索条件を選択します。
- ステップ **3** 検索するコミュニティ ストリングを入力します。
- ステップ **4** コミュニティ ストリングが存在するサーバのホスト名または IP アドレスを、[サーバ(Server)] リスト ボックスから選択します。
- ステップ **5** [検索(Find)] を選択します。
- ステップ **6** (任意) 検索結果のいずれかのオプションの設定をクラスタのすべてのノードに適用するには、 そのオプションの名前の隣にあるチェックボックスをオンにし、[すべてのノードに適用(Apply to All Nodes)] チェックボックスをオンにします。 この手順は、Unified Communications Manager および IM and Presence Service のクラスタにのみ適用 されます。
- ステップ **7** 結果のリストから表示するコミュニティ ストリングを選択します。
	- [新規追加(Add New)] ボタンは、[検索(Find)] ボタンを選択するまで [SNMP コミュ ニティ ストリング設定(SNMP CommunityString Configuration)] ウィンドウに表示され ません。コミュニティ ストリングが存在せず、コミュニティ ストリングを追加する場 合は、[検索(Find)]ボタンを選択し、ウィンドウが更新されるのを待ちます。[新規追 加(Add New)] ボタンが表示されます。 ヒント
- ステップ **8** 結果のリストから、表示するコミュニティ ストリングをクリックします。

### コミュニティ ストリングのセットアップ

SNMP エージェントはコミュニティ ストリングを使用してセキュリティを提供するため、SNMP 管理対象デバイスのシステムで管理情報ベース (MIB)にアクセスするには、コミュニティスト リングを設定する必要があります。SNMP 管理対象デバイスのシステムへのアクセスを制限する
には、コミュニティストリングを変更します。コミュニティストリングを追加、変更、削除する には、[SNMP コミュニティ ストリング設定(SNMP Community String Configuration)] ウィンドウ にアクセスします。

#### 手順

- ステップ **1** [Snmp] > [V1/V2c] > [コミュニティ ストリング(Community String)] を選択します。
- ステップ **2** [サーバ(Server)] リスト ボックスで必要なサーバを選択し、[検索(Find)] を選択します。
- ステップ **3** 次のいずれかの作業を実行します。
	- 新しいコミュニティ ストリングを追加するには、[新規追加(Add New)] をクリックしま す。
		- [新規追加(Add New)] ボタンは、[検索(Find)] ボタンを選択するまで [SNMP コミュニティ ストリング設定(SNMP Community String Configuration)] ウィンド ウに表示されません。コミュニティ ストリングが存在せず、コミュニティ ストリ ングを追加する場合は、[検索(Find)]ボタンを選択し、ウィンドウが更新される のを待ちます。[新規追加 (Add New) ] ボタンが表示されます。 ヒント
	- 既存のコミュニティ ストリングを変更するには、結果リストで、編集するコミュニティ ス トリングの名前をクリックします。

コミュニティ ストリングまたはサーバの名前は変更できません。

- ステップ **4** コミュニティ ストリングの構成時の設定を入力します。
	- 設定を保存する前であれば、[すべてクリア (Clear All) ] ボタンをクリックしてウィン ドウ内の設定に入力した情報をすべて消去することができます。 ヒント
- ステップ5 設定が完了したら、新しいコミュニティストリングを保存する場合は [新規追加 (Add New) ] を クリックし、既存のコミュニティ ストリングへの変更を保存する場合は [保存 (Save) 1をクリッ クします。 SNMP マスター エージェントをリスタートするまで変更内容が有効にならないことを示すメッ

セージが表示されます。

- ステップ **6** 次のいずれかの操作を実行します。
	- [OK] を選択して SNMP マスター エージェント サービスを再起動し、変更を有効にします。
	- [キャンセル(Cancel)] を選択し、SNMP マスター エージェントをリスタートせずに設定を 続行します。
		- SNMP の設定をすべて終えてから SNMP マスター エージェント サービスをリス タートすることを推奨します。 (注)

システムが更新され、[SNMP コミュニティ ストリング設定(SNMP Community String Configuration)]ウィンドウが表示されます。作成したコミュニティストリングがウィンドウ に表示されます。

#### 関連トピック

コミュニティ [ストリングの構成時の設定](#page-217-0), (200 ページ) コントロール センターまたは CLI [でのサービスの開始、停止、再起動](#page-130-0), (113 ページ)

# <span id="page-217-0"></span>コミュニティ ストリングの構成時の設定

次の表で、コミュニティ ストリングの構成時の設定について説明します。

表 **60**:コミュニティ ストリングの構成時の設定

| フィールド                                                                                | 説明                                                                                                    |
|--------------------------------------------------------------------------------------|----------------------------------------------------------------------------------------------------|
| サーバ (Server)                                                                         | コミュニティ ストリングを検索する際に手順を実行してサーバの選択<br>を指定しているため、「コミュニティストリング設定 (Community String<br>configuration) 1ウィンドウの設定は読み取り専用として表示されます。<br>コミュニティストリングのサーバを変更するには、コミュニティスト<br>リングの検索手順を実行します。                                                                                                 |
| コミュニティストリン<br>$\overrightarrow{y}$ (Community String)                                | コミュニティストリングの名前を入力します。この名前には、最長32<br>文字を指定でき、英数字、ハイフン(-)、および下線文字()を任意<br>に組み合わせることが可能です。                                                                                                    |
|                                                                                      | ヒント 部外者が推測しにくいコミュニティストリング名を選択して<br>ください。<br>コミュニティ ストリングを編集するとき、コミュニティ ストリングの<br>名前は変更できません。                                                                                                    |
| 任意のホストからの<br>SNMP パケットを受け<br>入れる (Accept SNMP<br>Packets from any host)              | 任意のホストから SNMP パケットを受け入れるには、このボタンをク<br>リックします。                                                                                                    |
| 指定したホストからの<br>SNMP パケットのみ受<br>け入れる (Accept<br>SNMP Packets only from<br>these hosts) | 指定したホストからのみ SNMP を受け入れるには、このオプション ボ<br>タンをクリックします。<br>ヒント<br>[ホストIPアドレス (Host IP Address) ]フィールドに、パケッ<br>トを受け入れるホストを入力し、[挿入 (Insert) 1をクリック<br>します。パケットを受け入れるホストごとにこの手順を繰り<br>返します。ホストを削除するには、そのホストを [ホスト IP<br>アドレス (Host IP Address)   リストボックスから選択し、[削<br>除 (Remove) 1をクリックします。 |

 $\mathbf{I}$ 

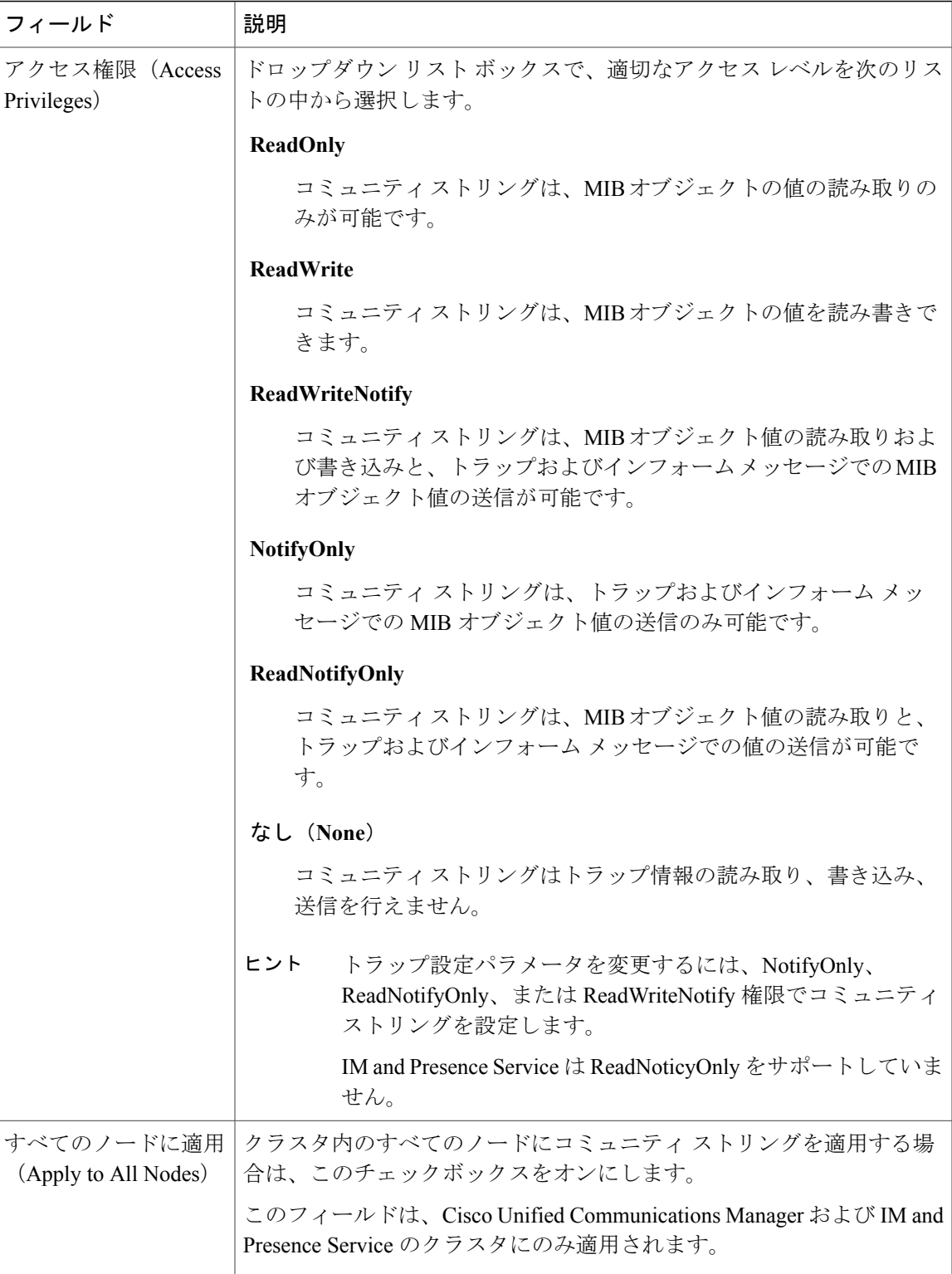

#### 関連トピック

コミュニティ [ストリングの検索](#page-215-0), (198 ページ)

### コミュニティ ストリングの削除

コミュニティ ストリングを削除するには、次の手順を実行します。

#### 手順

- ステップ **1** コミュニティ ストリングを探します。
- ステップ **2** 一致するレコードのリストから削除するコミュニティ ストリングをオンにします。
- ステップ **3** [選択項目の削除(DeleteSelected)] を選択します。このコミュニティ ストリングに関連する通知 エントリが削除されることを示すメッセージが表示されます。
- ステップ **4** 削除を続行するには、[OK]を選択します。SNMPマスターエージェントをリスタートするまで変 更内容が有効にならないことを示すメッセージが表示されます。
- ステップ **5** 次のいずれかの操作を実行します。
	- [キャンセル(Cancel)] を選択し、SNMP マスター エージェントをリスタートせずに設定を 続行します。
	- [OK] を選択して SNMP マスター エージェント サービスをリスタートします。
		- SNMP の設定をすべて終えてから SNMP マスター エージェント サービスをリス タートすることを推奨します。 ヒント

#### 関連トピック

コントロール センターまたは CLI [でのサービスの開始、停止、再起動](#page-130-0), (113 ページ)

### <span id="page-219-0"></span>**SNMP V1** および **V2c** 通知先の検索

V1/V2c の通知先を検索するには、次の手順を実行します。

### 手順

ステップ **1** [Snmp] > [V1/V2c] > [通知先(Notification Destination)] を選択します。 [検索/リスト (Find/List) ] ウィンドウが表示されます。

- ステップ **2** [通知先 IP の検索(Find Notification where Destination IP)] ドロップダウン リスト ボックスから、 通知先を検索するために使用する検索条件を選択します。
- ステップ **3** 検索する通知先を入力します。
- ステップ **4** 通知先をサポートするサーバのホスト名または IP アドレスを [サーバ(Server)] リスト ボックス に入力し、[検索 (Find) ] をクリックします。 [検索 (Find) ]をクリックすると、[新規追加 (AddNew) ]ボタンが表示されます。検索結果が表 示された後、[すべてのノードに適用(Apply to All Nodes)] チェックボックスが表示されます。
- ステップ **5** (任意) 次の 1 つまたは複数の操作を実行します。
	- 検索結果のいずれかのオプションの設定をクラスタのすべてのノードに適用するには、その オプションの名前のチェックボックスをオンにし、[すべてのノードに適用(Apply to All Nodes)] をオンにします。

この手順は、Cisco Unified Communications Manager および IM and Presence Service クラスタに のみ適用されます。

- 項目の設定を表示するには、検索結果のその項目を選択します。
	- [新規追加 (Add New) 1ボタンは、[検索 (Find) ] ボタンを選択するまで [SNMP 通知先設定 (Notification Destination Configuration) 1ウィンドウに表示されません。 通知先が存在せず、通知先を追加する場合は、「検索 (Find) ]を選択し、ウィンド ウが更新されるのを待ちます。[新規追加(Add New)] ボタンが表示されます。 (注)

### <span id="page-220-0"></span>**SNMP V1** および **V2c** の通知先の設定

V1/V2cの通知先(トラップまたはインフォームの受信者)を設定するには、次の手順を実行しま す。

#### 手順

- ステップ **1** [Snmp] > [V1/V2c] > [通知先(Notification Destination)] を選択します。
- ステップ **2** [サーバ(Server)] リスト ボックスで必要なサーバを選択し、[検索(Find)] を選択します。
- ステップ **3** 次のいずれかの作業を実行します。
	- 新しい SNMP 通知先を追加するには、[新規追加(Add New)] をクリックします。

[検索/リスト(Find/List)] ウィンドウの [サーバ(Server)] ドロップダウン リスト ボックス で選択したサーバの通知先を設定します。

[新規追加 (Add New) 1ボタンは、[検索 (Find) 1ボタンを選択するまで [SNMP 通知先設定 (Notification Destination Configuration) 1ウィンドウに表示されません。 通知先がなく、通知先を追加する場合は、[検索 (Find) ]を選択し、ウィンドウが 更新されるのを待ちます。[新規追加(Add New)] ボタンが表示されます。 (注)

- 既存の SNMP 通知先を変更するには、編集する通知先を検索し、[検索/リスト(Find/List)] ウィンドウの結果リストで SNMP 通知先の名前をクリックします。
- ステップ **4** 通知先の設定を入力します。
	- 設定を保存する前であれば、「クリア (Clear) 1ボタンをクリックしてウィンドウ内の設 定に入力した情報をすべて消去することができます。 ヒント
- ステップ **5** 次のいずれかの操作を実行します。
	- [挿入(Insert)] を選択して通知先を保存します。
	- [保存(Save)] を選択して既存の通知先に対する変更を保存します。SNMP マスター エー ジェントをリスタートするまで変更内容が有効にならないことを示すメッセージが表示され ます。
- ステップ **6** [OK] を選択して SNMP マスター エージェントを再起動するか、または [キャンセル(Cancel)] を選択して SNMP マスター エージェントを再起動せずに設定を続行します。
	- SNMP の設定を終えてから SNMP マスター エージェント サービスをリスタートするこ とを推奨します。 (注)

#### 関連トピック

SNMP V1 および V2c [通知先の検索](#page-219-0), (202 ページ) SNMP V1 および V2c [の通知先の設定](#page-221-0), (204 ページ) コントロール センターまたは CLI [でのサービスの開始、停止、再起動](#page-130-0), (113 ページ)

### <span id="page-221-0"></span>**SNMP V1** および **V2c** の通知先の設定

次の表では、SNMP V1/V2c の通知先の構成時の設定について説明します。

#### 表 **61**:**SNMP V1/V2c** の通知先の構成時の設定

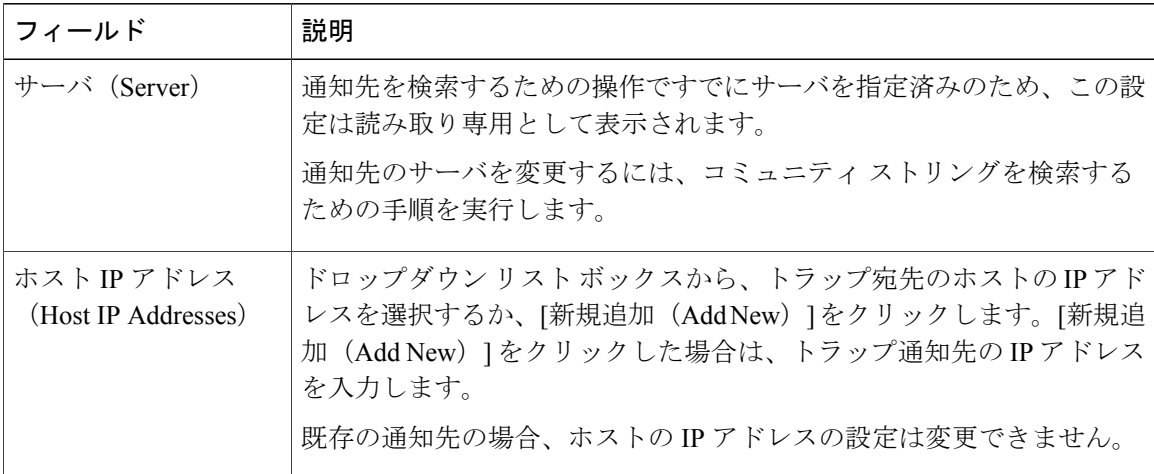

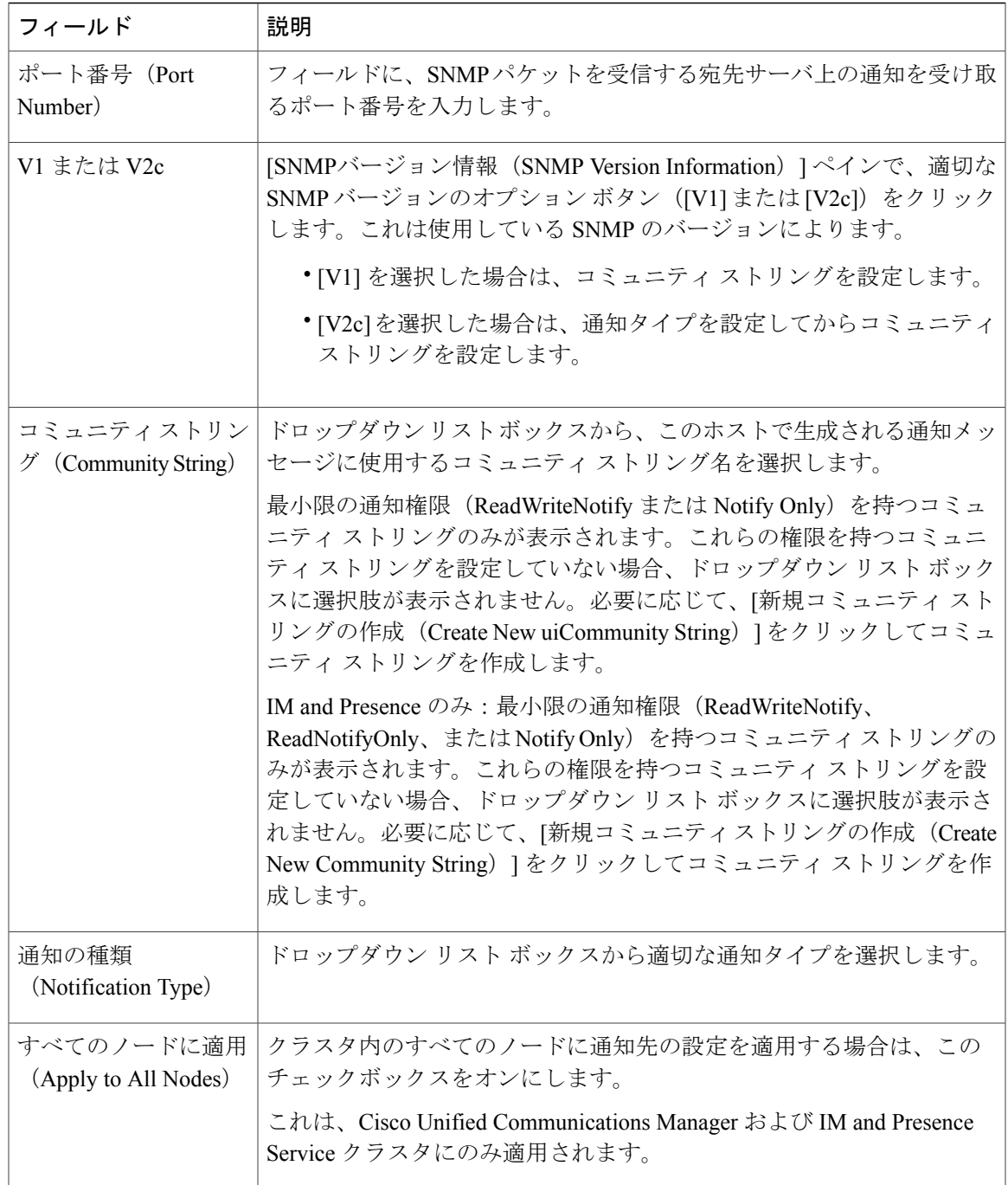

### 関連トピック

 $\mathbf I$ 

コミュニティ [ストリングの検索](#page-215-0), (198 ページ) SNMP V1 および V2c [通知先の検索](#page-219-0), (202 ページ) コミュニティ [ストリングのセットアップ](#page-215-1), (198 ページ) SNMP V1 および V2c [の通知先の設定](#page-220-0), (203 ページ)

## **SNMP V1** および **V2c** 通知先の削除

SNMP V1/V2c の通知先を削除するには、次の手順を実行します。

手順

- ステップ **1** 削除する通知先を検索します。
- ステップ **2** [検索/リスト(Find/List)] ウィンドウの一致するレコードのリストから、削除する通知先の隣に あるチェックボックスをオンにします。
- ステップ **3** [選択項目の削除(Delete Selected] をクリックします。通知先エントリを削除するかどうか確認す るメッセージが表示されます。
- ステップ **4** 削除を続行するには、[OK]をクリックします。SNMPマスターエージェントをリスタートするま で変更内容が有効にならないことを示すメッセージが表示されます。
- ステップ **5** 次のいずれかを実行します。
	- SNMP マスター エージェント サービスを再起動するには、[OK] をクリックします。
	- SNMP マスター エージェントを再起動せずに設定を続行するには、[キャンセル(Cancel)] をクリックします。
	- SNMP の設定をすべて終えてから SNMP マスター エージェント サービスをリスタート することを推奨します。 ヒント
	- ウィンドウが更新されると、削除した通知先が結果に表示されなくなっています。

### 関連トピック

SNMP V1 および V2c [通知先の検索](#page-219-0), (202 ページ) コントロール センターまたは CLI [でのサービスの開始、停止、再起動](#page-130-0), (113 ページ)

# **SNMP V3** の設定

ここでは、SNMP V3 の SNMP 管理対象デバイスを設定する方法について説明します。

### <span id="page-224-0"></span>**SNMP V3** ユーザの検索

### $\mathcal{L}$

[新規追加 (Add New) 1ボタンは、[検索 (Find) ] ボタンをクリックするまで [SNMP ユーザ設 定(SNMP User Configuration)] ウィンドウに表示されません。ユーザが存在せず、ユーザを 追加する場合は、[検索 (Find) ] ボタンをクリックし、ウィンドウが更新されるのを待ちま す。[新規追加 (Add New) 1ボタンが表示されます。 ヒント

SNMP ユーザを検索するには、次の手順を実行します。

### 手順

- ステップ **1** [Snmp] > [V3] > [ユーザ(User)] を選択します。
- ステップ **2** ユーザを検索するために使用する検索条件(たとえば[が次の文字列で始まる(beginswith)])を 選択します。
- ステップ **3** 検索するユーザ名を入力します。
- ステップ4 ユーザにアクセスするサーバのホスト名または IP アドレスを、「サーバ (Server) 1リスト ボック スから選択し、[検索 (Find) ] をクリックします。

ステップ **5** (任意) 検索結果のいずれかのオプションの設定をクラスタのすべてのノードに適用するには、 そのオプションの名前の隣にあるチェックボックスをオンにし、[すべてのノードに適用(Apply to All Nodes)] チェックボックスをオンにします。 これは、Cisco Unified Communications Manager および IM and Presence Service クラスタにのみ適用 されます。

ステップ **6** 結果のリストから表示するユーザを選択します。

### **SNMP V3** ユーザの設定

SNMP V3 のユーザを設定するには、次の手順を実行します。

#### 手順

- ステップ **1** [Snmp] > [V3] > [ユーザ(User)] を選択し、設定する SNMP V3 のユーザを見つけます。 詳細については、SNMP V3 のユーザを検索する手順を参照してください。
- ステップ **2** 次のいずれかの作業を実行します。
	- 新しい SNMP ユーザを追加するには、SNMP ユーザ設定の [検索/リスト(Find/List)] ウィン ドウの [新規追加(Add New)] ボタンをクリックします。
- IM and Presence のみ: 新しい SNMP ユーザを追加するには、[Snmp] > [V3] > [ユーザ(User)] > [新規追加(Add New)] を選択します。
	- [新規追加(Add New)] ボタンは、[検索(Find)] ボタンを選択するまで [SNMP ユーザ設定 (SNMP User Configuration) | ウィンドウに表示されません。ユーザが 存在せず、ユーザを追加する場合は、[検索(Find)]ボタンを選択し、ウィンドウ が更新されるのを待ちます。[新規追加(Add New)] ボタンが表示されます。 (注)
- 既存の SNMP ユーザを変更するには、SNMP ユーザ設定の [検索/リスト(Find/List)] ウィン ドウでユーザを検索し、検索結果のリストから変更するSNMPユーザの名前をクリックしま す。
- ステップ **3** SNMP V3 ユーザの設定を入力します。
	- 設定を保存する前であれば、「すべてクリア (Clear All) 1ボタンをクリックしてウィン ドウ内の設定に入力した情報をすべて消去することができます。 ヒント
- ステップ **4** 新しいユーザを追加するには、[挿入(Insert)] をクリックするか、[保存(Save)] をクリックし て既存のユーザに対する変更を保存します。 SNMP マスター エージェントをリスタートするまで変更内容が有効にならないことを示すメッ セージが表示されます。
- ステップ **5** 次のいずれかを実行します。
	- SNMP マスター エージェント サービスを再起動するには、[OK] をクリックします。
	- SNMP マスター エージェントを再起動せずに設定を続行するには、[キャンセル(Cancel)] をクリックします。
	- SNMP の設定を終えてから SNMP マスター エージェント サービスをリスタートするこ とを推奨します。 ヒント
	- 設定したユーザが存在するこのサーバにアクセスするには、NMS で適切な認証および プライバシー設定を使用してこのユーザを設定してください。 (注)

#### 関連トピック

SNMP V3 [ユーザの検索](#page-224-0), (207 ページ) SNMP V3 [のユーザ構成時の設定](#page-225-0), (208 ページ) コントロール センターまたは CLI [でのサービスの開始、停止、再起動](#page-130-0), (113 ページ)

### <span id="page-225-0"></span>**SNMP V3** のユーザ構成時の設定

次の表に、SNMP V3 のユーザ構成時の設定について説明します。

 $\mathbf{I}$ 

### 表 **62**:**SNMP V3** のユーザ構成時の設定

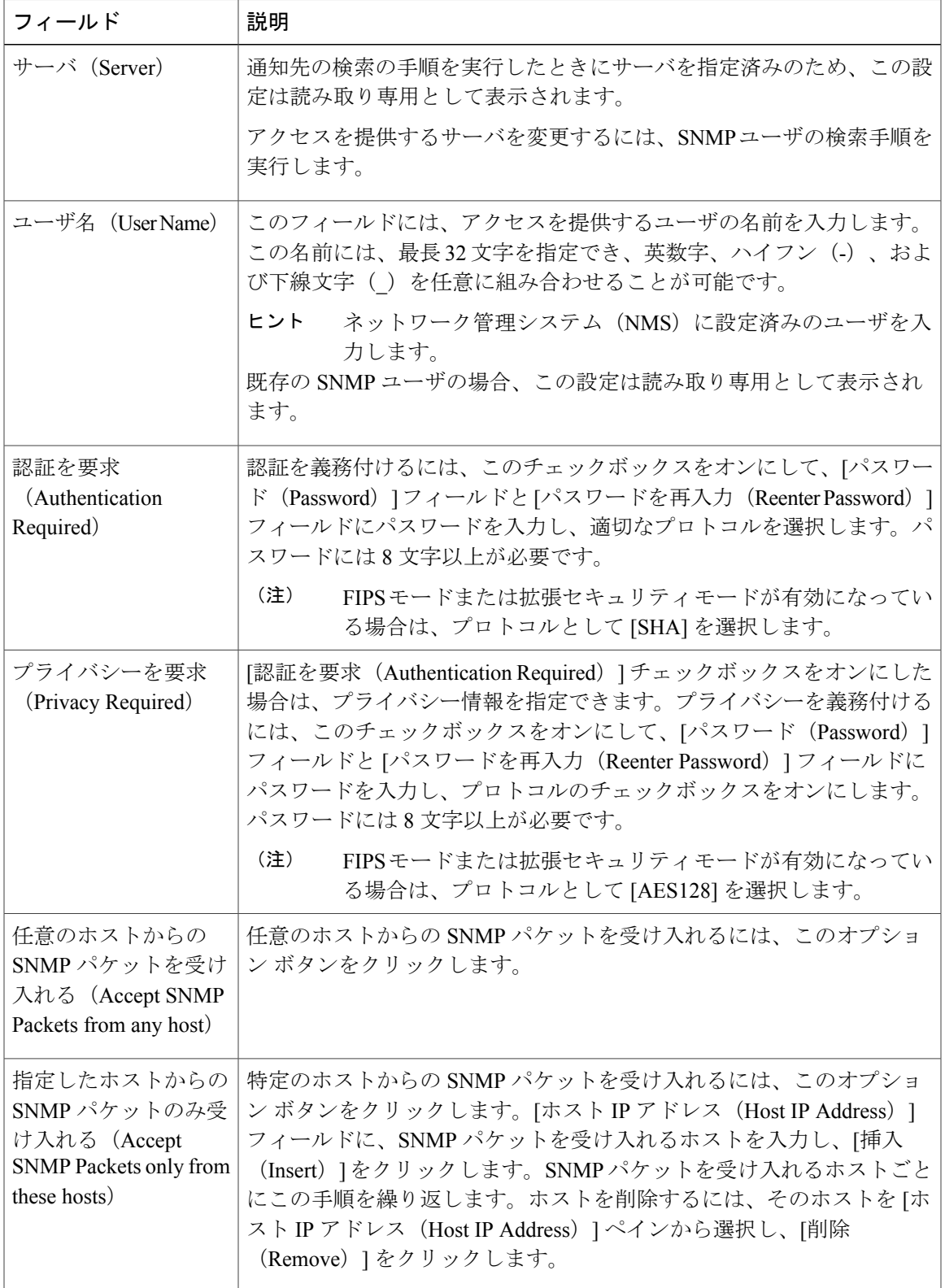

Ī

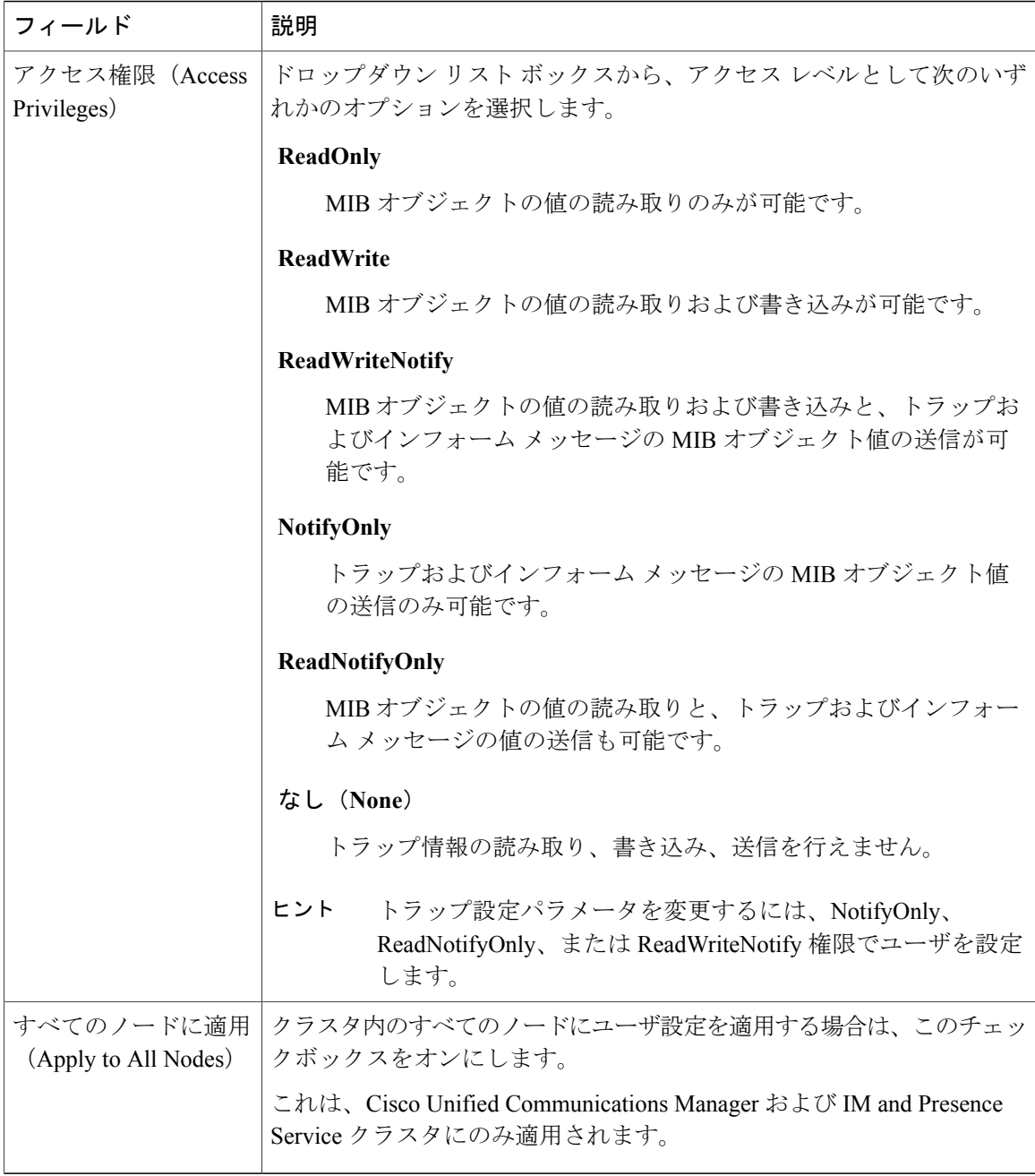

関連トピック

SNMP V3 [ユーザの検索](#page-224-0), (207 ページ)

# **SNMP V3** ユーザの削除

SNMP のユーザを削除するには、次の手順を実行します。

#### 手順

- ステップ **1** [Snmp] > [V3] > [ユーザ(User)] を選択し、削除する SNMP V3 ユーザを検索します。 詳細については、SNMP V3 のユーザを検索する手順を参照してください。
- ステップ **2** 一致するレコードのリストから、削除するユーザの隣にあるチェックボックスをオンにします。
- ステップ **3** [選択項目の削除(Delete Selected)] をクリックします。 このユーザに関連する通知エントリが削除されることを示すメッセージが表示されます。
- ステップ **4** 削除を続行するには、[OK] をクリックします。 SNMP マスター エージェントをリスタートするまで変更内容が有効にならないことを示すメッ セージが表示されます。
- ステップ **5** 次のいずれかの操作を実行します。
	- [OK] を選択して SNMP マスター エージェント サービスをリスタートします。
	- [キャンセル(Cancel)] を選択し、SNMP マスター エージェントをリスタートせずに設定を 続行します。

SNMPの設定をすべて終えてからSNMPマスターエージェントサービスをリスタートすることを 推奨します。

ウィンドウが更新されると、削除したユーザが結果に表示されなくなっています。

#### 関連トピック

SNMP V3 [ユーザの検索](#page-224-0), (207 ページ) コントロール センターまたは CLI [でのサービスの開始、停止、再起動](#page-130-0), (113 ページ)

### <span id="page-228-0"></span>**SNMP V3** 通知先の検索

### $\mathcal{L}$

[新規追加(Add New)] ボタンは、[検索(Find)] ボタンをクリックするまで [SNMP 通知先設 定(Notification DestinationConfiguration)]ウィンドウに表示されません。ユーザが存在せず、 ユーザを追加する場合は、[検索 (Find) 1ボタンをクリックし、ウィンドウが更新されるのを 待ちます。[新規追加 (Add New) ] ボタンが表示されます。 ヒント

V3 の通知先を検索するには、次の手順を実行します。

手順

- ステップ **1** [Snmp] > [V3] > [通知先(Notification Destination)] を選択します。
- ステップ **2** [通知先 IP の検索(Find Notification where Destination IP)] ドロップダウン リスト ボックスから、 通知先を検索するために使用する検索条件(たとえば「が次の文字列で始まる(begins with) 1)を 選択します。
- ステップ **3** 検索する通知先の IP アドレスまたはホスト名を入力します。
- ステップ **4** [サーバ(Server)] フィールドに、通知先をサポートするサーバのホスト名または IP アドレスを 選択し、[検索 (Find) ] をクリックします。 [検索(Find)]をクリックすると、[新規追加(AddNew)]ボタンが表示されます。検索結果が表 示された後、[すべてのノードに適用(Apply to All Nodes)] チェックボックスが表示されます。

ステップ **5** (任意) 検索結果のいずれかのオプションの設定をクラスタのすべてのノードに適用するには、 そのオプションの名前の隣にあるチェックボックスをオンにし、[すべてのノードに適用(Apply to All Nodes)] チェックボックスをオンにします。 これは、Cisco Unified Communications Manager および IM and Presence Service クラスタにのみ適用 されます。

ステップ **6** 結果のリストから表示する通知先を選択します。

### **SNMP V3** の通知先の設定

トラップまたはインフォームの受信者を設定するには、次の手順を実行します。

#### 手順

ステップ **1** [Snmp] > [V3] > [通知先(Notification Destination)] の順に選択し、設定する SNMP V3 の通知先を 検索します。

詳細については、SNMP V3 の通知先を検索する手順を参照してください。

- ステップ **2** 次のいずれかの作業を実行します。
	- 新しい SNMP 通知先を追加するには、検索結果ウィンドウの [新規追加(Add New)] ボタン をクリックします。
	- 既存のSNMP通知先を変更するには、検索結果ウィンドウで、編集するSNMP通知先の名前 をクリックします。
- ステップ **3** SNMP V3 通知先の構成時の設定を行います。
	- 設定を保存する前であれば、[クリア (Clear) ]ボタンをクリックしてウィンドウ内の設 定に入力した情報をすべて消去することができます。 ヒント
- ステップ **4** 通知先を保存するには、次のいずれかの操作を実行します。
- [挿入(Insert)] を選択して通知先を追加します。
- [保存(Save)] を選択して既存の通知先に対する変更を保存します。

SNMP マスター エージェントをリスタートするまで変更内容が有効にならないことを示すメッ セージが表示されます。

- ステップ5 次のいずれかの操作を実行します。
	- SNMP マスター エージェント サービスを再起動するには、[OK] をクリックします。
	- SNMP マスター エージェントを再起動せずに設定を続行するには、[キャンセル(Cancel)] をクリックします。
	- SNMP の設定を終えてから SNMP マスター エージェント サービスをリスタートするこ とを推奨します。 ヒント

#### 関連トピック

SNMP V3 [ユーザの検索](#page-224-0), (207 ページ) SNMP V3 [のユーザ構成時の設定](#page-225-0), (208 ページ) コントロール センターまたは CLI [でのサービスの開始、停止、再起動](#page-130-0), (113 ページ)

### **SNMP V3** の通知先の設定

次の表では、SNMP V3 の通知先の構成時の設定について説明します。

#### 表 **63**:**SNMP V3** の通知先の構成時の設定

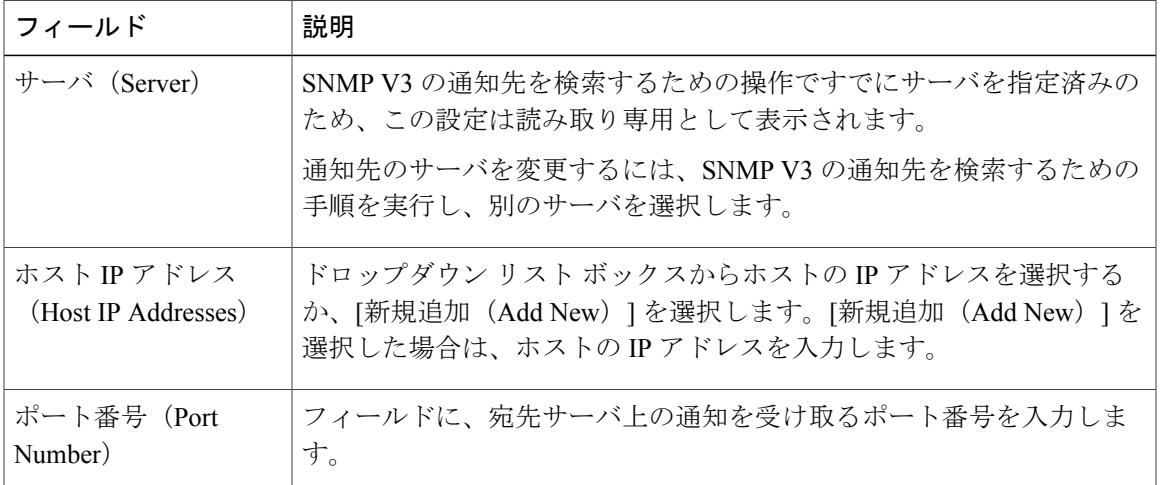

 $\overline{\phantom{a}}$ 

 $\mathbf I$ 

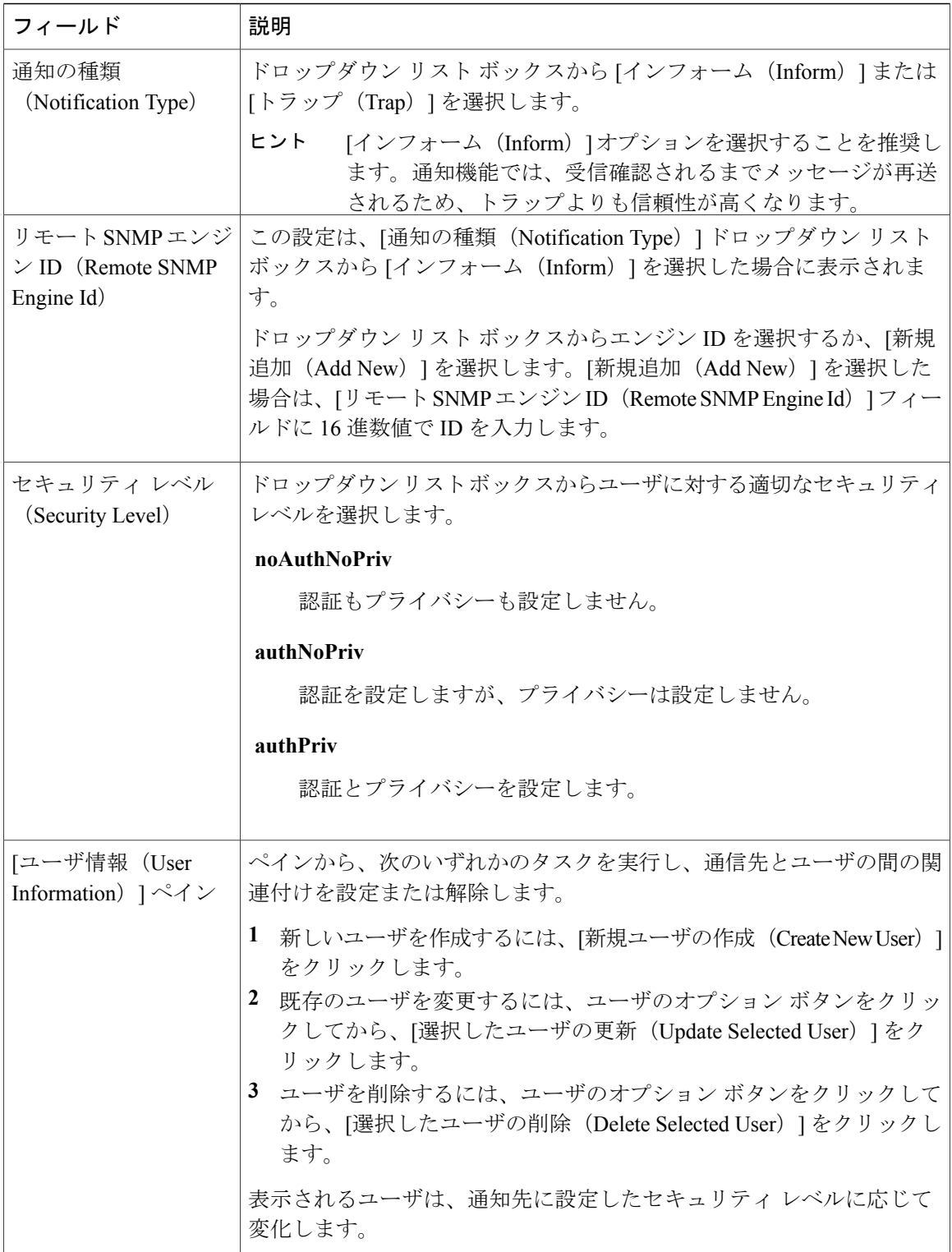

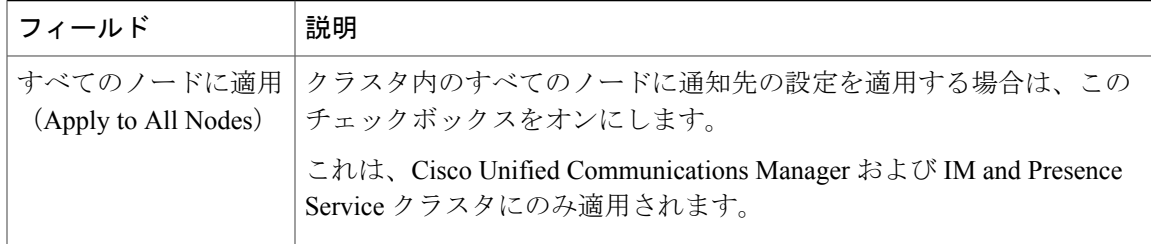

#### 関連トピック

SNMP V3 [ユーザの検索](#page-224-0), (207 ページ)

### **SNMP V3** 通知先の削除

SNMP V3 通知先を削除するには、次の手順を実行します。

#### 手順

- ステップ **1** [Snmp] > [V3] > [通知先(Notification Destination)] を選択し、削除する通知先を検索します。 詳細については、SNMP V3 の通知先を検索する手順を参照してください。
- ステップ **2** 一致するレコードのリストから、削除する通知先の隣にあるチェックボックスをオンにします。
- ステップ **3** [選択項目の削除(DeleteSelected)]を選択します。通知先を削除するかどうかを確認するメッセー ジが表示されます。
- ステップ **4** 削除を続行するには、[OK]を選択します。SNMPマスターエージェントをリスタートするまで変 更内容が有効にならないことを示すメッセージが表示されます。
- ステップ **5** 次のいずれかの操作を実行します。
	- [OK] を選択して SNMP マスター エージェント サービスをリスタートします。
	- [キャンセル(Cancel)] を選択し、SNMP マスター エージェントをリスタートせずに設定を 続行します。
	- SNMP の設定を終えてから SNMP マスター エージェント サービスをリスタートするこ とを推奨します。 (注)

関連トピック

SNMP V3 [通知先の検索](#page-228-0), (211 ページ) コントロール センターまたは CLI [でのサービスの開始、停止、再起動](#page-130-0), (113 ページ)

# **MIB2** システム グループ

SNMP MIB-II システム グループのシステム コンタクト オブジェクトとシステム ロケーション オ ブジェクトを設定するには、Serviceability GUI を使用します。たとえば、システム コンタクトと してAdministrator, 555-121-6633と入力し、システムロケーションとしてSan Jose,Bldg 23, 2nd floor と入力できます。

# **MIB2** システム グループのセットアップ

MIB-II システム グループのシステム コンタクトとシステム ロケーションを設定するには、次の 手順を実行します。

この手順では、SNMP v1、v2c、および v3 の構成がサポートされます。

### 手順

- ステップ **1** [Snmp] > [システム グループ(SystemGroup)] > [MIB2 システム グループ(MIB2 System Group)] を選択します。
- ステップ **2** SNMP MIB2 システム グループの設定を構成します。
- ステップ **3** [保存(Save)] をクリックします。SNMP マスター エージェントをリスタートするまで変更内容 が有効にならないことを示すメッセージが表示されます。
- ステップ **4** [OK] を選択して SNMP マスター エージェント サービスを再起動するか、または [キャンセル (Cancel)] を選択して SNMP マスター エージェントを再起動せずに設定を続行します。
- ステップ **5** 次のいずれかの操作を実行します。
	- [すべてクリア(Clear All)] を選択し、[システム コンタクト(System Contact)] フィールド と [システム ロケーション(System Location)] フィールドをクリアします。
	- [すべてクリア(Clear All)]、[保存(Save)]の順に選択して、システム設定を削除します。

#### 関連トピック

MIB2 システム [グループの設定](#page-233-0), (216 ページ)

## <span id="page-233-0"></span>**MIB2** システム グループの設定

次の表で、MIB2 システム グループの構成時の設定について説明します。

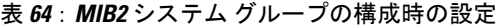

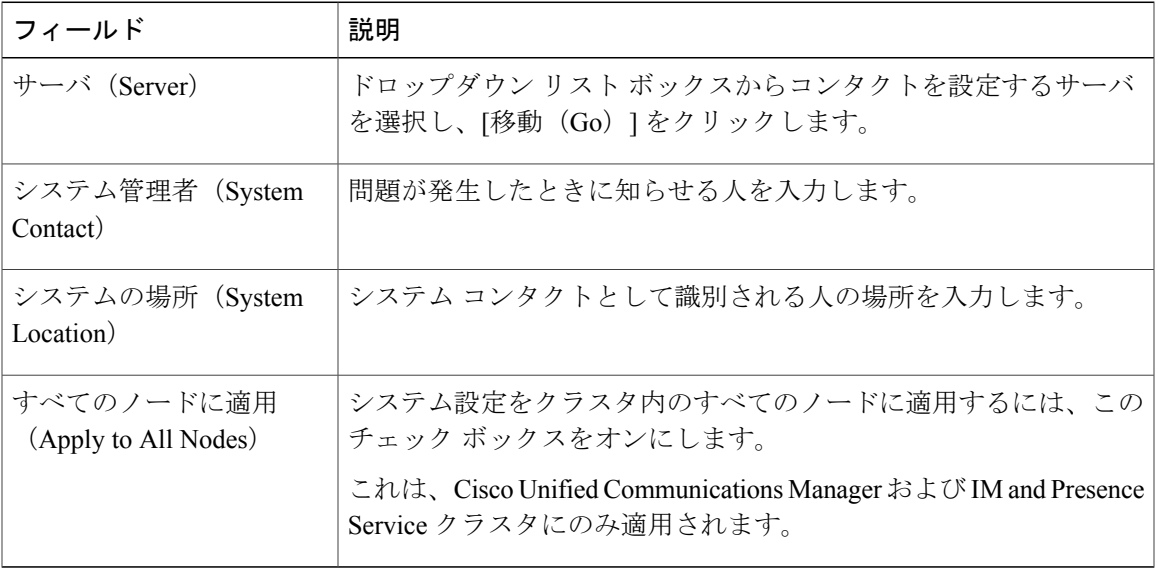

# **SNMP** トラップの設定

設定可能な SNMP トラップ設定を行うには、CLI コマンドを使用します。SNMP トラップの設定 パラメータと推奨される設定のヒントは、CISCO-SYSLOG-MIB、CISCO-CCM-MIB、および CISCO-UNITY-MIB で提供されています。

## <span id="page-234-0"></span>**SNMP** トラップのセットアップ

SNMP トラップをセットアップするには、次の手順を実行します。

#### 手順

- ステップ **1** Cisco Unified Serviceability にログインし、次の手順を実行して Cisco CallManager SNMP サービス と SNMP Master Agent がアクティブ化され実行されていることを確認します。
	- a) [ツール (Tools) ] > [コントロール センター 機能サービス (Control Center Feature Services)] を選択し、Cisco CallManager SNMP サービスが開始されていることを確認します。
	- b) [ツール(Tools)] > [コントロール センター ネットワーク サービス(Control Center Network Services)] を選択し、SNMP Master Agent が開始されていることを確認します。
- ステップ **2** SNMP V1 または V2 を実行する場合は、次の手順を実行してコミュニティ ストリングと通知先が セットアップされていることを確認してください。
	- a) コミュニティ ストリングのセットアップ手順に従い、アクセス権限が ReadWriteNotify、 NotifyOnly、ReadNotify のいずれかに設定されていることを確認します。
- b) 通知先のセットアップ手順に従ってください。
- ステップ **3** SNMPV3を実行する場合は、次の手順を実行してユーザと通知先がセットアップされていること を確認してください。
	- a) SNMP ユーザのセットアップ手順に従い、アクセス権限が ReadWriteNotify、NotifyOnly、 ReadNotify のいずれかに設定されていることを確認します。
	- b) 通知先のセットアップ手順に従ってください。
- ステップ **4** CLI にログインし、utils snmp test CLI コマンドを実行して SNMP が実行されていることを確認 します。
- ステップ **5** 「SNMP トラップの生成」の記述に従い、特定の SNMP トラップを生成します(ccmPhoneFailed または MediaResourceListExhausted トラップなど)。
- ステップ **6** トラップが生成されない場合は、次の手順を実行します。
	- Cisco Unified Serviceability で、[アラーム (Alarm) ] > [設定(Configuration)] を選択し、[CM サービス(CM Services)] および [Cisco CallManager] を選択します。
	- [すべてのノードに適用(Apply to All Nodes)] チェックボックスをオンにします。
	- [ローカル Syslog(Local Syslogs)] で、[アラーム イベント レベル(Alarm Event Level)] ド ロップダウン リスト ボックスを [情報(Informational)] に設定します。
- ステップ **7** トラップを再現し、対応するアラームが CiscoSyslog ファイルに記録されるかどうかを確認しま す。

## **SNMP** トラップの生成

ここでは、特定のタイプの SNMP トラップを生成するためのプロセスについて説明します。個別 のトラップを生成するために、SNMP をサーバ上でセットアップし、実行する必要があります。 SNMPトラップを生成するためのシステムのセットアップ方法については、SNMP[トラップのセッ](#page-234-0) [トアップ](#page-234-0), (217 ページ) の指示に従ってください。

(注)

個々の SNMP トラップの処理時間は、生成しようとしているトラップによって異なります。 一部の SNMP トラップは、生成するために最大で数分がかかる場合があります。

 $\overline{\phantom{a}}$ 

### 表 **65**:**SNMP** トラップの生成

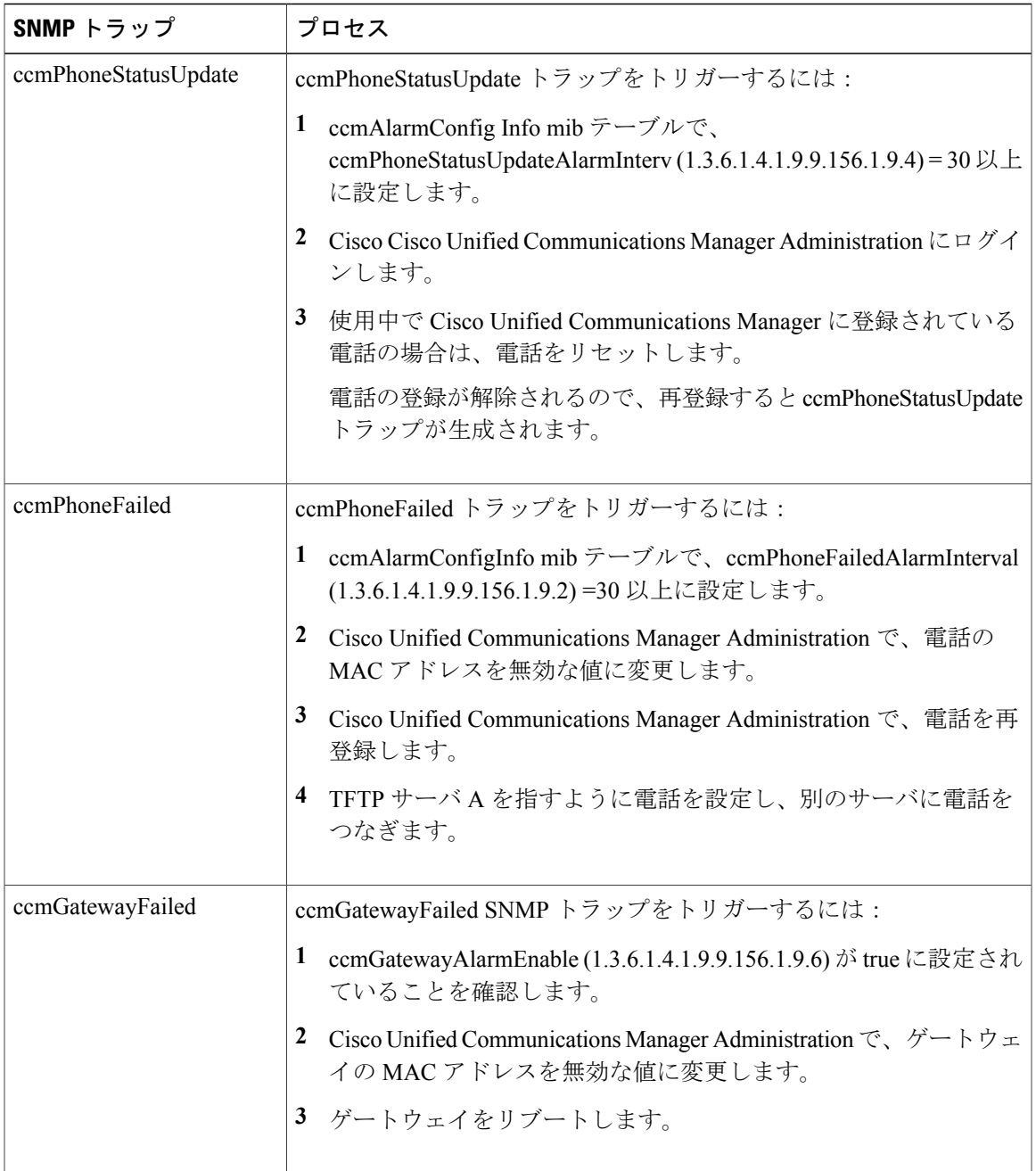

 $\mathbf I$ 

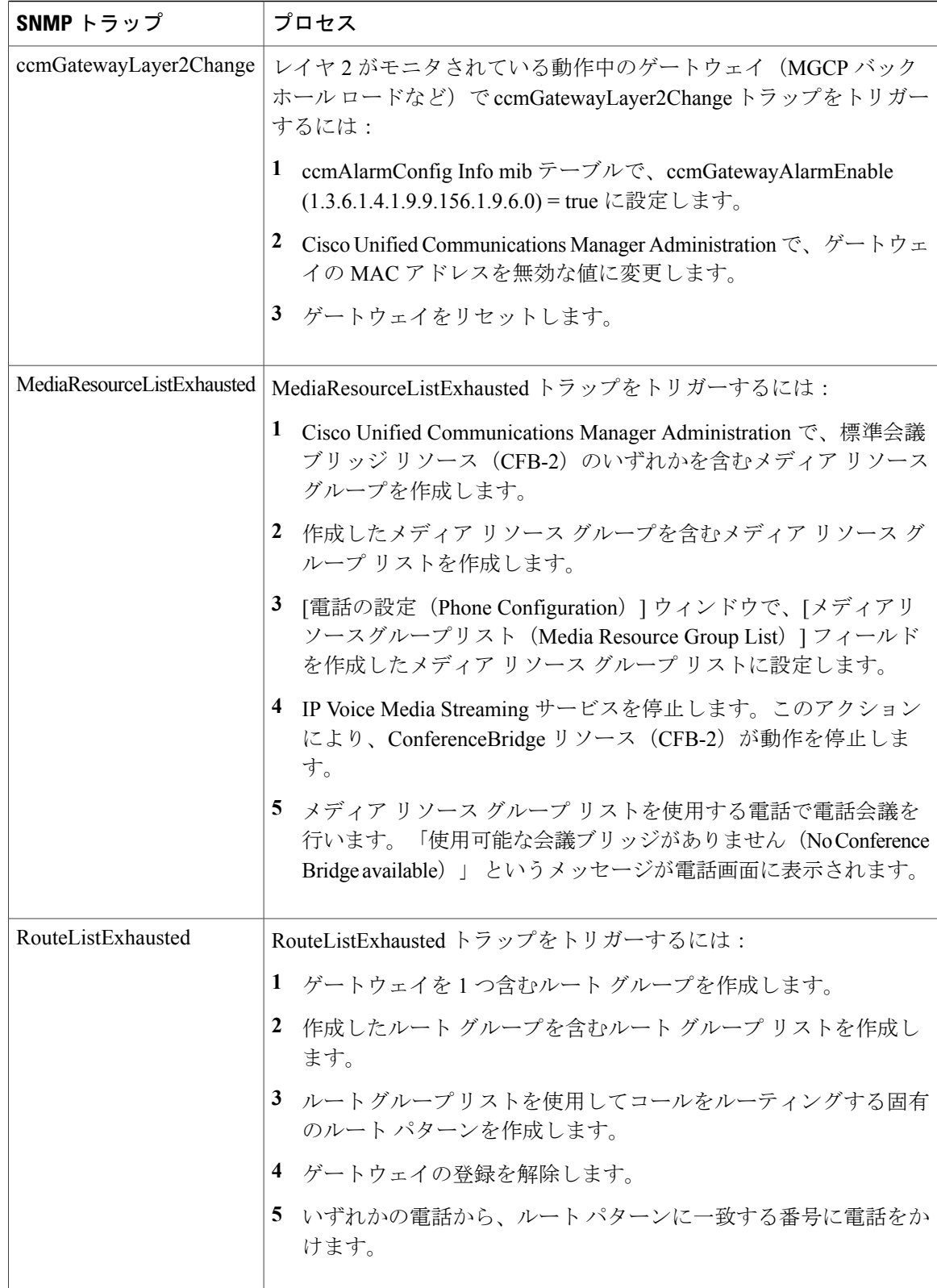

 $\overline{\phantom{a}}$ 

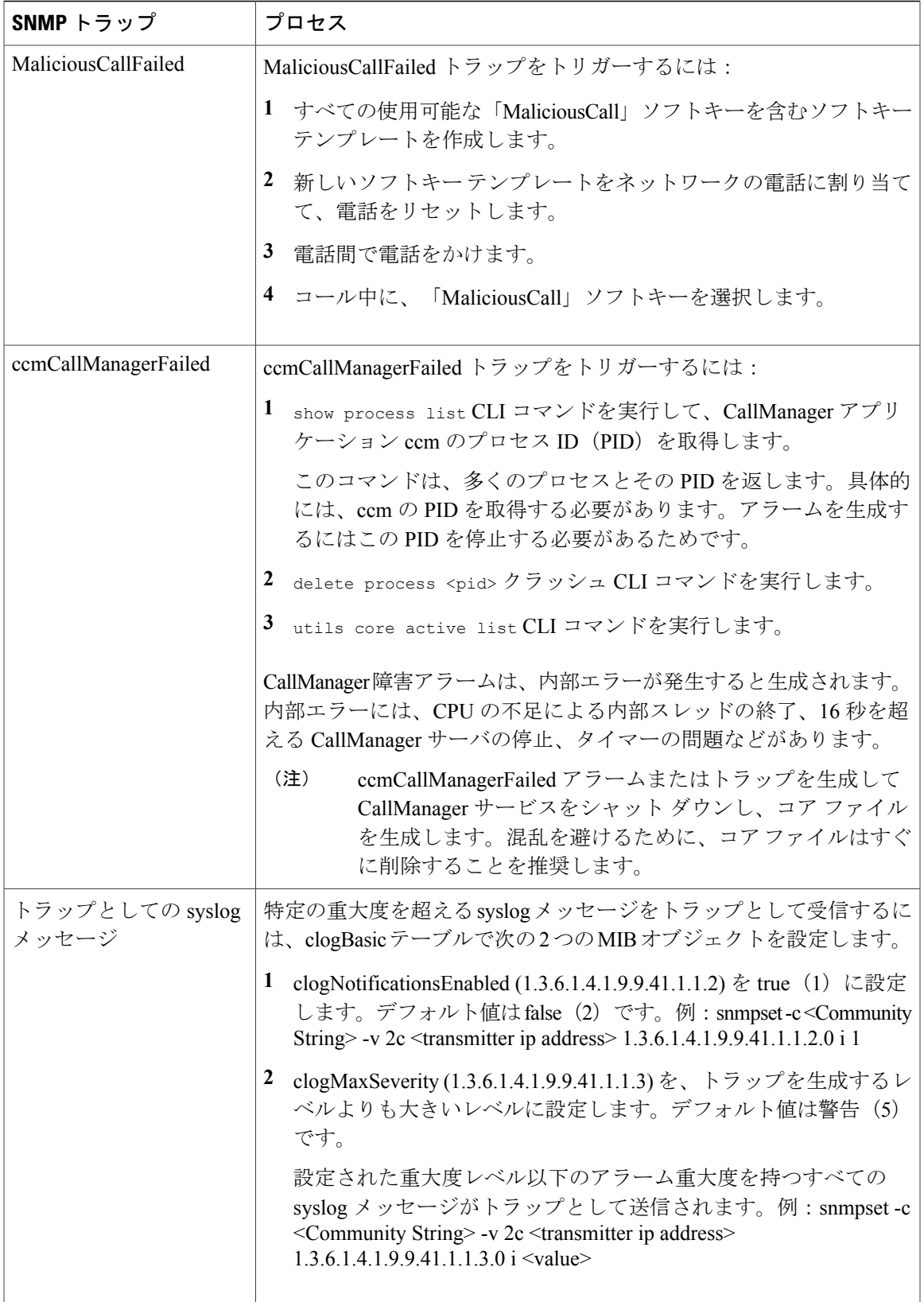

# <span id="page-239-0"></span>**CISCO-SYSLOG-MIB** トラップ パラメータ

システムの CISCO-SYSLOG-MIB トラップ設定を行う場合は次のガイドラインを使用してくださ い。

• SNMPSet 操作を使用して、clogsNotificationEnabled(1.3.6.1.4.1.9.9.41.1.1.2)を True に設定し ます。たとえば、次のようにLinuxコマンドラインからnet-snmp setユーティリティを使用し てこの OID を True に設定します。

**snmpset -c** <community string> **-v2c** <transmitter ipaddress> **1.3.6.1.4.1.9.9.41.1.1.2.0 i 1**

SNMP Set 操作にはその他の SNMP 管理アプリケーションを使用することもできます。

• SNMP Set 操作を使用して clogMaxSeverity(1.3.6.1.4.1.9.9.41.1.1.3)値を設定します。たとえ ば、次のように Linux コマンドラインから net-snmp set ユーティリティを使用してこの OID 値を設定します。

```
snmpset-c public-v2c
```

```
<transmitter ipaddress> 1.3.6.1.4.1.9.9.41.1.1.3.0 i <value>
```
<value> には重大度の数値を入力します。値が大きくなるほど、重大度は低くなります。値 1 (緊急)は最も高い重大度を表し、値8(デバッグ)は最も低い重大度を表します。Syslog Agentでは、指定した値よりも大きいメッセージは無視されます。たとえば、すべてのSyslog メッセージをトラップする場合は値 8 を使用します。

重大度の値は次のとおりです。

- 1: 緊急
- 2:警報
- 3:重大
- 4:エラー
- 5:警告
- 6:通知
- 7:情報
- 8:デバッグ

SNMP Set 操作にはその他の SNMP 管理アプリケーションを使用することもできます。

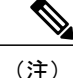

指定されている Syslog バッファ サイズよりも大きいトラップ メッセージ データは、ロギング 前に Syslog によって切り捨てられます。Syslog トラップ メッセージの長さの制限は 255 バイ トです。

## **CISCO-CCM-MIB** トラップ パラメータ

• SNMP Set 操作を使用して、ccmPhoneFailedAlarmInterval (1.3.6.1.4.1.9.9.156.1.9.2) を 30 ~ 3600の範囲の値に設定します。たとえば、次のようにLinuxコマンドラインからnet-snmp set ユーティリティを使用してこの OID 値を設定します。

**snmpset -c** <community string> **-v2c** <transmitter ipaddress> **1.3.6.1.4.1.9.9.156.1.9.2 .0 i** <value>

SNMP Set 操作にはその他の SNMP 管理アプリケーションを使用することもできます。

• SNMP Set 操作を使用して、ccmPhoneStatusUpdateAlarmInterval(1.3.6.1.4.1.9.9.156.1.9.4)を 30~3600の範囲の値に設定します。たとえば、次のようにLinuxコマンドラインからnet-snmp set ユーティリティを使用してこの OID 値を設定します。

**snmpset -c** <community string> **-v2c** <transmitter ipaddress> **1.3.6.1.4.1.9.9.156.1.9.4.0 i** <value>

SNMP Set 操作にはその他の SNMP 管理アプリケーションを使用することもできます。

## **CISCO-UNITY-MIB** トラップ パラメータ

Cisco Unity Connection のみ:Cisco Unity Connection SNMP エージェントはトラップ通知を有効化 しませんが、トラップは Cisco Unity Connection アラームによってトリガーできます。Cisco Unity Connection のアラーム定義は、Cisco Unity Connection Serviceability の [アラーム(Alarm)] > [定義 (Definitions)] 画面で確認できます。

CISCO-SYSLOG-MIB を使用してトラップ パラメータを設定できます。

関連トピック

[CISCO-SYSLOG-MIB](#page-239-0) トラップ パラメータ, (222 ページ)

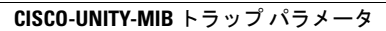

 $\overline{\phantom{a}}$ 

 $\mathbf I$ 

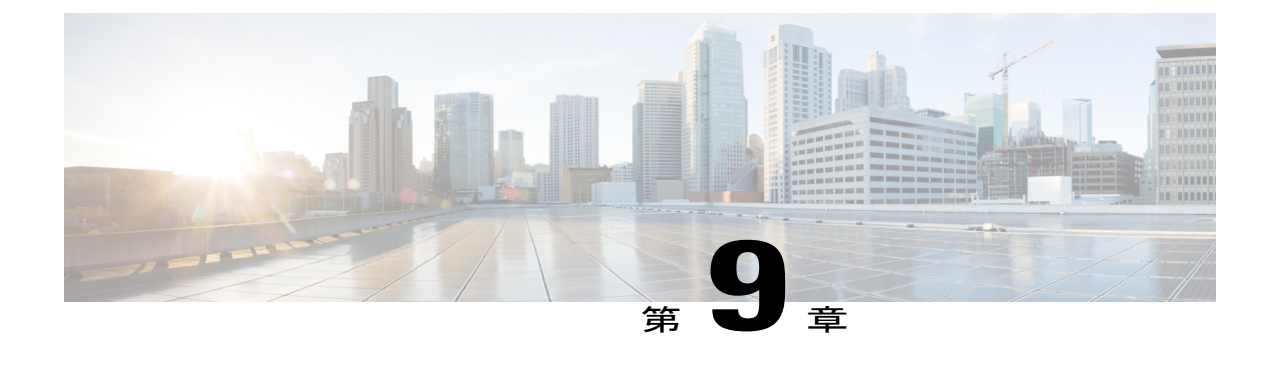

# **Call Home**

• Call Home,  $225 \sim$ 

# <span id="page-242-0"></span>**Call Home**

この章では、Cisco Unified Communications Manager Call Home サービスの概要と Cisco Unified Communications Manager Call Home 機能を設定する方法について説明します。Call Home 機能を使 用すると、Smart Call Home バックエンド サーバと通信し、診断アラート、インベントリなどの メッセージを送信できます。

### **Smart Call Home**

Smart Call Home は、さまざまなシスコ デバイスを対象として予防的診断、リアルタイム アラー ト、および修復を実行し、ネットワークの可用性と運用効率を向上させます。Smart Call Home が 有効化された Cisco Unified Communications Manager から診断アラート、インベントリ、その他の メッセージを受け取り分析することでも同様のことを達成します。Cisco Unified Communications Manager の特定の機能は Cisco Unified Communications Manager Call Home と呼ばれます。

Smart Call Home の機能は次のとおりです。

- 次の機能によって予防的で迅速な問題解決を行い、ネットワークの可用性を向上させます。
	- 継続的モニタリング、リアルタイムの予防的なアラート、および詳細な診断により、問 題を迅速に識別できるようにします。
	- ネットワーク内のデバイスのタイプに特有のアラートを発生させ、潜在的な問題を認識 できるようにします。Cisco Technical Assistance Center(TAC)のエキスパートに直接か つ自動的にアクセスして、重大な問題を迅速に解決します。
- ユーザに次の機能を提供して、運用効率を向上させます。
	- トラブルシューティングに必要な時間を短縮することにより、スタッフリソースを効率 よく活用できます。
- 必要な情報に迅速にWebベースでアクセスでき、ユーザが次のことを実行できるようにしま す。
	- すべての Call Home メッセージ、診断、および推奨事項を一箇所で確認できます。
	- サービス リクエスト ステータスを迅速に確認できます。
	- すべての Call Home デバイスに関する最新のインベントリおよび設定情報を参照できま す。

#### 図 **20**:**Cisco Smart Call Home** の概要

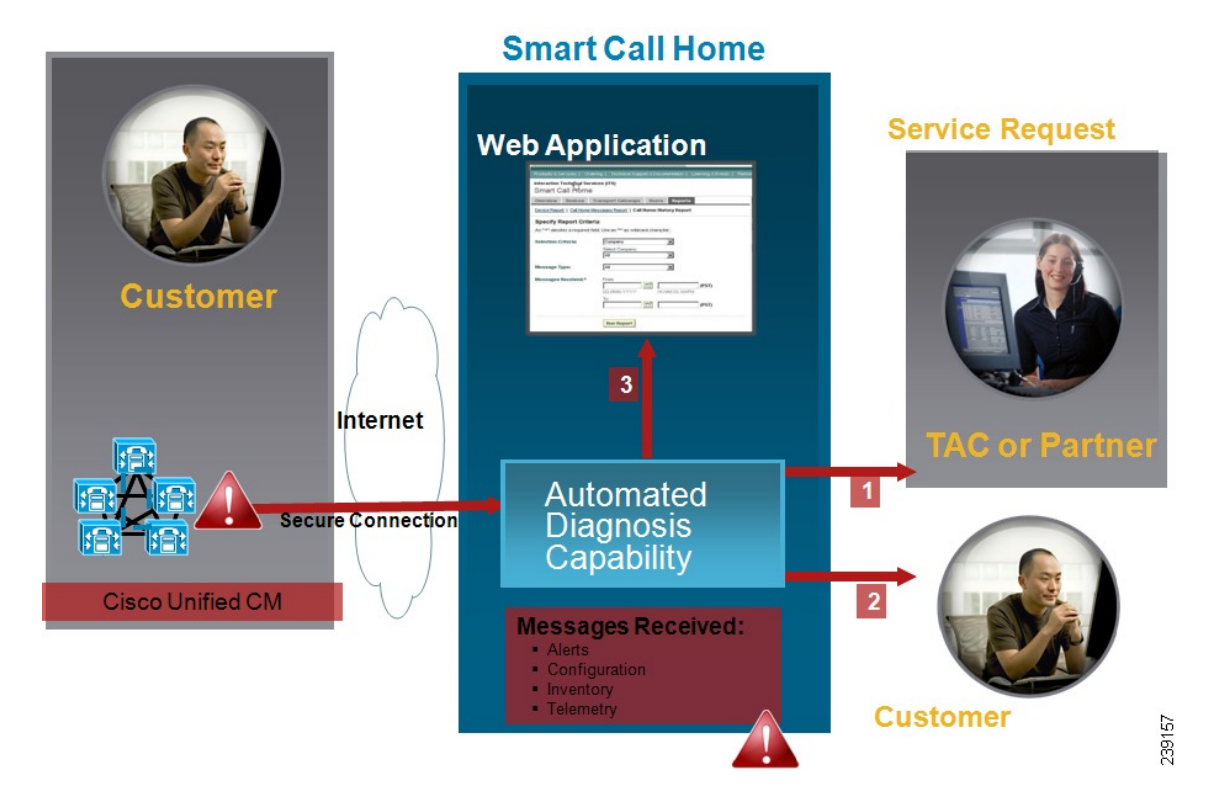

Smart Call Home には、次のタスクを実行するモジュールが含まれています。

- ユーザへの Call Home メッセージの通知。
- 影響分析と修正手順の提供。

Smart Call Home の詳細については、次の URL の Smart Call Home のページを参照してください。 http://www.cisco.com/en/US/products/ps7334/serv\_home.html

## 匿名 **Call Home**

匿名Call Home機能は、Ciscoが匿名でインベントリおよびテレメトリメッセージを受けられるよ うにする、SmartCall Home機能のサブ機能です。IDの匿名性を保つには、この機能を有効にしま す。

匿名 Call Home の特徴は、次のとおりです。

- Cisco Unified Communications Manager は Smart Call Home バックエンドにインベントリおよび テレメトリ メッセージのみを送信し、診断および設定情報は送信しません。
- また、ユーザに関する情報を送信しません(登録デバイスやアップグレード履歴など)。
- 匿名 Call Home オプションは、Cisco の Smart Call Home 機能への登録または権限付与を必要 としません。
- インベントリおよびテレメトリ メッセージは Call Home バックエンドに定期的に送信されま す(各月の最初の日)。
- Cisco Unified CM が匿名 Call Home を使用するように設定されている場合、[トレースログと 診断情報を含める(Include Trace logs and Diagnostic Information)] オプションは無効になりま す。

インベントリ メッセージには、クラスタ、ノード、ライセンスに関する情報が含まれます。

次の表に、Smart Call Home と匿名 Call Home のインベントリ メッセージを示します。

表 **66**:**Smart Call Home** と匿名 **Call Home** のインベントリ メッセージ

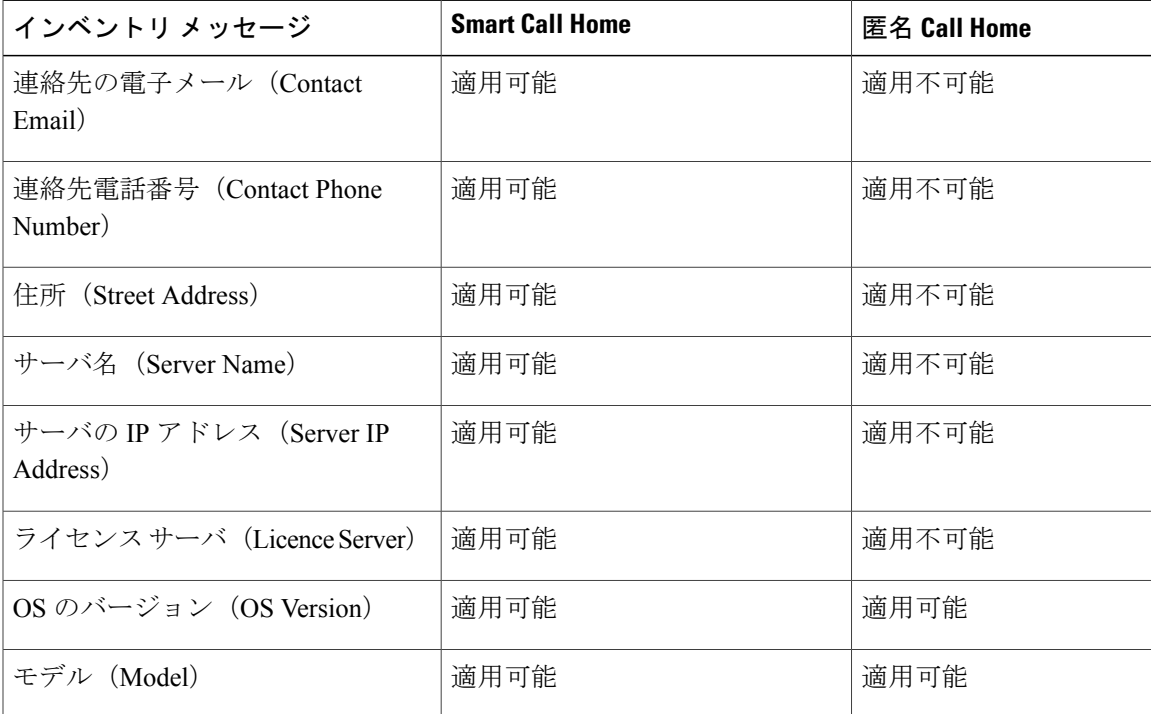

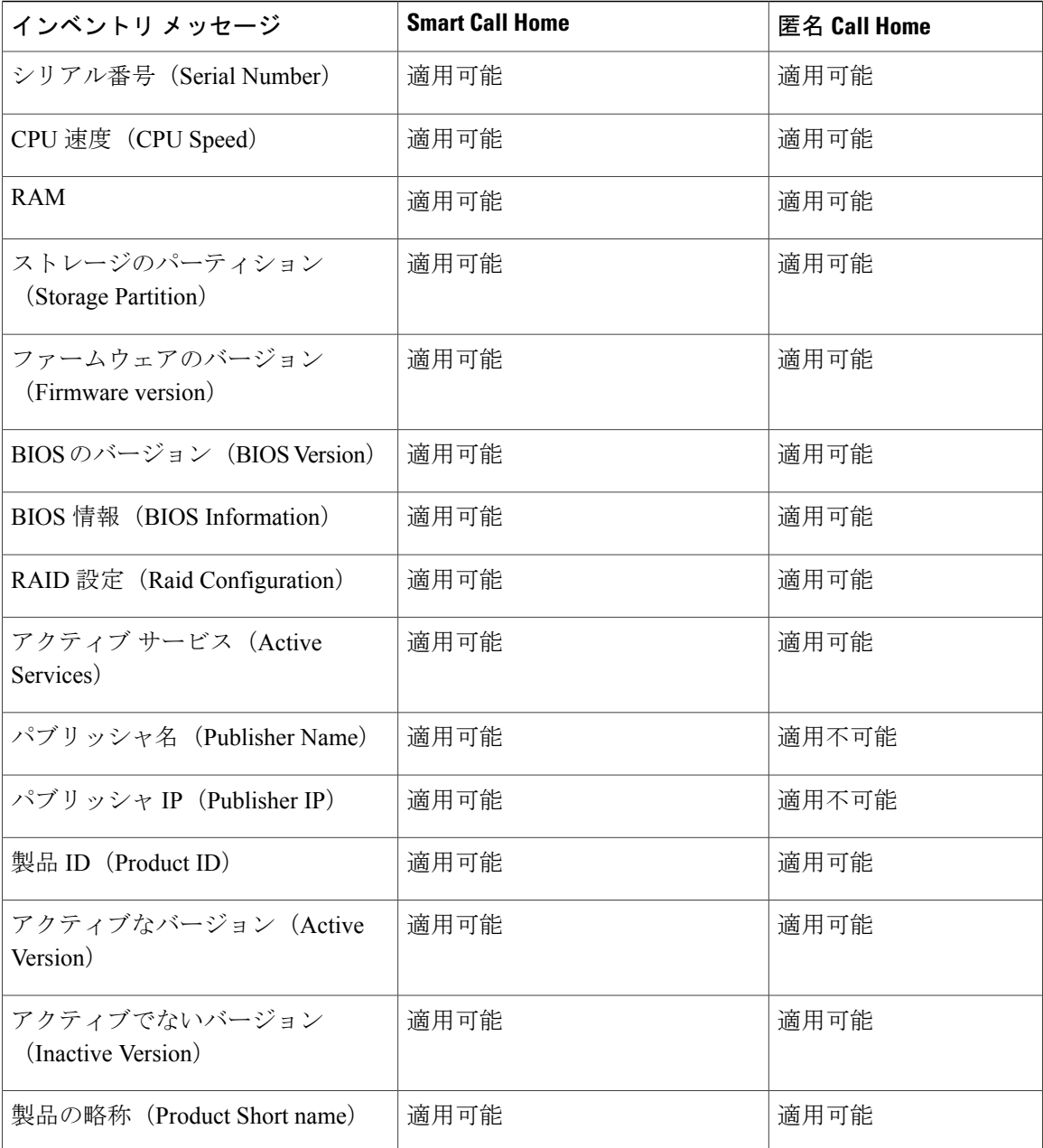

テレメトリ メッセージには、Cisco Unified Communication Manager クラスタで使用できる各デバイ ス タイプのデバイス数 (IP 電話、ゲートウェイ、会議ブリッジなど)に関する情報が含まれま す。テレメトリ データには、クラスタ全体のデバイスの数が含まれます。

次の表に、Smart Call Home と匿名 Call Home のテレメトリ メッセージを示します。

 $\mathbf{I}$ 

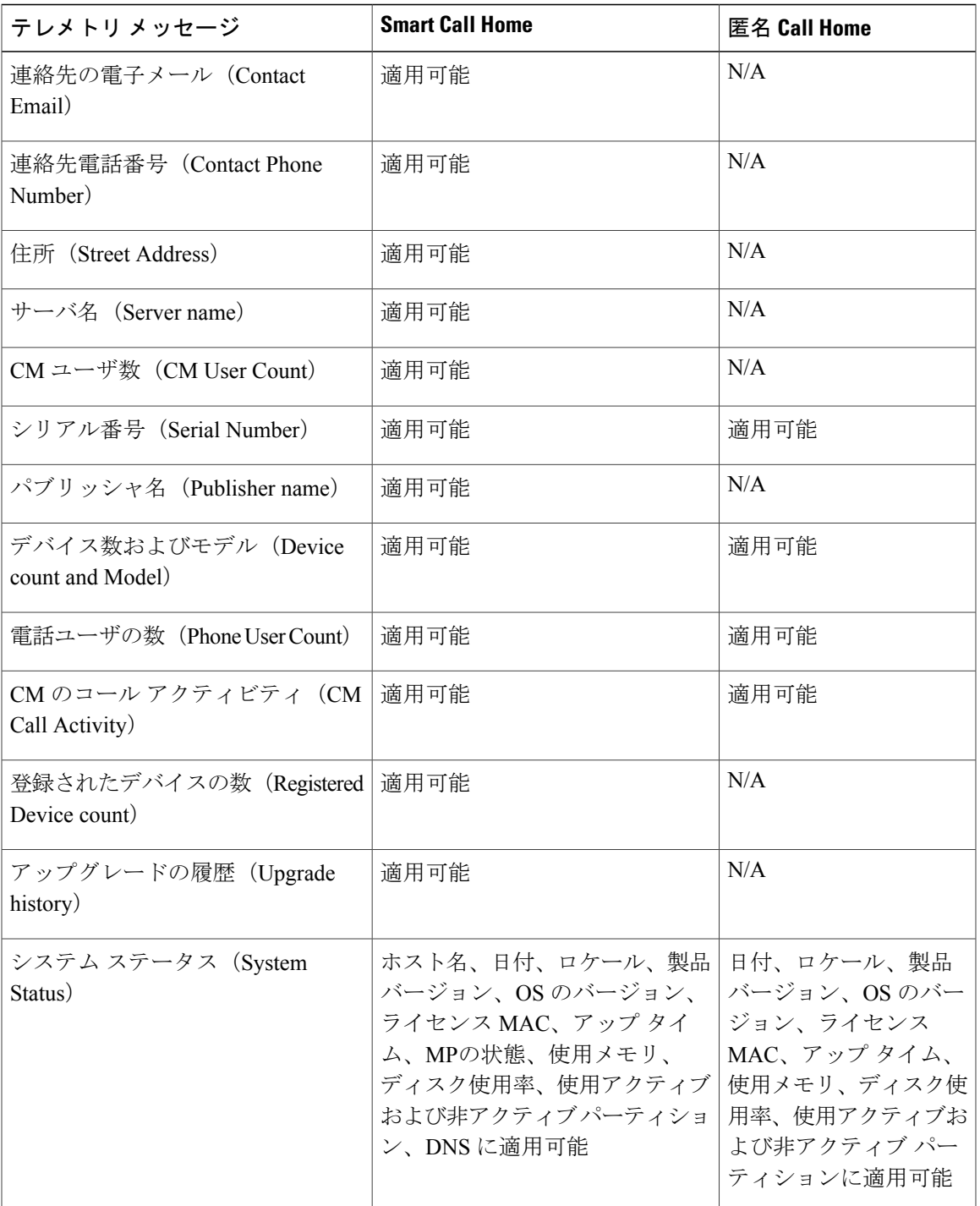

#### 表 **67**:**Smart Call Home** と匿名 **Call Home** のテレメトリ メッセージ

設定メッセージには、設定に関連する各データベース テーブルの行数に関する情報が含まれま す。この設定データはクラスタ全体の各テーブルのテーブル名と行数で構成されます。

### **Smart Call Home** による処理

シスコと直接サービス契約を結んでいる場合は、Cisco Smart Call Home サービスに Cisco Unified Communications Manager を登録できます。Smart Call Home は、Cisco Unified Communications Manager から送信された Call Home メッセージを分析し、背景情報および推奨事項を提供することで、シ ステムの問題を迅速に解決します。

Cisco Unified Communications Manager Call Home 機能では、Smart Call Home バックエンド サーバ に次のメッセージを送信します。

• アラート:環境、ハードウェア障害、システムパフォーマンスに関連するさまざまな状況に ついてアラート情報が含まれています。アラートは Cisco Unified Communications Manager ク ラスタ内のノードから生成されることがあります。アラートの詳細には、アラートのタイプ に応じて、トラブルシューティングに必要なノードなどの情報が含まれています。SmartCall Home バックエンド サーバに送信されるアラートについては、Smart Call Home による処理に 関するトピックを参照してください。

Smart Call Home のアラートは、次のとおりです。

デフォルトでは、Smart Call Home は 24 時間に 1 回アラートを処理します。混在クラスタ(Cisco Unified Communication Manager および Cisco Unified Presence)で 24 時間以内に同じアラートが繰 り返し発生した場合には、Smart Call Home によって処理されません。

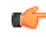

収集された情報は、48 年後にプライマリ AMC サーバから削除されます。デフォルトでは、 CUCM パブリッシャがプライマリ AMC サーバです。 重要

#### • パフォーマンスに関連するアラート

- CallProcessingNodeCPUPegging
- CodeYellow
- CPUPegging
- LowActivePartitionAvailableDiskSpace
- LowAvailableVirtualMemory
- LowSwapPartitionAvailableDiskSpace
- データベースに関連するアラート
	- DBReplicationFailure
- 失敗したコールに関連するアラート
	- MediaListExhausted
	- RouteListExhausted
- クラッシュに関連するアラート
- Coredumpfilefound
- CriticalServiceDown

設定、インベントリ、テレメトリ メッセージは Call Home バックエンドに定期的に送信されます (各月の最初の日)。これらのメッセージの情報を活用することで、TAC はお客様がネットワー クを維持管理する上で役立つサービスをタイムリーかつ予防的に提供します。

関連トピック

## **Call Home** の前提条件

Cisco Unified Communications Manager Call Home サービスをサポートするには、次が必要です。

- 対応する Cisco Unified Communications Manager サービス契約に関連付けられた Cisco.com ユー ザ ID。
- •ドメイン ネーム システム(DNS)と Simple Mail Transfer Protocol(SMTP)の両サーバを Cisco Unified Communications Manager Call Home 機能用に設定することを推奨します。
	- 。DNS 設定は、セキュア Web(HTTPS)を使用して Call Home メッセージを送信するた めに必要です。
	- SMTP 設定は、Call Home メッセージを Cisco TAC に送信したり、電子メールを介して 受信者のリストにメッセージのコピーを送信するために必要です。

## **Call Home** へのアクセス

Cisco Unified Communications Manager Call Home にアクセスするには、Cisco Unified Serviceability Administrationに移動し、[CallHome] ([Cisco Unified Serviceability] > [CallHome] > [Call Homeの設定 (Call Home Configuration)])を選択します。

## **Call Home** の設定

次の表に、Cisco Cisco Unified Communications Manager Call Home のデフォルト設定を示します。

```
表 68:Call Home のデフォルト設定
```
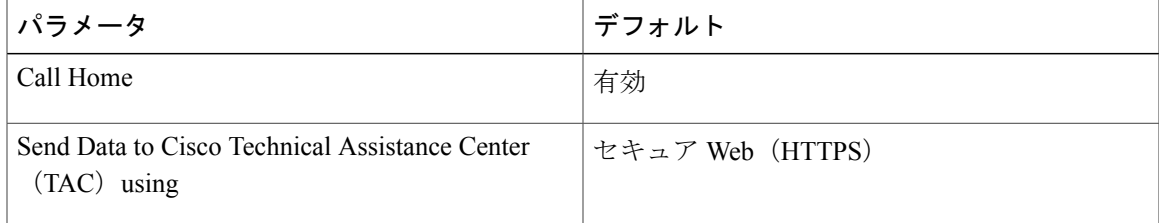

デフォルト Smart Call Home 設定がインストール中に変更された場合、同じ設定が Call Home の ユーザ インターフェイスに反映されます。

(注)

転送方式に [電子メール (Email) ] を選択し、[セキュア Web(HTTPS)(Secure Web (HTTPS))]オプションでSMTP設定が必要でない場合、SMTP設定を行う必要があります。

## **Call Home** の設定

Cisco Unified Serviceability で、[Call Home] > [Call Home の設定(Call Home Configuration)]を選択 します。

[Call Homeの設定 (Call Home Configuration)  $\vert \, \dagger$  クィンドウが表示されます。

(注)

Cisco Cisco Unified Communications Manager のインストール中に、Cisco Smart Call Home を設定 できます。

Smart Call Home 機能は、インストール時に Smart Call Home オプションを設定すると有効になり ます。[なし(None)]を選択すると、通知メッセージはCiscoCisco UnifiedCommunications Manager Administration にログインしたときに表示されます。Smart Call Home を設定するか、Cisco Unified Serviceability を使用してリマインダを無効にする手順が表示されます。

次の表で、Cisco Cisco Unified Communications Manager Call Home の設定について説明します。

#### 表 **69**:**Cisco Cisco Unified Communications Manager Call Home** の構成時の設定

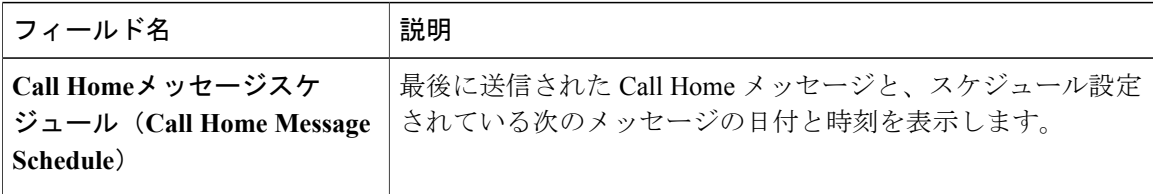

 $\overline{\phantom{a}}$ 

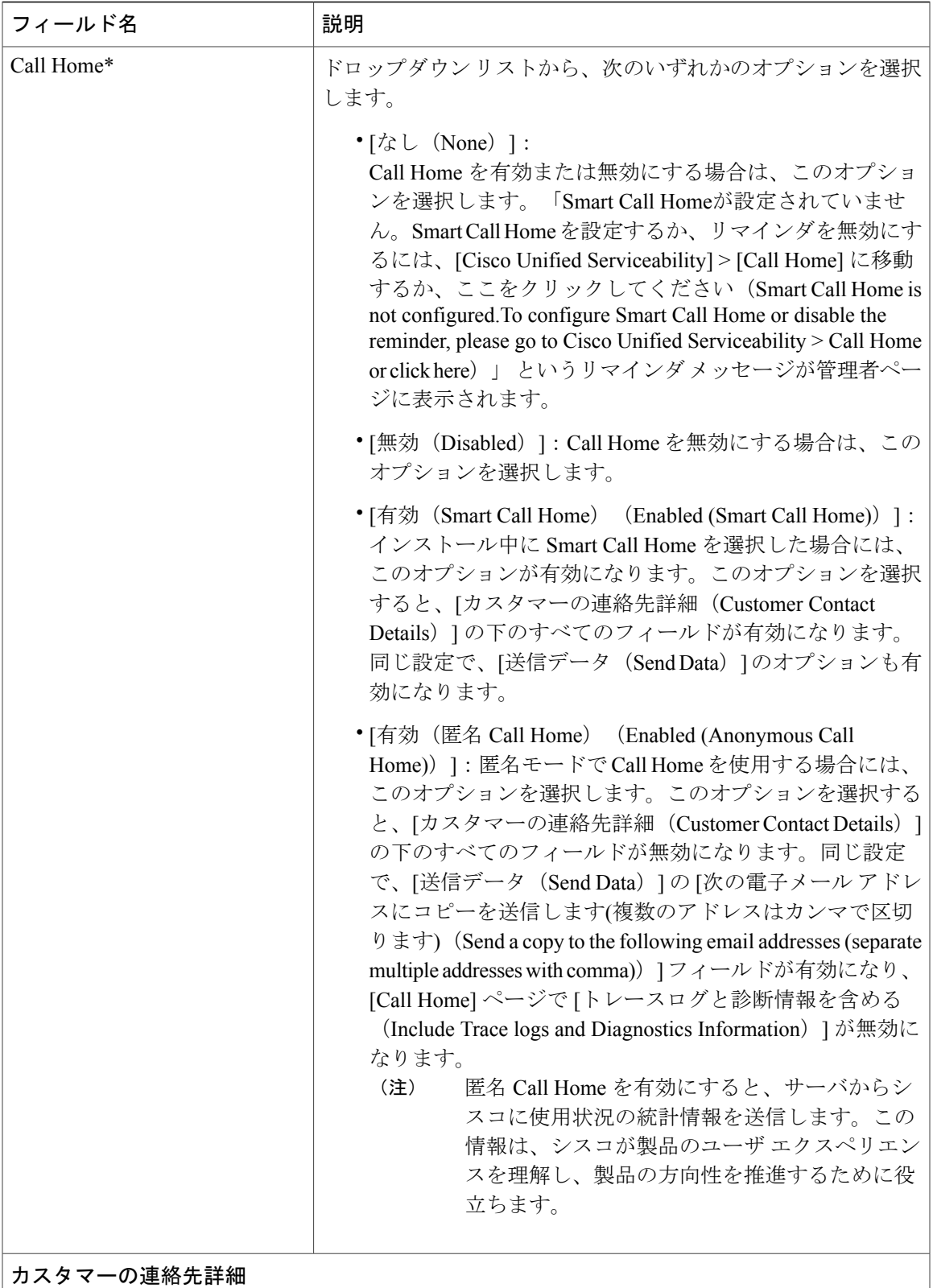

 $\mathbf l$ 

 $\mathbf I$ 

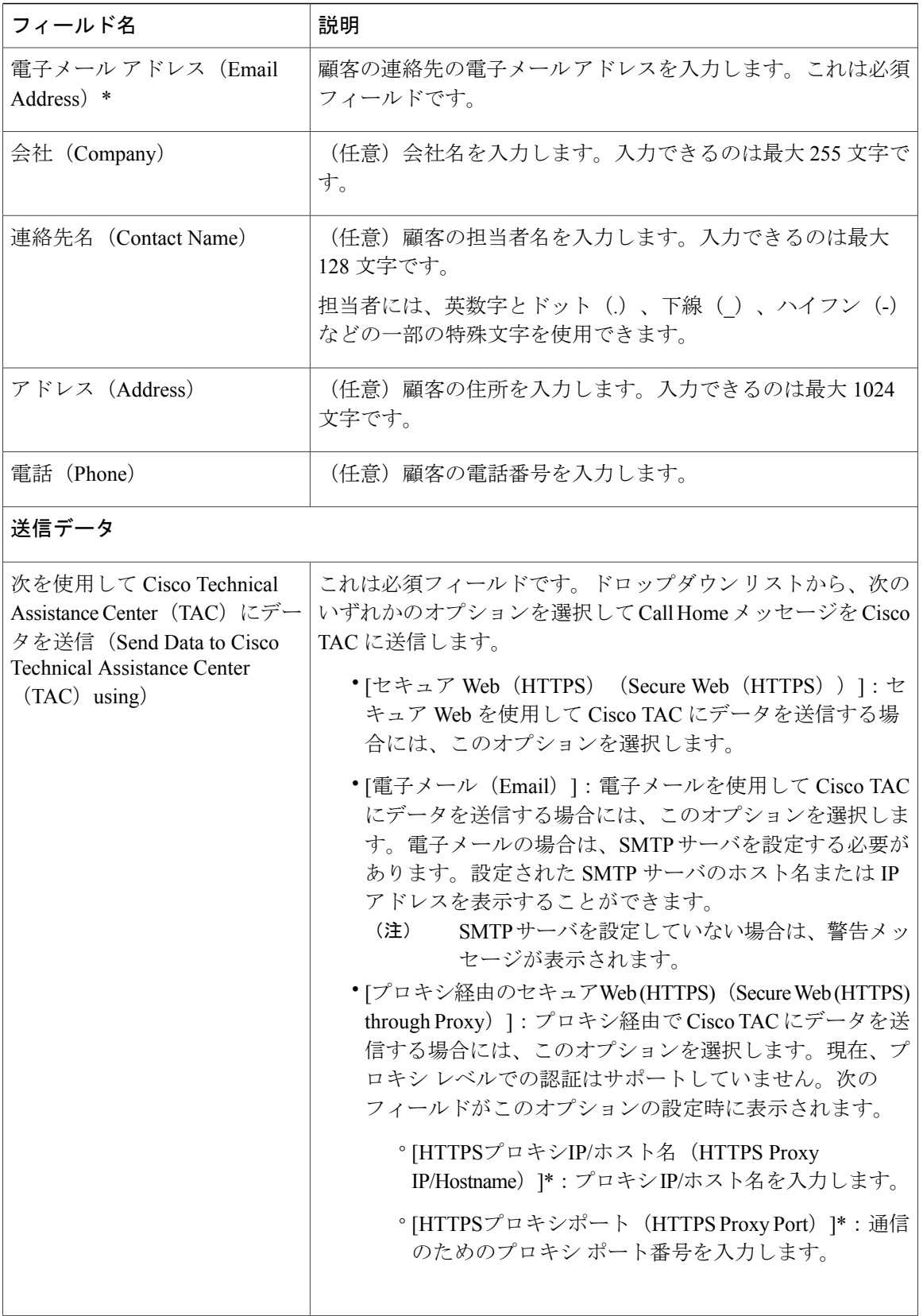
$\mathbf I$ 

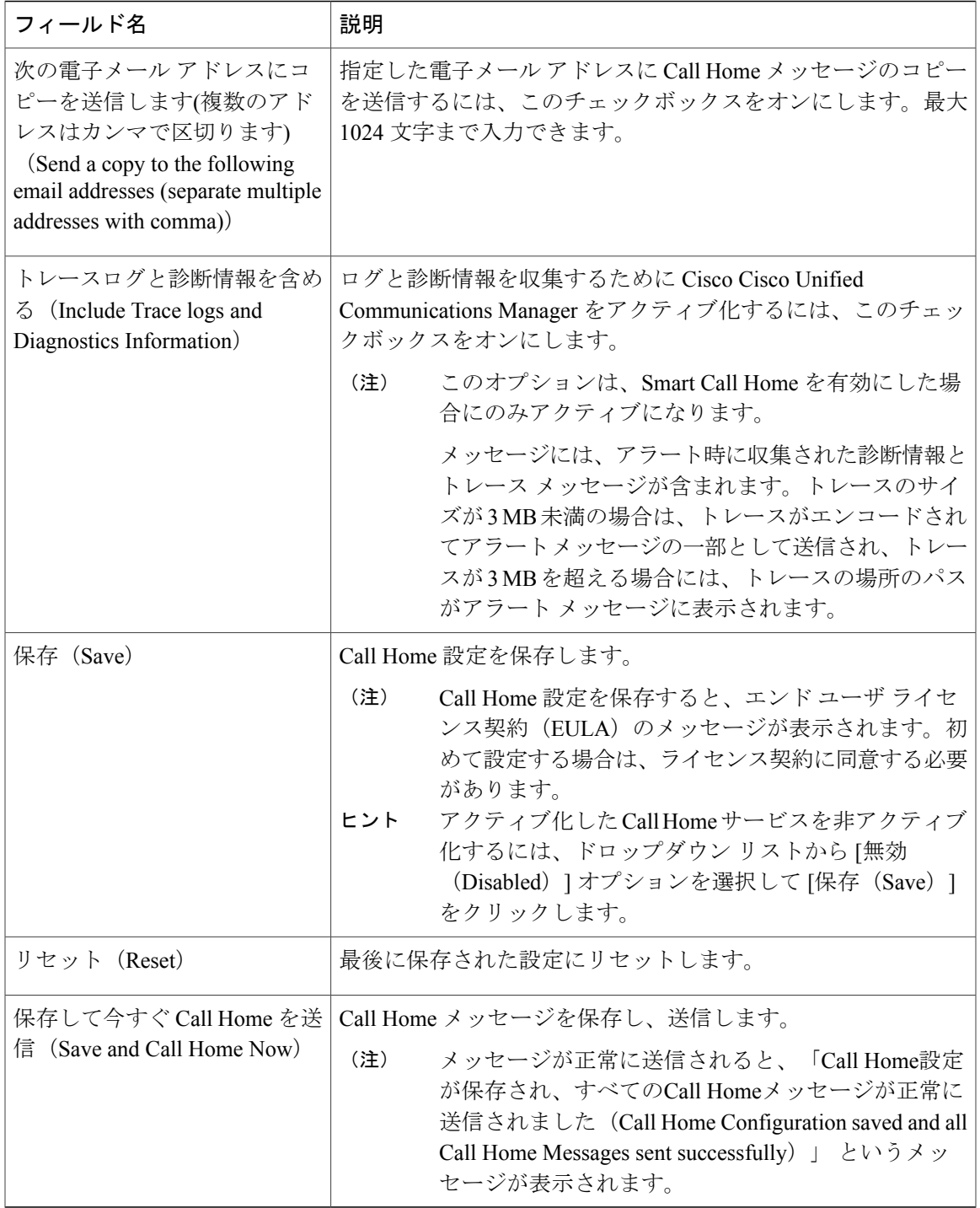

# 制限事項

次の制限事項は、Cisco Unified Communications Manager や Cisco UnifiedPresence サーバがダウンし ているか到達不能である場合に適用されます。

- Smart Call Home は、サーバが到達可能になるまで、送信された最後の Call Home メッセージ およびスケジュール設定されている次のメッセージの日時をキャプチャできません。
- Smart Call Home は、サーバが到達可能になるまで、Call Home メッセージを送信しません。
- SmartCall Homeは、パブリッシャがダウンしていると、インベントリのメールでライセンス 情報を取得できません。

次の制限事項は、Alert Manager and Collector(AMC)に起因します。

- ノード A でアラートが発生してプライマリ AMC サーバ (デフォルトではパブリッシャ)を 再起動する場合、同じノードで 24 時間以内に同じアラートが発生すると、Smart Call Home はノード A からアラート データを再送信します。プライマリ AMC が再行動されたため、 Smart Call Home はすでに発生していたアラートを認識できません。
- ノード A でアラートが発生し、プライマリ AMC サーバを別のノードに変更する場合、同じ ノードで 24 時間以内に同じアラートが発生すると、Smart Call Home はノード A を新しいア ラートとして認識し、アラート データを送信します。
- プライマリ AMC サーバで収集したトレースは、シナリオによっては最大 60 時間、プライマ リ AMC サーバ上に存在する可能性があります。

混在クラスタ (Cisco Unified Communications Manager および IM and Presence) シナリオにおける制 限事項を次に示します。

- **CallProcessingNodeCpuPegging**、**Media List Exhausted**、**Route List Exhausted** などのアラー トは、IM and Presence には適用されません。
- ユーザがプライマリAMCサーバをIM andPresenceに変更した場合、SmartCall Homeは**Media List Exhausted** および **Route List Exhausted** のクラスタ概要レポートを生成できません。
- ユーザがプライマリ AMC サーバを IM and Presence に変更した場合、Smart Call Home は **DB Replication** アラートの概要レポートを生成できません。

# **Call Home** の参照先

Smart Call Home の詳細については、次の URL を参照してください。

• Smart Call Home サービスの概要

http://www.cisco.com/en/US/products/ps7334/serv\_home.html

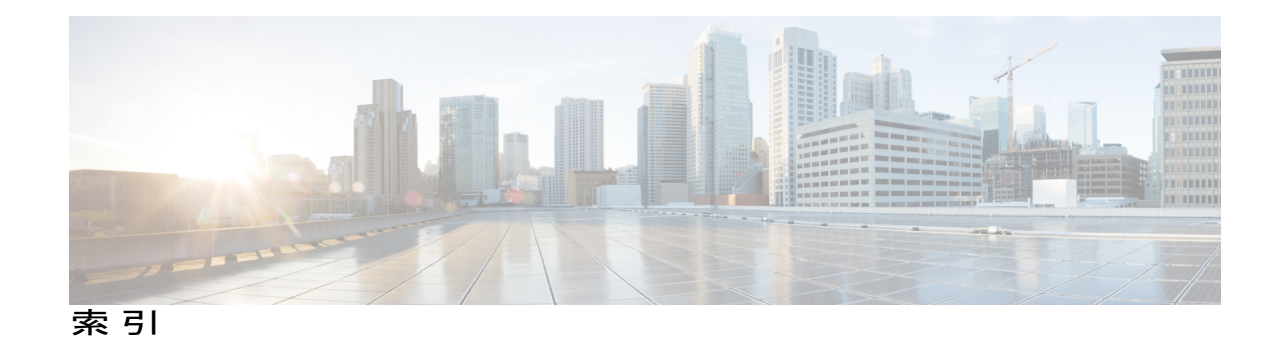

#### **C**

call home **[225](#page-242-0), [232](#page-249-0)** 設定 **[232](#page-249-0)** 理解 **[225](#page-242-0)** CallManager アラーム カタログ **[32](#page-49-0)** CDR の一般パラメータ **[143](#page-160-0)** Cisco AMC サービス **[90](#page-107-0)** Cisco CallManager Admin サービス **[100](#page-117-0)** Cisco CallManager Cisco IP Phone サービス **[96](#page-113-0)** Cisco CallManager Personal Directory サービス **[96](#page-113-0)** Cisco CallManager Serviceability サービス **[92](#page-109-0)** Cisco CallManager サービス **[81](#page-98-0)** Cisco CAR Scheduler サービス **[99](#page-116-0)** Cisco CAR Web Service **[87](#page-104-0)** Cisco CDP Agent サービス **[92](#page-109-1)** Cisco CDP サービス **[92](#page-109-0)** Cisco CDR Agent サービス **[99](#page-116-0)** Cisco Certificate Authority Proxy Function (CAPF)  $\forall$  - ビ ス **[88](#page-105-0)** Cisco Certificate Expiry Monitor サービス **[92](#page-109-1)** Cisco CTIManager サービス **[81](#page-98-0)** Cisco CTL Provider サービス **[88](#page-105-0)** Cisco Database Layer Monitor サービス **[95](#page-112-0)** Cisco DB A Cisco DB **[92](#page-109-1)** Cisco DB サービス **[92](#page-109-1)** Cisco DHCP Monitor サービス **[81](#page-98-0)** Cisco Dialer Analyzer サービス **[81](#page-98-0)** Cisco DirSync サービス **[88](#page-105-1)** Cisco DRF Local **[91](#page-108-0)** Cisco DRF Master **[91](#page-108-0)** Cisco Extended Functions サービス **[90](#page-107-1)** Cisco Extension Mobility アプリケーション **[96](#page-113-0)** Cisco IP Manager Assistant Service **[86](#page-103-0)** Cisco IP Voice Media Streaming App サービス **[81](#page-98-0)** Cisco License Manager サービス **[92](#page-109-1)** Cisco Log Partition Monitoring Tool サービス **[90](#page-107-0)** Cisco Messaging Interface サービス **[81](#page-98-0)**

Cisco RIS Data Collector サービス **[90](#page-107-0)** Cisco RTMT Reporter Servlet **[90](#page-107-0)** Cisco SOAP - CDRonDemand サービス **[87](#page-104-0)** Cisco SOAP-Log Collection APIs **[96](#page-113-1)** Cisco SOAP-Performance Monitoring APIs サービス **[96](#page-113-1)** Cisco SOAP-Real-Time Service API サービス **[96](#page-113-1)** Cisco Syslog Agent サービス **[92](#page-109-1)** Cisco TFTP サービス **[81](#page-98-0)** Cisco Tomcat Stats Servlet **[90](#page-107-0)** Cisco Tomcat サービス **[92](#page-109-1)** Cisco Trace Collection Servlet **[92](#page-109-0)** Cisco Trace Collection サービス **[92](#page-109-0)** Cisco Unified Mobile Voice Access Service **[81](#page-98-0)** Cisco WebDialer Web Service **[86](#page-103-0)** Cisco エクステンション モビリティ サービス **[81](#page-98-0)** CISCO-CCM-CAPABILITY MIB **[173](#page-190-0)** CISCO-CCM-MIB **[173](#page-190-0), [223](#page-240-0)** トラップ パラメータ **[223](#page-240-0)** 設定 **[223](#page-240-0)** 静的テーブル **[173](#page-190-0)** 動的テーブル **[173](#page-190-0)** Cisco-CDP-MIB **[173](#page-190-0)** CISCO-SYSLOG-MIB **[173](#page-190-0), [222](#page-239-0)** トラップ パラメータ **[222](#page-239-0)** 設定 **[222](#page-239-0)** CISCO-UNITY-MIB **[173](#page-190-0), [223](#page-240-1)** オブジェクト **[173](#page-190-0)** トラップ パラメータ **[223](#page-240-1)** 設定 **[223](#page-240-1)** CLI **[115](#page-132-0)** サービスの起動 **[115](#page-132-0)** サービスの停止 **[115](#page-132-0)**

### **H**

Host Resources Agent サービス **[92](#page-109-1)** HOST-RESOURCES MIB **[173](#page-190-0)**

#### HTTPS **[8,](#page-25-0) [9](#page-26-0)**

概要(IE と Netscape) **[8](#page-25-0)** 信頼できるフォルダへの証明書の保存(IE) **[9](#page-26-0)**

### **M**

MIB-II **[173](#page-190-0)** MIB2 Agent サービス **[92](#page-109-1)** MIB2 システム グループ **[216](#page-233-0)** 設定 **[216](#page-233-0)**

### **N**

Network Agent Adaptor サービス **[92](#page-109-1)** NT Event Viewer **[24](#page-41-0)**

### **R**

Real-Time Monitoring Tool **[90](#page-107-0), [118](#page-135-0), [119](#page-136-0), [122,](#page-139-0) [125,](#page-142-0) [128,](#page-145-0) [133,](#page-150-0) [136](#page-153-0)** service **[90](#page-107-0)** Cisco AMC サービス **[90](#page-107-0)** Cisco CallManager のサービスアビリティ RTMT **[90](#page-107-0)** Cisco Log Partition Monitoring Tool **[90](#page-107-0)** Cisco RIS Data Collector **[90](#page-107-0)** Cisco RTMT Reporter Servlet **[90](#page-107-0)** Cisco Tomcat Stats Servlet **[90](#page-107-0)** アラート サマリー レポート **[133](#page-150-0)** コール アクティビティ レポート **[128](#page-145-0)** サーバ統計レポート **[122](#page-139-0)** サービスアビリティ レポートのアーカイブ **[118](#page-135-0)** サービス パラメータ **[118](#page-135-0)** サービス統計レポート **[125](#page-142-0)** デバイス統計レポート **[119](#page-136-0)** パフォーマンス保護レポート **[136](#page-153-0)**

### **S**

SDL の設定 **[56](#page-73-0), [58](#page-75-0)** フィルタ設定 **[56,](#page-73-0) [58](#page-75-0)** Cisco CallManager サービス **[56](#page-73-0)** Cisco CTIManager **[58](#page-75-0)** 特性 **[56,](#page-73-0) [58](#page-75-0)** Cisco CallManager サービス **[56](#page-73-0)** Cisco CTIManager サービス **[58](#page-75-0)**

service [20](#page-37-0), [22](#page-39-0), [39](#page-56-0), [50](#page-67-0), [81](#page-98-0), [86](#page-103-0), [87](#page-104-0), [88,](#page-105-1) [90,](#page-107-1) [91,](#page-108-0) [92,](#page-109-1) [95,](#page-112-1) [96,](#page-113-0) [99,](#page-116-0) [100,](#page-117-0) [101,](#page-118-0) [102,](#page-119-0) **[112,](#page-129-0) [113](#page-130-0)** Cisco AMC サービス **[90](#page-107-0)** Cisco CallManager **[81](#page-98-0)** Cisco CallManager Admin **[100](#page-117-0)** Cisco CallManager Cisco IP Phone サービス **[96](#page-113-0)** Cisco CallManager Personal Directory **[96](#page-113-0)** Cisco CallManager のサービスアビリティ **[92](#page-109-0)** Cisco CallManager のサービスアビリティ RTMT **[90](#page-107-0)** Cisco CAR Scheduler **[99](#page-116-0)** Cisco CAR Web Service **[87](#page-104-0)** Cisco CDP **[92](#page-109-0)** Cisco CDP Agent **[92](#page-109-1)** Cisco CDR Agent **[99](#page-116-0)** Cisco Certificate Authority Proxy Function(CAPF) **[88](#page-105-0)** Cisco Certificate Expiry Monitor **[92](#page-109-1)** Cisco CTIManager **[81](#page-98-0)** Cisco CTL Provider **[88](#page-105-0)** Cisco Database Layer Monitor **[95](#page-112-0)** Cisco DB **[92](#page-109-1)** Cisco DHCP Monitor サービス **[81](#page-98-0)** Cisco Dialed Number Analyzer **[81](#page-98-0)** Cisco Dialed Number Analyzer Server **[81](#page-98-0)** Cisco DirSync **[88](#page-105-1)** Cisco DRF Local **[91](#page-108-0)** Cisco DRF Master **[91](#page-108-0)** Cisco Extended Functions **[90](#page-107-1)** Cisco Extension Mobility アプリケーション **[96](#page-113-0)** Cisco IP Manager Assistant **[86](#page-103-0)** Cisco IP Voice Media Streaming App **[81](#page-98-0)** Cisco License Manager **[92](#page-109-1)** Cisco Log Partition Monitoring Tool **[90](#page-107-0)** Cisco Messaging Interface **[81](#page-98-0)** Cisco RIS Data Collector **[90](#page-107-0)** Cisco RTMT Reporter Servlet **[90](#page-107-0)** Cisco SOAP - CDRonDemand サービス **[87](#page-104-0)** Cisco SOAP-Log Collection APIs **[96](#page-113-1)** Cisco SOAP-Performance Monitoring APIs **[96](#page-113-1)** Cisco SOAP-Real-Time Service APIs **[96](#page-113-1)** Cisco Syslog Agent **[92](#page-109-1)** Cisco TFTP **[81](#page-98-0)** Cisco Tomcat **[92](#page-109-1)** Cisco Tomcat Stats Servlet **[90](#page-107-0)** Cisco Trace Collection Servlet **[92](#page-109-0)** Cisco Trace Collection サービス **[92](#page-109-0)** Cisco Unified Mobile Voice Access Service **[81](#page-98-0)** Cisco WebDialer Web Service **[86](#page-103-0)** Cisco エクステンション モビリティ **[81](#page-98-0)** Host Resources Agent **[92](#page-109-1)** MIB2 Agent **[92](#page-109-1)** Native Agent Adaptor **[92](#page-109-1)** SNMP Master Agent **[92](#page-109-1)**

service *(*続き*)* System Application Agent **[92](#page-109-1)** アラームの設定 **[20](#page-37-0), [22](#page-39-0)** コントロール センターの概要 **[101](#page-118-0)** サービス ステータスの表示 **[101](#page-118-0)** サービスの起動 **[101](#page-118-0)** サービスの停止 **[101](#page-118-0)** シスコ信頼検証サービス **[95](#page-112-1)** ステータスの表示 **[113](#page-130-0)** デバッグ トレース レベル **[50](#page-67-0)** トレースのアクティブ化 **[39](#page-56-0)** ネットワーク サービス **[90](#page-107-2)** 起動 **[113](#page-130-0)** 設定チェックリスト **[102](#page-119-0)** 停止 **[113](#page-130-0)** 非アクティブ化 **[112](#page-129-0)** 有効化 **[112](#page-129-0)** servlet **[50](#page-67-0)** デバッグ トレース レベル **[50](#page-67-0)** SNMP [92,](#page-109-1) [171,](#page-188-0) [172](#page-189-0), [173](#page-190-0), [190](#page-207-0), [191](#page-208-0), [192](#page-209-0), [193](#page-210-0), [194](#page-211-0), [195](#page-212-0), [197](#page-214-0), [198](#page-215-0), [200](#page-217-0), [202](#page-219-0), [203](#page-220-0), [204](#page-221-0), [206](#page-223-0), [207](#page-224-0), [208](#page-225-0), [210](#page-227-0), [211](#page-228-0), [212](#page-229-0), [213](#page-230-0), [215](#page-232-0), [216](#page-233-0), [222](#page-239-0), [223](#page-240-1) CISCO-CCM-MIB トラップ パラメータ **[223](#page-240-0)** 設定 **[223](#page-240-0)** CISCO-SYSLOG-MIB トラップ パラメータ **[222](#page-239-0)** 設定 **[222](#page-239-0)** CISCO-UNITY-MIB トラップ パラメータ **[223](#page-240-1)** 設定 **[223](#page-240-1)** MIB **[173](#page-190-0)** MIB2 システム グループ **[216](#page-233-0)** 設定 **[216](#page-233-0)** service **[92](#page-109-1)** Cisco CDP Agent **[92](#page-109-1)** Cisco Syslog Agent **[92](#page-109-1)** Host Resources Agent **[92](#page-109-1)** MIB2 Agent **[92](#page-109-1)** Network Agent Adaptor **[92](#page-109-1)** SNMP Master Agent **[92](#page-109-1)** System Application Agent **[92](#page-109-1)** SNMPv1 **[192](#page-209-0)** SNMPv2c **[193](#page-210-1)** SNMPv3 **[193](#page-210-2)** traps **[195,](#page-212-0) [202,](#page-219-0) [203,](#page-220-0) [204,](#page-221-0) [206,](#page-223-0) [211,](#page-228-0) [212,](#page-229-0) [213,](#page-230-0) [215](#page-232-0)** 概要 **[195](#page-212-0)** 検索 **[202](#page-219-0), [211](#page-228-0)** 削除 **[206](#page-223-0), [215](#page-232-0)** 設定 **[203](#page-220-0), [212](#page-229-0)** 設定パラメータ **[195](#page-212-0)** 設定値 **[204](#page-221-0), [213](#page-230-0)**

SNMP *(*続き*)* user **[207,](#page-224-0) [208,](#page-225-0) [210](#page-227-0)** 検索 **[207](#page-224-0)** 削除 **[210](#page-227-0)** 設定 **[207](#page-224-1)** 設定値 **[208](#page-225-0)** インフォーム **[195](#page-212-0), [202](#page-219-0), [203](#page-220-0), [204](#page-221-0), [206](#page-223-0), [211](#page-228-0), [212](#page-229-0), [213](#page-230-0), [215](#page-232-0)** 概要 **[195](#page-212-0)** 検索 **[202](#page-219-0), [211](#page-228-0)** 削除 **[206](#page-223-0), [215](#page-232-0)** 設定 **[203](#page-220-0), [212](#page-229-0)** 設定パラメータ **[195](#page-212-0)** 設定値 **[204](#page-221-0), [213](#page-230-0)** コミュニティ ストリング **[194,](#page-211-0) [198,](#page-215-0) [200,](#page-217-0) [202](#page-219-1)** 検索 **[198](#page-215-1)** 削除 **[202](#page-219-1)** 設定 **[198](#page-215-0)** 設定値 **[200](#page-217-0)** サービス **[193](#page-210-0)** トラブルシューティング **[191](#page-208-0)** トレースの設定 **[197](#page-214-0)** ユーザ **[194](#page-211-0)** リモートでの監視 **[171](#page-188-0)** 概要 **[171](#page-188-0)** 基礎 **[172](#page-189-0)** 設定チェックリスト **[190](#page-207-0)** 設定の要件 **[192](#page-209-1)** 通知先(V1/V2) **[202](#page-219-0), [203](#page-220-0), [204](#page-221-0), [206](#page-223-0)** 検索 **[202](#page-219-0)** 削除 **[206](#page-223-0)** 設定 **[203](#page-220-0)** 設定値 **[204](#page-221-0)** 通知先(V3) **[211](#page-228-0), [212](#page-229-0), [213](#page-230-0), [215](#page-232-0)** 検索 **[211](#page-228-0)** 削除 **[215](#page-232-0)** 設定 **[212](#page-229-0)** 設定値 **[213](#page-230-0)** SNMP Master Agent サービス **[92](#page-109-1)** SOAP **[87,](#page-104-0) [96](#page-113-1)** service **[87](#page-104-0), [96](#page-113-1)** Cisco SOAP - CDRonDemand サービス **[87](#page-104-0)** Cisco SOAP-Log Collection APIs **[96](#page-113-1)** Cisco SOAP-Performance Monitoring APIs **[96](#page-113-1)** Cisco SOAP-Real-Time Service APIs **[96](#page-113-1)** SYSAPPL-MIB **[173](#page-190-0)** System Application Agent サービス **[92](#page-109-1)**

### **T**

traps **[195](#page-212-0), [202](#page-219-0), [203](#page-220-0), [204](#page-221-0), [206](#page-223-0), [211](#page-228-0), [212](#page-229-0), [213](#page-230-0), [215](#page-232-0)** 概要 **[195](#page-212-0)** 検索 **[202,](#page-219-0) [211](#page-228-0)** 削除 **[206,](#page-223-0) [215](#page-232-0)** 設定 **[203,](#page-220-0) [212](#page-229-0)** 設定パラメータ **[195](#page-212-0)** 設定値 **[204,](#page-221-0) [213](#page-230-0)**

### あ

アクセス **[5](#page-22-0)** Web インターフェイス **[5](#page-22-0)** アラート サマリー レポート **[133](#page-150-0)** アラーム **[15,](#page-32-0) [16,](#page-33-0) [17,](#page-34-0) [18,](#page-35-0) [19,](#page-36-0) [20,](#page-37-0) [22,](#page-39-0) [23,](#page-40-0) [24,](#page-41-0) [30,](#page-47-0) [32,](#page-49-0) [33](#page-50-0)** CallManager アラーム カタログ **[32](#page-49-0)** Cisco Syslog Agent エンタープライズ パラメータ **[19](#page-36-0)** NT Event Viewer **[24](#page-41-0)** SDI トレース ライブラリ **[24](#page-41-0)** SDL トレース ライブラリ(CUM および UCMBE の み) **[24](#page-41-0)** Syslog **[24](#page-41-0)** イベント ビューア **[24](#page-41-0)** イベント レベルの設定 **[24](#page-41-0)** サービス グループ **[23](#page-40-0)** システム アラーム カタログ **[30,](#page-47-0) [33](#page-50-0)** 概要 **[15](#page-32-0)** 更新 **[20,](#page-37-0) [22](#page-39-0)** 情報の表示 **[18](#page-35-0)** 設定 **[19,](#page-36-0) [20,](#page-37-0) [22](#page-39-0)** 設定チェックリスト **[18](#page-35-1)** 設定の概要 **[16](#page-33-0)** 設定値 **[24](#page-41-0)** 通知先 **[24](#page-41-0)** 定義 **[17](#page-34-0)** アラームのイベント レベル **[24](#page-41-0)** アラーム情報の表示 **[18](#page-35-0)** アラーム定義 **[17,](#page-34-0) [30,](#page-47-0) [32,](#page-49-0) [33](#page-50-0)** CallManager アラーム カタログ **[32](#page-49-0)** システム アラーム カタログ **[30,](#page-47-0) [33](#page-50-0)** 概要 **[17](#page-34-0)**

### インフォーム **[195,](#page-212-0) [202,](#page-219-0) [203,](#page-220-0) [204,](#page-221-0) [206,](#page-223-0) [211,](#page-228-0) [212,](#page-229-0) [213,](#page-230-0) [215](#page-232-0)** 概要 **[195](#page-212-0)** 検索 **[202,](#page-219-0) [211](#page-228-0)** 削除 **[206,](#page-223-0) [215](#page-232-0)** 設定 **[203,](#page-220-0) [212](#page-229-0)** 設定パラメータ **[195](#page-212-0)** 設定値 **[204,](#page-221-0) [213](#page-230-0)**

### え

い

エンド ポイント アラームを除外 **[24](#page-41-0)**

### く

クラスタ **[103](#page-120-0)** サービスのアクティブ化の推奨事項 **[103](#page-120-0)**

### こ

コール アクティビティ レポート **[128](#page-145-0)** コミュニティ ストリング **[194](#page-211-0), [198](#page-215-1), [200](#page-217-0), [202](#page-219-1)** 検索 **[198](#page-215-1)** 削除 **[202](#page-219-1)** 設定 **[198](#page-215-0)** 設定値 **[200](#page-217-0)** コントロール センター **[101](#page-118-0), [113](#page-130-0)** サービス ステータスの表示 **[101](#page-118-0)** サービスの起動 **[101,](#page-118-0) [113](#page-130-0)** サービスの停止 **[101,](#page-118-0) [113](#page-130-0)** ステータスの表示 **[113](#page-130-0)** ネットワーク サービス **[101](#page-118-0)** 概要 **[101](#page-118-0)** 機能サービス **[101](#page-118-0)**

### さ

サーバ統計レポート **[122](#page-139-0)** サービス **[51](#page-68-0)** トレース フィールドの説明 **[51](#page-68-0)** サービス グループ **[23](#page-40-0), [41](#page-58-0)** アラーム **[23](#page-40-0)** トレース用 **[41](#page-58-0)**

サービスアビリティ **[7](#page-24-0)** アクセス **[7](#page-24-0)** サービスアビリティ レポートのアーカイブ **[117,](#page-134-0) [118,](#page-135-0) [119,](#page-136-0) [122](#page-139-0), [125](#page-142-0), [128](#page-145-0), [133](#page-150-0), [136](#page-153-0), [137](#page-154-0)** アラート サマリー レポート **[133](#page-150-0)** コール アクティビティ レポート **[128](#page-145-0)** サーバ統計レポート **[122](#page-139-0)** サービス パラメータ **[118](#page-135-0)** サービス統計レポート **[125](#page-142-0)** デバイス統計レポート **[119](#page-136-0)** パフォーマンス保護レポート **[136](#page-153-0)** 概要 **[117](#page-134-0)** 設定 **[137](#page-154-1)** 設定チェックリスト **[137](#page-154-0)** サービスのアクティブ化 **[103](#page-120-0), [112](#page-129-0)** クラスタの推奨事項 **[103](#page-120-0)** 非アクティブ化 **[112](#page-129-0)** 有効化 **[112](#page-129-0)** サービス統計レポート **[125](#page-142-0)**

### し

シスコ信頼検証サービス **[95](#page-112-1)** システム アラーム カタログ **[30](#page-47-0), [33](#page-50-0)**

### せ

セキュリティ **[9](#page-26-0)** IE 7 用の HTTPS **[9](#page-26-0)**

### て

ディスクの割り当て **[143](#page-160-0)** デバイス統計レポート **[119](#page-136-0)** デバイス名に基づくトレース モニタリング **[39](#page-56-0)** デバッグ トレース レベル **[50](#page-67-0), [52](#page-69-0), [53](#page-70-0), [56](#page-73-0), [58](#page-75-0), [60](#page-77-0), [61](#page-78-0), [62](#page-79-0), [64](#page-81-0), [68](#page-85-0), [70](#page-87-0)** Cisco CallManager **[53,](#page-70-1) [56](#page-73-0)** SDI フィールド **[53](#page-70-1)** SDL フィールド **[56](#page-73-0)** Cisco CTIManager **[58](#page-75-0)** SDI フィールド **[58](#page-75-0)** SDL フィールド **[58](#page-75-0)** Cisco Extended Functions フィールド **[60](#page-77-0)** Cisco IP Manager Assistant フィールド **[62](#page-79-1)** Cisco IP Voice MediaStreaming Application フィールド **[62](#page-79-0)** デバッグ トレース レベル *(*続き*)* Cisco Web Dialer Web サービスのフィールド **[64](#page-81-1)** Cisco エクステンション モビリティ フィールド **[61](#page-78-0)** Database Layer Monitor  $7 \angle \rightarrow \rightarrow \rightarrow \rightarrow$  **[52](#page-69-0), [68](#page-85-0)** RIS Data Collector フィールド [53](#page-70-0),70 servlet の設定 **[50](#page-67-0)** TFTP フィールド **[64](#page-81-0)** サービスの設定 **[50](#page-67-0)**

## と

トラブルシューティング **[37](#page-54-0)** トレース設定 **[37](#page-54-0)**  $\vdash \nu$   $\rightarrow$  [35](#page-52-0), [36](#page-53-0), [37](#page-54-1), [38](#page-55-0), [39](#page-56-0), [41](#page-58-0), [50](#page-67-0), [51](#page-68-0), [52](#page-69-0), [53](#page-70-0), [56](#page-73-0), [58](#page-75-0), [60](#page-77-0), [61](#page-78-0), [62](#page-79-1), [64](#page-81-0), [68](#page-85-0), **[70](#page-87-0), [73](#page-90-0), [197](#page-214-0)** Cisco CallManager サービス **[53](#page-70-1), [56](#page-73-0)** SDI のトレース フィールド **[53](#page-70-1)** SDL のトレース フィールド **[56](#page-73-0)** Cisco CTIManager サービス **[58](#page-75-0)** SDI のトレース フィールド **[58](#page-75-0)** SDL のトレース フィールド **[58](#page-75-0)** Cisco Database Layer Monitor サービス **[52,](#page-69-0) [68](#page-85-0)** トレース フィールド **[52,](#page-69-0) [68](#page-85-0)** Cisco Extended Functions サービス **[60](#page-77-0)** トレース フィールド **[60](#page-77-0)** Cisco IP Manager Assistant Service **[62](#page-79-1)** トレース フィールド **[62](#page-79-1)** Cisco IP Voice Media Streaming App サービス **[62](#page-79-0)** トレース フィールド **[62](#page-79-0)** Cisco RIS Data Collector サービス **[53](#page-70-0), [70](#page-87-0)** トレース フィールド **[53,](#page-70-0) [70](#page-87-0)** Cisco TFTP サービス **[64](#page-81-0)** トレース フィールド **[64](#page-81-0)** Cisco Web Dialer Web Service **[64](#page-81-1)** トレース フィールド **[64](#page-81-1)** Cisco エクステンション モビリティ サービス **[61](#page-78-0)** トレース フィールド **[61](#page-78-0)** servlet のデバッグ トレース レベル **[50](#page-67-0)** SNMP の推奨事項 **[197](#page-214-0)** Trace and Log Central **[37](#page-54-1)** サービス グループ **[41](#page-58-0)** サービスのデバッグ トレース レベル **[50](#page-67-0)** デバイス名に基づくトレース モニタリング **[39](#page-56-0)** トラブルシューティング トレース設定 **[37](#page-54-0)** トレース フィールドの説明 **[51](#page-68-0)** 概要 **[35](#page-52-0)** 収集 **[37](#page-54-1)**

トレース *(*続き*)* 出力設定 **[73](#page-90-0)** 設定 **[39](#page-56-0)** 設定/収集チェックリスト **[38](#page-55-0)** 設定の概要 **[36](#page-53-0)** 着信側トレース **[38](#page-55-1)** トレースの出力設定 **[73](#page-90-0)** トレース収集 **[37](#page-54-1)**

### ね

```
ネットワーク サービス 90, 113
コントロール センター 90
ステータスの表示 90, 113
概要 90
起動 90, 113
停止 90, 113
```
### は

パフォーマンス保護レポート **[136](#page-153-0)**

### ま

```
マニュアル xvi
製品のセキュリティの概要 xvi
```
#### ゆ

ユーザ(SNMP) **[194](#page-211-0), [207](#page-224-1), [208,](#page-225-0) [210](#page-227-0)** 検索 **[207](#page-224-0)** 削除 **[210](#page-227-0)** 設定 **[207](#page-224-1)** 設定値 **[208](#page-225-0)**

### れ

レポート **[119,](#page-136-0) [122,](#page-139-0) [125,](#page-142-0) [128,](#page-145-0) [133,](#page-150-0) [136](#page-153-0)** アラート サマリー **[133](#page-150-0)** コール アクティビティ **[128](#page-145-0)** サーバの統計情報 **[122](#page-139-0)** サービス統計情報 **[125](#page-142-0)** デバイスの統計情報 **[119](#page-136-0)** パフォーマンス保護 **[136](#page-153-0)**

T